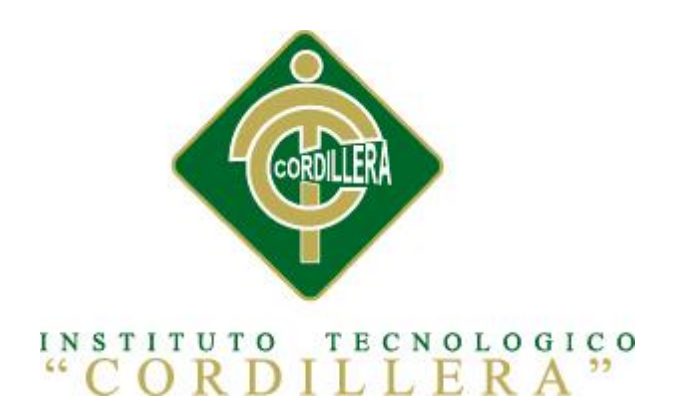

# CARRERA DE ANÁLISIS DE SISTEMAS

# ORGANIZACIÓN DE LOS PROCESOS DE MESA DE AYUDA DE ITIL MEDIANTE UNA APLICACIÓN WEB PARA LA EMPRESA E2VI UBICADA EN LA CIUDAD DE QUITO.

Proyecto de investigación previo a la obtención del título de Tecnólogo en Análisis de Sistemas

Autor: Arellano Núñez Roberto Alejandro

Tutor: Ing. Hugo Heredia

Quito, Octubre 2014

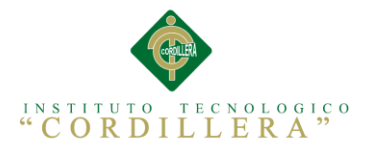

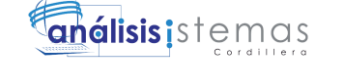

1

#### **Capítulo I: Antecedentes**

## **1.01. Contexto**

En los últimos años, según los datos de INEC "En el Ecuador el 24,7% de los hogares tiene computadora de escritorio y el 9,8% de los hogares tiene computador portátil" (INEC, 2011), esto significa que ha tenido un crecimiento tecnológico importante por lo cual han aparecido algunas empresas que se dedican a brindar servicio de soporte técnico.

Muchas de estas empresa a pesar de brindar un buen servicio no tienen una aplicación informática que les ayude a organizar los procesos de mesa de ayuda, la mayor parte de estas empresas lo hacen de forma manual, llevando los registros en hojas llenando los datos de los clientes a mano, y esto lleva a que las ordenes de soporte y otros registros se pierdan teniendo muchos problemas con los clientes y en muchos casos de manera legal.

Según Felipe Bascuñán en su publicación en El Financiero Digital dice que "En el Ecuador, se está viviendo un crecimiento económico importante; escenario que ha permitido que las empresas, operadores y clientes inviertan en tecnología, lo cual hace un año no se daba". Analizando esta referencia se ha observado que la ciudad de Quito ha tenido un gran crecimiento de empresas que se dedican brindar servicio especializado Help Desk ya que la mayoría de las empresas y PIMEs no cuentan con un área de Help Desk o de sistemas y contratan servicios externos para cubrir cualquier inconveniente en el área tecnológica, la organización de la asignación de especialistas es lo primordial que se debe llevar a cabo, para que las empresas tengan un buen crecimiento, sin embargo, algunas empresas no tienen una organización efectiva dando así problemas logísticos y técnicos en la asignación de los mismos llevando a la empresa a tener pérdidas monetarias y la fuga de clientes.

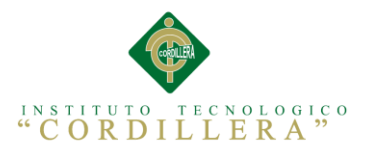

En la empresa E2VI se ha observado que existen problemas de atención a sus usuarios en el área de HelpDesk debido al aumento del tiempo de respuesta y entrega de reportes, provocando la pérdida de clientes, los procesos de mesa de ayuda como asignación, organización y reportes de los equipos computacionales que ingresan al establecimiento lo realizan de forma manual, demorando el tiempo de atención al cliente y en muchos casos extraviando los antecedentes de casos de soporte técnicos asignados, creando malestar en sus clientes que en muchas ocasiones han terminado en problemas muy graves como demandas por perdida de información y engaño.

# **1.02. Justificación**

Debido a que en las empresas del Ecuador y de Quito específicamente, dedicadas a brindar servicios de Soporte Técnico han tenido problemas al realizar los registros de usuarios, surge la necesidad de crear una aplicación web para la organización de los procesos de mesa de ayuda donde se pueda almacenar la información detallada de equipos (hardware y software), además los antecedentes de soporte técnico de todos los clientes y llevar un control específico de los principales factores que causan los problemas técnicos de cada equipo, dando soluciones en corto eficiencia tiempo y prestando un servicio de calidad logrando con esto cumplir con las exigencias de los mismos.

La organización de los procesos de Mesa de ayuda se la va a realizar por medio de la metodología ITIL que contienen estándares que ayudaran en el control, operación y administración de los recursos, plantea hacer una revisión y reestructuración de los procesos existentes en caso de que estos lo necesiten, si el nivel de es bajo o que haya una forma más eficiente de hacer las cosas, lo que nos lleva a una mejora continua.

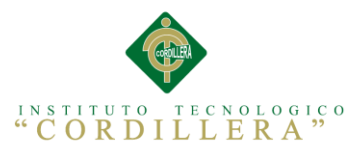

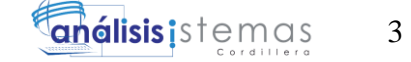

La implementación de la aplicación web en la empresa E2VI permitirá que los usuarios puedan observar el estado de las órdenes asignadas a sus requerimientos evitando la necesidad de ir personalmente a la institución para obtener un informe detallado, optimizando el tiempo del cliente.

## **1.03. Definición del Problema Central**

# **1.03.01. Matriz de Análisis de Fuerzas**

**Tabla 1**

*Matriz de Fuerzas T*

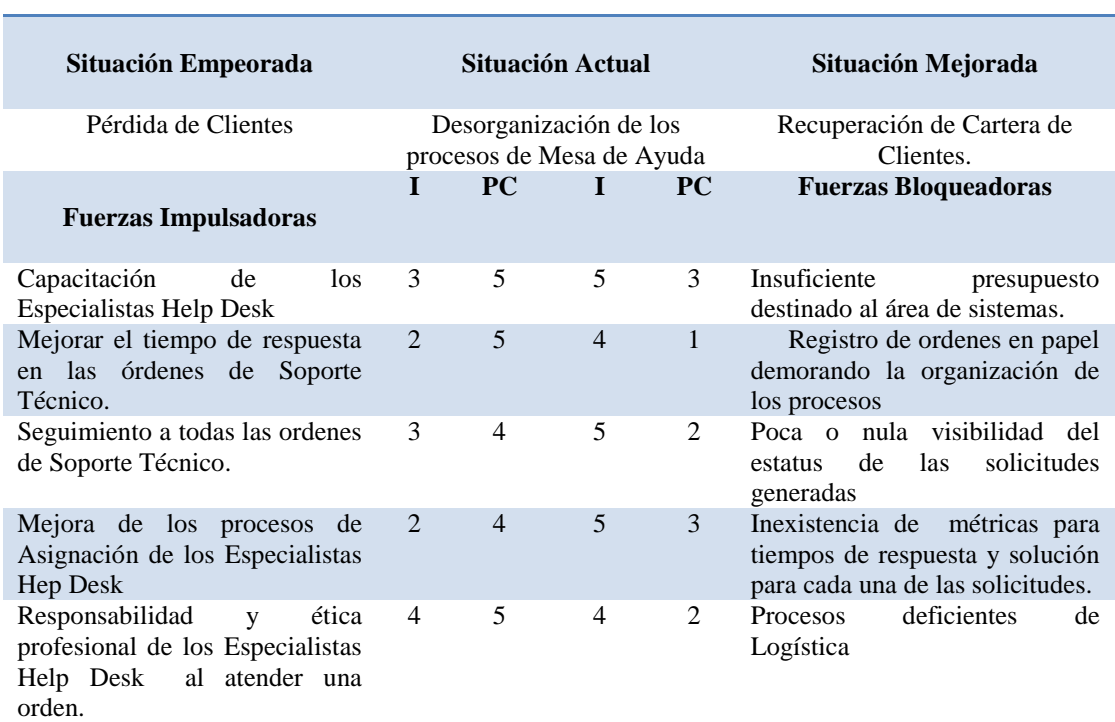

#### **ANALISIS DE FUERZAS T**

*Nota:*  I: Intensidad PC: Potencial de Cambio

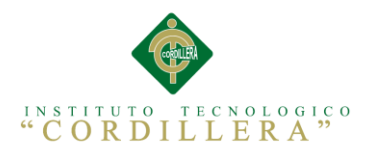

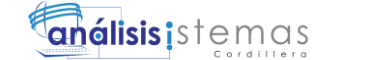

4

## **1.03.02. Análisis de la Matriz de Fuerzas T**

En la matriz de fuerza T podemos observar que con una buena capacitación, mejoramiento o restructuración de los procesos y el seguimiento de los requerimientos de soporte técnico podemos mejorar el tiempo de respuesta a los clientes lo cual significa la recuperación de la cartera de los mismos.

También podemos observar que la falta de presupuesto y una deficiente ejecución de los procesos ha llevado a la empresa a tenar graves problemas con sus clientes por que no son atendidos a adecuadamente provocando malestar en los mismos.

Crear una mesa de ayuda tomando en cuenta todas las fuerzas impulsadoras tiene como finalidad administrar y supervisar la atención de solicitudes de soporte técnico, de tal forma que se proporcione a los usuarios el apoyo informático (operación de los equipos, sistemas operativos o paquetes de software residentes en los mismos, etc) para elevar la productividad del área de Help Desk.

# **FUERZAS BLOQUEADORAS**

## **Insuficiente presupuesto destinado al área de sistemas.**

#### **Impacto= 5**

### **Potencial de Cambio= 3**

Esta fuerza le corresponde el puntaje arriba mencionado ya que la empresa no tiene no consta con un presupuesto establecido anual o mensual para actualización de software y hadware.

## **Registro de ordenes en papel demorando la organización de los procesos.**

#### **Impacto= 4**

## **Potencial de Cambio= 1**

Esta fuerza bloqueadora tiene la calificación arriba mencionada ya que al momento de realizar el registro de las ordenes de soporte técnico lo realiza en papel con un formato establecido (como lo podemos observar en el Anexo A1), y estas órdenes

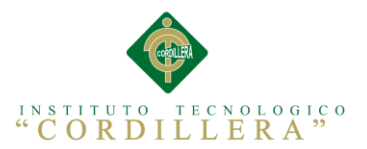

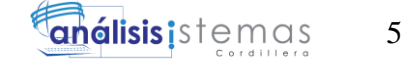

son archivadas en un folder lo cual al momento de realizar una consulta o actualización de las mismas lleva mucho tiempo realizarlo

## **Poca o nula visibilidad del estatus de las solicitudes generadas.**

### **Impacto= 4**

## **Potencial de Cambio= 1**

Esta fuerza tiene la calificación arriba mencionada porque en la actualidad en la empresa no se pude observar el estado real de una orden de soporte técnico ocasionando así falsos reportes y perdidas monetarias para la empresa.

**Inexistencia de métricas para tiempos de respuesta y solución para cada una de las solicitudes.**

**Impacto= 5** 

## **Potencial de Cambio= 3**

Esta fuerza tiene la calificación arriba mencionada porque la empresa no cuenta con una métrica para los tiempos de respuesta ni de solución, el tiempo de respuesta depende de la organización de los especialistas Help Desk y técnicos que al no tener bien organizados estos procesos los tiempos son muy altos provocando molestia en los clientes.

#### **Procesos deficientes de Logística.**

#### **Impacto= 5**

# **Potencial de Cambio= 3**

Esta fuerza tiene la calificación arriba mencionada por que la empresa no cuenta con un proceso para realizar la parte logística de entrega de actas y reportes de las órdenes de soporte técnico, extraviándolas provocando un problema muy serio para la empresa ya que no se atienden a tiempo las ordenes provocando pérdidas monetarias.

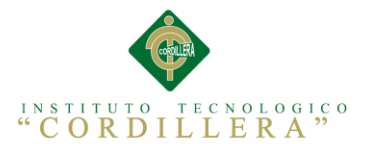

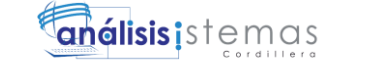

6

# **FUERZAS IMPULSADORAS**

# **Capacitación de los Especialistas Help Desk.**

## **Impacto= 3**

# **Potencial de Cambio= 5**

Esta fuerza tiene la calificación arriba mencionada porque al no existir un proceso organizado para registrar las órdenes de soporte técnico los especialistas help Desk no están capacitados para el manejo de alguna herramienta que les ayude a realizar esta mejora.

## **Mejorar el tiempo de respuesta en las órdenes de Soporte Técnico.**

## **Impacto= 2**

## **Potencial de Cambio= 5**

Esta fuerza tiene la calificación arriba mencionada por que la empresa no tiene ningún proceso que ayude a mejorar los tiempos de respuestas provocando pérdida de tiempo en la ejecución de cada orden de servicio técnico.

## **Seguimiento a todas las ordenes de Soporte Técnico.**

#### **Impacto= 3**

### **Potencial de Cambio= 4**

Esta fuerza tiene la calificación arriba mencionada porque con el proceso actual de registro de órdenes de soporte técnico es imposible llevar un seguimiento preciso de las órdenes de soporte técnico.

# **Mejora de los procesos de Asignación de los Especialistas Hep Desk.**

#### **Impacto= 2**

# **Potencial de Cambio= 4**

Esta fuerza tiene la calificación arriba mencionada por que los procesos que tiene en la actualidad la empresa son deficiente y totalmente manuales y dificulta en llevar un registro ordenado.

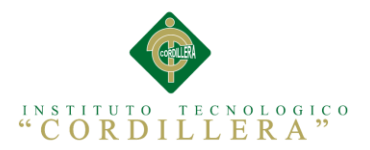

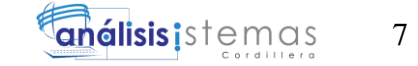

**Responsabilidad y ética profesional de los Especialistas Help Desk al atender una orden.**

**Impacto= 2** 

# **Potencial de Cambio= 4**

Tiene la calificación arriba mencionada por que la ética y el profesionalismo que debe tener el especialista help desk es primordial para que el cliente no se sienta estafado y el nombre de la empresa no se afecte.

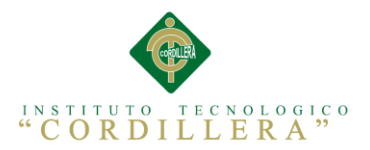

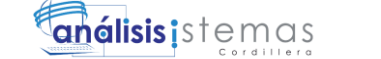

8

### **Capítulo II: Análisis de Involucrados**

## **2.01. Requerimientos**

#### **2.01.01. Descripción del Sistema Actual**

En la empresa E2VI en la actualidad los procesos que intervienen en el registro de requerimientos de soporte técnico son realizados manualmente, lo cual provoca una pérdida de tiempo y la impaciencia de los clientes.

El primer paso para realizar en ingreso y asignación de un caso de soporte técnico es registrar los datos del cliente y de los equipos, esto se lo hace manualmente en una hoja de registro (Ver Anexo A.01), a continuación el registro y el equipo pasa al área de soporte técnico para que el equipo sea revisado a profundidad y se determine el daño, tomando en cuenta una serie de validaciones, como si es garantía o no, el equipo será revisado y el técnico tiene que llenar un reporte donde describa todo los trabajos que se va a realizar al equipo, (Ver Anexo A.02),la hoja de reporte de trabajos pasa al asesor de Clientes el cual comunica al mismo todo lo que se va a realizar y el precio del mismo, el autoriza la reparación y el técnico continua con la reparación , si el usuario quiere saber cómo va el avance de su orden de soporte técnico tiene que llamar a la empresa o acercarse personalmente para ver el estado, en este proceso la empresa ha tenido muchos inconvenientes ya que en muchas ocasiones las hojas de los registros de soporte técnico o las ordenes de trabajo se han extraviado provocando malestar en los clientes ya que pasa mucho tiempo para que su orden sea atendida.

Después que el equipo es reparado pasa a la bodega donde se almacena todos los equipos reparados y los reportes que lo realiza el especialista Help Desk es enviado al Asesor del Cliente, el asesor se comunica con el cliente para que retire el equipo y cancele la factura de la reparación.

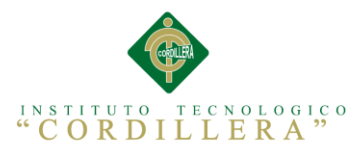

Toda la logística que representa el envió de reportes, hojas de registro, y ordenes trabajo tiene como consecuencia que los tiempos de respuesta a los clientes sea muy alto ya que la empresa cuenta con especialistas Help Desk internos y externos y en ocasiones los documentos tienes que trasladarse a distintos puntos de la ciudad.

Los procedimientos actuales de la empresa se describen en el Anexo A.03. y A.04 los mismos que muestran el proceso actual que se realiza en la recepción de un equipo y al momento de la reparación del mismo.

### **2.01.02 Visión y Alcance**

## **Visión**

La visión de proyecto consiste en organizar los procesos de Incidencias Help Desk en la empresa E2VI, mejorando la atención al cliente en el área de soporte técnico dando facilidades a los clientes y una brindando una atención de calidad.

#### **Alcance**

El sistema tiene como alcance el registro y automatización de los procesos de mesa de ayuda por medio del registro de las órdenes de soporte técnico, registro de clientes, llevará un historial sobre el estado de las órdenes registradas, creara reportes de las mismas, los clientes podrán consultar, en tiempo real, el estado de las ordenes de soporte técnico, el sistema asignará un código a cada caso para facilitar las consultas al asesor comercial y al cliente, el asesor comercial podrá realizar las consultas con mayor facilidad para brindar a los clientes cualquier información solicitada, dará facilidad a los especialista para registrar paso a paso el trabajo que están realizando llevando un mejor control sobre los trabajos a ellos asignados, el sistema contará con roles de usuarios para que cada usuario tenga una función específica y se pueda cumplir con los procedimientos en la empresa establecidos, los módulos que tendrá la aplicación web son los siguientes

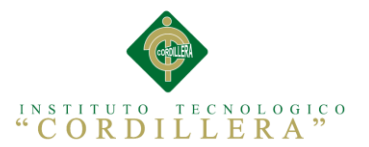

**Módulo de Mantenimientos.-** En este módulo se va a manejar los mantenimientos de los formularios como ingreso de clientes y de personal, asignación de usuarios y tablas secundarias para el funcionamiento apropiado de la aplicación.

**Módulo de Registro de Incidencias.-** En este módulo se va a manejar el registro de las incidencias Help Desk y la asignación de las mismas a cada técnico especialista según el daño registrado.

**Módulo de Generación de Reportes Técnicos.-** En este módulo el sistema nos permitirá generar el reporte técnico de cada Incidencia registrada por el asesor comercial.

**Módulo de Estados de Incidencias Help Desk.-** En este Modulo se manejará los estados estadísticos de las incidencias brindando información oportuna a los clientes.

**Módulo de Autorizaciones.-** En este módulo se registrará las autorizaciones pertinentes para el cambio de repuestos y aprobación de los trabajos a realizar por parte del cliente y del gerente de la empresa.

Por solicitud de la gerencia general de la empresa el sistema se lanzará al aire cuando se implemente el nuevo sistema de facturación que está creando la empresa.

## **2.01.03 Entrevistas**

Según Ana Romeo y Lourdes Domenech en su en su publicación Materiales de lengua y literatura describe que "la entrevista es un acto de comunicación oral que se establece entre dos o más personas (el entrevistador y el entrevistado o los entrevistados) con el fin de obtener una información o una opinión, o bien para conocer la personalidad de alguien. En este tipo de comunicación oral debemos tener en cuenta que, aunque el entrevistado responde al entrevistador, el destinatario es el público que está pendiente de la entrevista".

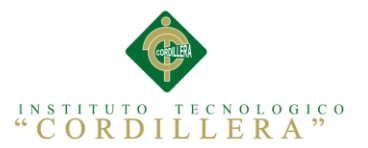

Vasado en este concepto de la entrevista se utilizó esta técnica para ejecutar el levantamiento de requerimientos en la empresa E2VI.

La entrevista realizada a la empresa se describe en el Anexo A.05 el cual representa los objetivos que tiene la aplicación de cada pregunta.

## **2.01.04 Matriz de Requerimientos**

Según la Universidad POLITÉCNICA DE CATALUÑA en su publicación en su página web sobre la Matriz de Trazabilidad de los Requerimientos. "La trazabilidad de los requerimientos puede verse como la habilidad de describir y seguir la vida de un requerimiento tanto hacia atrás como hacia delante durante todo el ciclo de vida de un proyecto. De modo que dicha trazabilidad captura todos los niveles de requerimientos, ayudando a garantizar que el proyecto cumpla las expectativas del cliente. Por ello, la trazabilidad de los requerimientos puede considerarse el pilar principal de cualquier proyecto ya que permite asegurar que los requerimientos técnicos han sido alcanzados mediante los requerimientos funcionales que, a su vez, contienen los requerimientos del negocio."

Vasado en este concepto se construyó una matriz con los requerimientos funcionales y no funcionales que la empresa requiere para solucionar su problema actual que se lo puede observar en el anexo A.06.

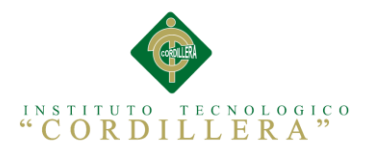

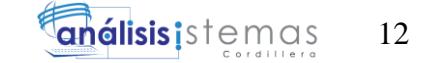

# **2.01.05 Descripción Detallada de los Requerimientos**

## **Tabla 2**

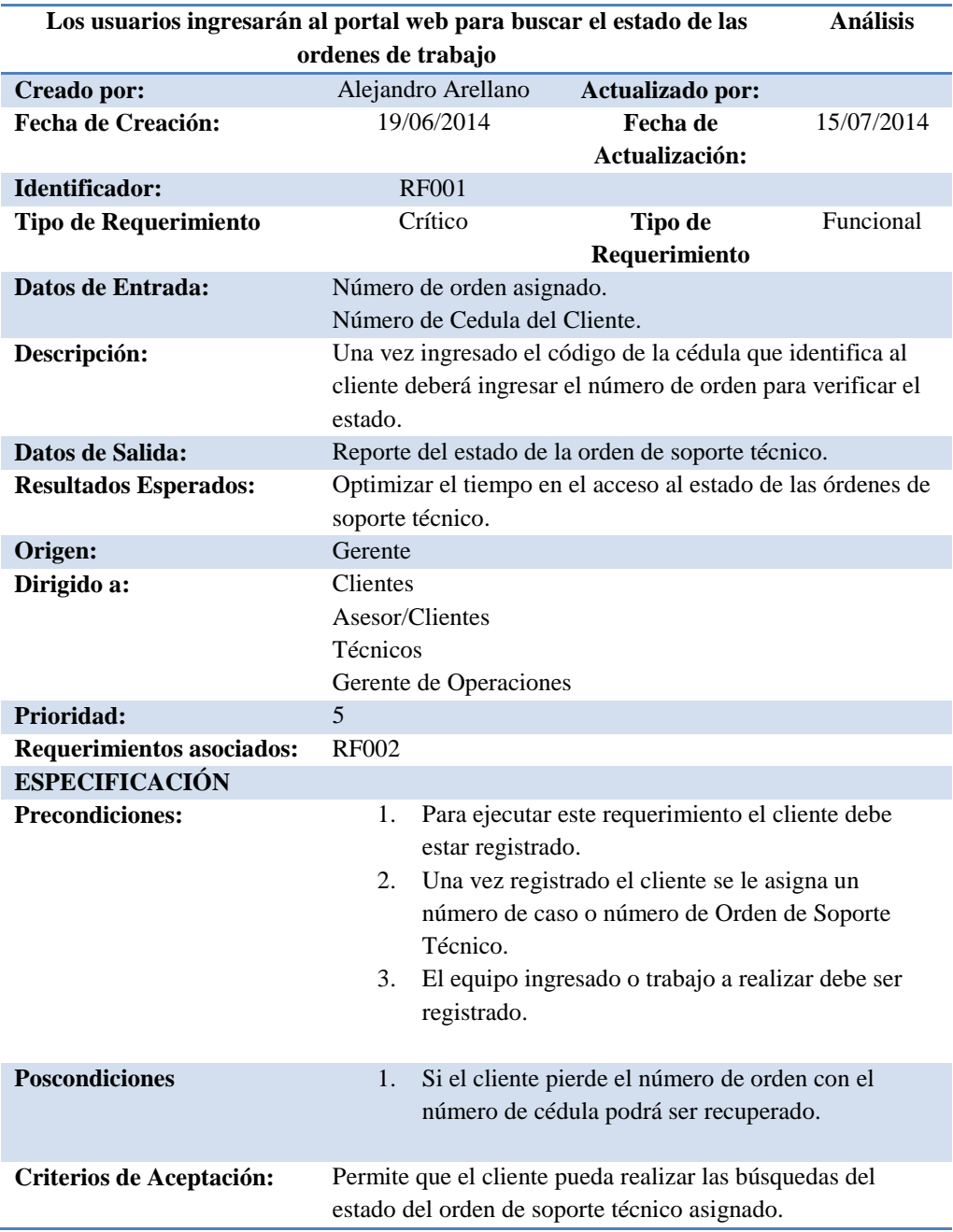

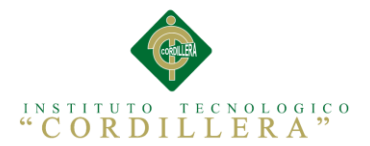

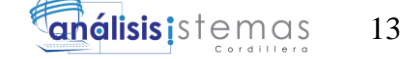

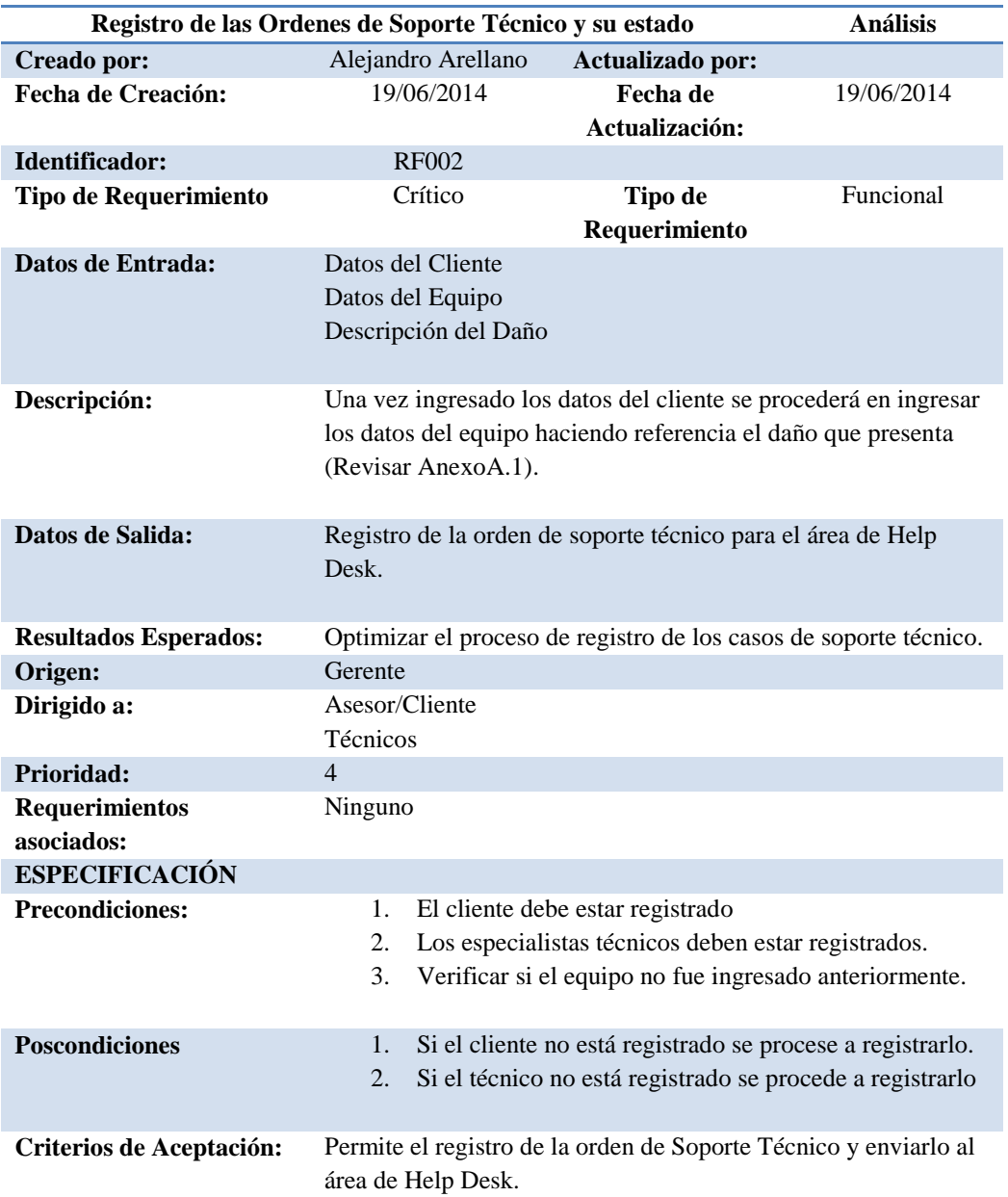

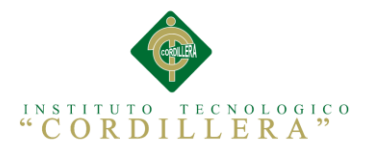

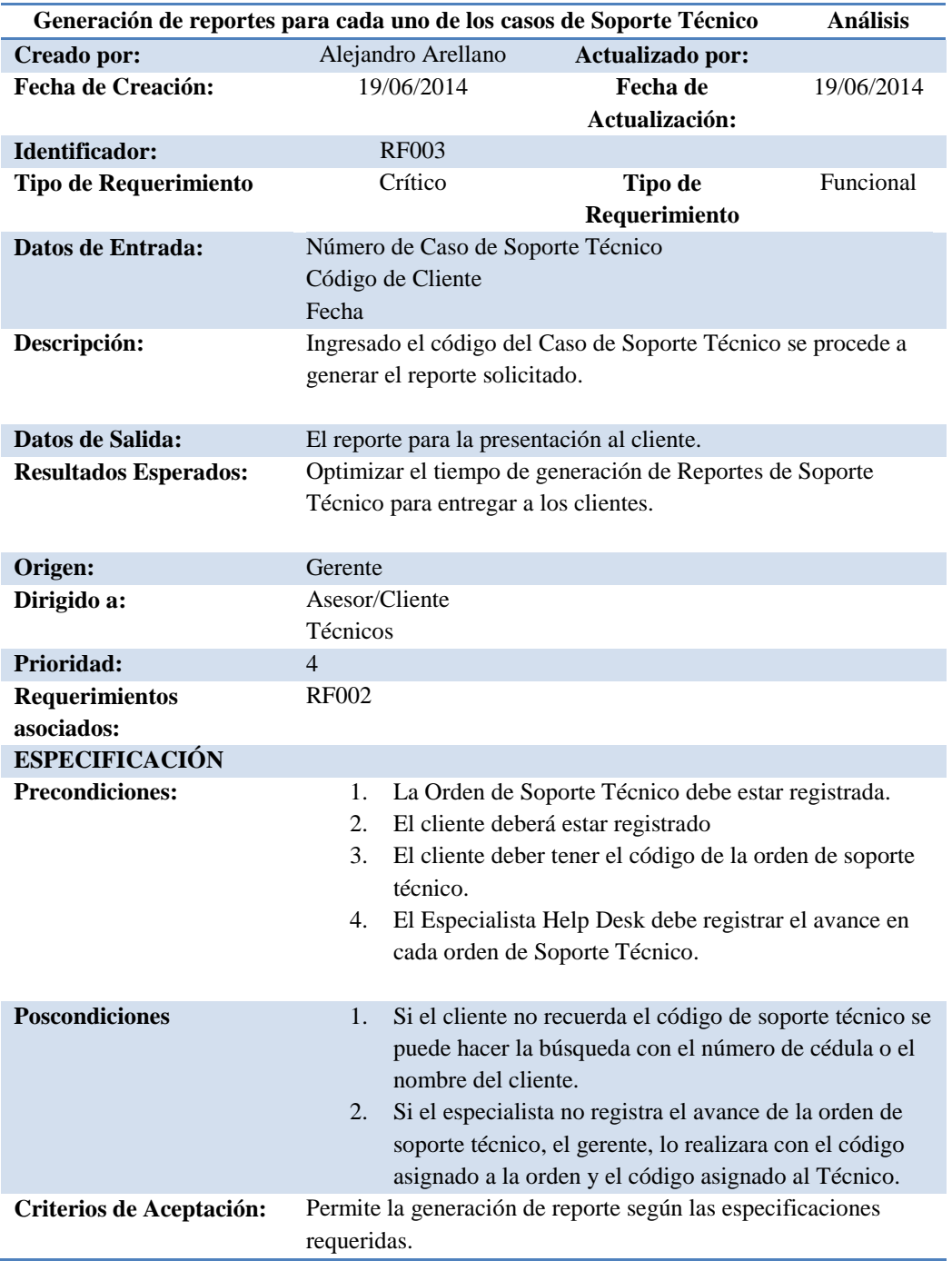

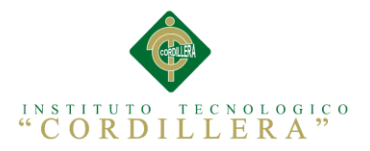

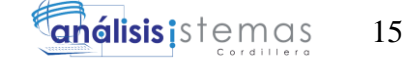

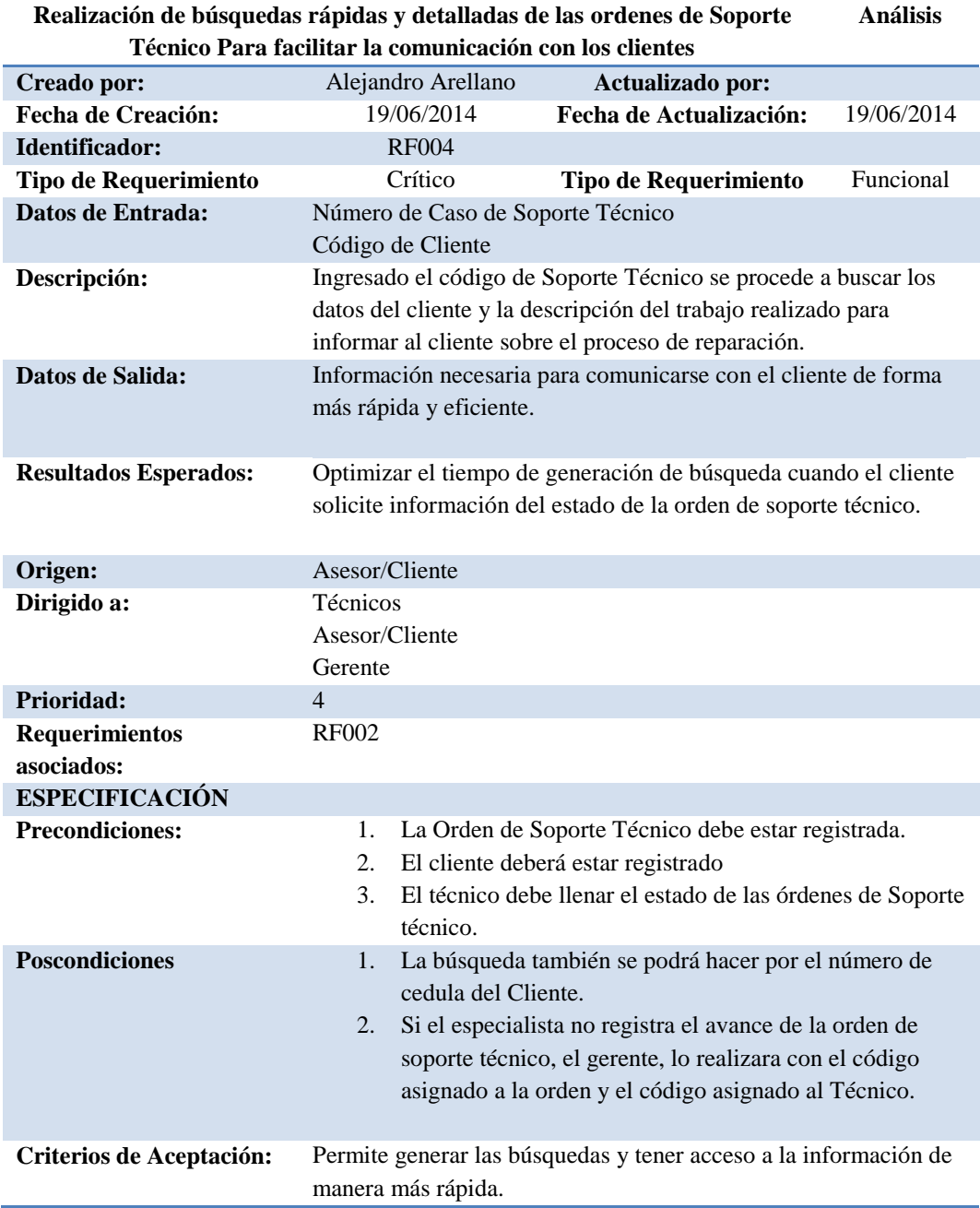

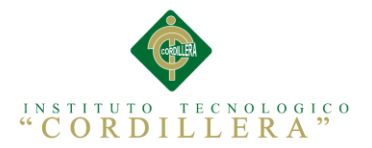

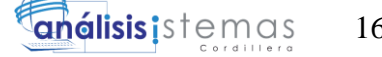

*Descripción Detallada de los Requerimientos.*

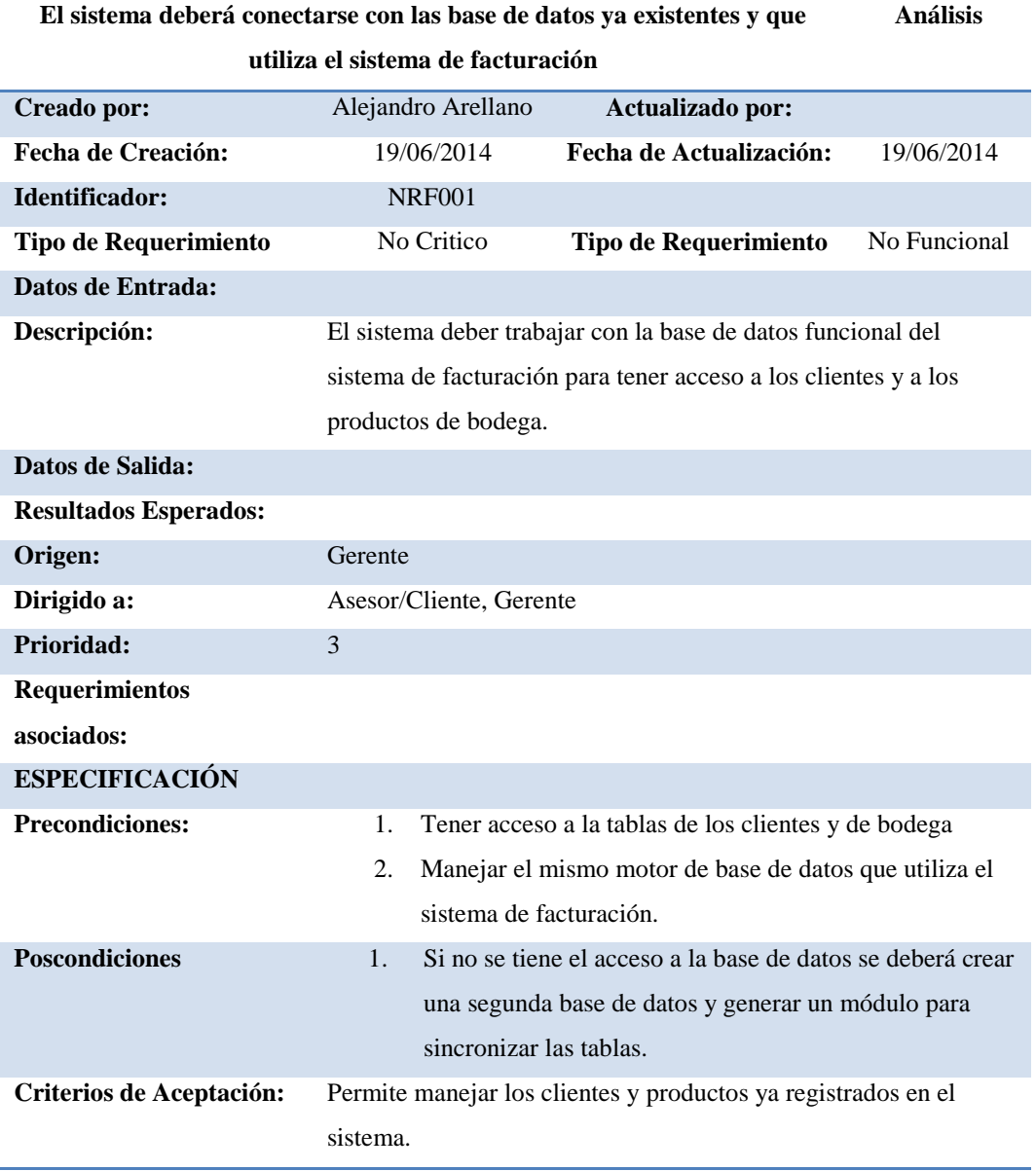

16

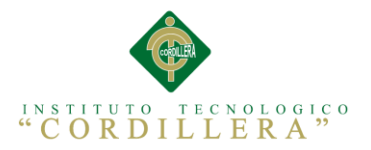

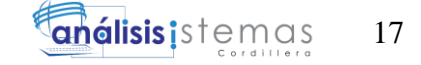

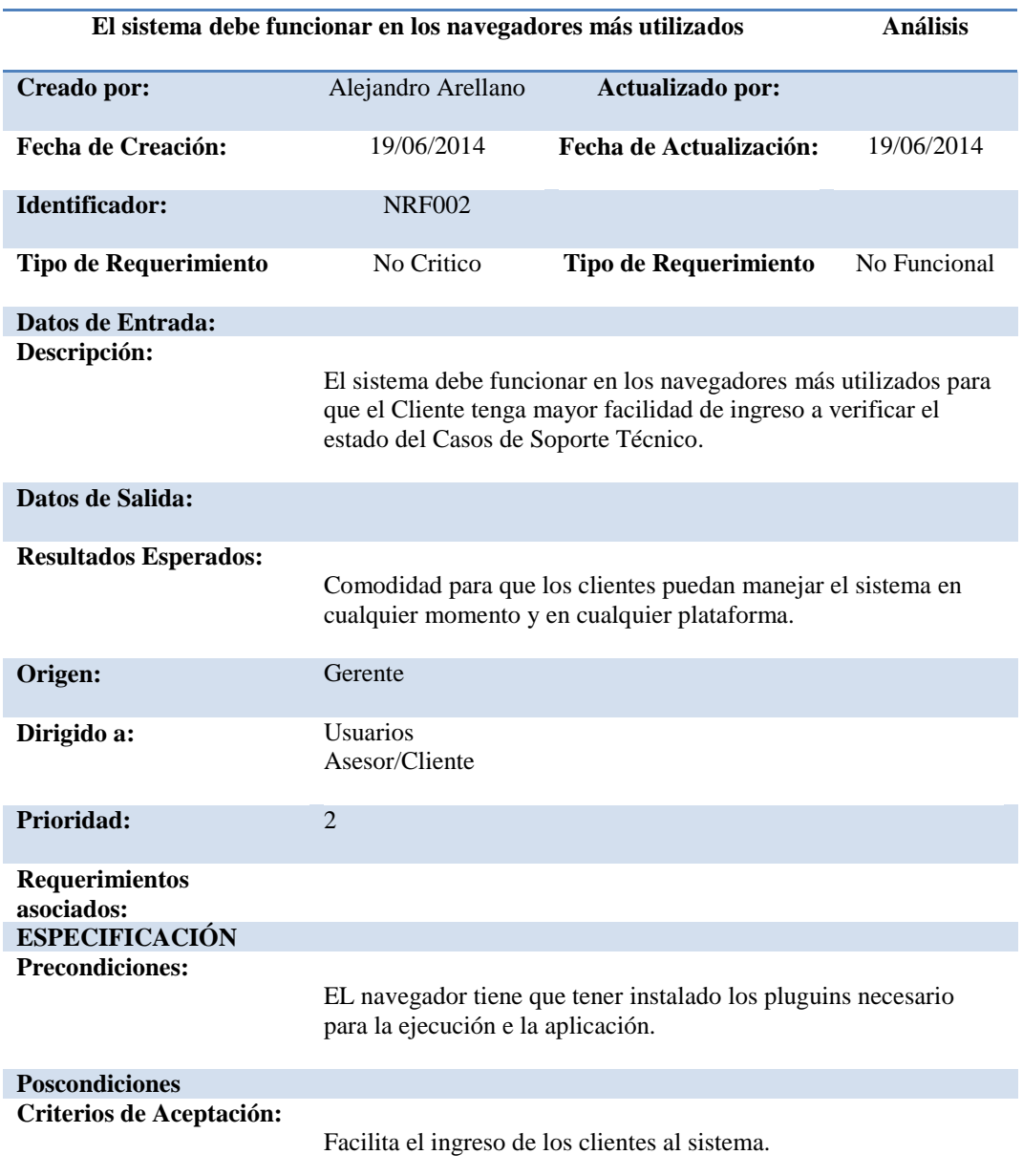

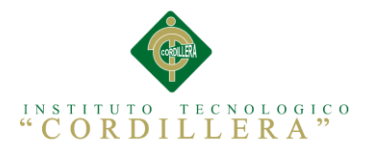

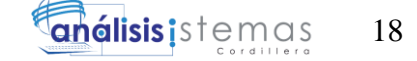

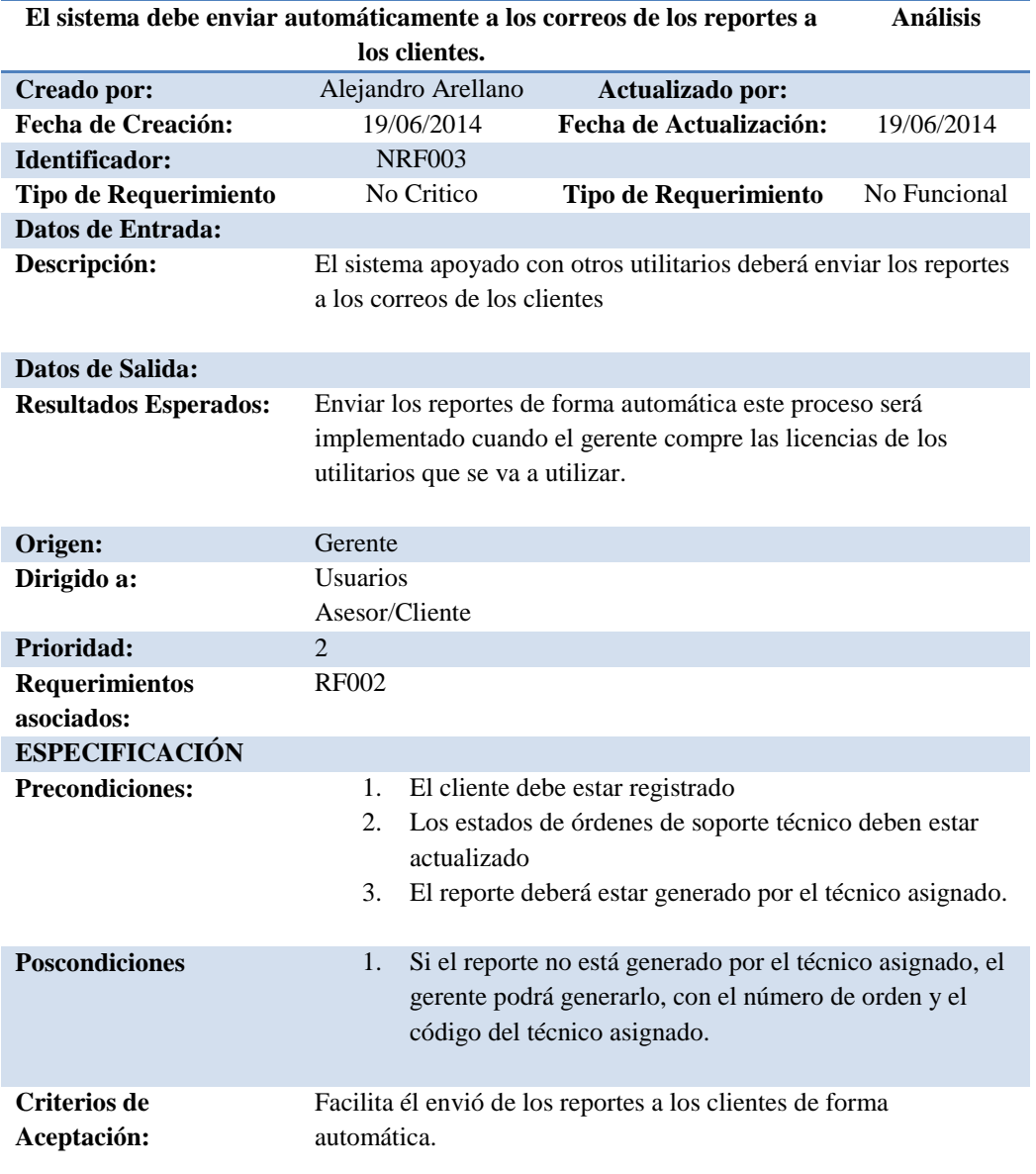

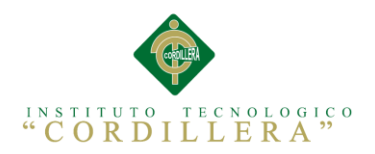

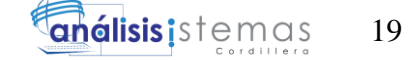

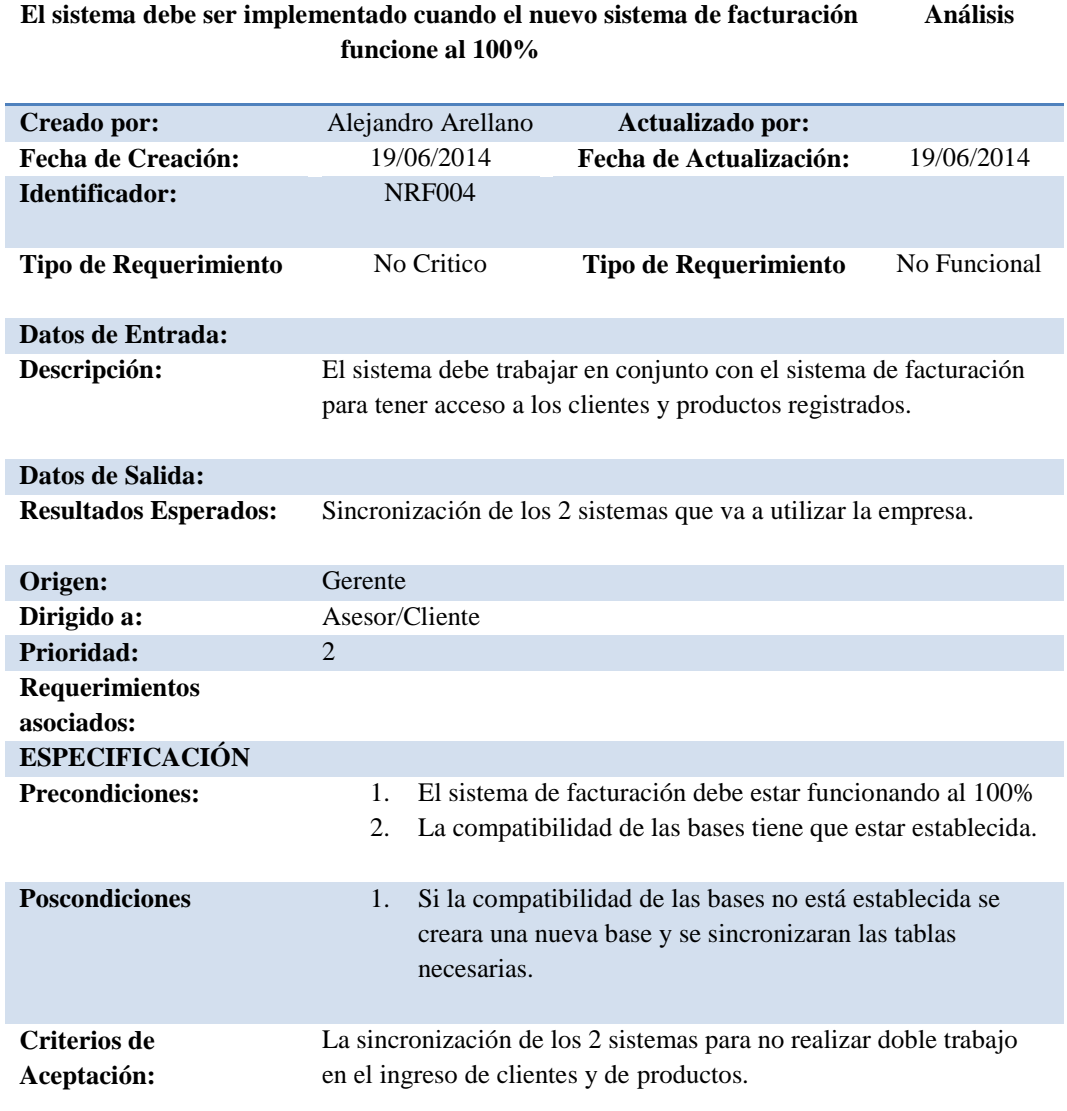

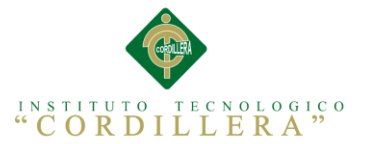

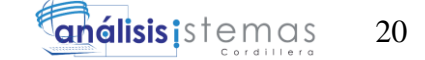

# **2.02. Mapeo de Involucrados**

El mapeo de involucrados nos ayudara a visualizar que miembros o personas que intervienen en el proyecto visualizando claramente las áreas de la empresa que van a estar involucradas en el mismo.

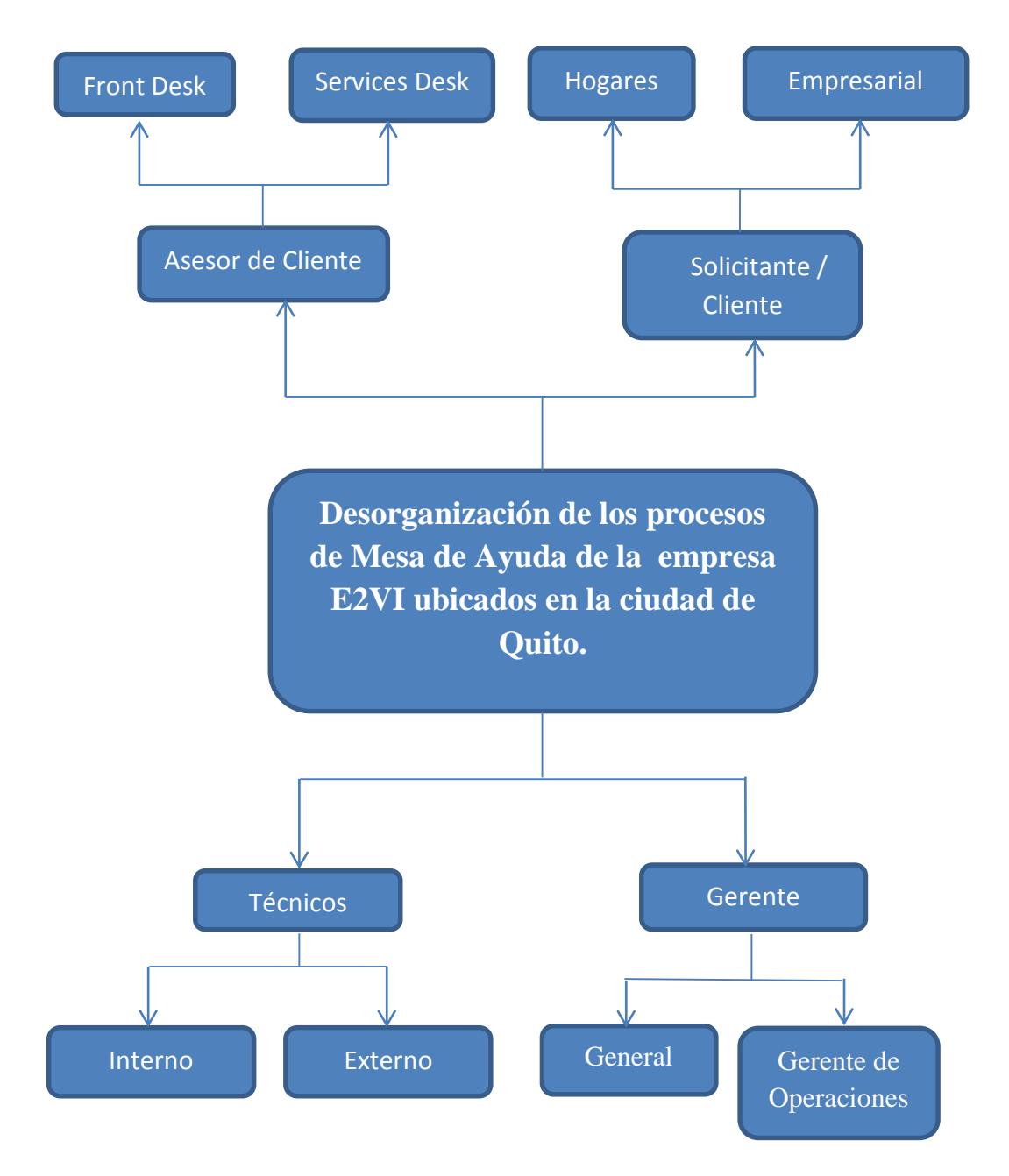

*Figura 1:* Mapeo de Involucrados.- En la figura observamos los actores que intervienen directa e indirectamente en la aplicación web para la organización de los procesos de mesa de ayuda.

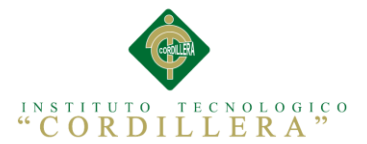

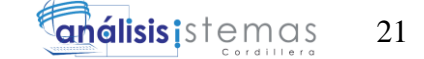

## **2.03. Matriz De Involucrados**

Según Hector Oyarce en su publicación sobre análisis de involucrados en la web "El análisis de los involucrados constituye un instrumento indispensable para comprender el contexto social e institucional de un proyecto, programa o política social.

El análisis de los involucrados es un instrumento que permite:

Identificar a aquellas personas y organizaciones interesadas en el éxito de un proyecto, aquellas que contribuyen o son afectadas por los objetivos del mismo, y a quienes tienen un poder de influencia sobre los problemas que hay que enfrentar."

Siguiendo este concepto se creó una matriz de involucrados donde se describe el interés de cada uno de ellos y el problema percibido en la actualidad y su análisis lo puede observar en el anexo A.07.

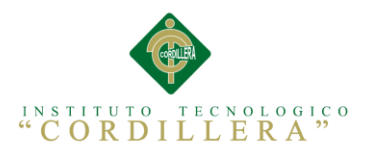

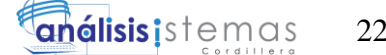

# **Capítulo III: Problemas y Objetivos**

# **3.01. Árbol de Problemas**

Es una técnica participativa que ayuda a desarrollar ideas creativas para identificar el problema y organizar la información recolectada, generando un modelo de relaciones causales que lo explican.

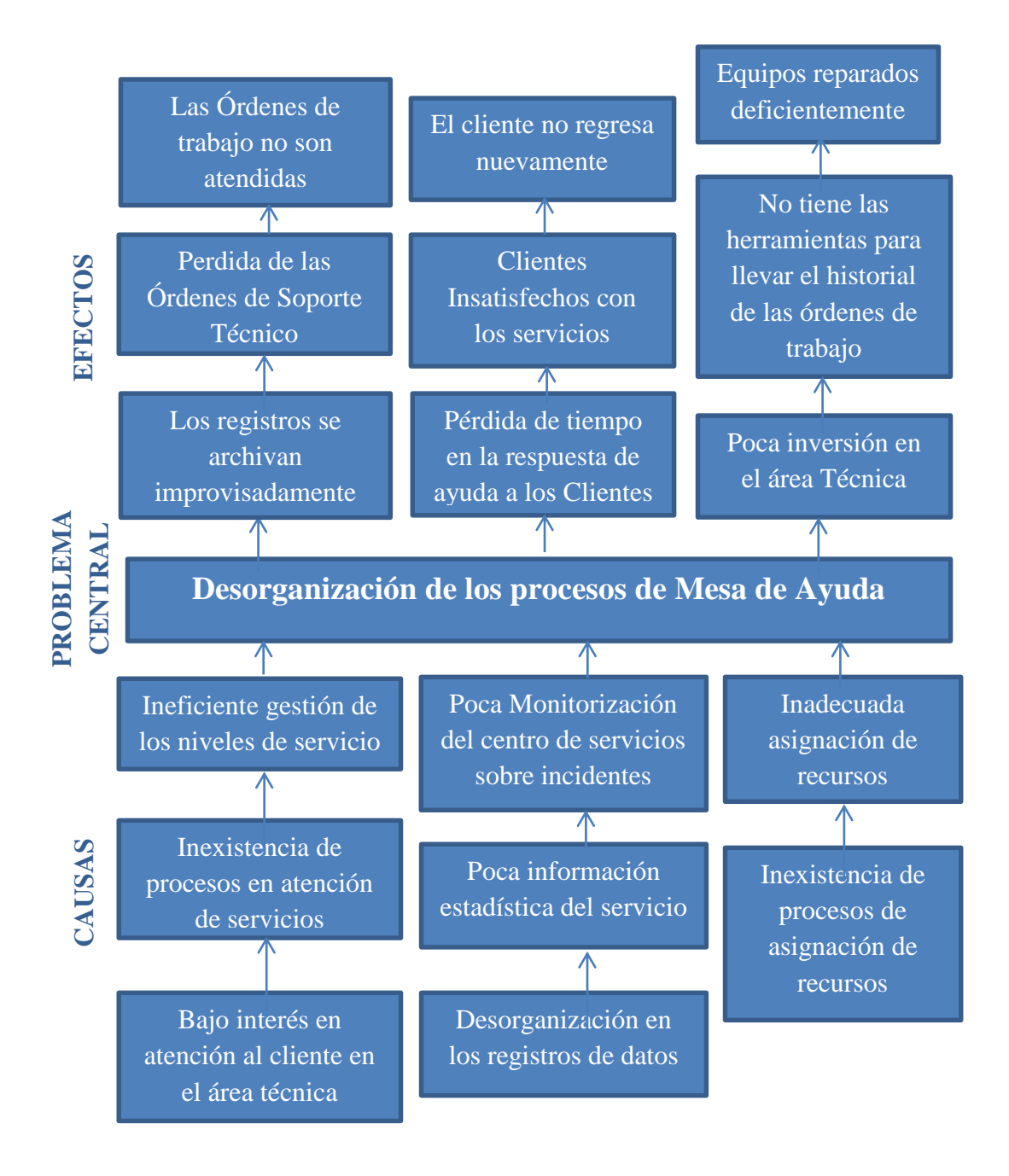

*Figura 2:* Árbol de Problemas.- Análisis de las causas y efectos del problema central.

22

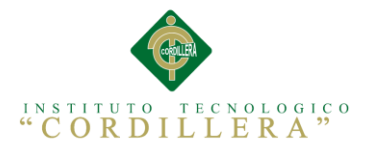

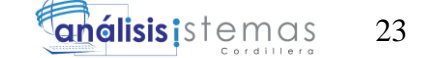

# **3.01.01 Análisis del Árbol de Problemas**

Como observamos en la figura 1 del árbol de problemas, en la empresa E2VI tiene graves problemas con la atención al cliente en el área de soporte técnico ya que no existen procesos o métricas de mesa de ayuda, esto ocasiona que los clientes no estén satisfechos con la atención y en los últimos meses la empresa a presentado pérdida de clientes en esta área.

Una de las causas principales que ocasiona este problema es que no pueden llevar un seguimiento para cada orden de soporte técnico ya que el registro lo realizan a mano y tiene una forma improvisada de archivarlos ocasionando que se pierdan dichas órdenes dejando de atender algunos casos, esto lleva a una gran pérdida de tiempo de respuesta por cada orden de trabajo y en muchas ocasiones ordenes no atendidas.

La gerencia tiene muchas quejas de los clientes por que en el área de soporte técnico no les brindan el servicio que ellos merecen, con este hecho la empresa ha tenido pérdidas monetarias y fuga de clientes.

# **3.02. Árbol de Objetivos**

El análisis de objetivos tiene como propósito identificar la combinación de situaciones positivas que es necesario crear para solucionar el problema central. Estas situaciones positivas se denominan objetivos.

Los objetivos que conforman el árbol deben ser realistas, es decir, se deben poder alcanzar con los recursos disponibles dentro de las condiciones generales dadas. Eficaces, es decir, no solo deben responder a los problemas presentes, sino aquellos que existirán en el tiempo futuro en que se ubica el objetivo.

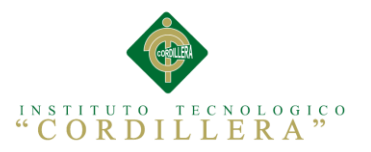

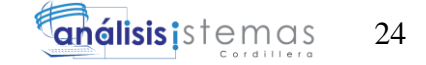

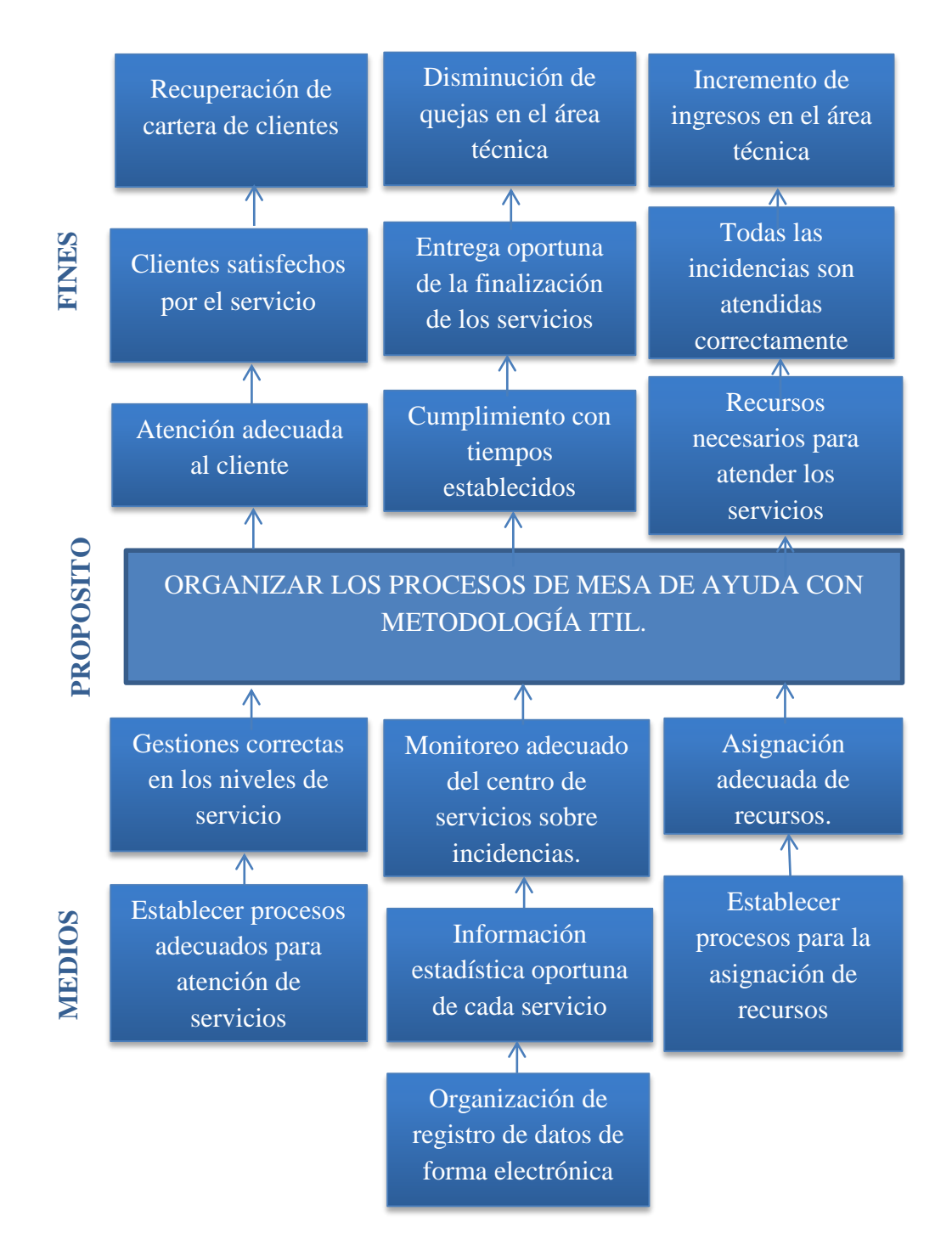

*Figura 3:* Árbol de Objetivos.- Análisis del objetivo o propósito principal con los medios que va a llevar acabo sus fines.

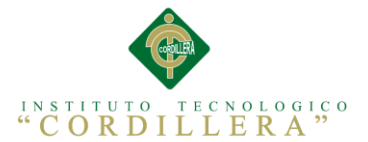

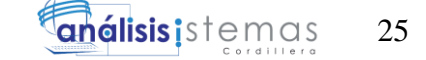

#### **3.03. Diagrama de Casos de Uso**

Según Santiago Ceria en su publicación Ingeniería de Software I "Los casos de uso son una técnica para especificar el comportamiento de un sistema:

"Un caso de uso es una secuencia de interacciones entre un sistema y alguien o algo que usa alguno de sus servicios."

Todo sistema de software ofrece a su entorno –aquellos que lo usan– una serie de servicios. Un caso de uso es una forma de expresar cómo alguien o algo externo a un sistema lo usa. Cuando decimos "alguien o algo" hacemos referencia a que los sistemas son usados no sólo por personas, sino también por otros sistemas de hardware y software.

Vasado en este concepto se realizó un caso de uso en el programa racional Rouse modelamiento UML, que tiene como objetivo orientar al programador y diseñadores web a entender a la perfección la regla de negocio o necesidad de la empresa, como está conformado cada rol de los involucrados en el desarrollo de la aplicación web donde se explica los módulos y las funciones que cumple cada autor dentro de la aplicación web, se muestra los roles que va a cumplir el usuario e integrante de la empresa, para mayor detalle observar en el Anexo A.08

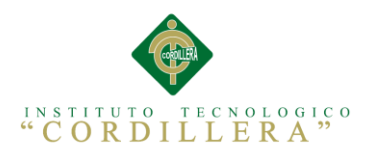

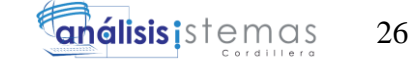

# **3.03.01 Especificación Casos de Uso**

#### **Tabla 10**

*Descripción Detallada de Casos de Uso Búsqueda de Estado de Soporte Técnico*

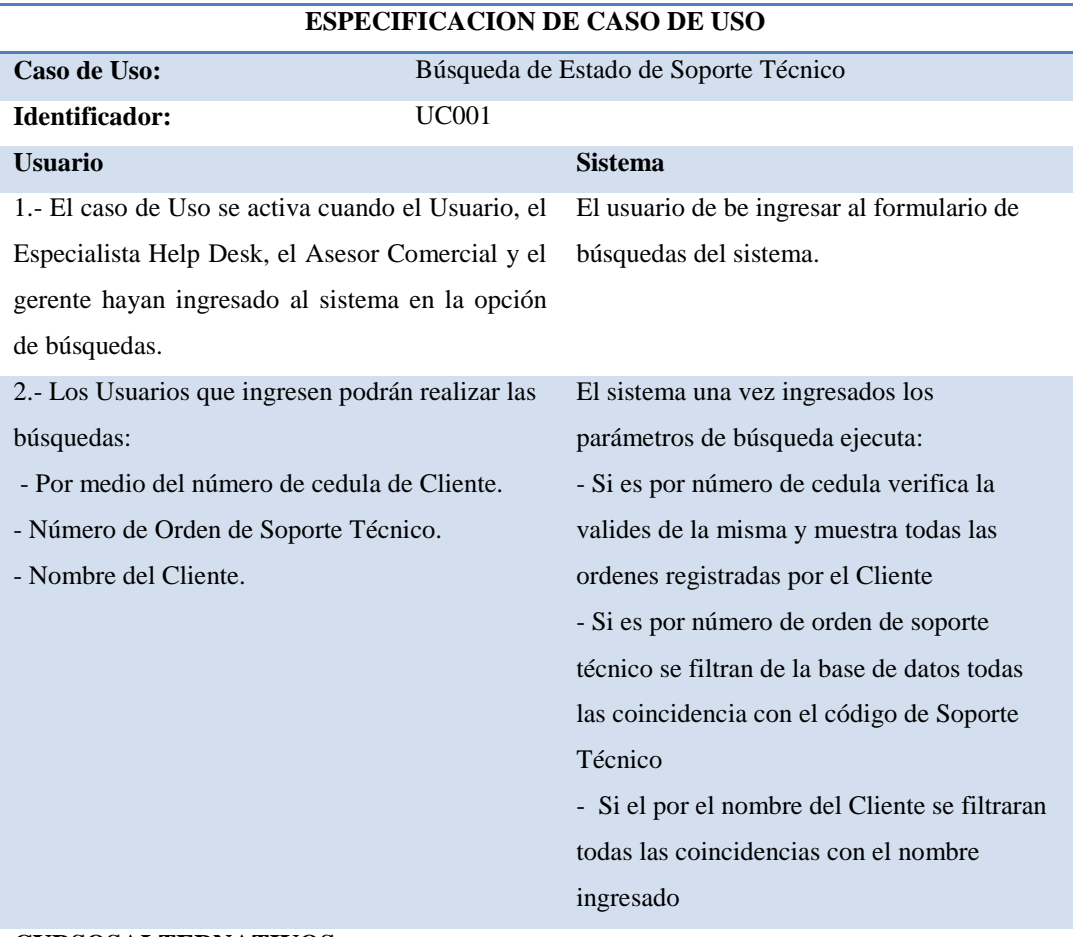

#### **CURSOSALTERNATIVOS**

Si el usuario no encuentra el número de orden de soporte técnico deberá llamar a soporte técnico para solicitar ayuda.

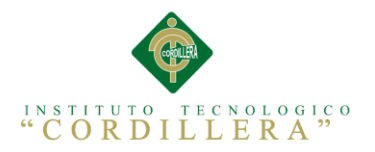

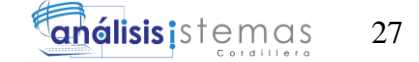

*Descripción Detallada de Casos de Uso Registro de Ordenes de Soporte Técnico.*

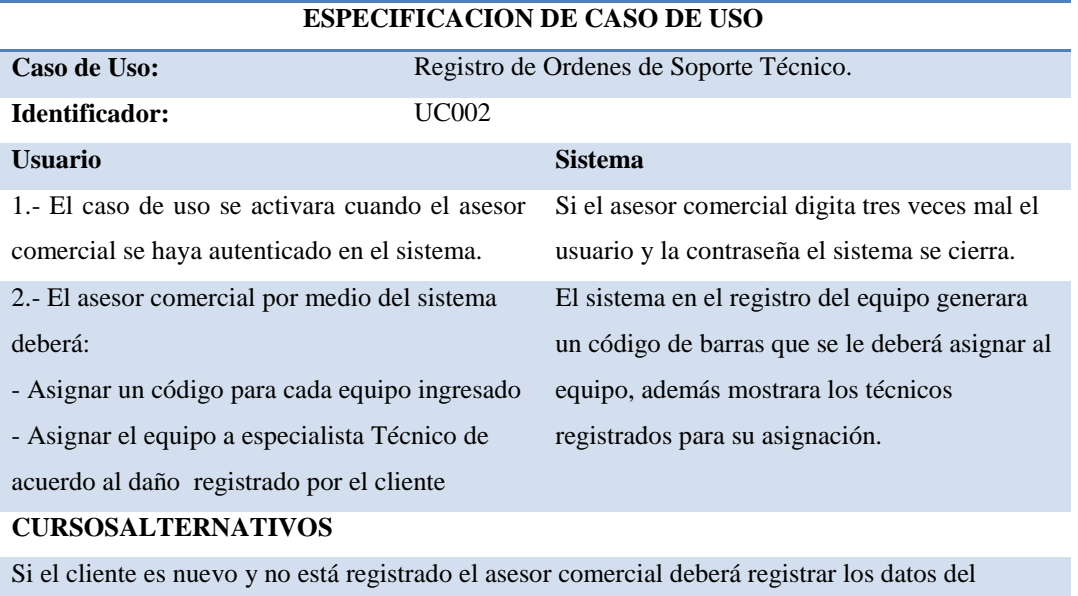

cliente.

#### **Tabla 12**

*Descripción Detallada de Casos de Uso Registro y Actualización de Datos del Cliente*

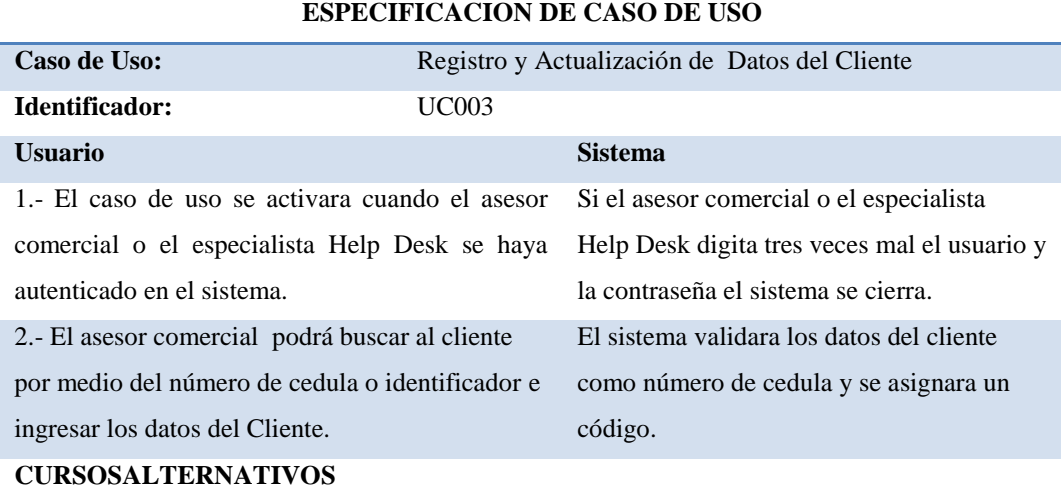

Si el cliente no quiere ser registrado el sistema tendrá la opción de asignarlo como Consumidor final

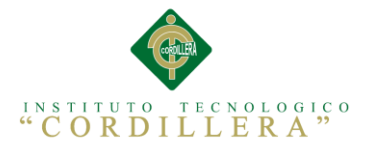

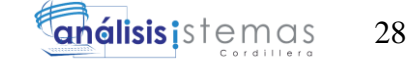

*Descripción Detallada de Casos de Uso Creación de reportes de trabajos realizados.*

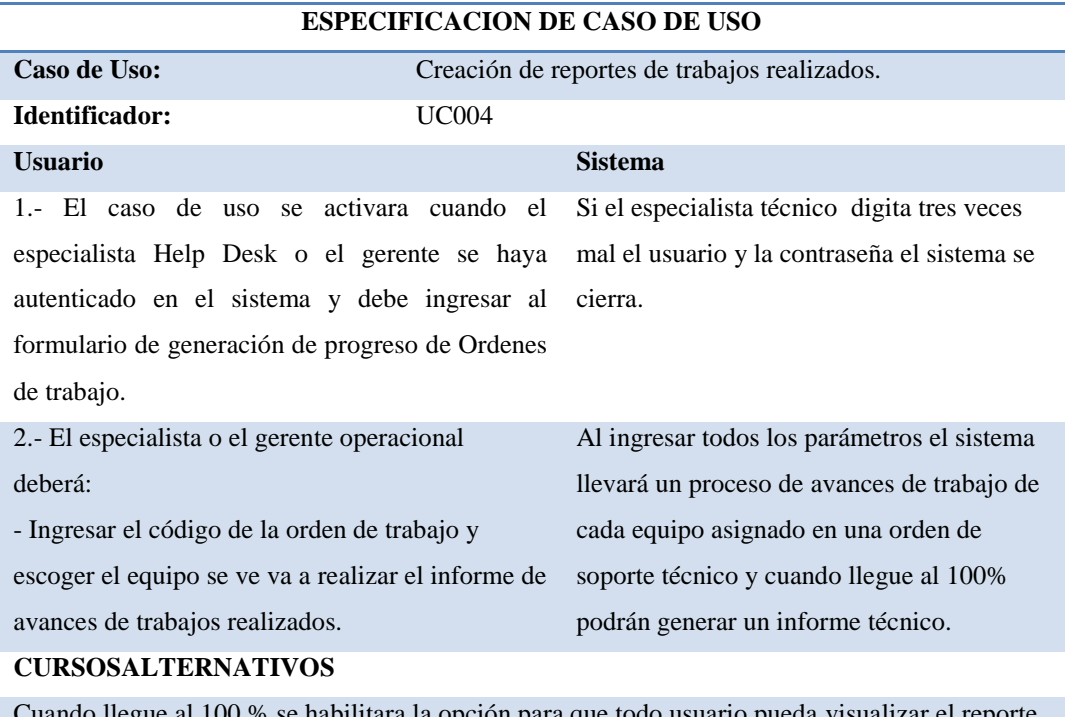

Cuando llegue al 100 % se habilitara la opción para que todo usuario pueda visualizar el reporte

técnico correspondiente a la orden asignada.

#### **Tabla 14**

*Descripción Detallada de Casos de Uso Autorización de Cambios de Repuestos*

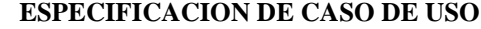

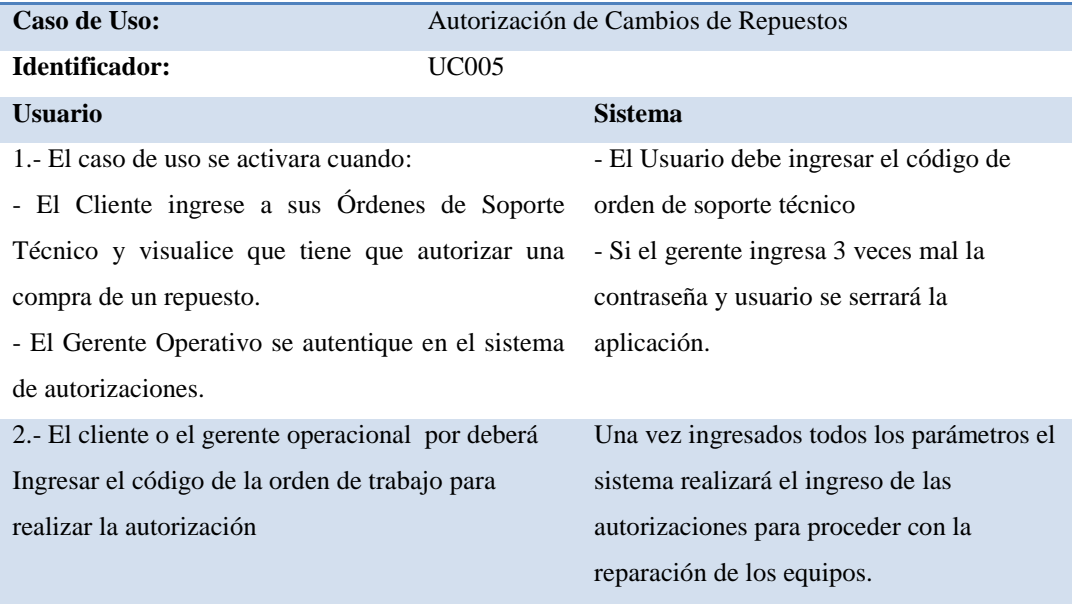

#### **CURSOSALTERNATIVOS**

Si una de las 2 partes no está autorizado se realizará un reporte por el motivo que no se autorizó tanto el cliente como el Gerente.

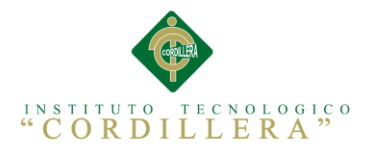

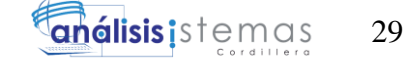

*Descripción Detallada de Casos de Uso*

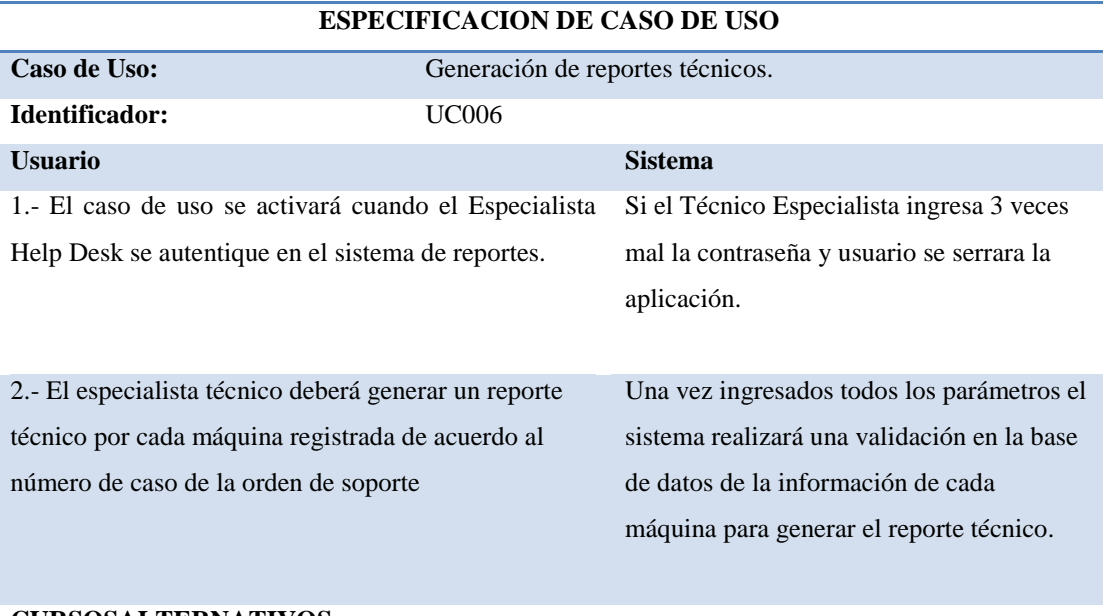

#### **CURSOSALTERNATIVOS**

Una vez generado el reporte todos los usuarios tendrán acceso al mismo únicamente ingresando el número de orden de soporte técnico.

# **3.04. Caso de Uso de Realización**

Según Craig Larman en su libro UML y Patrones describe que "los casos de uso de realización describe como se realiza un caso de uso particular n el modelo de diseño, en función de los objetos que colabora." (Larman)

Con este concepto se realizó los casos de uso de realización de los casos de uso localizados en el diagrama que se encuentra en el anexo A.8., a continuación un detalle de los diagramas de realización.

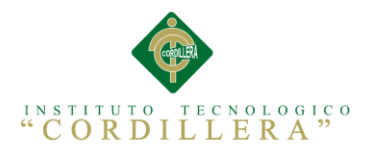

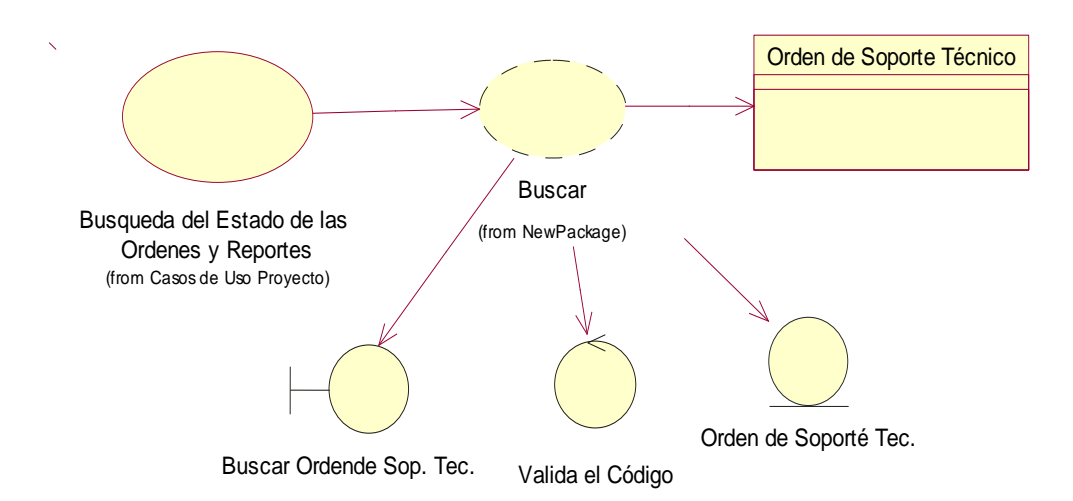

*Figura 4:* Caso de Realización de Búsquedas del Estado de las Órdenes y Reportes.- En la figura observamos la acción de caso de uso de Realización de Búsqueda.

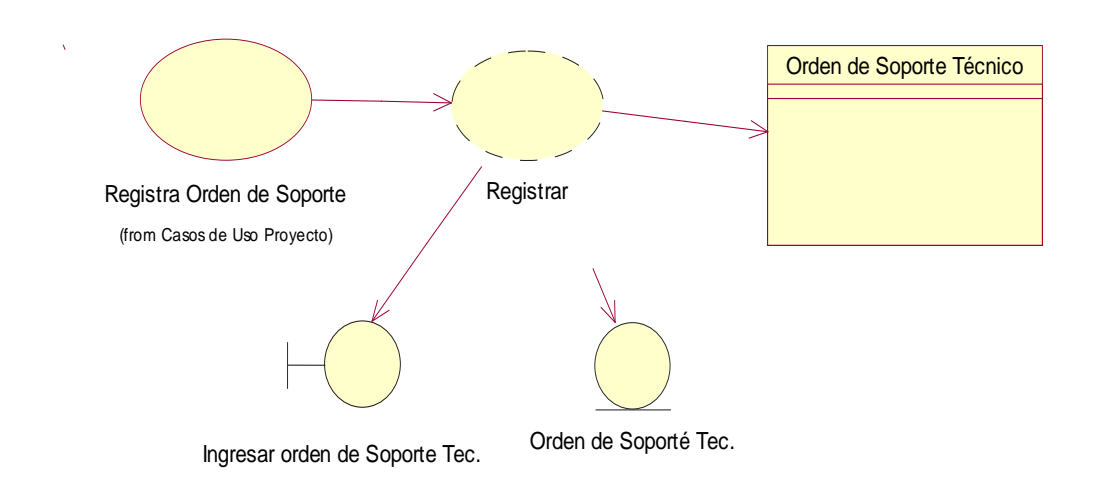

*Figura 5:* Caso de Realización de Registro de la Orden de Soporte Técnico.- En la figura observamos la acción de caso de uso de Realización de Registro.

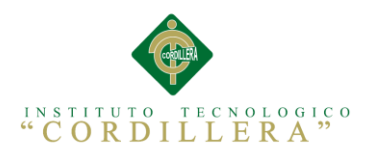

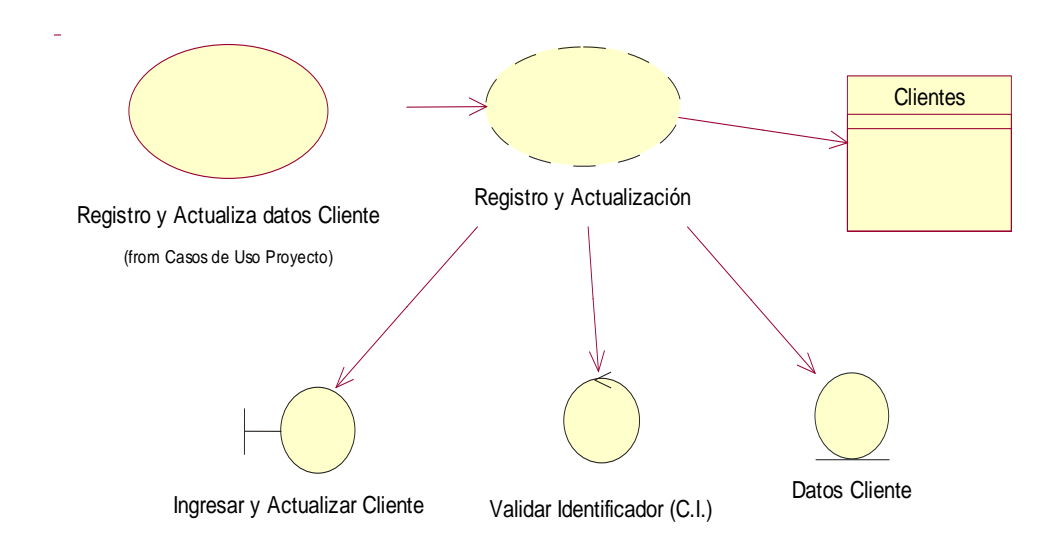

*Figura 6:* Caso de Realización de Registro y Actualización datos del Cliente.- En la figura observamos la acción de caso de uso de Realización de Registro y Actualización.

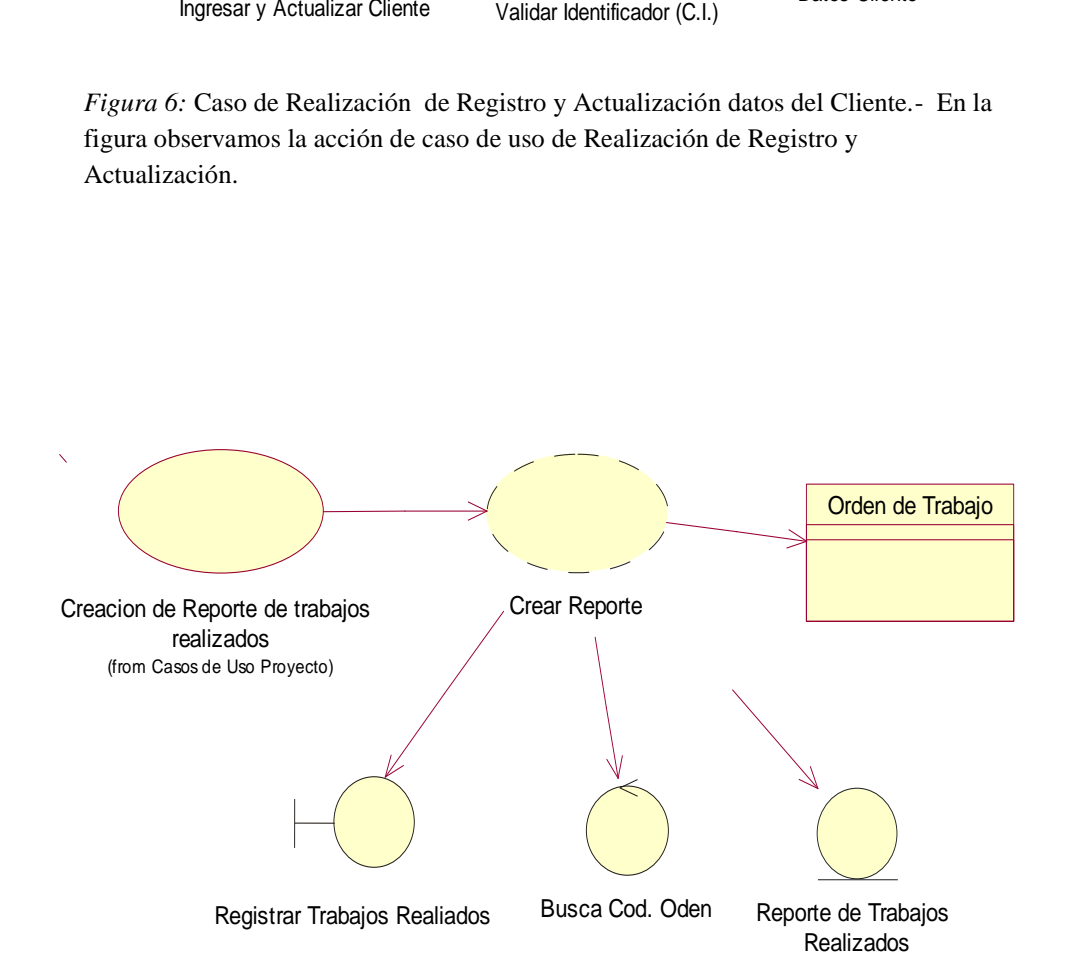

*Figura 7:* Caso de Realización de Creación de Reportes de Trabajos.- En la figura observamos la acción de caso de uso de Realización de Creación de Reportes de Trabajo.

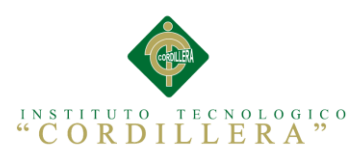

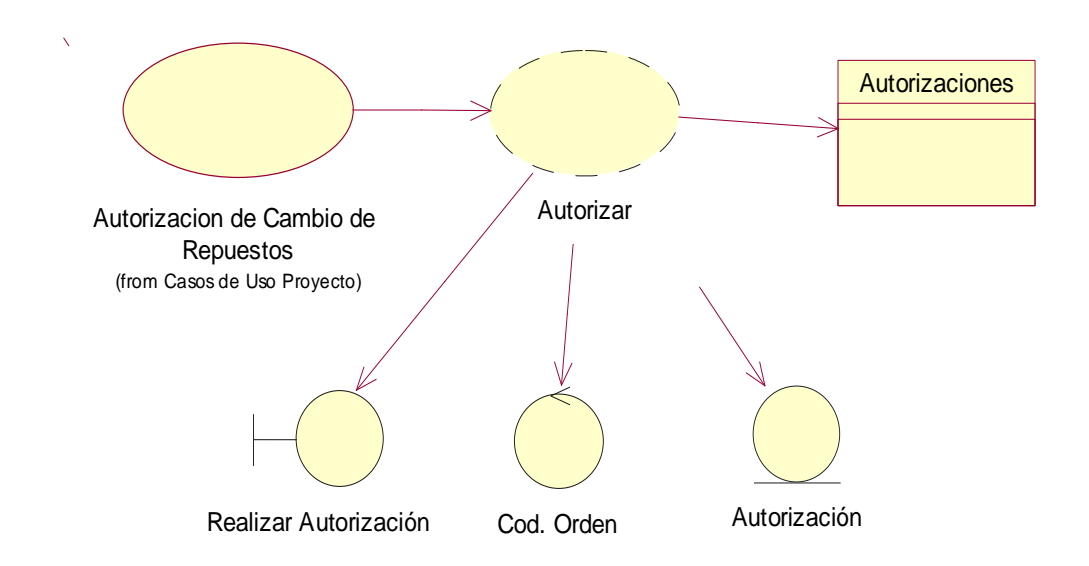

*Figura 8***:** Caso de Realización de Autorización de Cambio de Repuestos- En la figura observamos la acción de caso de uso de Realización de Autorización de Solicitudes.

# **3.04.01 Especificación de Casos de Uso de Realización**

#### **Tabla 16**

*Descripción Detallada de Casos de Uso de Realización Buscar*

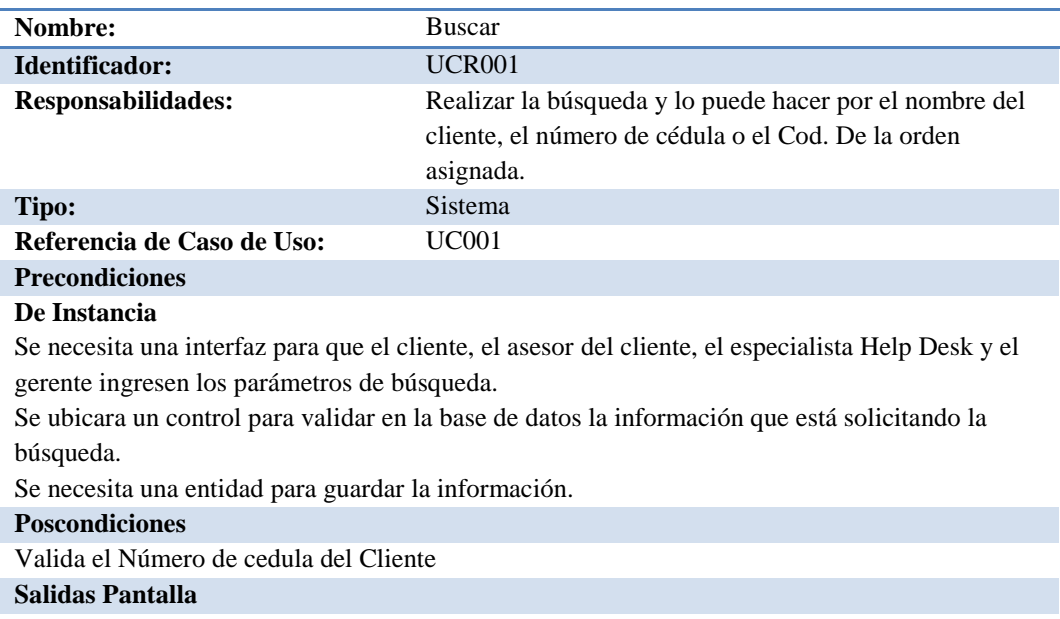

El estado de la Orden de Soporte Técnico detallando los trabajos y los equipos

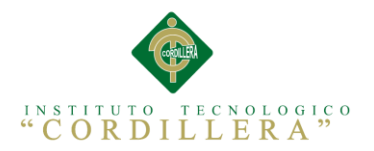

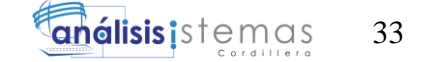

*Descripción Detallada de Casos de Uso de Realización Registrar*

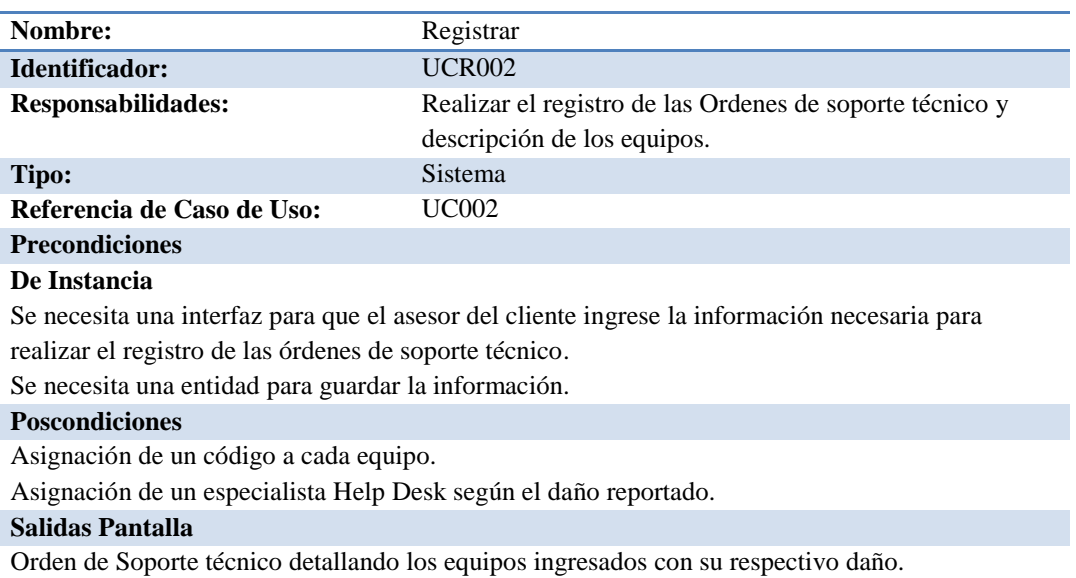

#### **Tabla 18**

*Descripción Detallada de Casos de Uso de Realización Registro y Actualización*

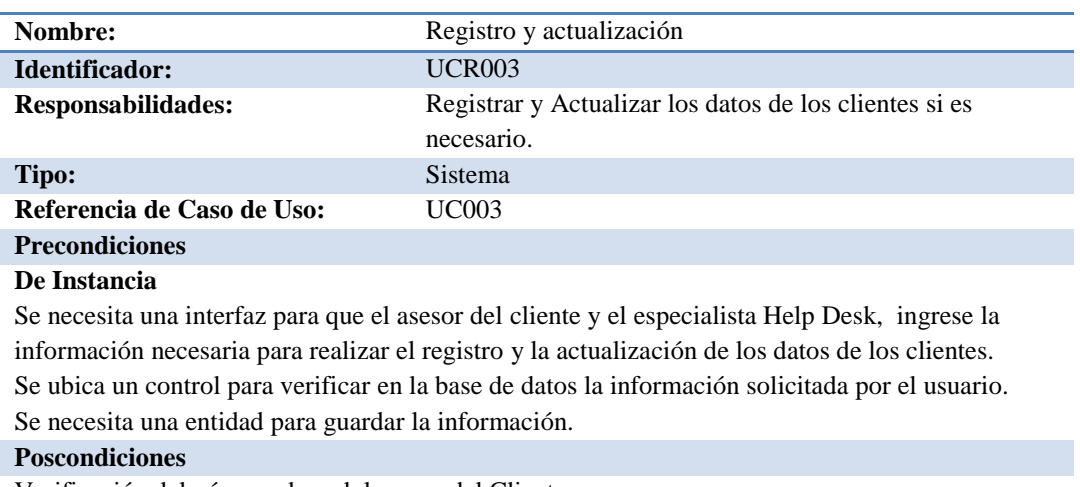

Verificación del número de cedula o ruc del Cliente

#### **Salidas Pantalla**

Lista de los usuarios registrados.

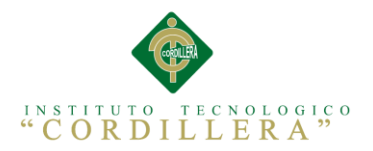

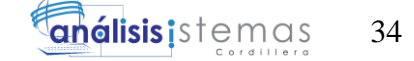

*Descripción Detallada de Casos de Uso de Realización Crear Reportes*

| Nombre:                                                                                              | <b>Crear Reportes</b>                                      |
|----------------------------------------------------------------------------------------------------|------------------------------------------------------------|
| Identificador:                                                                                       | <b>UCR004</b>                                              |
| Responsabilidades:                                                                                   | Registro de los reportes de los trabajos realizados en las |
|                                                                                                    | ordenes de soporte técnico.                                |
| Tipo:                                                                                                | Sistema                                                    |
| Referencia de Caso de Uso:                                                                           | <b>UC004</b>                                               |
| <b>Precondiciones</b>                                                                                |                                                            |
| De Instancia                                                                                         |                                                            |
| Se necesita una interfaz para que el especialista Help Desk, ingrese la información necesaria para   |                                                            |
| actualizar los trabajos realizados en las órdenes de soporte técnico.                                |                                                            |
| Se ubica un control para verificar en la base de datos la información solicitada por el especialista |                                                            |
| Help Desk.                                                                                           |                                                            |
| Se necesita una entidad para guardar la información.                                                 |                                                            |
| <b>Poscondiciones</b>                                                                                |                                                            |
| Verificación el código de los equipos registrados.                                                   |                                                            |
| Salidas Pantalla                                                                                     |                                                            |
| Reporte de los trabajos realizados.                                                                  |                                                            |

#### **Tabla 20**

*Descripción Detallada de Casos de Uso de Realización Autorizar Cambio de Repuestos*

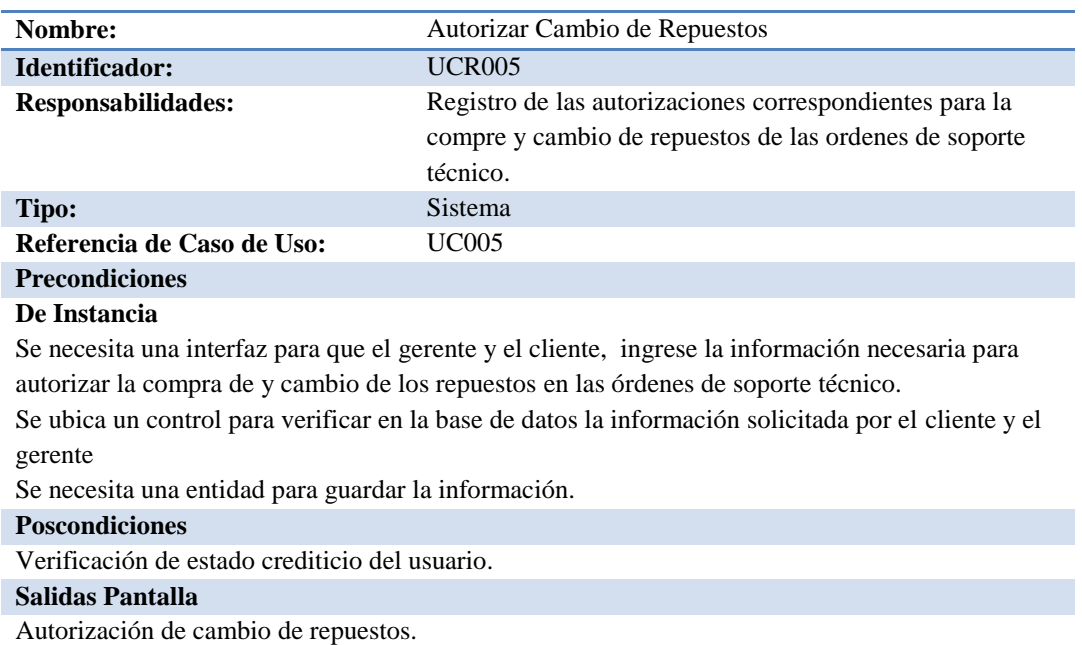

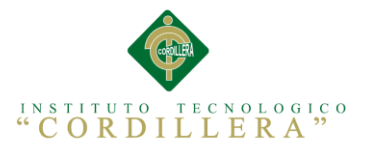

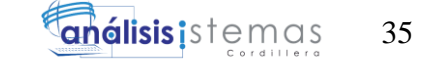

# **3.05. Diagramas de Secuencia del Sistema**

Según Jesús Cáceres Tello en su publicación web "En un diagrama de secuencia se indicarán los módulos o clases que forman parte del programa y las llamadas que se hacen en cada uno de ellos para realizar una tarea determinada."

Con este concepto se desarrolló los diagramas de secuencia de cada caso de uso de realización, como podemos observar desde la figura 9 hasta la figura 13.

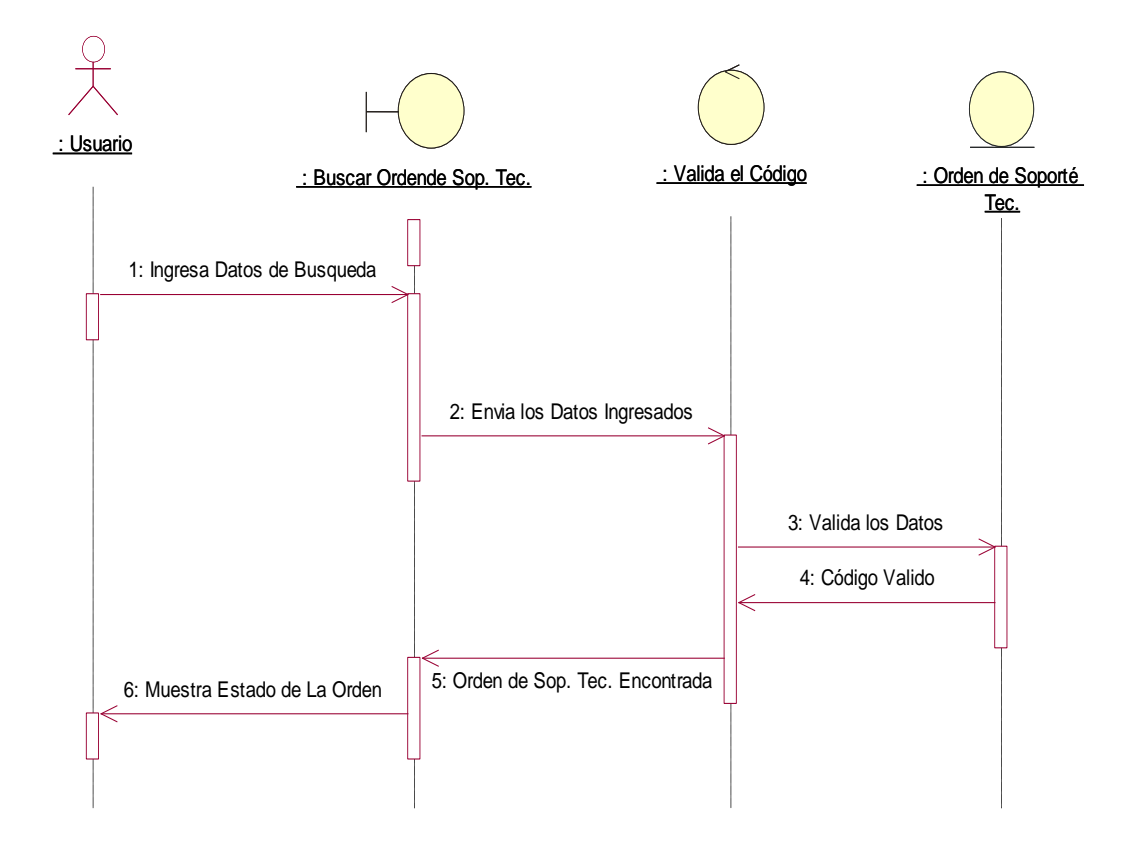

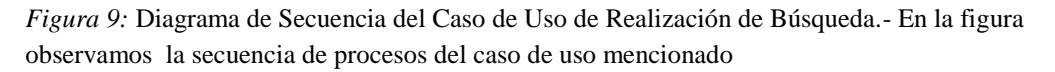
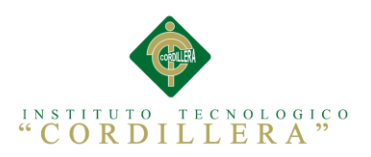

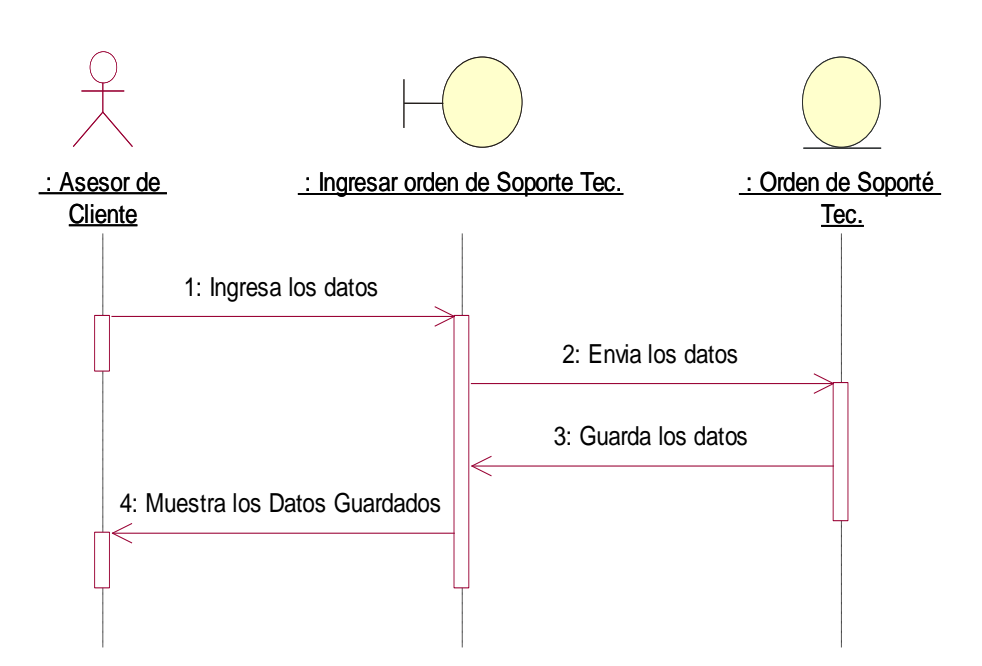

*Figura 10:* Diagrama de Secuencia del Caso de Uso de Realización de Registro.- En la figura observamos la secuencia de procesos del caso de uso mencionado

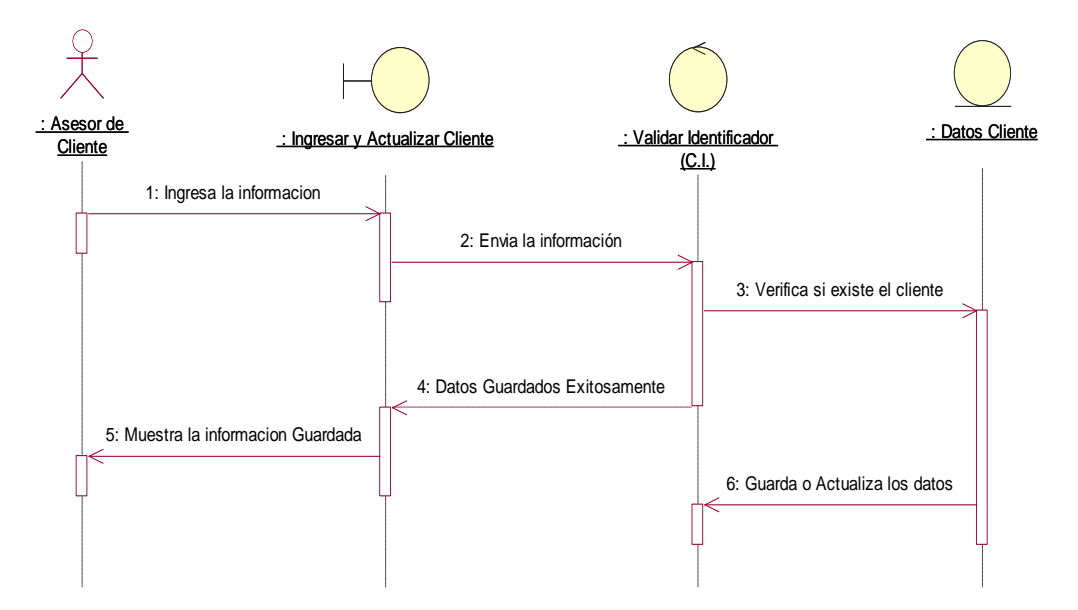

*Figura 11:* Diagrama de Secuencia del Caso de Uso de Realización de Registro y Actualización.- En la figura observamos la secuencia de procesos del caso de uso mencionado

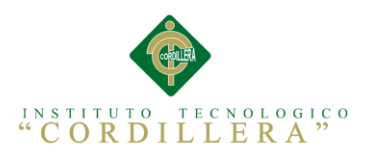

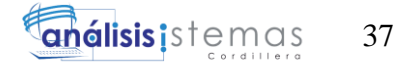

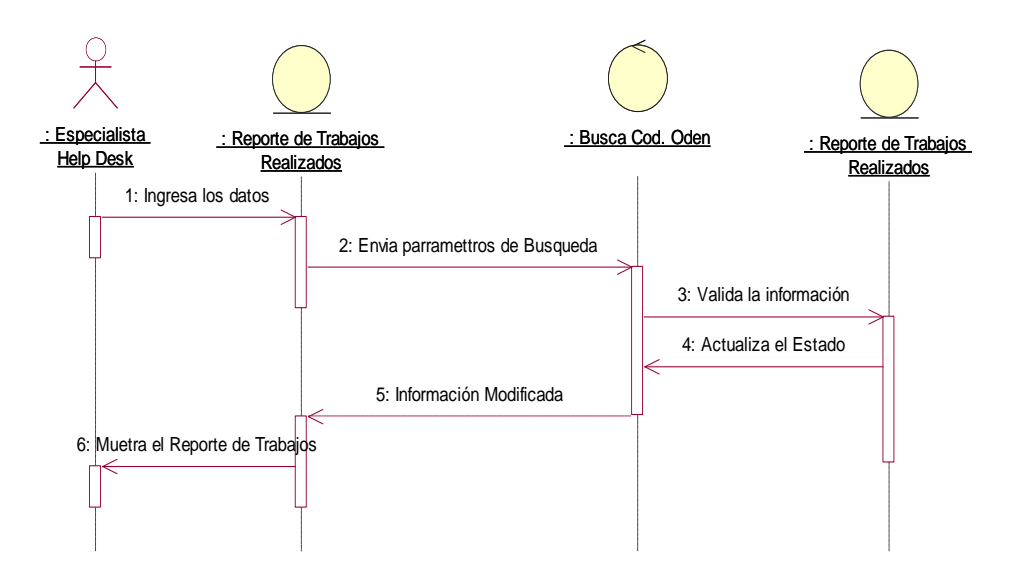

*Figura 12:* Diagrama de Secuencia del Caso de Uso de Realización de Registro y Actualización.- En la figura observamos la secuencia de procesos del caso de uso mencionado

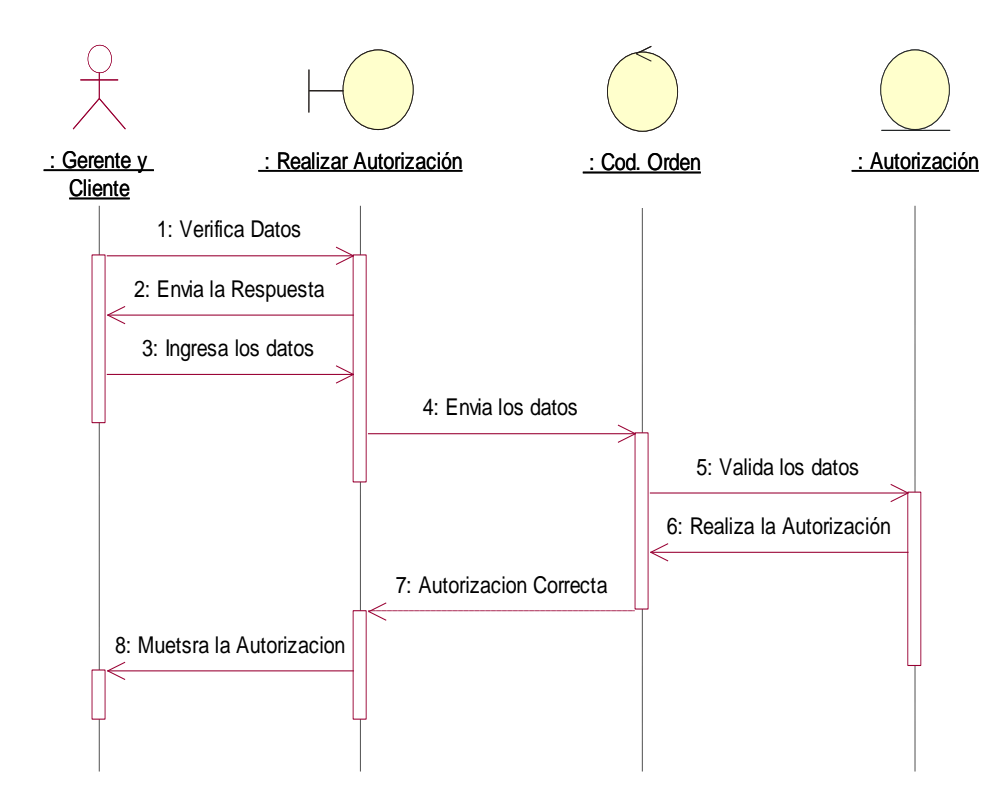

*Figura 13* Diagrama de Secuencia del Caso de Uso de realización de Autorización.- En la figura observamos la secuencia de procesos del caso de uso mencionado

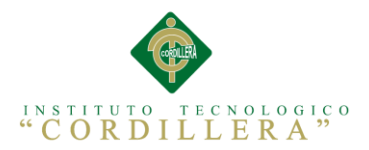

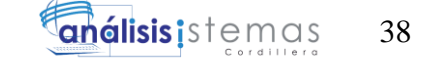

# **Capítulo IV: Análisis de Alternativas**

# **4.01. Matriz De análisis De Alternativas**

Según Carlos León en su publicación del internet sobre Evaluación de Inversiones describe que "Para poder delinear el proyecto de manera concreta, se trabaja en el análisis de alternativas, las alternativas son el conjunto de medios que pueden trabajarse, ya sea uno sólo o varios medios agrupados.

Por ejemplo si tenemos un proyecto municipal relacionado al tránsito público, y hemos detectado problemas cusas del mal transporte público en: estado deficiente de los buses públicos, en la formación de los choferes y en la infraestructura de caminos. Para estos problemas se plantearon objetivos medios, como: mantenimiento de buses, nuevos buses, centrales nuevas, capacitación de choferes, mejores turnos, mejores salarios, mejores caminos, mejor señalización y otros."

Con este concepto se creó una matriz de análisis de alternativas donde describimos la importancia de cada alternativa de acuerdo a una escala de valores visualizando así la prioridad de cada alternativa, la matriz se está descrita en al anexo A.09.

#### **4.02. Matriz de Impactos de Objetivos**

Según Javi Santos B una matriz de Impactos de Objetivos sirve para:

- Lo más importante: dirigir los esfuerzos hacia la resolución de los problemas planteados.
- Mejorar el impacto con menos esfuerzo. Es decir conseguir más con menos, o por lo menos lo mismo.
- Entender que cada acción tiene un fin claro. Que tiene que cubrir objetivos del proceso en el que nos embarcamos.
- Tener un imaginario común y compartido sobre los problemas y acciones.
- Tener un herramienta que sirve para evaluar las acciones antes y después.

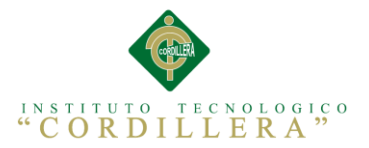

Con estos conceptos se realizó una matriz de análisis del impacto de objetivos y lo podemos visualizan en el Anexo A.10.

# **4.03. Estándares Para el Diseño de Clases**

El Lenguaje de Modelado Unificado (UML) es la sucesión de una serie de métodos de análisis y diseños orientados a objetos que aparecen a fines de los 80's y principios de los 90s. Directamente unifica los métodos de Booch, Rumbaugh (OMT), y Jacobson, y algo más.

La estandarización de un lenguaje de modelado es invaluable, ya que es la parte principal de comunicación. Si se quiere discutir un diseño con alguien más, ambos deben conocer el lenguaje de modelado y no así el proceso que se siguió para obtenerlo.

Los estándares utilizados para la creación de los diagramas UML se los puede observar en el Anexo A.11.

#### **4.04. Diagrama de Clases**

Según Leon, Mijaíl en su publicación el internet sobre Diagramas de Clase dice que "los diagramas de clases son diagramas de estructura estática que muestran las clases del sistema y sus interrelaciones (incluyendo herencia, agregación, asociación, etc.). Los diagramas de clase son el pilar básico del modelado con UML, siendo utilizados tanto para mostrar lo que el sistema puede hacer (análisis), como para mostrar cómo puede ser construido (diseño). El diagrama de clases de más alto nivel, será lógicamente un dibujo de los paquetes que componen el sistema. Las clases se documentan con una descripción de lo que hacen, sus métodos y sus atributos. Las relaciones entre clases se documentan con una descripción de su propósito, sus objetos que intervienen en la relación y su opcionalidad (cuando un objeto es opcional el que intervenga en una relación)"

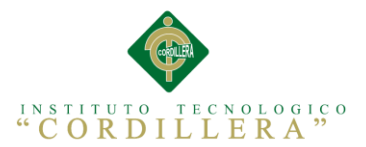

Vasado en este concepto se creó el diagrama de clases donde se explica las clases y métodos que se van a utilizar para la creación de la aplicación web, para mayor detalle observar el anexo A.12.

# **4.05. Modelo Lógico - Físico**

Según Daniel del Canto en su publicación en la web sobre Panorama general del diseño lógico y el diseño físico "El diseño lógico traduce los escenarios de uso creados en el diseño conceptual en un conjunto de objetos de negocio y sus servicios. El diseño lógico se convierte en parte en la especificación funcional que se usa en el diseño físico".

Con este concepto se generó el Modelo Lógico y físico de la base de datos que vamos a utilizar para la creación de la aplicación web por favor revisar el anexo A.13 y la figura 14.

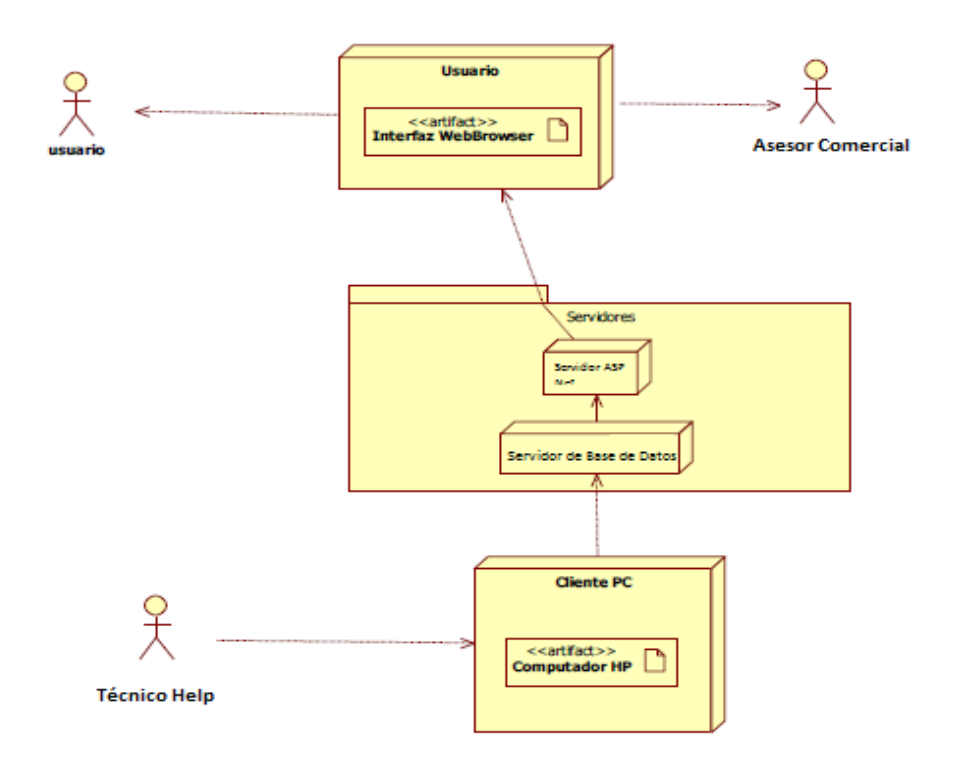

*Figura 14:* Diagrama de Modelo Físico.- En la figura observamos la descripción de los componentes físicos que constituyen el funcionamiento del software.

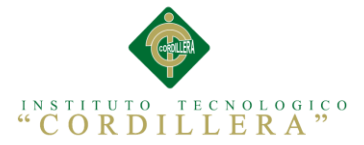

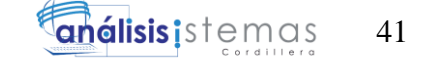

# **4.06. Diagrama de Componentes**

Según Garcia Saavedra Madeline Tracy en su publicación en la web sobre diagrama de componentes nos dice que "Los diagramas de componentes describen los elementos físicos del sistema y sus relaciones. Muestran las opciones de realización incluyendo Código fuente, binario y ejecutable. Los componentes representan todos los tipos de elementos software que entran en la fabricación de aplicaciones informáticas. Pueden ser simples archivos, paquetes de Ada, bibliotecas cargadas dinámicamente, etc. Las relaciones de dependencia se utilizan en los diagramas de componentes para indicar que un componente utiliza los servicios ofrecidos por otro componente"

Vasado en este concepto se muestra el diagrama de componentes utilizado para la creación del aplicativo web.

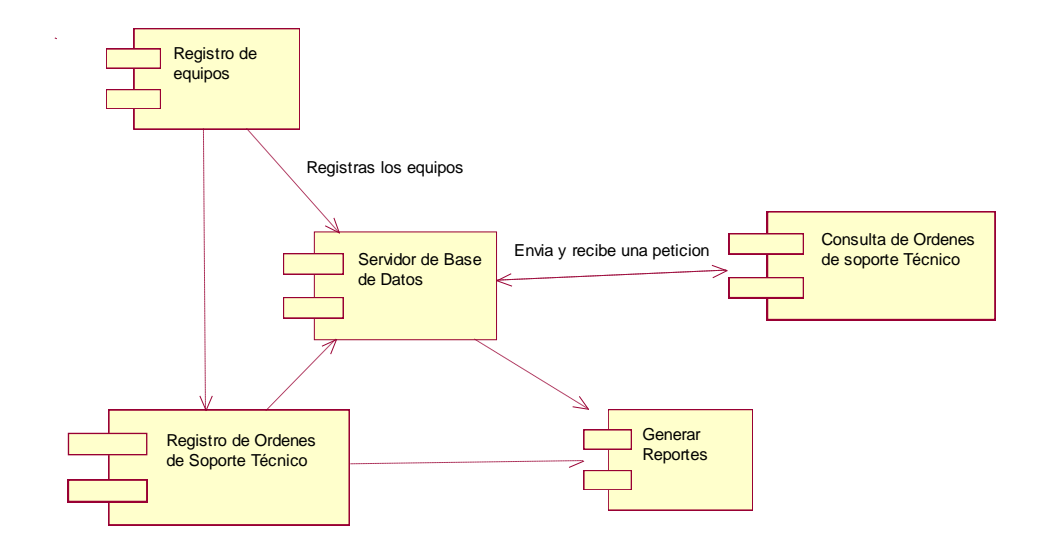

Figura 15: Diagrama de Componentes.- En la figura observamos la descripción de los componentes a utilizar para el desarrollo del software.

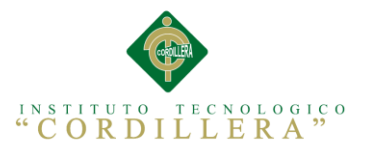

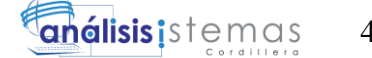

# **4.07. Diagrama de Estrategias**

A continuación se ha realizado el diagrama de Estrategias que nos ayudara a

visualizar las estrategias para cada objetivo específico.

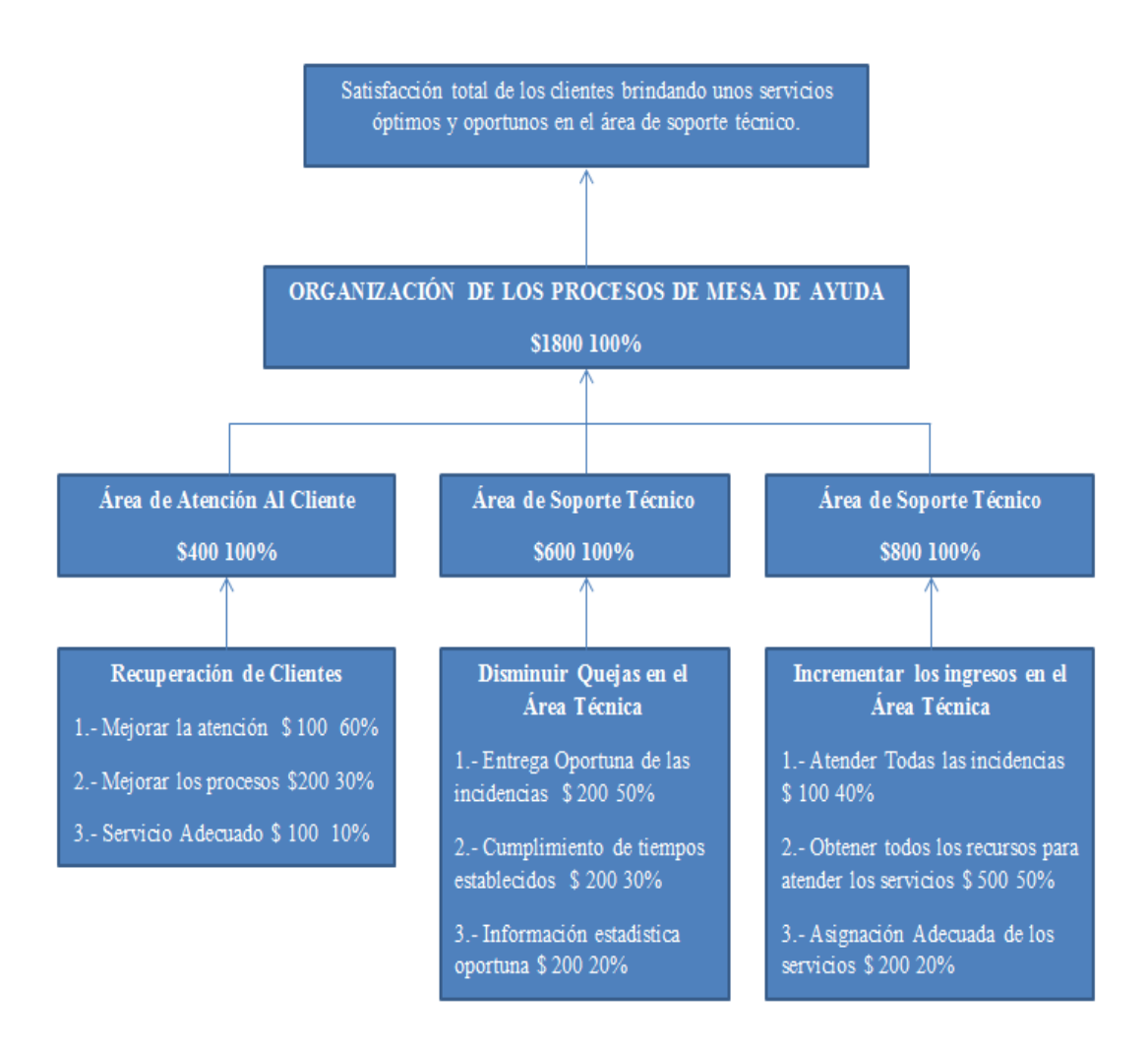

*Figura 16:* Diagrama de Estrategias.- En la figura observamos la descripción de Matriz de estrategias para el desarrollo del proyecto.

42

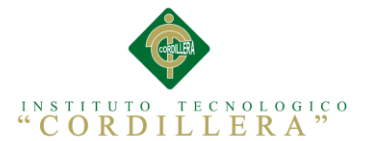

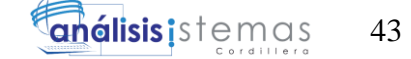

#### **4.08. Matriz de Marco Lógico**

Según DIPRES "El Marco Lógico es una herramienta de trabajo con la cual un evaluador puede examinar el desempeño de un programa en todas sus etapas. Permite presentar de forma sistemática y lógica los objetivos de un programa y sus relaciones de causalidad.

Asimismo, sirve para evaluar si se han alcanzado los objetivos y para definir los factores externos al programa que pueden influir en su consecución.

La Matriz de Marco Lógico que se elabora para efectos de la evaluación debe reflejar lo que el programa es en la actualidad. Si bien muchos programas no han sido diseñados con el método del Marco Lógico, se debe realizar un ejercicio de reconstrucción de los distintos niveles de objetivos del programa (fin, propósito, componentes) con sus respectivos indicadores, que permitan medir el nivel de logro alcanzado.

Con este concepto se creó la matriz del marco lógico para visualizar todos los componentes necesarios en la creación del proyecto, para visualizarlo debemos observar el Anexo A.14.

# **4.09. Vistas Arquitectónicas.**

### **4.09.01. Vista Lógica**

Muestra los componentes del sistema, sus interacciones a alto nivel y lo que el sistema debería proporcionar en términos de servicios a sus usuarios. El sistema se descompone en un conjunto de abstracciones tomadas mayormente del dominio del problema, en forma de objetos o clases.

En esta sección estará no solamente la descripción de los componentes internos y sus relaciones, sino todas las entidades externas que deben comunicarse con el Sistema de Notificación en Línea, y las interacciones que se llevan a cabo con ellos.

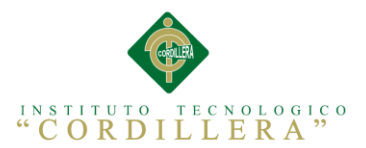

Con este concepto de diagrama de clases antes mencionados se ha generado un diagrama de clase que nos ayudara a establecer la base de datos del aplicativo web a desarrollarse, lo podemos observar en el anexo A.12., además basado en el diagrama de clases se realizó el diagrama de secuencias del sistema a realizarse por favor observar el anexo A.15.

# **4.09.02 Vista Física**

Según Marca Huallpara Hugo Michael en su publicación en la web "Los Diagramas de Despliegue muestran las relaciones físicas de los distintos nodos que componen un sistema y el reparto de los componentes sobre dichos nodos. La vista de despliegue representa la disposición de las instancias de componentes de ejecución en instancias de nodos conectados por enlaces de comunicación.

Con este concepto se ha creado un diagrama de despliegue para visualizar la vista física del proyecto.

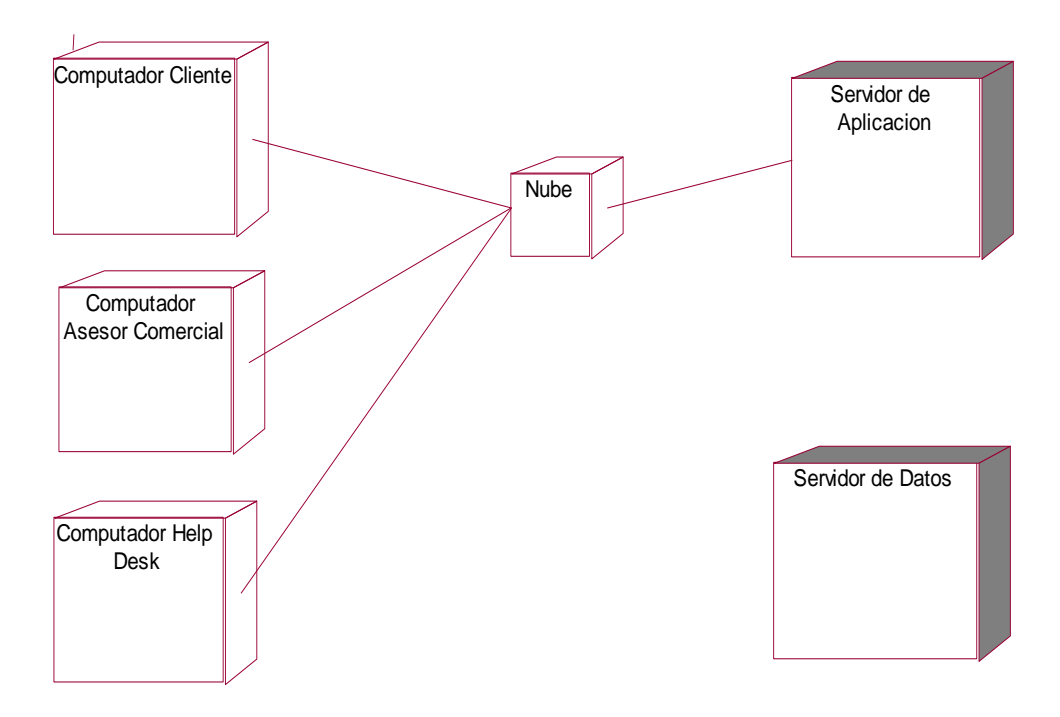

*Figura 17* Diagrama de Despliegue.- En la figura observamos la descripción del diagrama de despliegue en la utilización del sistema

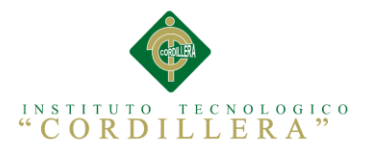

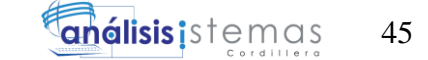

# **4.09.03. Vista de Desarrollo**

Según Microsoft en una publicación web "En un diagrama de actividades se muestra un proceso de negocio o un proceso de software como un flujo de trabajo a través de una serie de acciones. Estas acciones las pueden llevar a cabo personas, componentes de software o equipos.

Con este concepto se creó un diagrama de Actividades para realizar la vista de desarrollo para ello revisar el Anexo A.16.

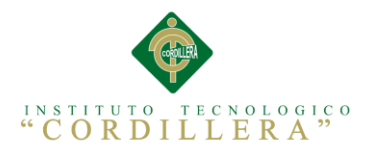

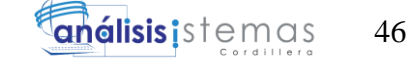

# **Capítulo V: Propuesta**

# **5.01. Especificación y Estándares de Programación**

Un estándar de programación es una forma de "normalizar" la programación de forma tal que al trabajar en un proyecto, cualquier persona involucrada en el mismo tenga acceso y comprenda el código.

Facilita a un programador la modificación de tu propio código fuente aunque no estés trabajando en el equipo. Definir la forma en que deben ser declaradas las variables, las clases, los comentarios, especificar qué datos deben incluirse acerca del programador y de los cambios realizados al código fuente, etc.

Para la ceración de la aplicación web se a vasado en estándares de seguridad como **OWASP** Open Web Application Security Project, donde nos indica los 10 puntos más importantes para tomar en cuenta al momento de creación de una aplicación web.

Para mantener un buen nivel de cumplimiento de buenas prácticas, al finalizar un Sprint (en la retrospectiva), debes realizar reuniones de revisión de código para asegurar que cada uno está siguiendo las reglas. Tres tipos de revisiones de código son recomendadas:

a. Peer Review**:** Revisión por un Par – otro miembro del equipo revisa el código asegurándose de que el código sigue los estándares de codificación y cumple los requerimientos. Este nivel de revisión puede incluir además algunas pruebas unitarias.

Cada archivo en el proyecto debe pasar por este proceso.

b. Revisión del Arquitecto – el arquitecto del equipo debe revisar los módulos principales del proyecto para asegurarse de que se adhieren al diseño y que no haya "grandes" errores que puedan afectar el proyecto en el largo plazo.

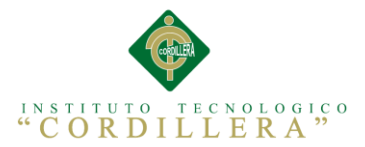

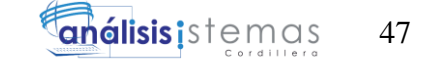

# **5.02. Diseño De Interfaz De Usuario**

Según Lewis y Rieman "definen las interfaces hombre computadora como: las interfaces básicas de usuario son aquellas que incluyen cosas como menús, ventanas, teclado, ratón, los "beeps" y algunos otros sonidos que la computadora hace, en general, todos aquellos canales por los cuales se permite la comunicación entre el hombre y la computadora.

A continuación se muestra las interfaces creadas en la Aplicación:

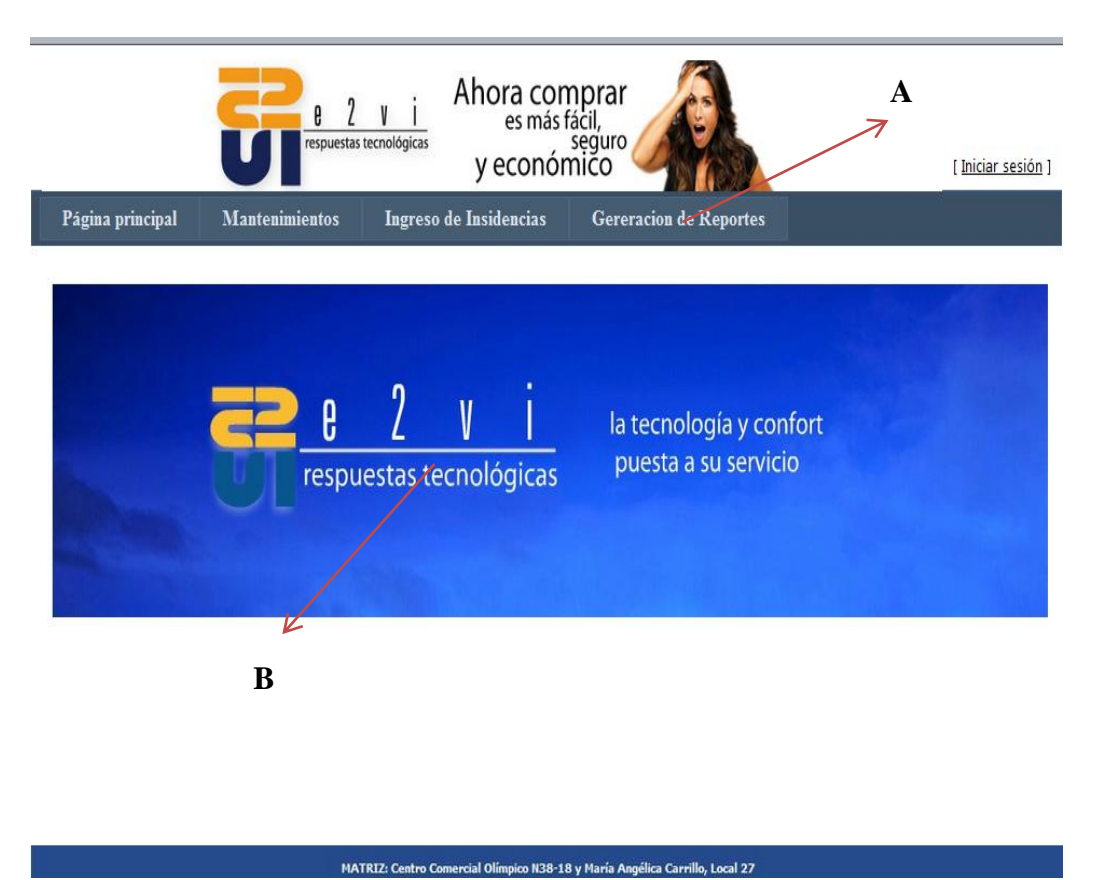

*Figura 18:* Pantalla Principal de la Aplicación.- En la figura observamos la descripción de la pantalla principal de la aplicación con los menús asignados.

- A: Menús de Acción
- B: Formulario de Bienvenida

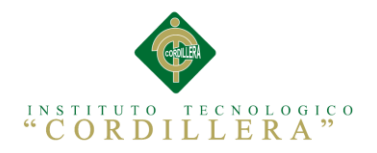

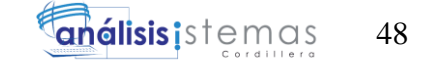

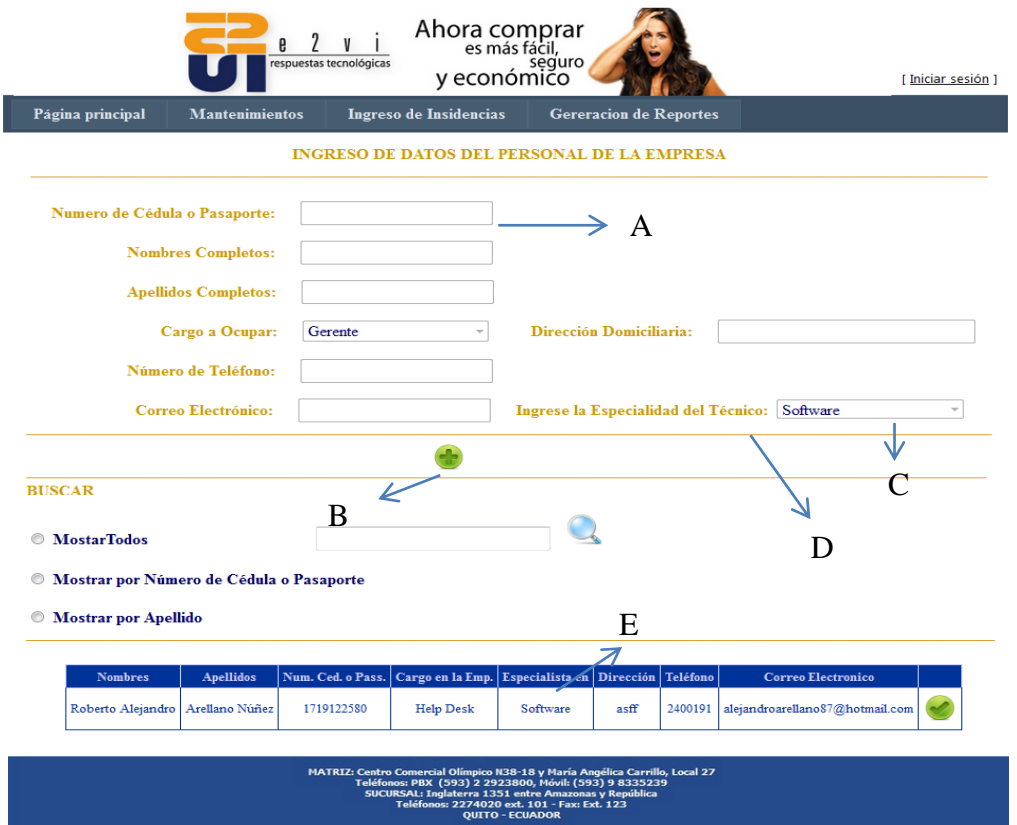

*Figura 19:* Formulario de Mantenimiento ingreso de Personal.- En la figura observamos la descripción de la pantalla de ingreso del personal de la empresa E2VI.

- A: Txt Box o Caja de Texto
- B: Comand Button o Botones de Acción
- C: Combo Box
- D: Label o etiquetas de texto
- E: Data Grid o Cuadro de Datos

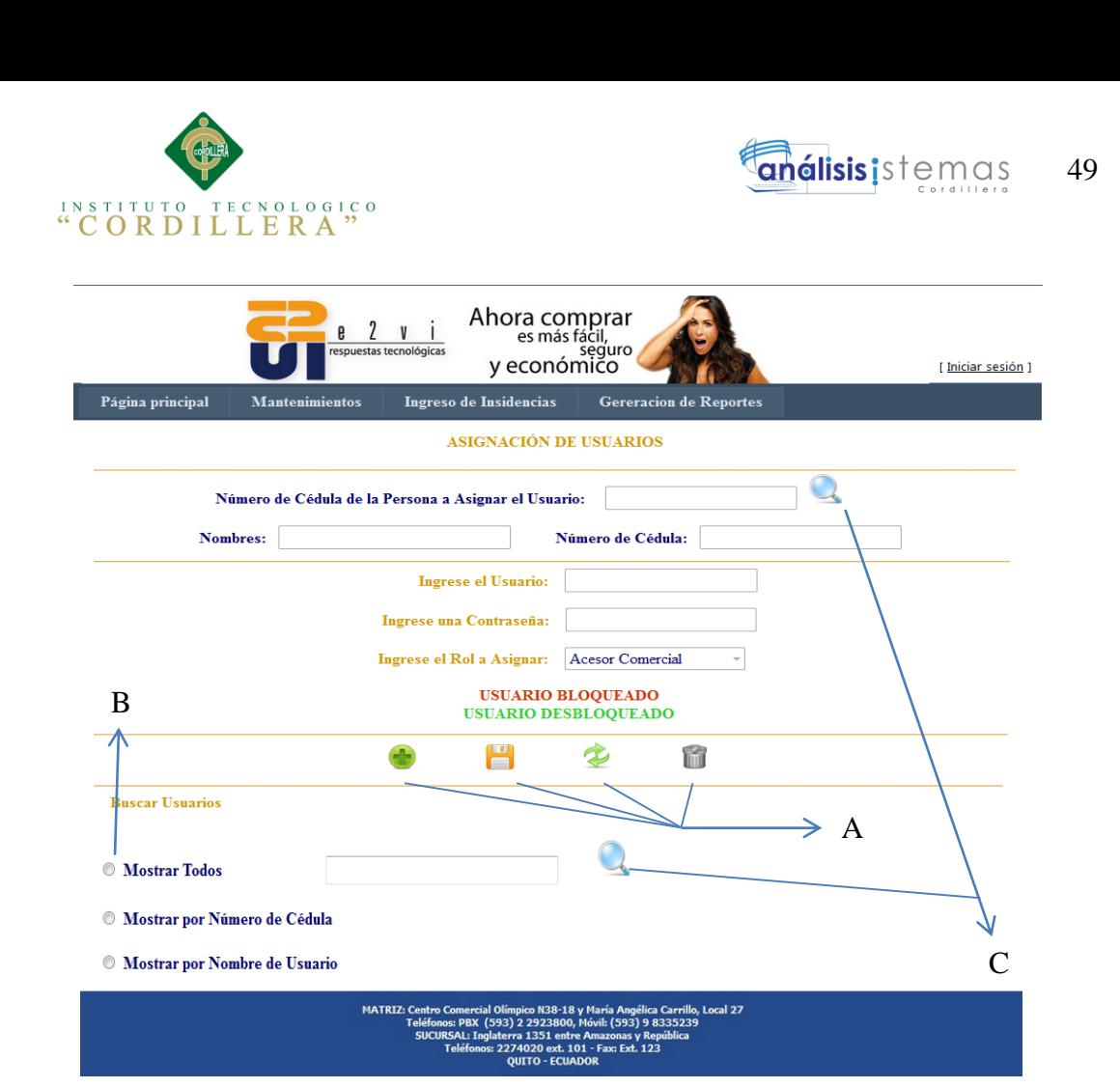

*Figura 20:* Formulario de Mantenimiento Asignación de Usuarios.- En la figura observamos la descripción de la pantalla de asignación de usuarios.

A: Botones de Acción del formulario de izquierda a derecha (Nuevo, Guardar,

actualizar y Eliminar)

B: Radio Button u Opciones de selección

C: Botones de Búsqueda del formulario

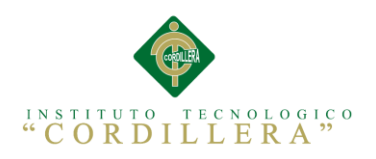

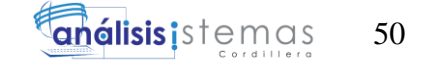

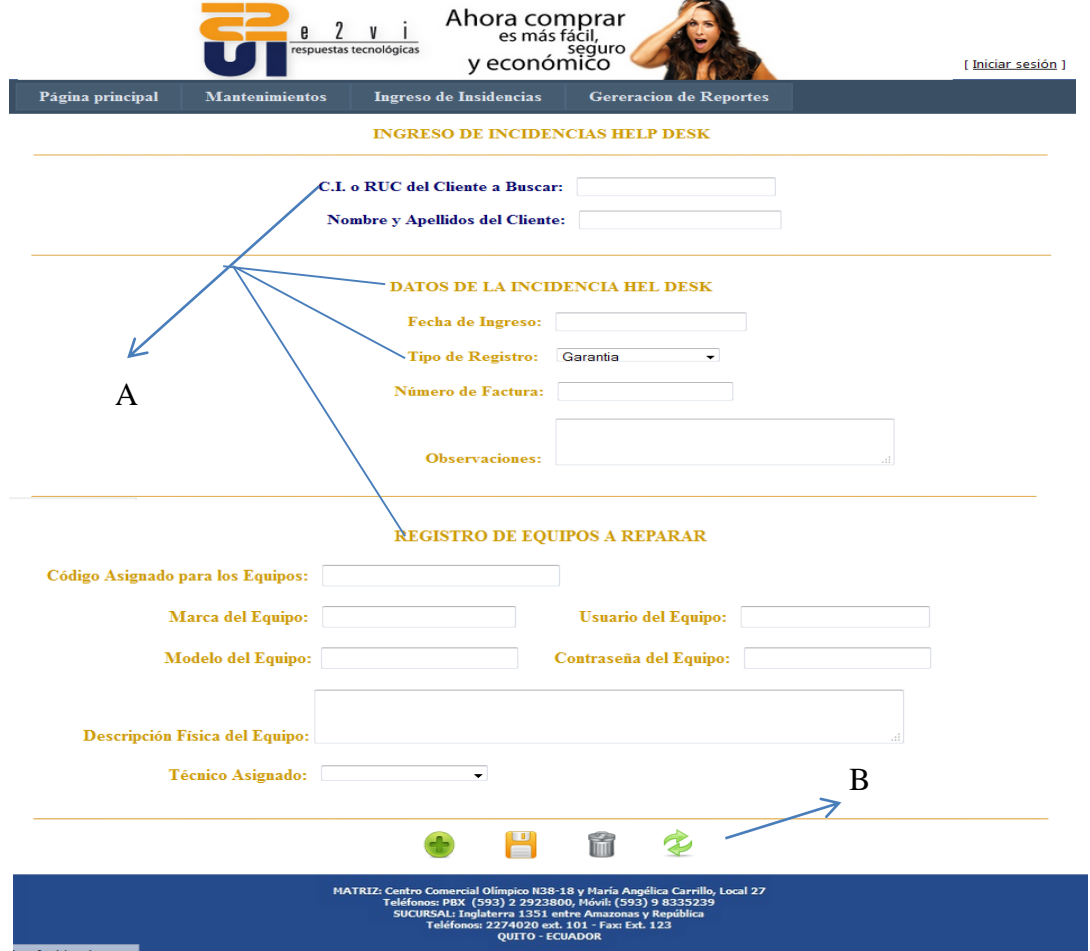

*Figura 21:* Formulario de Ingreso de Incidencias Help Desk.- En la figura observamos la descripción de la pantalla de Registro de Incidencias Help Desk.

A: Label o Etiquetas de Texto

B: Botones de Acción del formulario de izquierda a derecha (Nuevo, Guardar,

Eliminar y Actualizar)

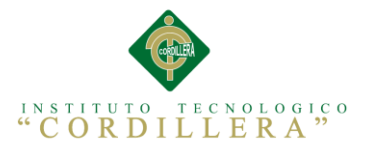

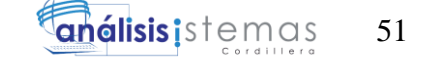

# **5.03. Especificación De Pruebas De Unidad**

Según Alexander Oré B. "al desarrollar un nuevo software o sistema de información, la primera etapa de pruebas a considerar es la etapa de pruebas unitarias o también llamada pruebas de caja blanca (White Box), estás pruebas también son llamadas pruebas modulares ya que nos permiten determinar si un módulo del programa está listo y correctamente terminado, estas pruebas no se deben confundir con las pruebas informales que realiza el programador mientras está desarrollando el módulo.

Estas pruebas nos ayudaran a visualizar la funcionalidad de cada módulo probando así el modulo está listo y correctamente terminado a continuación se estableció las pruebas de unidad al aplicativo web en desarrollo y se obtuvieron los siguientes resultados:

#### **Tabla 21**

#### *Especificación Pruebas de Unidad Ingreso de Datos a los Mantenimientos*

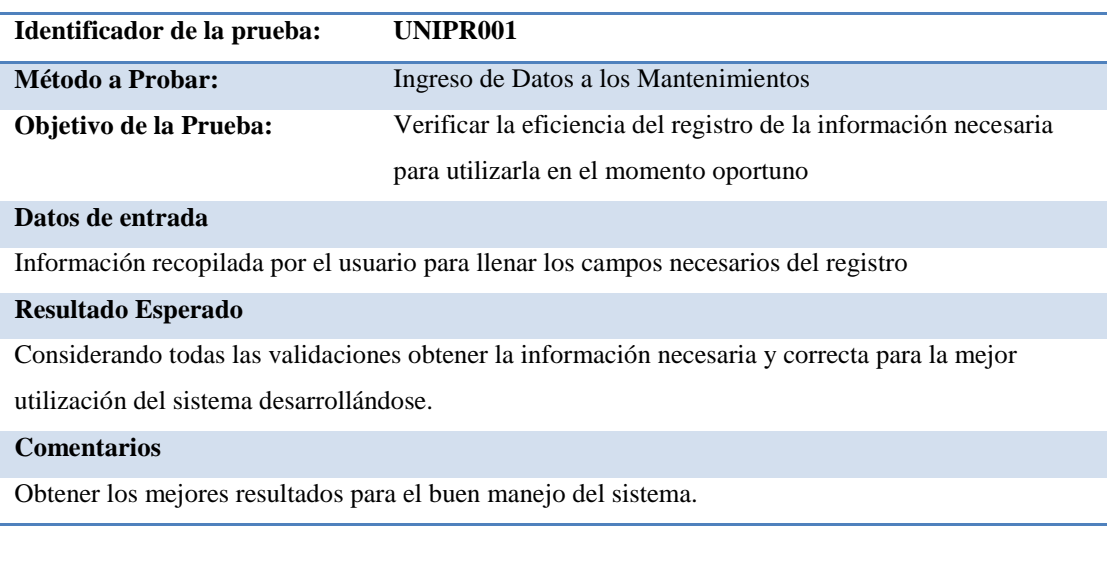

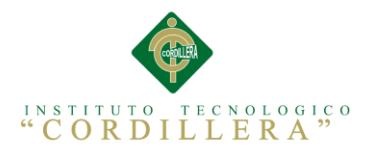

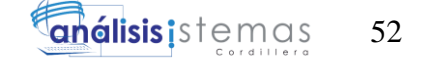

*Especificación Pruebas de Unidad Registro de Incidencias Help Desk*

| Identificador de la prueba:                                                                       | UNIPR <sub>002</sub>                                             |  |
|---------------------------------------------------------------------------------------------------|------------------------------------------------------------------|--|
| Método a Probar:                                                                                  | Registro de Incidencias Help Desk                                |  |
| Objetivo de la Prueba:                                                                            | Verificar la eficiencia de los registros de las incidencias Help |  |
|                                                                                                   | Desk y optimizar el tiempo de los clientes                       |  |
| Datos de entrada                                                                                  |                                                                  |  |
| Información brindada por el usuario para el registro de los incidentes                            |                                                                  |  |
| <b>Resultado Esperado</b>                                                                         |                                                                  |  |
| Un registro rápido de las incidencias Help Desk optimizando el tiempo de los clientes y           |                                                                  |  |
| trabajadores.                                                                                     |                                                                  |  |
| <b>Comentarios</b>                                                                                |                                                                  |  |
| Por medio de este Módulo se va a mejorar el registro de las incidencias Help Desk realizándola de |                                                                  |  |
| forma digital y eficiente.                                                                        |                                                                  |  |

#### **Tabla 23**

*Especificación Pruebas de Unidad Generación de Reportes Automáticos.*

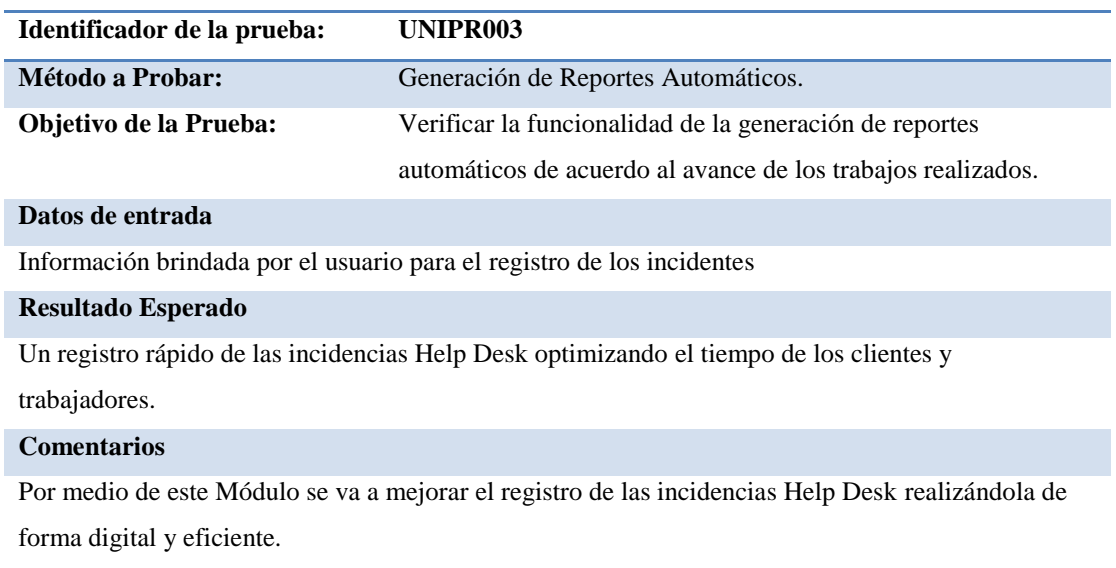

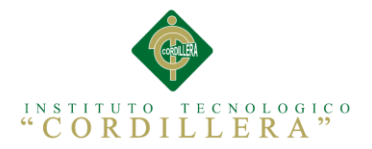

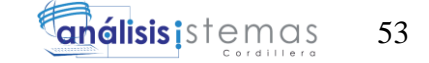

*Especificación Pruebas de Unidad Seguimiento Incidencias Help Desk*

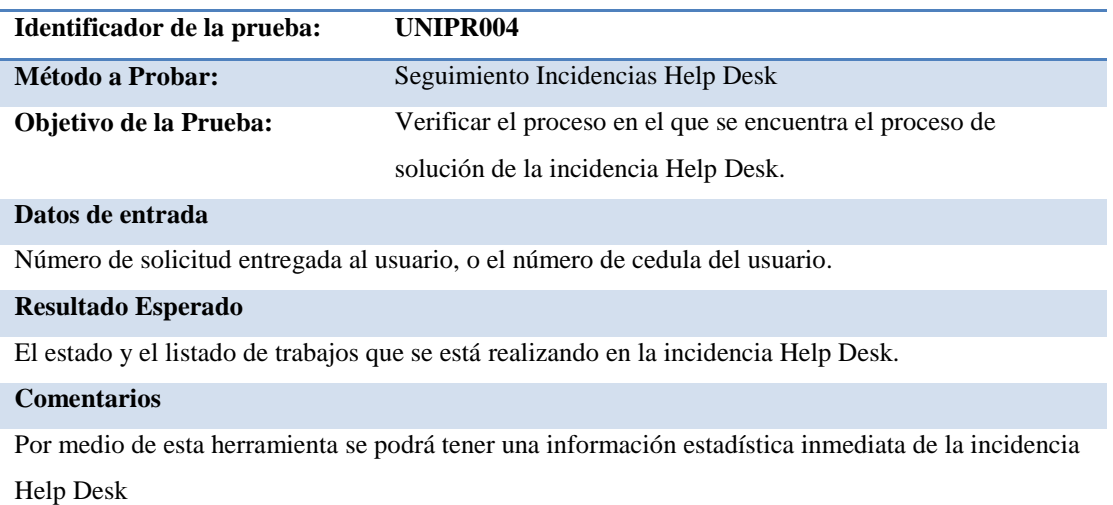

#### **Tabla 25**

*Especificación Pruebas de Unidad Ingreso al Sistema*

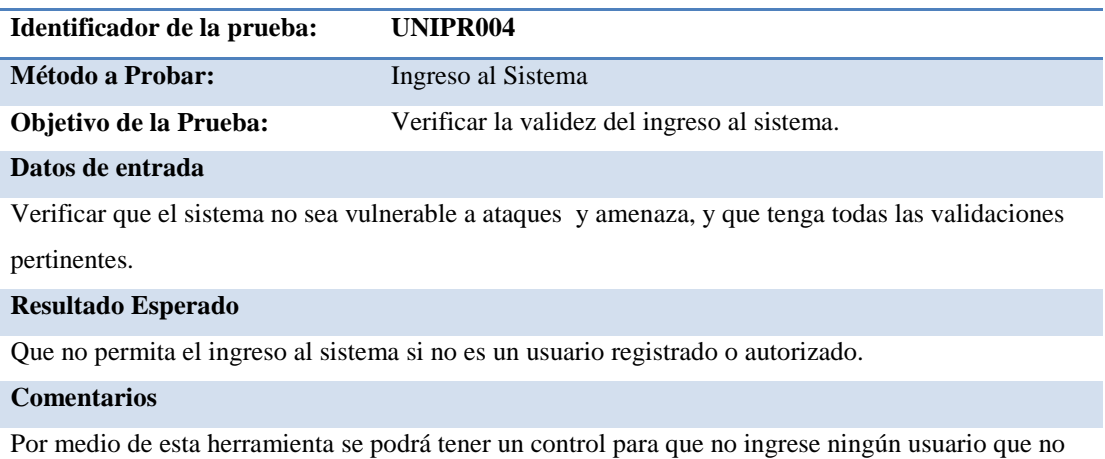

pertenezca a la empresa.

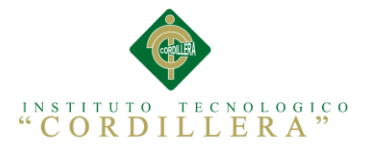

# **5.04. Especificación de Pruebas de Aceptación**

Según Patricio L. en su publicación sobre pruebas de Aceptación "Una prueba de aceptación es un escenario de utilización del sistema y el comportamiento que de él se espera, visto desde la perspectiva del cliente, usuario o sistema externo que interactúa con el programa. A continuación se provee una definición más completa".

Las pruebas de aceptación constituyen el criterio de éxito en cuanto a la implementación de un requisito del sistema. Un mismo requisito del sistema puede presentarse en ejecución como diferentes escenarios (por ejemplo alternativas correspondientes a elecciones que realiza el usuario al interactuar con el sistema). La idea es que junto con la definición de la unidad de trabajo se definan las pruebas de aceptación"

Con este concepto se ha procedido a realizar las pruebas de aceptación de la aplicación a realizarse para la empresa E2VI.

| `abla |  |
|-------|--|
|-------|--|

*Especificación Pruebas de Aceptación Caso de Uso UC001*

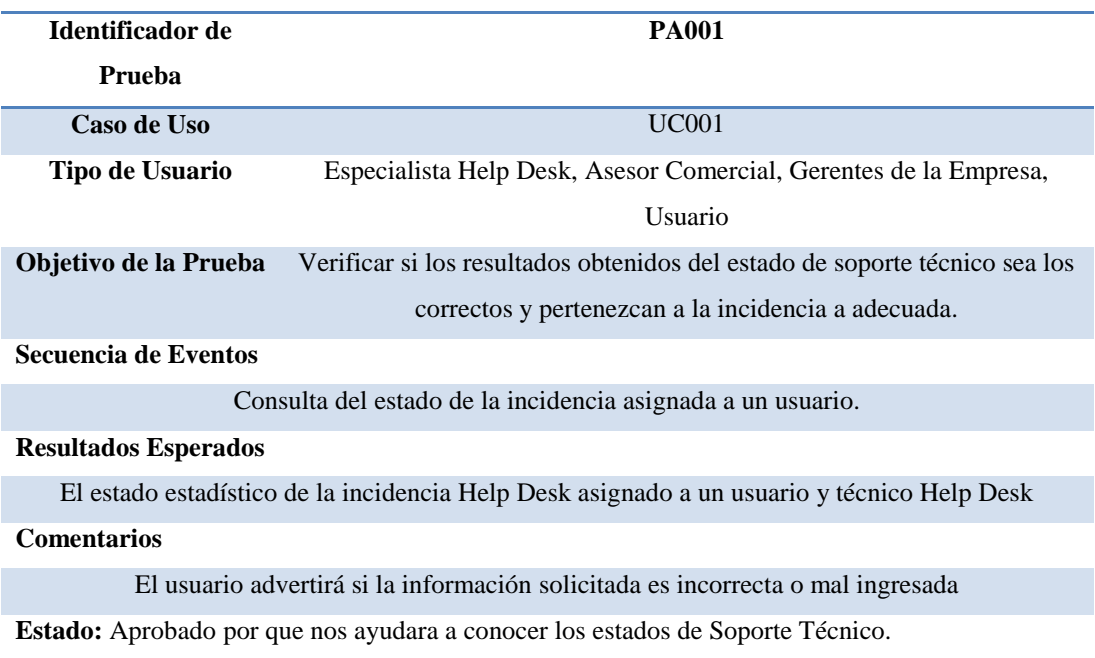

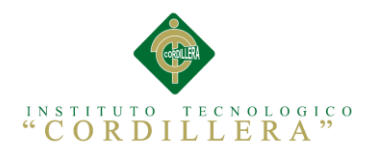

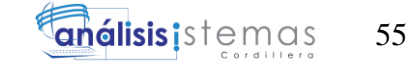

*Especificación Pruebas de Aceptación Caso de Uso UC002*

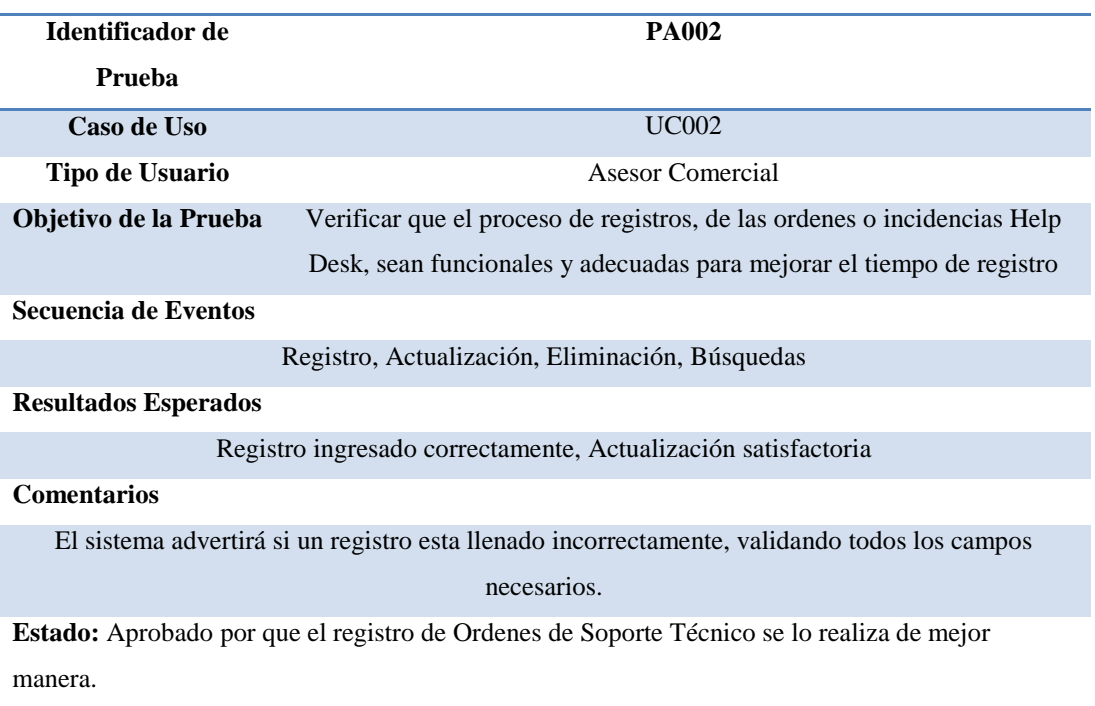

## **Tabla 28**

*Especificación Pruebas de Aceptación Caso de Uso UC003*

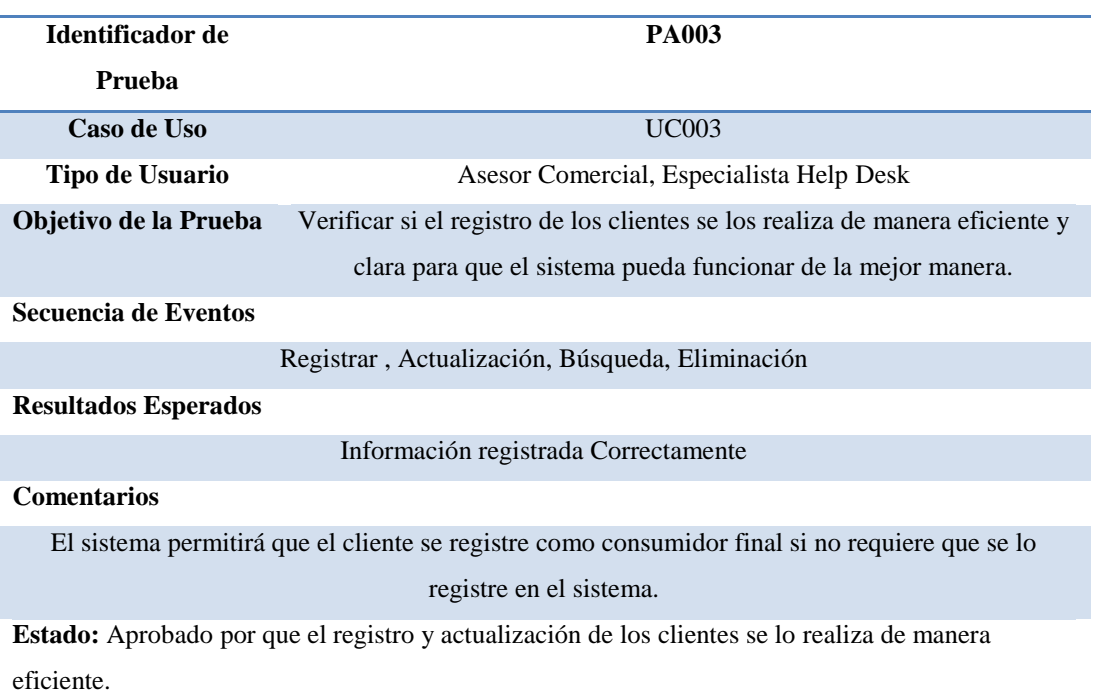

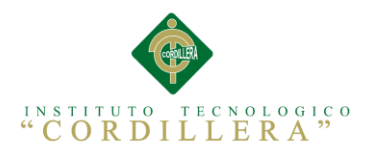

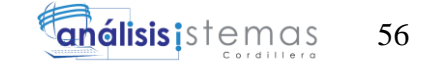

*Especificación Pruebas de Aceptación Caso de Uso UC004*

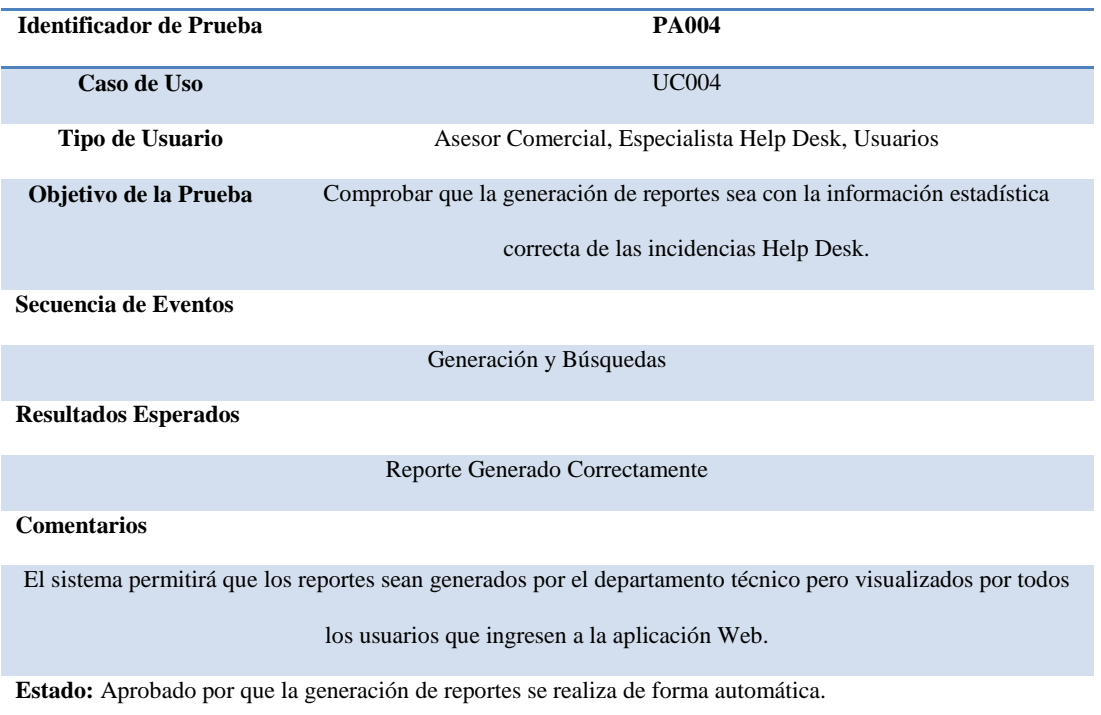

#### **Tabla 30**

*Especificación Pruebas de Aceptación de Caso de Uso UC005*

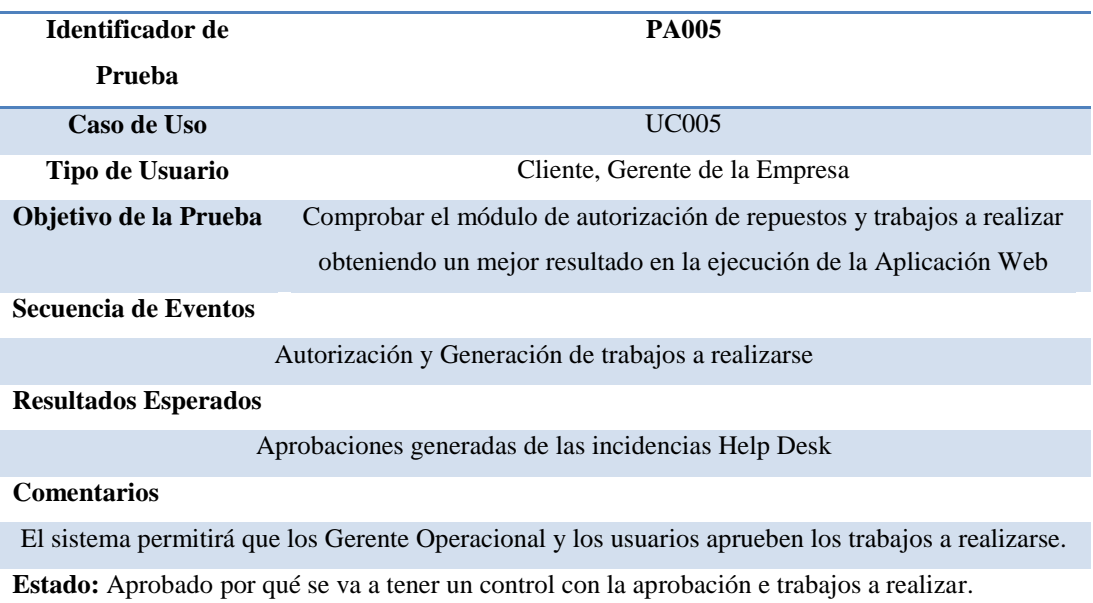

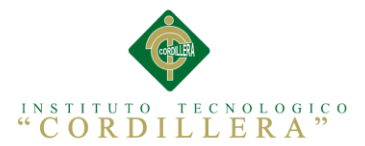

# **5.05. Especificación de Pruebas de Carga**

Según el reportaje de la Guía Digital "La carga de trabajo se refiere a la capacidad máxima que tiene un servidor web (hardware y software), para atender a un conjunto de usuarios de manera simultánea. Por ello, las actividades de esta etapa tienen relación con comprobar, de manera anticipada, el funcionamiento que tendrá el servidor del Sitio Web cuando esté en plena operación.

Las pruebas en este caso consisten en simular una carga de trabajo similar y superior a la que tendrá cuando el sitio esté funcionando, con el fin de detectar si el software instalado (programas y aplicaciones) cumple con los requerimientos de muchos usuarios simultáneos y también si el hardware (servidor y el equipamiento computacional de redes y enlace que lo conecta a Internet) es capaz de soportar la cantidad de visitas esperadas.

Para realizar se utilizó Apache JMeter Herramienta Open Source para las pruebas de carga.

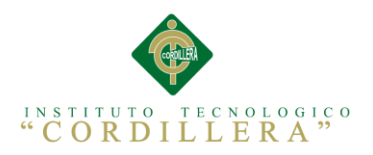

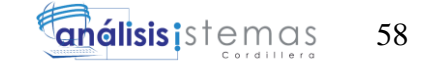

*Especificación Pruebas de Carga*

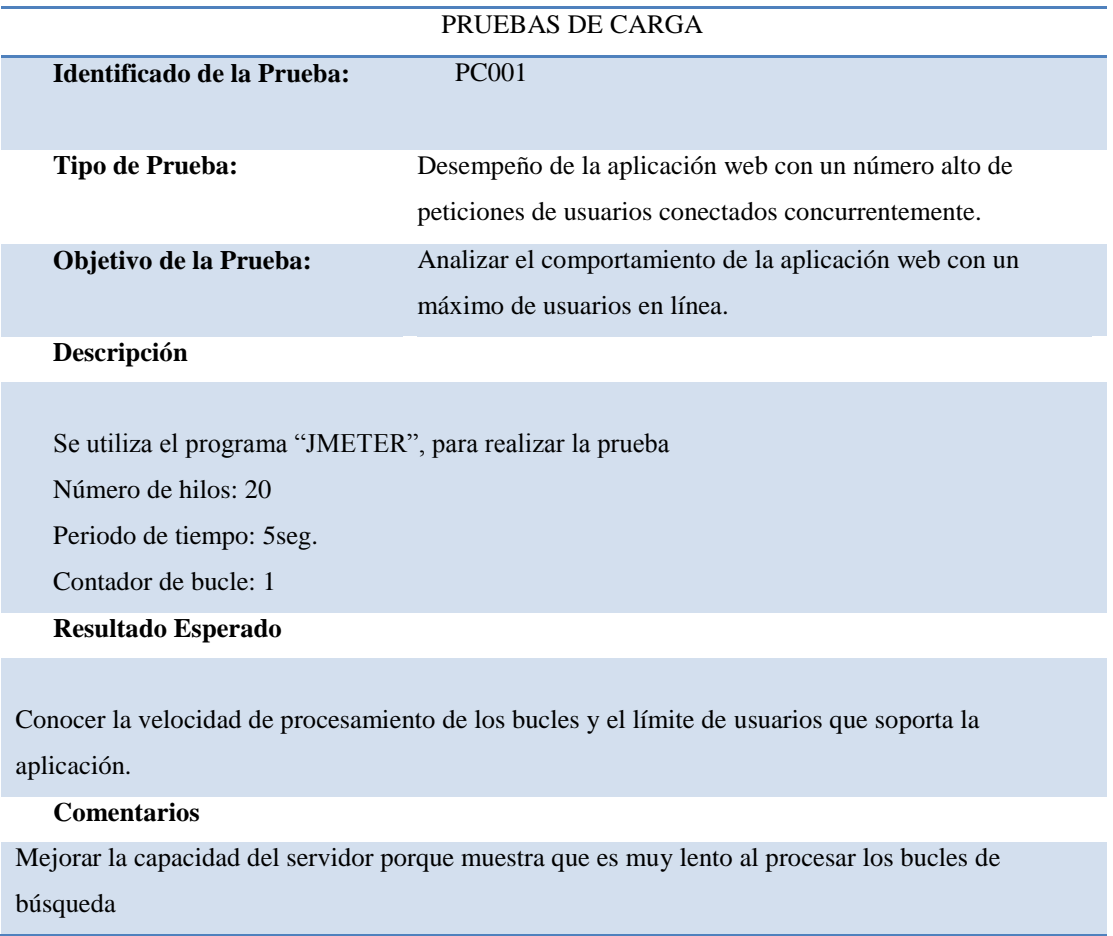

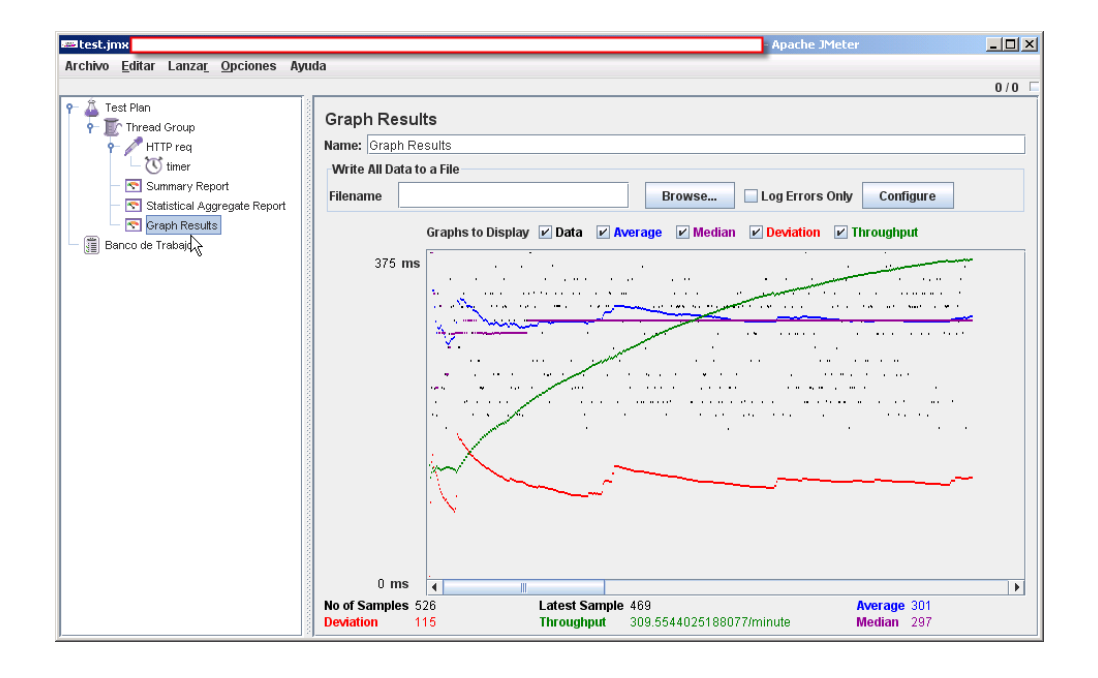

*Figura 22:* Resultados de pruebas realizadas en JMeter.- En la figura observamos la los resultados de las pruebas realizadas en el JMeter

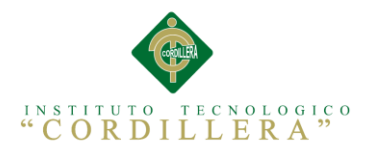

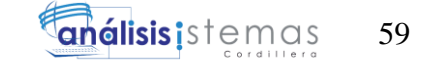

*Especificación Pruebas de Carga*

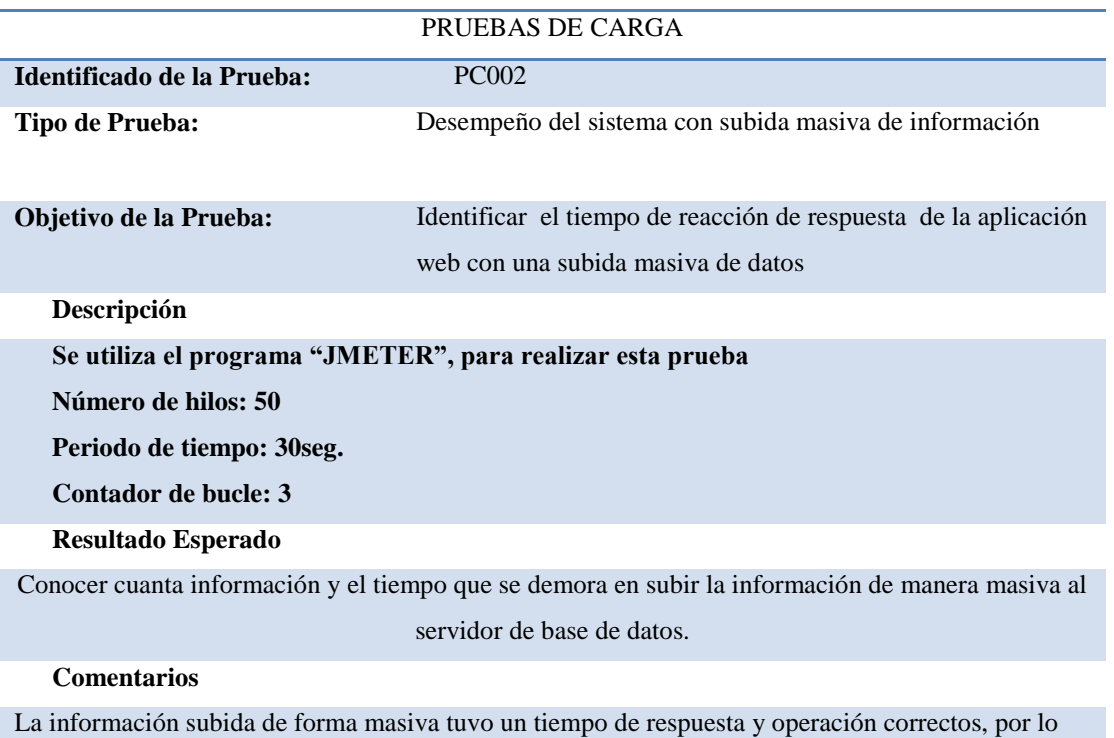

que el sistema acepta la carga.

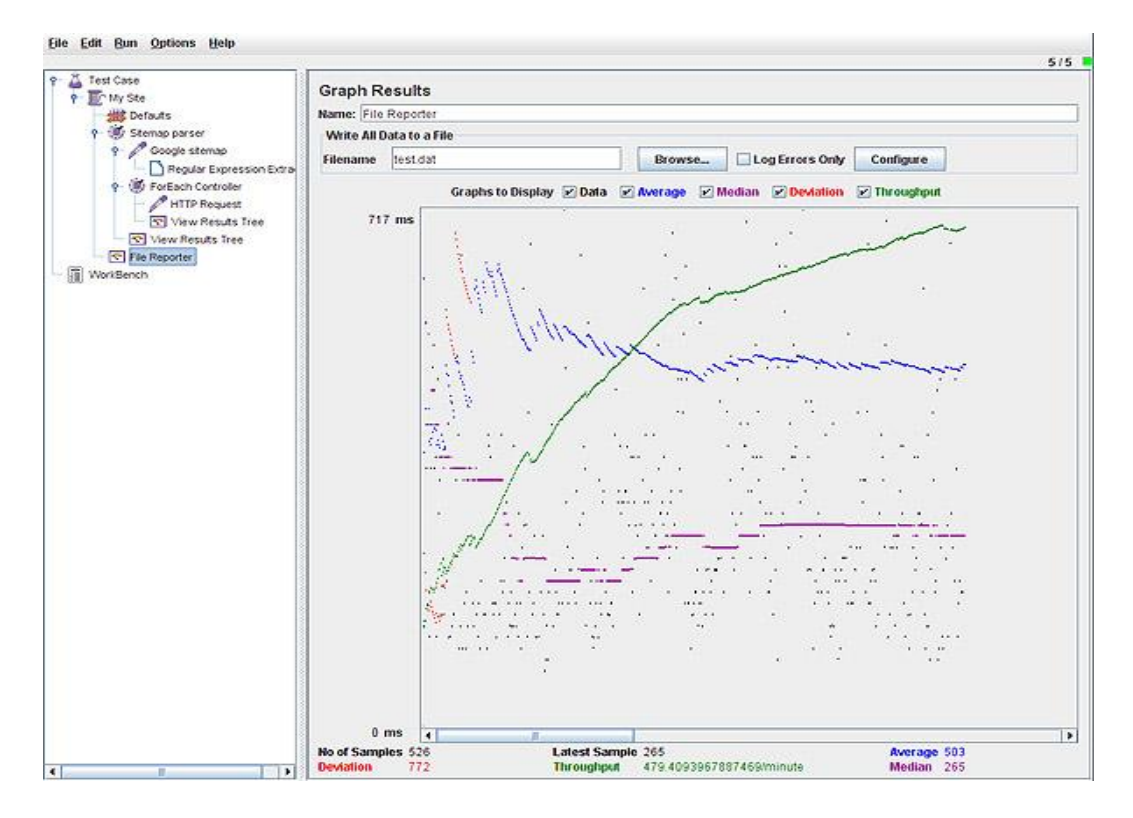

*Figura 23:* Resultados de pruebas realizadas en JMeter.- En la figura observamos la los resultados de las pruebas realizadas en el JMeter

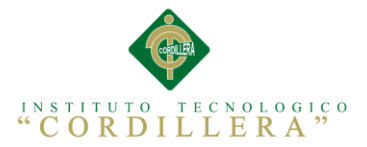

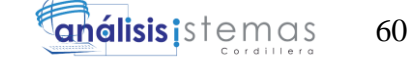

# **5.06. Configuración del Ambiente Mínima / Ideal**

Para la ejecución de la aplicación web creado para empresa E2VI se debe tener muy en cuenta algunos puntos tales como las características del servidor que se va a utilizar en la cargar del aplicativo y de la base de datos, se necesita un servidor con las siguientes características.

#### **Tabla 33**

*Tabla Características de Servidor*

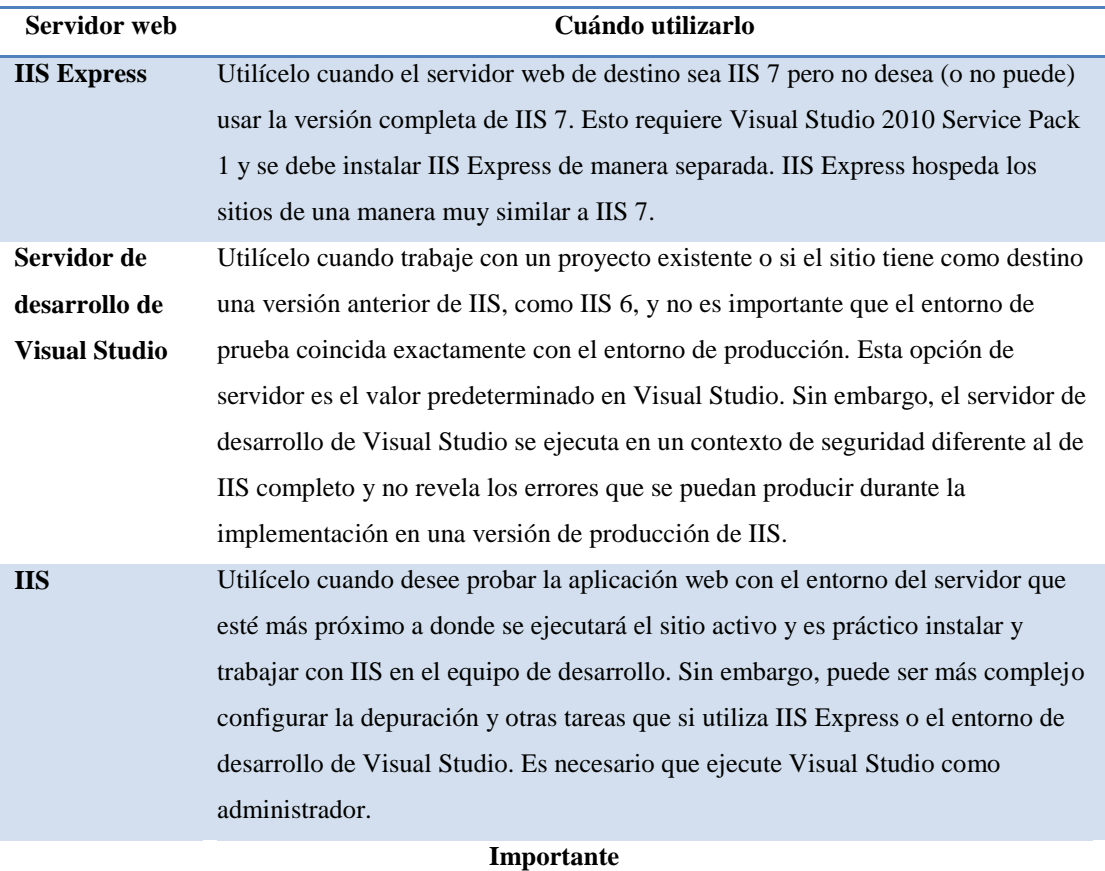

**Si utiliza IIS Express o el Servidor de desarrollo de Visual Studio, se recomienda que pruebe la aplicación en el servidor IIS de destino antes de implementarla en un sitio activo.** 

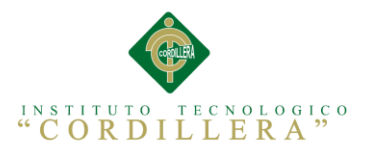

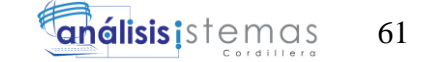

# **Para instalar ASP.NET en un servidor en el que se ejecute Windows Server 2003 utilizando el Asistente para configurar su servidor**

- 1. En la barra de tareas, haga clic en el botón Inicio y, a continuación, haga clic en Administrar su servidor y, en la ventana Administrar su servidor, haga clic en Agregar o quitar una función.
- 2. En el Asistente para configurar su servidor, haga clic en Siguiente, y en el cuadro de diálogo Función del servidor, active Servidor de aplicaciones Web (IIS, ASP.NET) y, después, haga clic en Siguiente.
- 3. En el cuadro de diálogo Opciones del servidor de aplicaciones Web, haga clic en la casilla de verificación Habilitar ASP.NET, haga clic en Siguiente y, a continuación, vuelva a hacer clic en Siguiente.
- 4. Si es necesario, inserte el CD de instalación de Windows Server 2003 en la unidad de CD-ROM y, después, haga clic en Siguiente.
- 5. Cuando finalice la instalación, haga clic en Finalizar.

# **Para instalar ASP.NET en un servidor en el que se ejecute Windows Server 2003 utilizando el cuadro de diálogo Agregar o quitar programas**

- 1. En la barra de tareas, haga clic en el botón Inicio, apunte a Panel de control y, a continuación, haga clic en Agregar o quitar programas.
- 2. En el cuadro de diálogo Agregar o quitar programas, haga clic en Agregar o quitar componentes de Windows.
- 3. En el cuadro Componentes del Asistente para componentes de Windows, haga clic en la casilla de verificación Servidor de aplicaciones Web y, a continuación, haga clic en Siguiente.
- 4. Una vez que el Asistente para componentes de Windows haya terminado de configurar Windows Server 2003, haga clic en Finalizar.

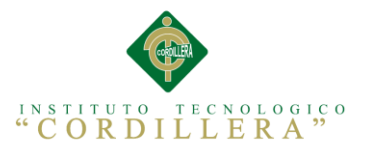

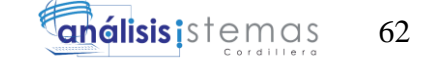

# **Para habilitar ASP.NET en el Administrador IIS en la familia de Windows Server 2003**

- 1. En la barra de tareas, haga clic en el botón Inicio y, a continuación, haga clic en Ejecutar.
- 2. En el cuadro Abrir del cuadro de diálogo Ejecutar, escriba inetmgr y, después, haga clic en Aceptar.
- 3. En el Administrador IIS, expanda el equipo local y, a continuación, haga clic en Extensiones de servicios Web.
- 4. En el panel de la derecha, haga clic con el botón secundario del *mouse* (ratón) en ASP.NET y, después, haga clic en Permitir. El estado de ASP.NET cambia a Permitido.

Cuando instala Visual Studio .NET en un equipo en el que se ejecute Windows XP Professional o Windows 2000 Server, .NET Framework y ASP.NET se instalan automáticamente también. Si desea instalar ASP.NET y .NET Framework de forma independiente, puede descargarlos del Web e instalarlos en su servidor. En el procedimiento siguiente se proporcionan instrucciones sobre la forma de hacerlo.

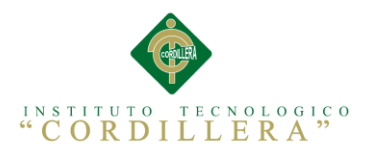

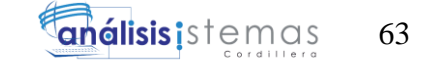

# **Capítulo VI: Aspectos Administrativos**

# **6.01. Recursos**

Para la creación de la aplicación web se necesitó varios factores o recursos que

detallamos a continuación:

#### **Humanos**

Para la creación de la aplicación se necesitó personal capacitado para la creación de

las actividades ya programadas.

## **Tabla 34**

*Especificación de Recursos Humanos*

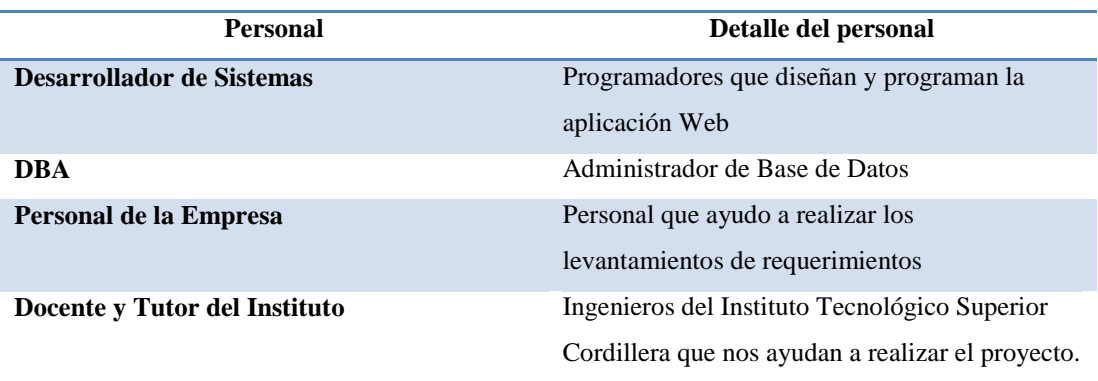

#### **Recursos Materiales**

El hardware que se utilizó para realizar el programa es el siguiente:

- Computador Intel Code I5, 8 Gb RAM y 1TB en Disco Duro
- Monitor, teclado, Mouse, Impresora Láser HP

A Nivel de Software se utilizó el programa Visual Studio 2010 y para la creación de las bases de datos el programa Sql Server 2010, también nos apoyamos para el modelamiento de las base de datos en el software POWER DESIGNER y el programa de Modelamiento Rational Rouse.

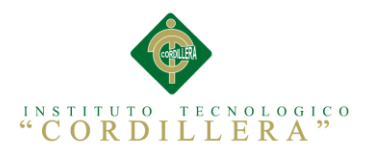

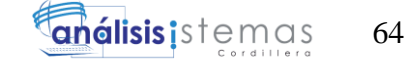

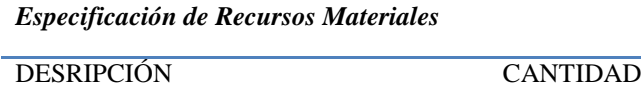

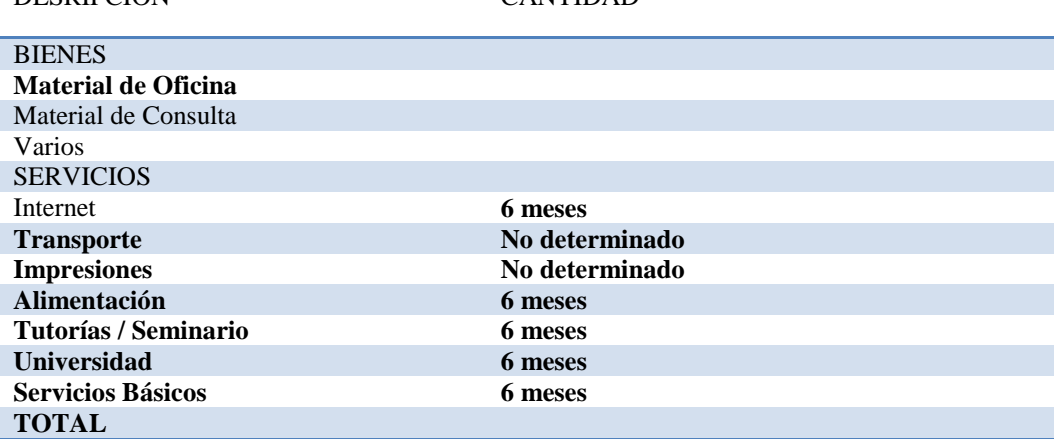

# **6.02. Presupuesto**

El presupuesto económico a presentarse agrupa todos los gastos previstos en la

elaboración del proyecto y de la aplicación para la empresa E2VI.

#### **Tabla 36**

*Tabla de Presupuesto de Elaboración del Sistema.*

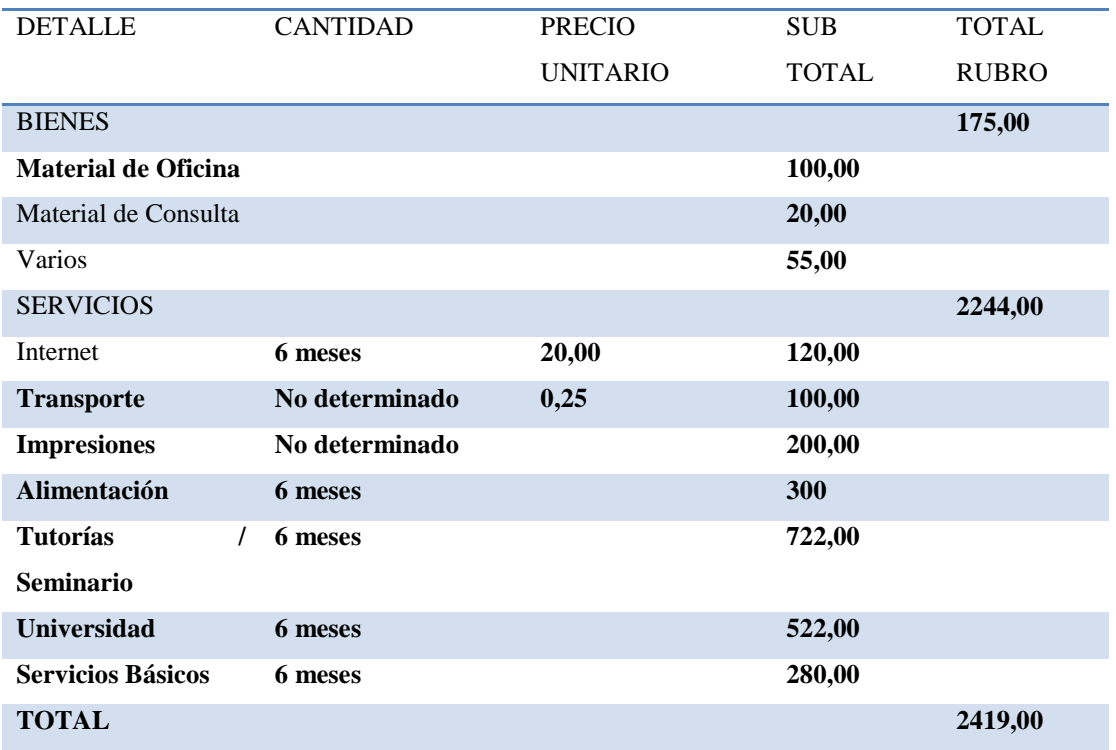

ORGANIZACIÓN DE LOS PROCESOS DE MESA DE AYUDA DE ITIL MEDIANTE UNA APLICACIÓN WEB PARA LA EMPRESA E2VI UBICADO EN LA CIUDAD DE QUITO.

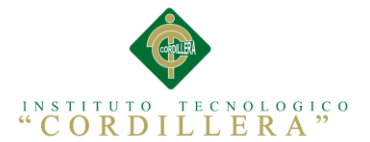

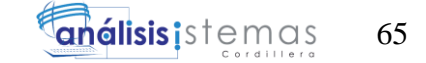

### **6.03. Cronograma**

El cronograma, por lo tanto, es una herramienta muy importante en la gestión de proyectos. Puede tratarse de un documento impreso o de una aplicación digital; en cualquier caso, el cronograma incluye una lista de actividades o tareas con las fechas previstas de su comienzo y final.

Para poder realizar un cronograma siempre se recomienda tener en cuenta consejos tales como contar con un calendario a mano, disponer de todas las tareas que deben componer a aquel, establecer una línea del tiempo básica.

El cronograma de Actividades del proyecto fue realizado en la aplicación Proyect y se creo con el fin de establecer un orden secuencial de evento que se respetó en la creación de la Aplicación Web, para observarlo por favor dirigirse al Anexo A.17

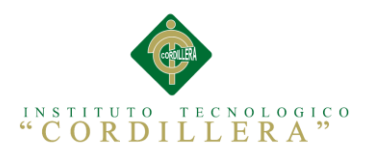

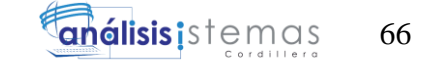

# **Capítulo VII Conclusiones Y Recomendaciones**

# **7.01. Conclusiones**

- La implementación del programa en la empresa mejoro notablemente el proceso de atención al cliente en el área de soporte técnico.
- Las pruebas de funcionalidad que se realizó en la empresa fueron exitosos y los usuarios se están acoplando al nuevo método de atención de incidencias help desk.
- Tecnológicamente la aplicación informática desarrollada en ASP Net será persistente y consistente facilitando y agilizando los procesos de mesa de ayuda en el área de soporte técnico.
- El sistema permitirá que los procesos y manejos de información de mesa de ayuda se optimicen en un porcentaje muy elevado, esto ayudará a que los usuarios manejen datos consistentes, fiables y seguros de manera ágil.

# **7.02. Recomendaciones**

- Para que el sistema tenga un mayor éxito se debe capacitar a todo el personal en la funcionalidad des nuevo sistema de incidencias help desk.
- Se debe mejorar la capacidad del servidor de la nube ya que tiene algunos problemas con la conexión.
- EL sistema no está implementado a todos los clientes se debe continuar con las capacitaciones a los clientes para poder tener un 100% de éxito en el área de soporte técnico.

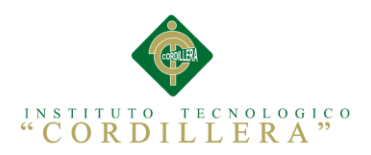

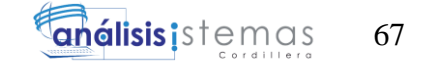

# **ANEXOS**

ORGANIZACIÓN DE LOS PROCESOS DE MESA DE AYUDA DE ITIL MEDIANTE UNA APLICACIÓN WEB PARA LA EMPRESA E2VI UBICADO EN LA CIUDAD DE QUITO.

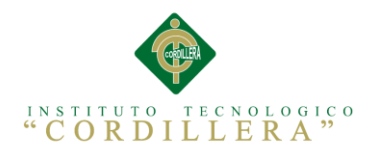

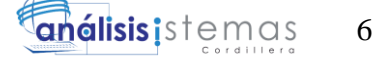

# **Anexo A.01. Hoja de Registro de Equipos**

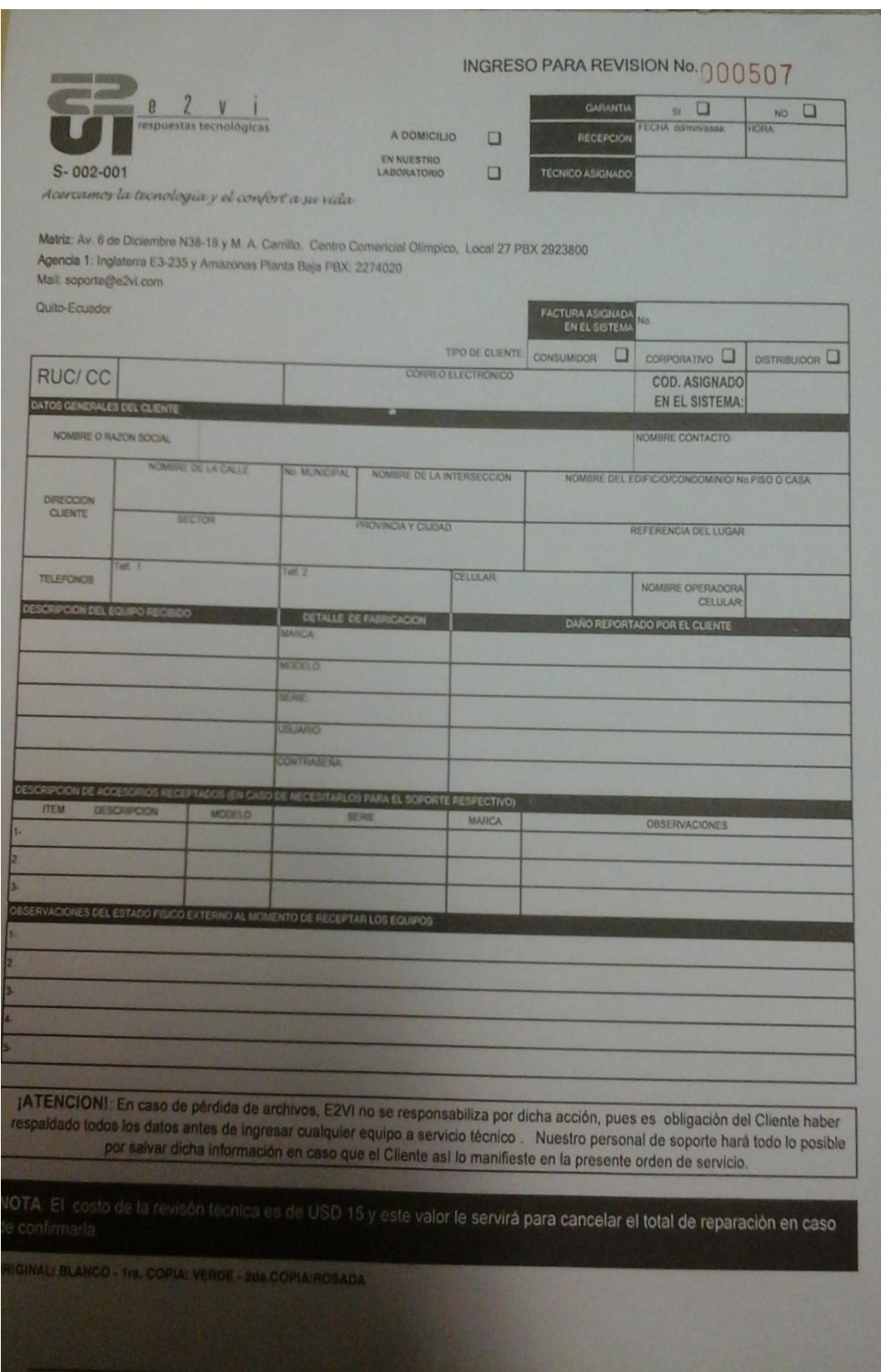

68

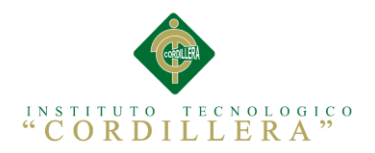

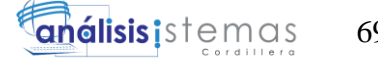

# **Anexo A.02. Hoja de Registro de trabajos realizados**

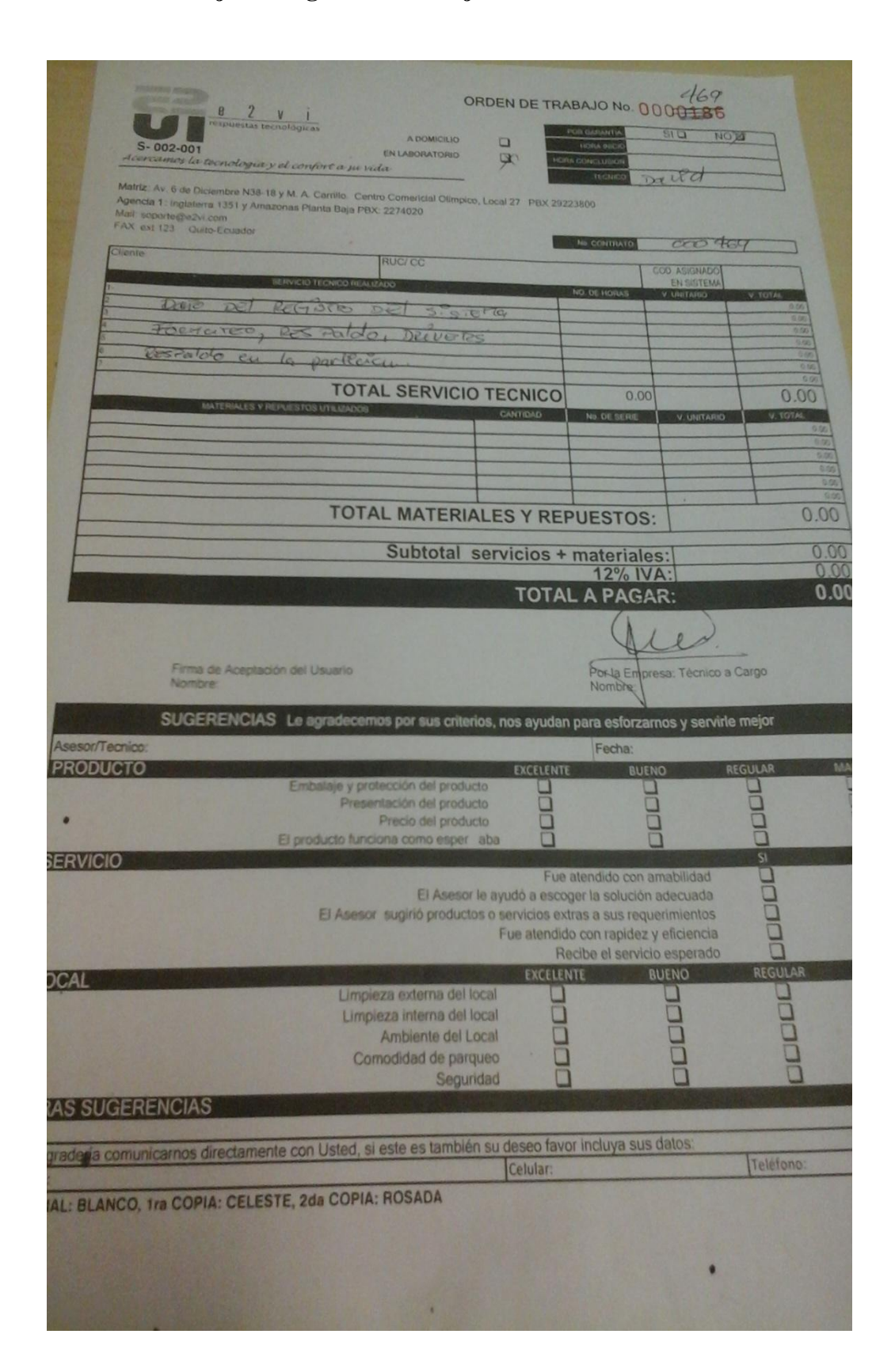

69

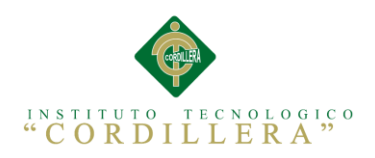

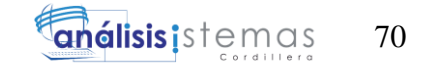

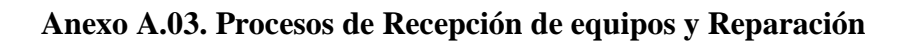

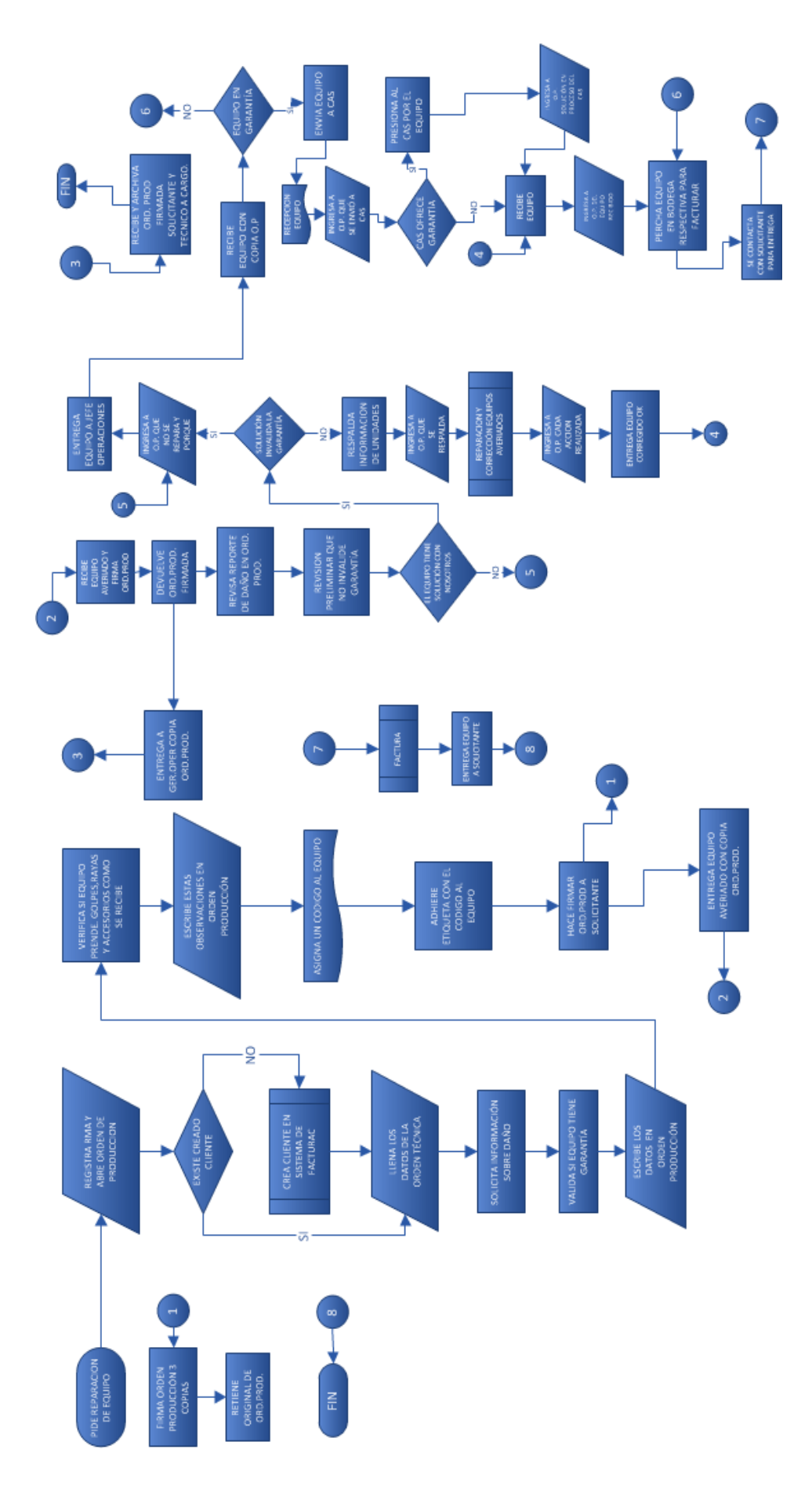

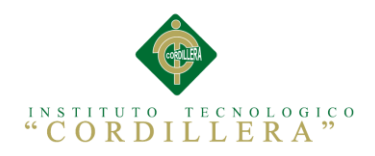

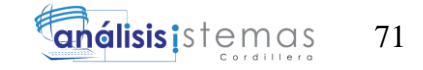

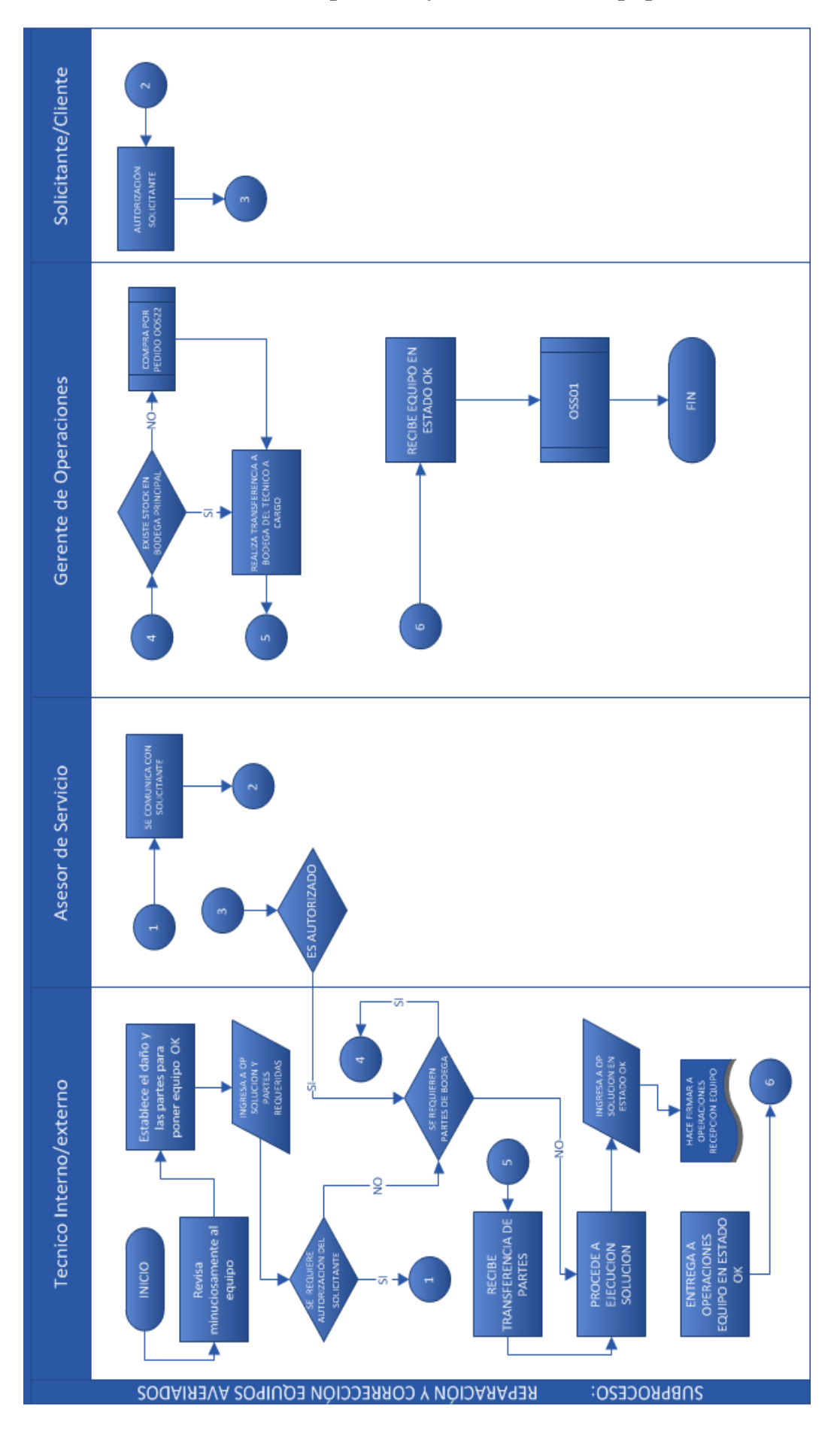

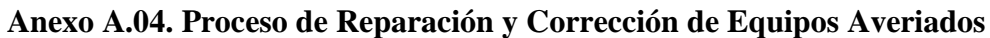

ORGANIZACIÓN DE LOS PROCESOS DE MESA DE AYUDA DE ITIL MEDIANTE UNA APLICACIÓN WEB PARA LA EMPRESA E2VI UBICADO EN LA CIUDAD DE QUITO.
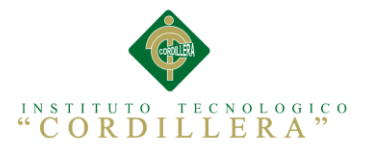

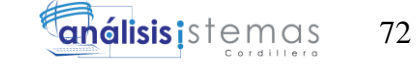

# **Anexo A.05. Cuatro de Entrevista**

#### **Identificador: 001**

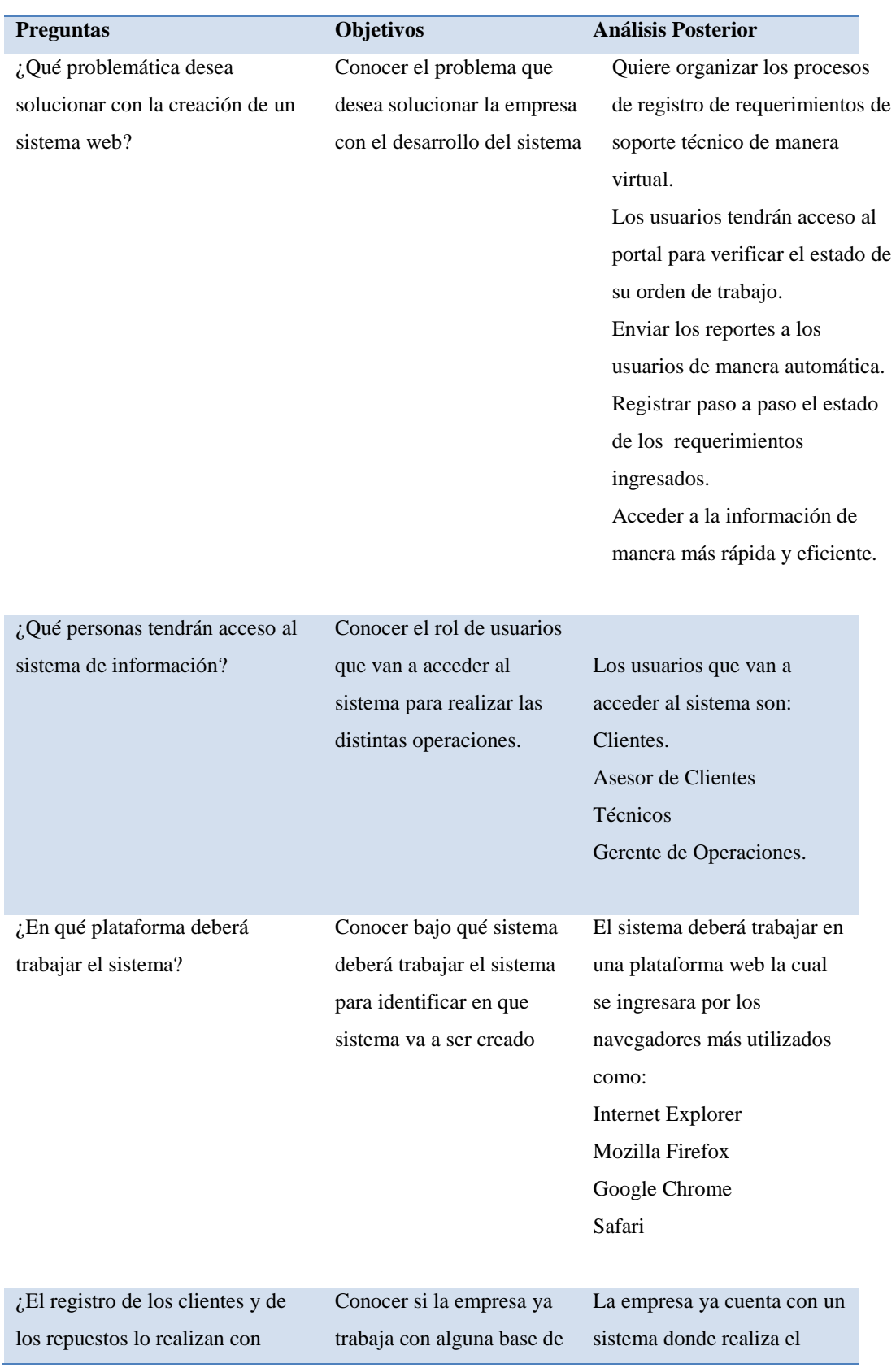

ORGANIZACIÓN DE LOS PROCESOS DE MESA DE AYUDA DE ITIL MEDIANTE UNA APLICACIÓN WEB PARA LA EMPRESA E2VI UBICADO EN LA CIUDAD DE QUITO.

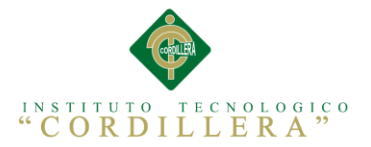

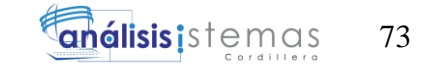

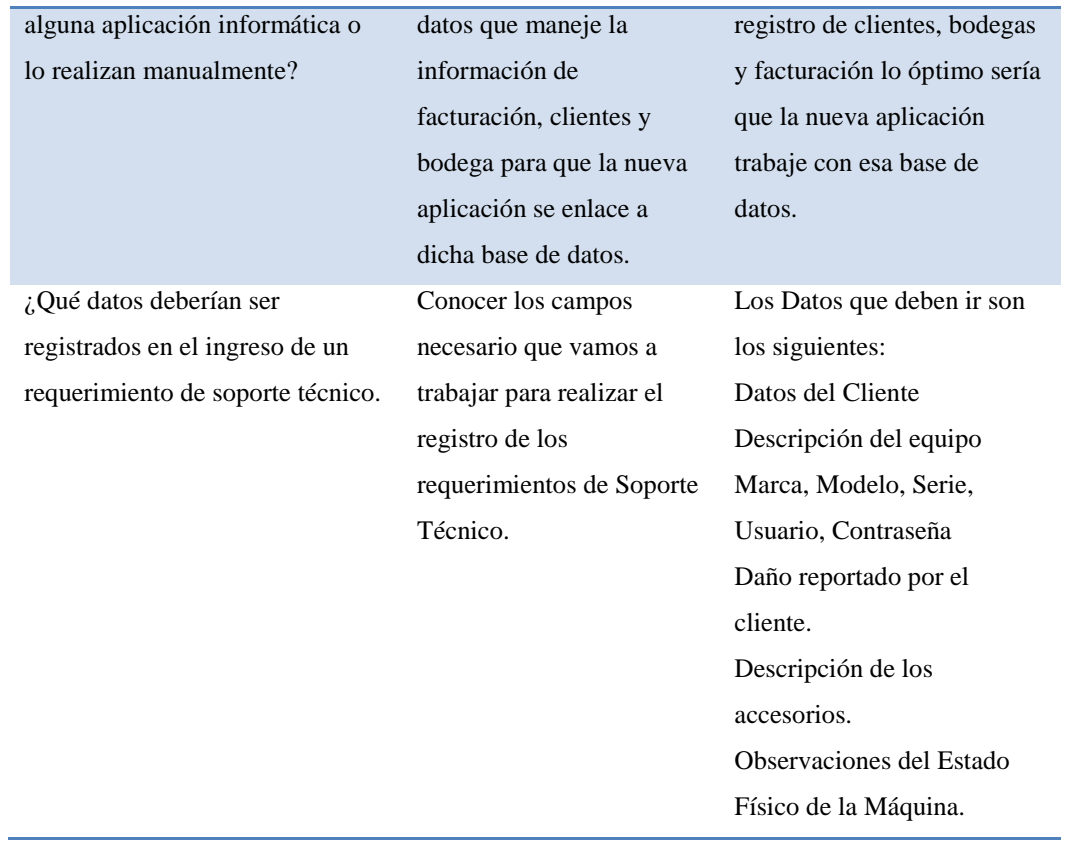

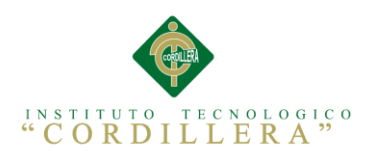

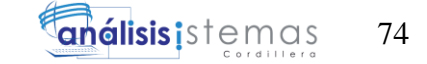

**Anexo A.06. Matriz de Requerimientos**

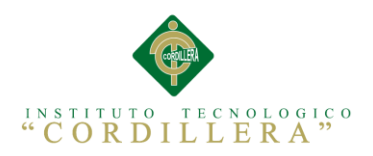

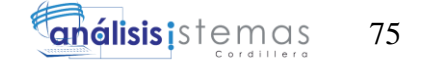

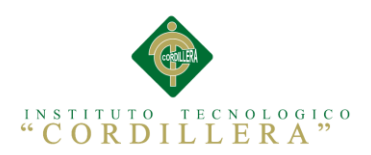

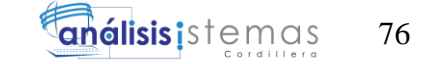

**Anexo A.07. Matriz de Involucrados**

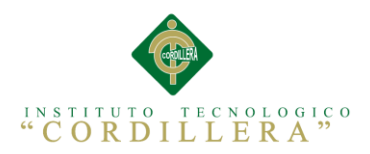

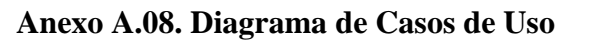

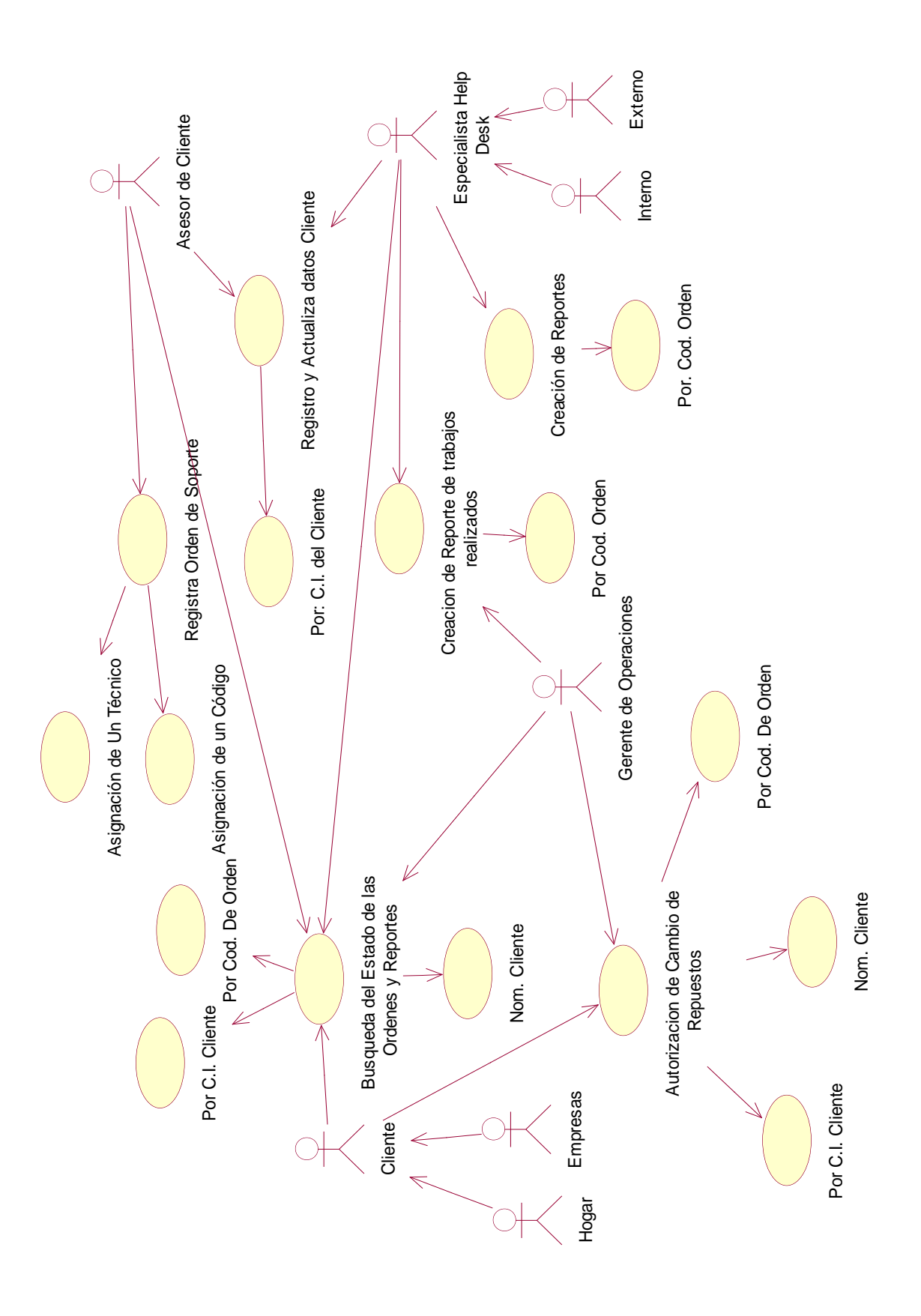

análisis is temas 77

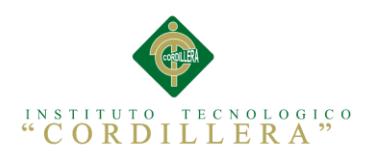

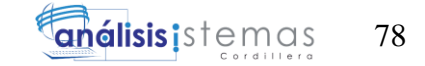

# **Anexo A.09. Matriz de análisis de Alternativas**

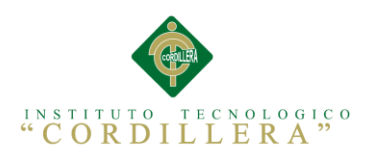

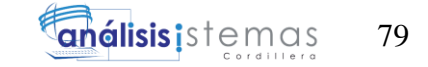

**Anexo A.10. Análisis de Impacto de los Objetivos.**

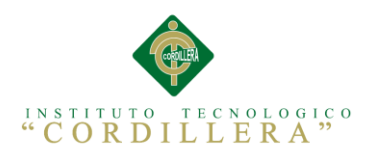

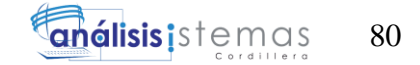

# **Anexo A.11. Estándares de Diseño de Clases UML**

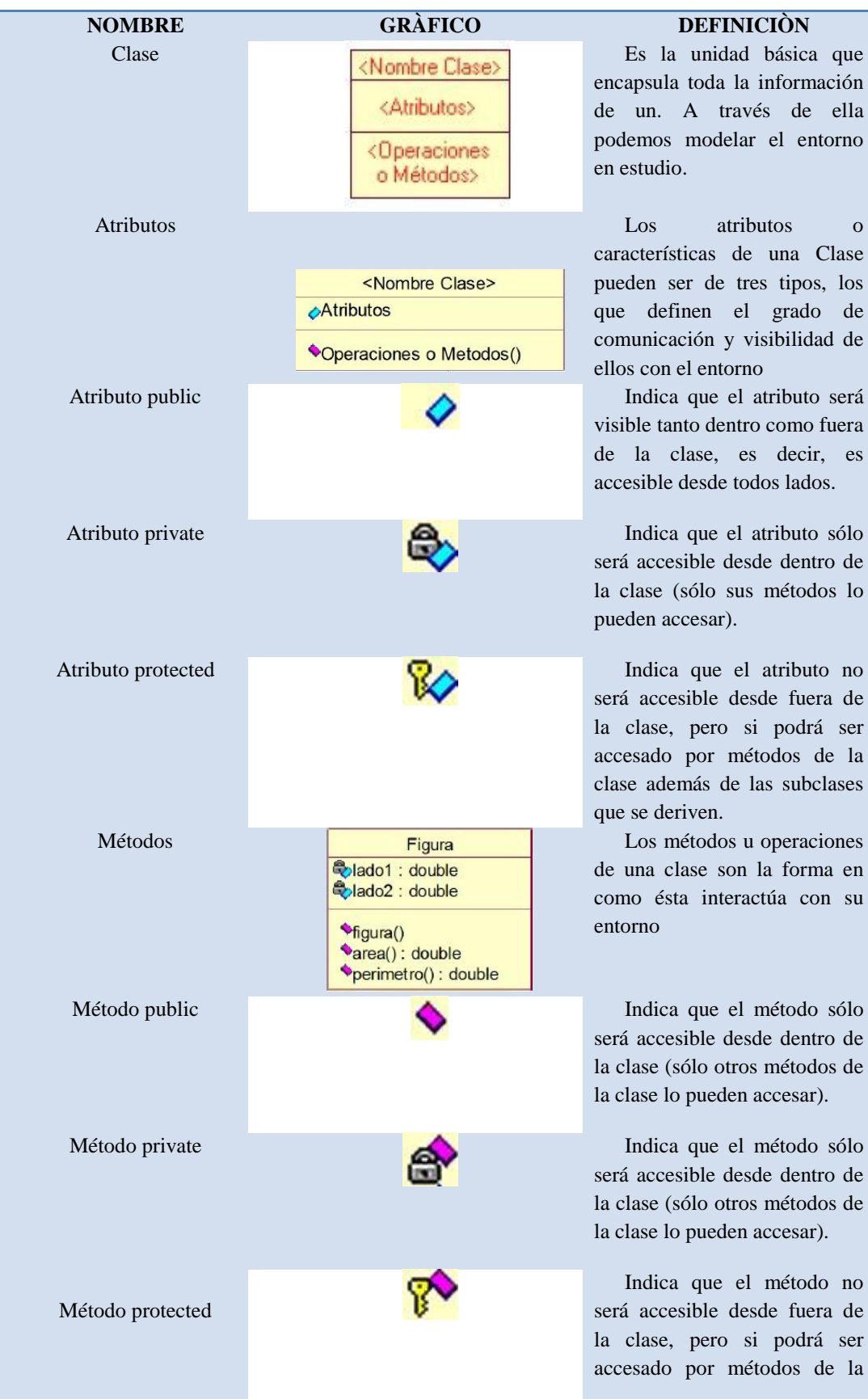

ORGANIZACIÓN DE LOS PROCESOS DE MESA DE AYUDA DE ITIL MEDIANTE UNA APLICACIÓN WEB PARA LA EMPRESA E2VI UBICADO EN LA CIUDAD DE QUITO.

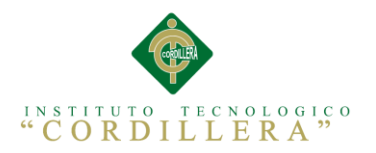

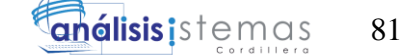

clase además de métodos de las subclases que se deriven.

Indica que una subclase hereda los métodos y atributos especificados por una Súper Clase, por ende la Subclase además de poseer sus propios métodos y atributos, poseerá las características y atributos visibles de la Súper Clase.

componer objetos que son instancias de clases definidas por el desarrollador de la aplicación.

La relación entre clases conocida como Asociación, permite asociar objetos que colaboran entre sí.

Representa un tipo de relación muy particular, en la que una clase es instanciada (su instanciación es dependiente de otro objeto/clase).

Una clase abstracta se denota con el nombre de la clase y de los métodos con letra "itálica". Esto indica que la clase definida no puede ser instanciada pues posee métodos abstractos.

Una clase parametrizada se denota con un subcuadro en el extremo superior de la clase, en donde se especifican los parámetros que deben ser pasados a la clase para que esta pueda ser instanciada.

La multiplicidad de una relación determina cuantos objetos de cada tipo interviene en la relación

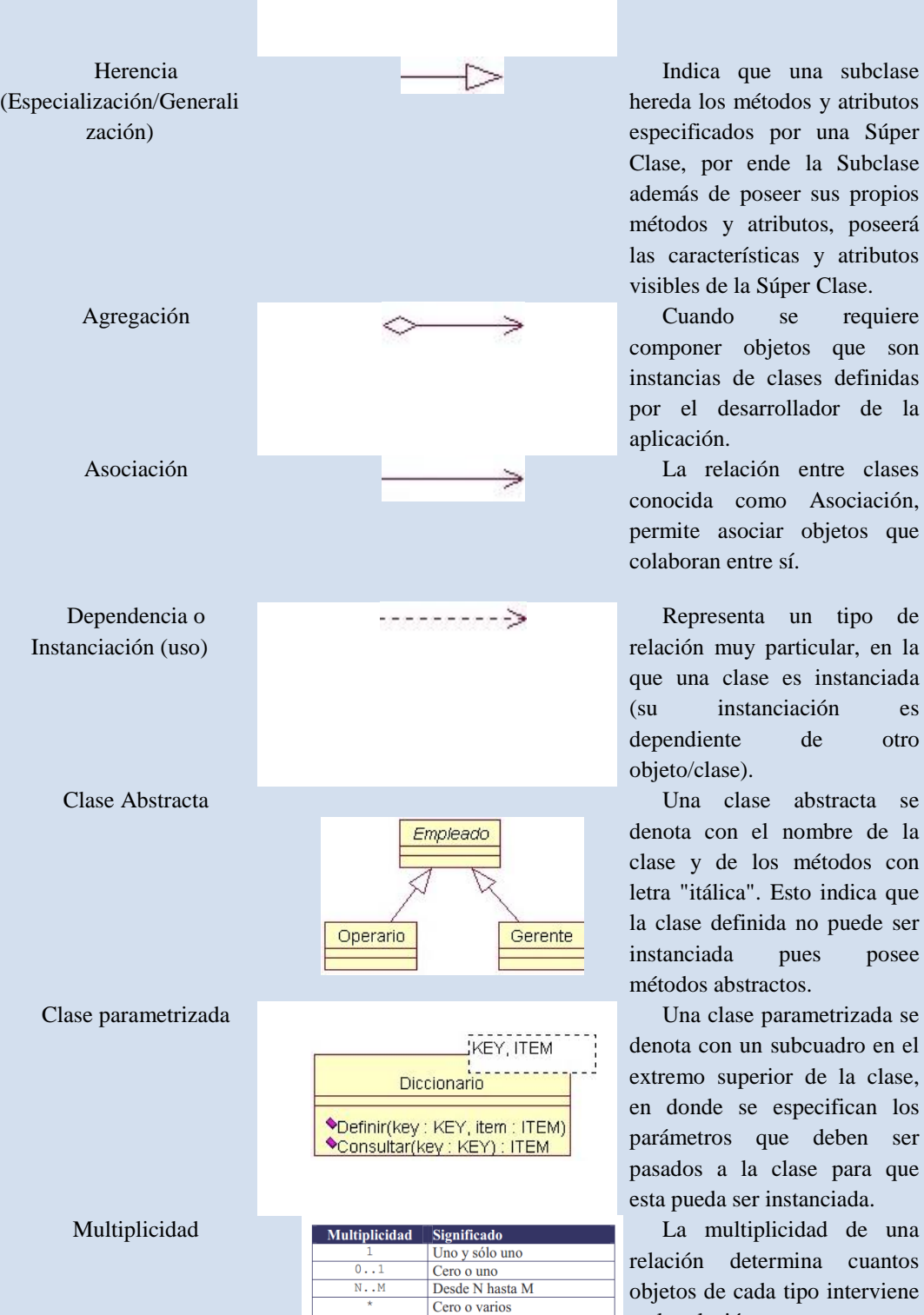

ORGANIZACIÓN DE LOS PROCESOS DE MESA DE AYUDA DE ITIL MEDIANTE UNA APLICACIÓN WEB PARA LA EMPRESA E2VI UBICADO EN LA CIUDAD DE QUITO.

Cero o varios

Uno o varios (al menos uno)

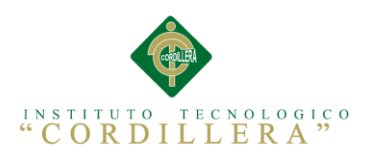

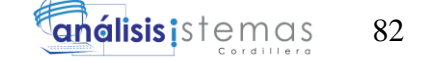

# **Anexo A.12. Diagrama de Clases**

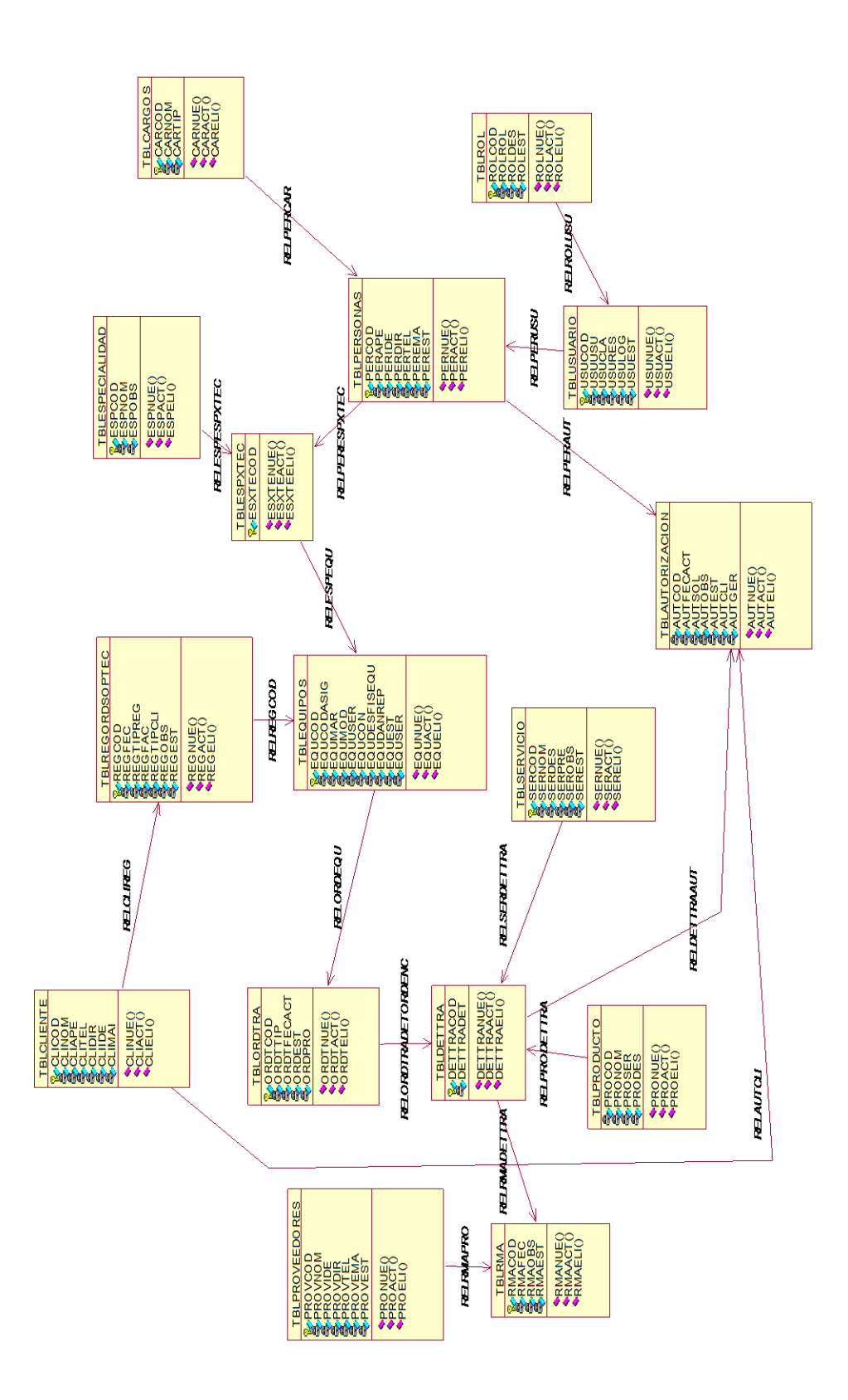

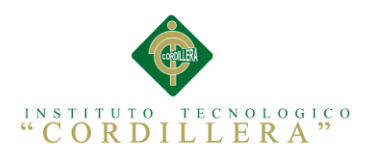

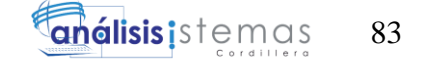

# **Anexo A.13. Modelo Lógico de la Base de Datos**

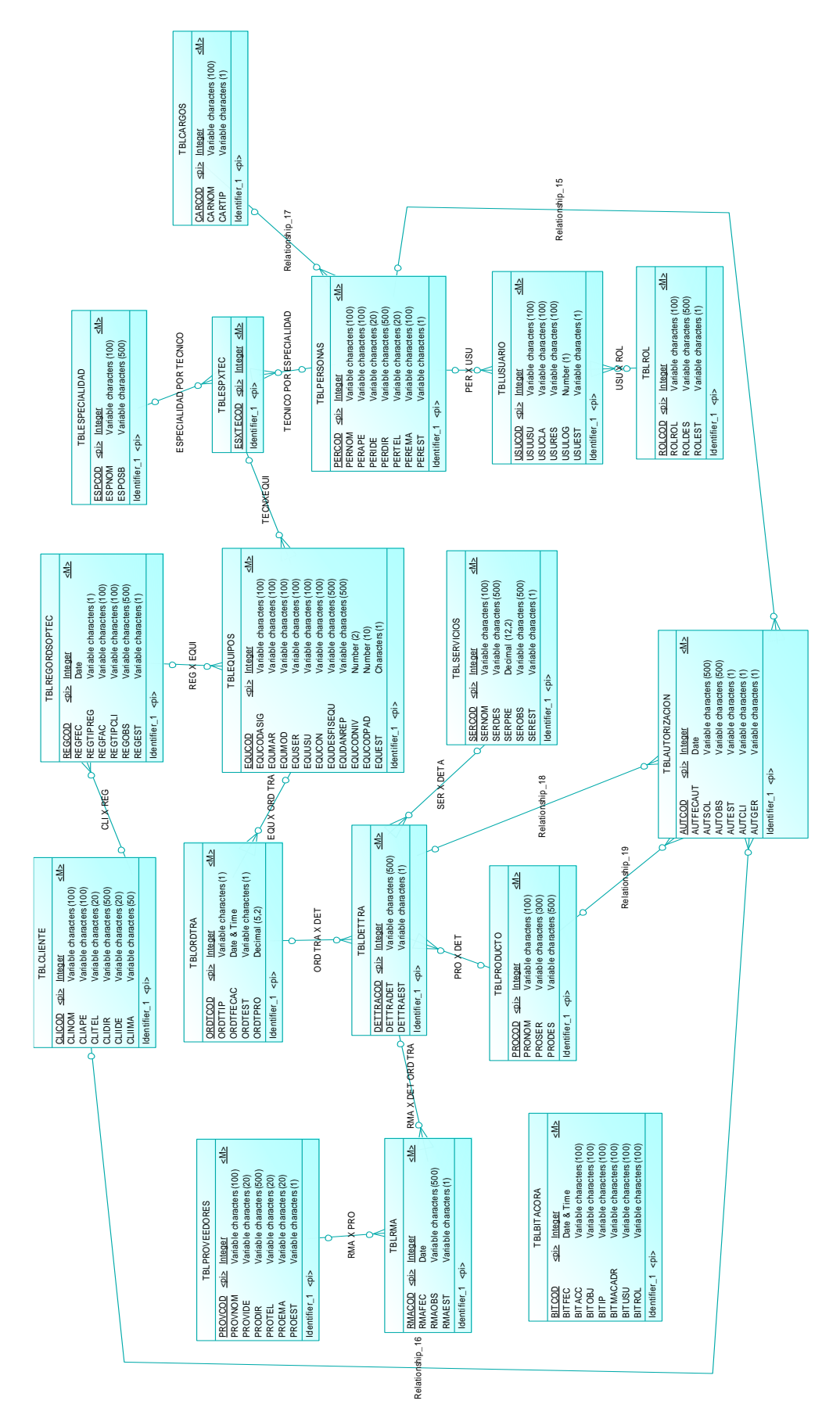

ORGANIZACIÓN DE LOS PROCESOS DE MESA DE AYUDA DE ITIL MEDIANTE UNA APLICACIÓN WEB PARA LA EMPRESA E2VI UBICADO EN LA CIUDAD DE QUITO.

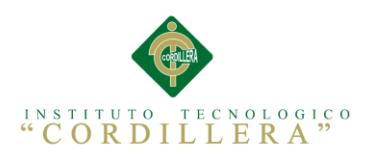

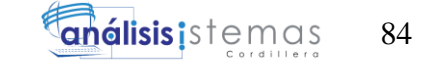

**Anexo A.14. Matriz del Marco Lógico**

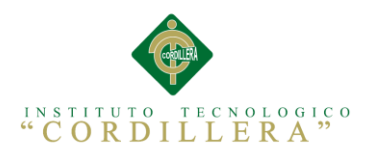

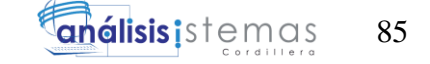

### **Anexo A.15. Diagrama de Secuencia**

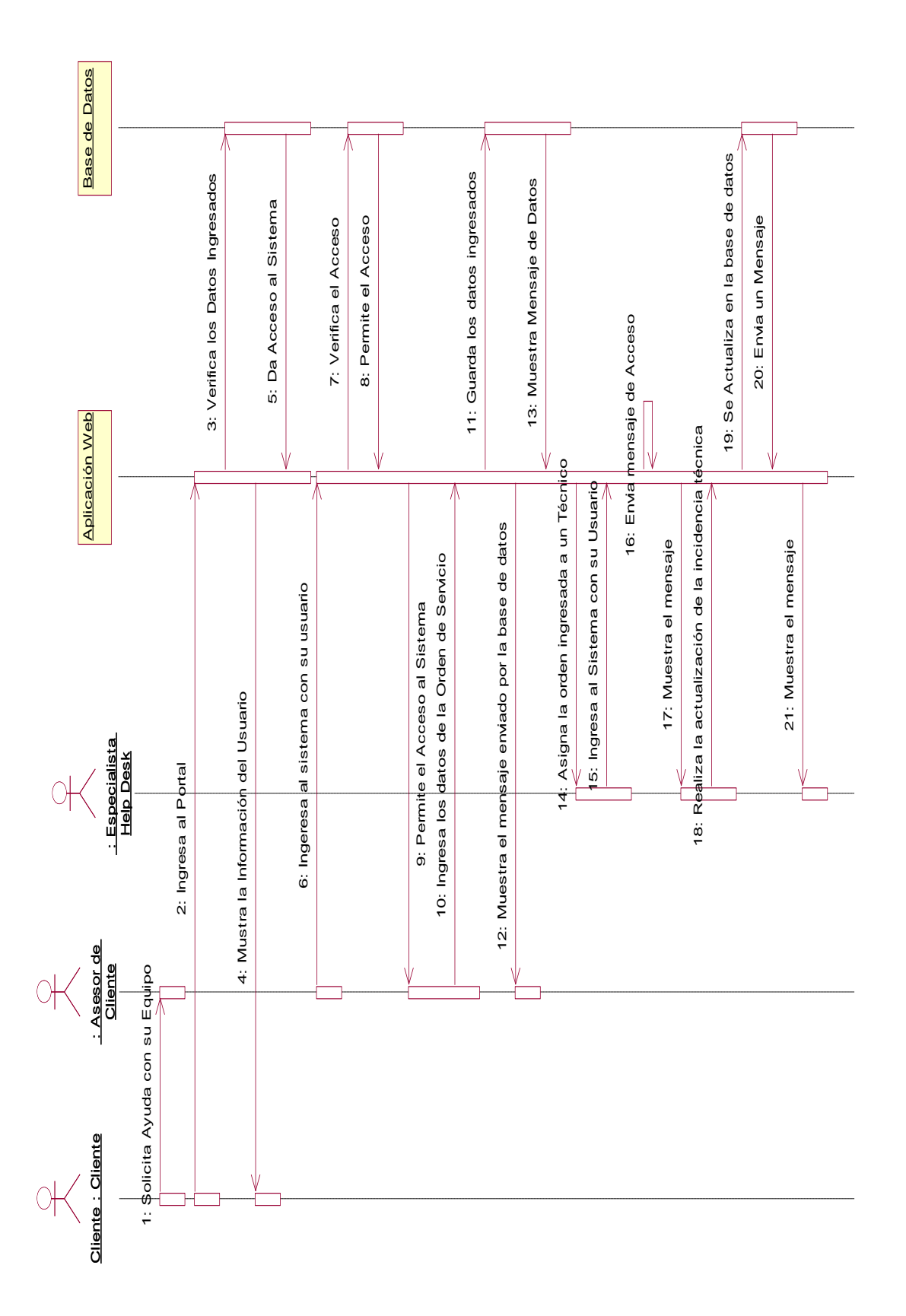

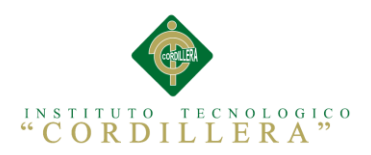

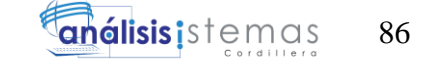

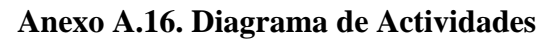

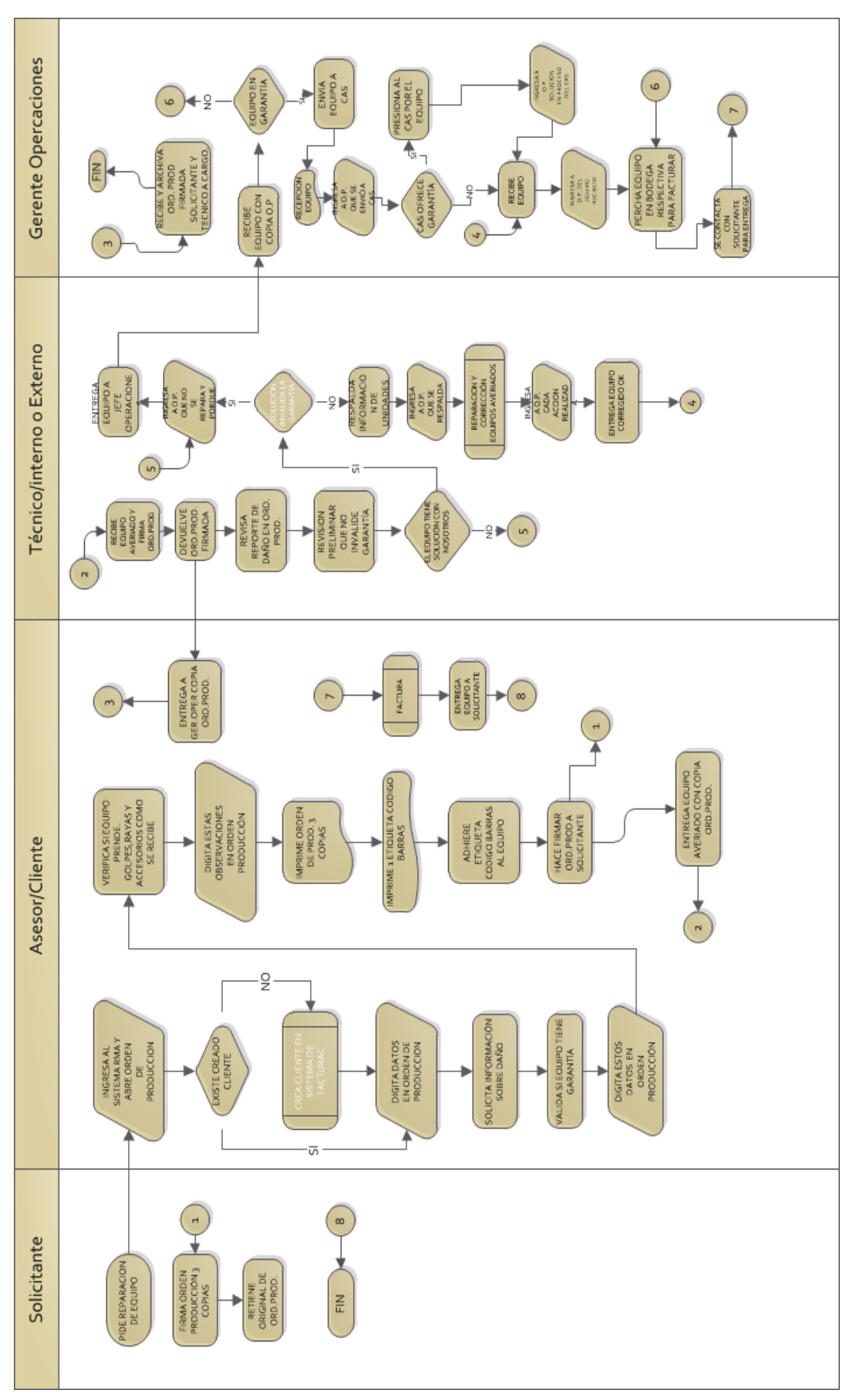

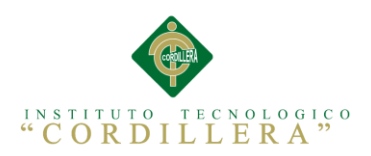

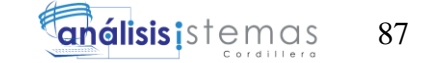

**Anexo A.17 Cronograma de Actividades**

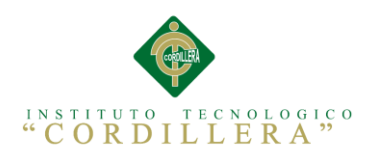

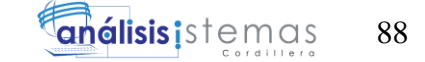

**Anexo A.18. Manual de Instalación**

# **MANUAL DE INSTALACIÓN DE LA APLICACIÓN WEB**

# **ORGANIZATION HELP DESK**

**Elaborado por: Alejandro Arellano**

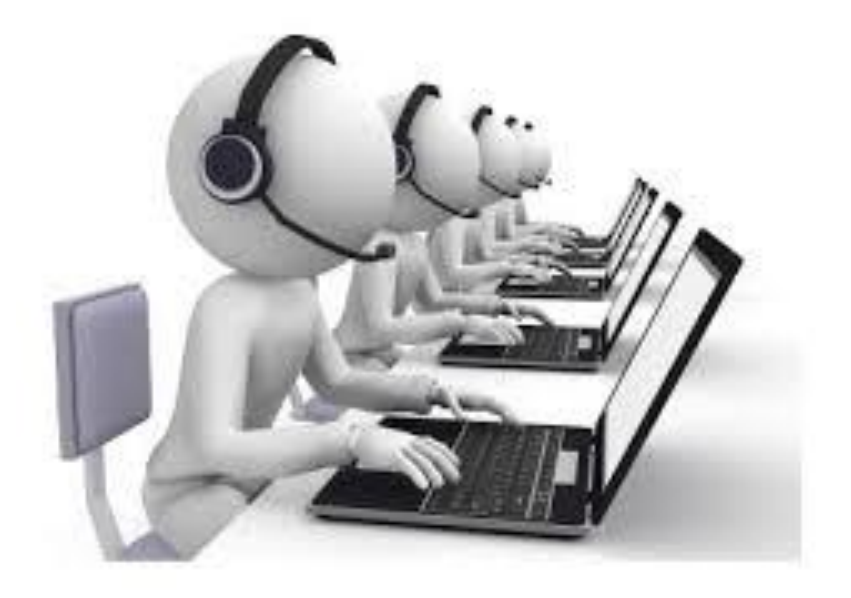

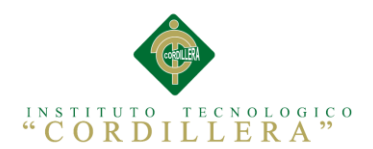

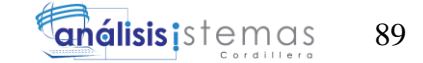

# **ÍNDICE GENERAL**

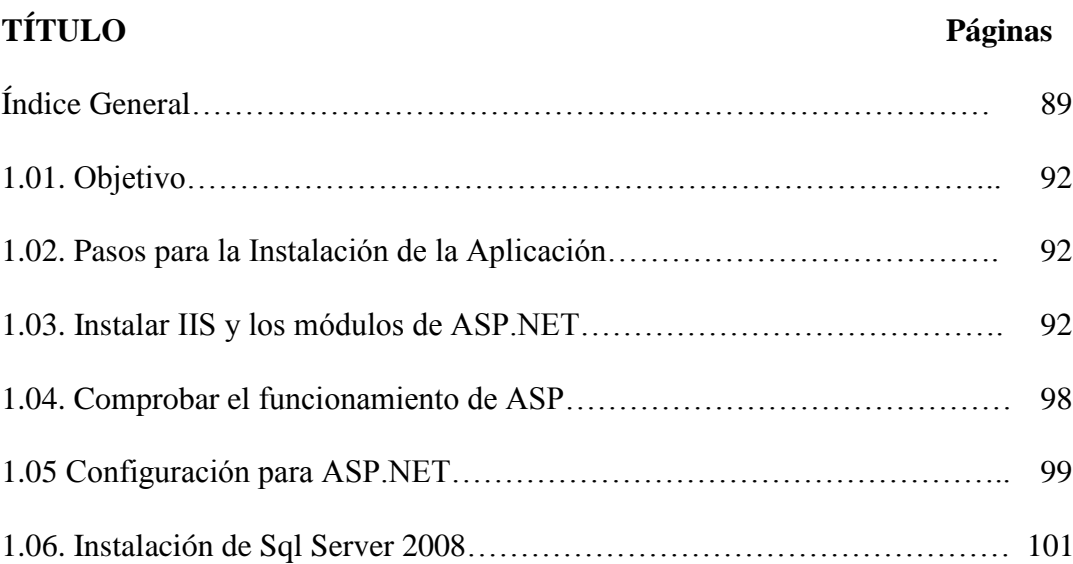

# **ÍNDICE DE FIGURAS**

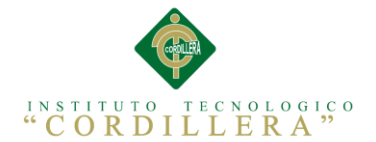

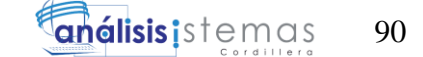

#### **Figura Página**

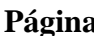

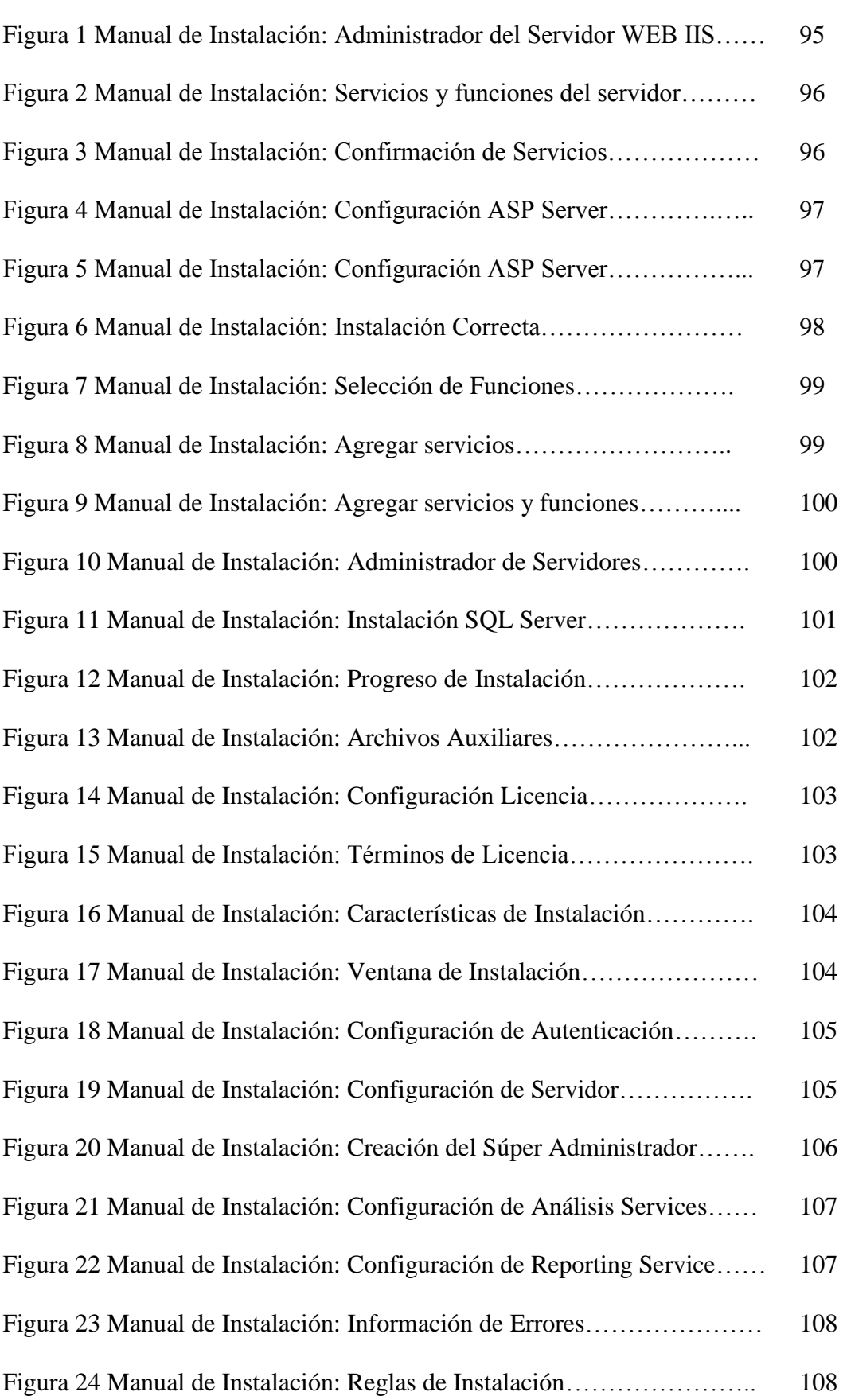

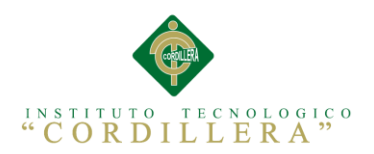

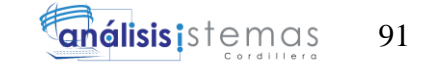

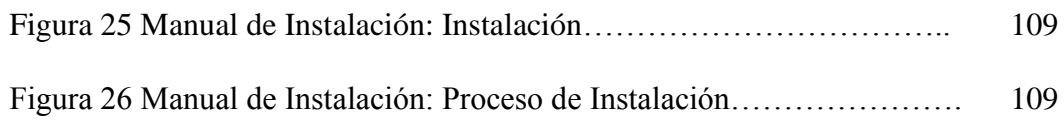

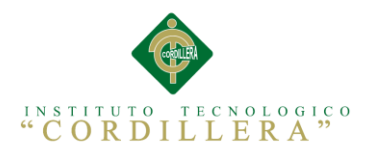

## **1.01. Objetivo**

Conocer el mejor proceso para la instalación de la aplicación web y su funcionamiento.

## **1.02. Pasos para la Instalación de la Aplicación**

Para instalar la aplicación en un servidor web tenemos que seguir los siguientes pasos.

#### **1.03. [Instalar IIS y los módulos de ASP.NET](javascript:void(0))**

En esta sección se describe el modo de instalar IIS y los módulos que admiten aplicaciones de ASP.NET de las siguientes formas:

- Instalar IIS en Windows Server® 2012 mediante la interfaz de usuario del Administrador de IIS.
- Instalar IIS en Windows® 8 mediante la interfaz de usuario del Administrador de IIS.
- Instalar IIS mediante la línea de comandos.

#### **Importante**

Para instalar IIS en Windows Server 2012 o Windows 8, debe iniciar sesión como miembro del grupo Administradores.

Si lo prefiere, pude usar el Instalador de plataforma web (Web PI) para instalar IIS y las aplicaciones de terceros que se ejecutan en IIS. Dado que Web PI instala las versiones más recientes de las que ofrece la plataforma web, bastan unos pocos clics para descargar e instalar las nuevas herramientas o actualizaciones. Para obtener más información acerca de Web PI.

Si admite aplicaciones web escritas mediante ASP.NET 2 en 3.5, instale .NET 3.5 antes de instalar IIS y los módulos de ASP.NET.

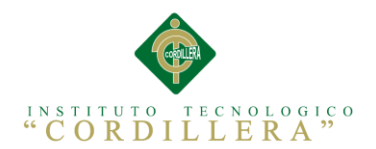

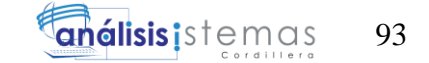

#### **[Para instalar .NET 3.5 en Windows Server 2012 o Windows](javascript:void(0)) 8**

- 1. En la pantalla **Inicio**, haga clic con el botón secundario en el icono **Símbolo del sistema** y, a continuación, haga clic en **Ejecutar como administrador**.
- 2. En el símbolo del sistema, escriba lo siguiente: **dism /online /enable-feature /featurename:netfx3**
- 3. Espere a que se complete el comando. La operación puede tardar varios minutos.
- 4. Cierre la ventana del símbolo del sistema.

# **[Para instalar IIS y los módulos de ASP.NET en Windows Server 2012](javascript:void(0))  [mediante la interfaz de usuario](javascript:void(0))**

- 1. En la página **Inicio**, haga clic en el icono **Administrador del servidor** y después haga clic en **Aceptar**.
- 2. En **Administrador del servidor**, seleccione **Panel** y haga clic en **Agregar roles y características**.
- 3. En el **Asistente para agregar roles y características**, en la página **Antes de comenzar**, haga clic en **Siguiente**.
- 4. En la página **Seleccionar el tipo de instalación**, seleccione Instalación basada en roles o basada en características y haga clic en **Siguiente**.
- 5. En la página **Seleccionar servidor de destino**, seleccione **Seleccionar un servidor del grupo de servidores**, elija el servidor y haga clic en **Siguiente**.
- 6. En la página **Seleccionar roles de servidor**, active la casilla **Servidor web (IIS)** y haga clic en **Siguiente**.
- 7. En la página **Seleccionar características**, haga clic en **Siguiente**.
- 8. En la página **Rol de servidor web (IIS)**, haga clic en **Siguiente**.

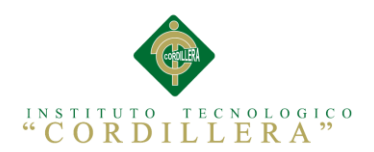

- 9. En la página **Seleccionar servicios de rol**, observe los servicios de rol preseleccionados que se instalan de forma predeterminada, expanda el nodo **Desarrollo de aplicaciones** y, a continuación, seleccione **ASP.NET 4.5**. (Si ha instalado **.NET 3.5**, seleccione también **ASP.NET 3.5**).
- 10. En la página **Resumen de características que se instalarán**, confirme las opciones seleccionadas y haga clic en **Instalar**.
- 11. En el cuadro **¿Desea agregar las características necesarias para ASP.NET 4.5?**, haga clic en **Agregar características**.

Se agregan las siguientes características adicionales:

- o **Extensibilidad de .NET 4.5**
- o **Extensiones ISAPI**
- o **Filtros ISAPI**
- o **Extensibilidad de .NET 3.5** (si seleccionó **ASP.NET 3.5**)
- 12. Haga clic en **Siguiente**.
- 13. En la página **Confirmar selecciones de instalación**, haga clic en **Instalar**.
- 14. En la página **Progreso de la instalación**, confirme que la instalación del rol de servidor web (IIS) y los servicios de rol necesarios se completó correctamente y, después, haga clic en **Cerrar**.
- 15. Para comprobar que IIS se instaló correctamente, escriba lo siguiente en un explorador web:

#### **http://localhost**

Se muestra la página de inicio predeterminada de IIS.

#### **Configuración para ASP**

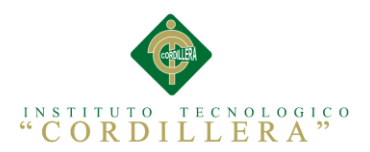

Para que el servidor web IIS sea capaz de interpretar las páginas web que incluyen código escrito en ASP, se debe instalar en dicho servidor web la función de ASP. Para ello, sigue los siguientes pasos:

1. Desde el Administrador del Servidor web (IIS), utiliza el enlace Agregar servicios de función que puedes encontrar en la parte derecha, como se ve en la imagen:

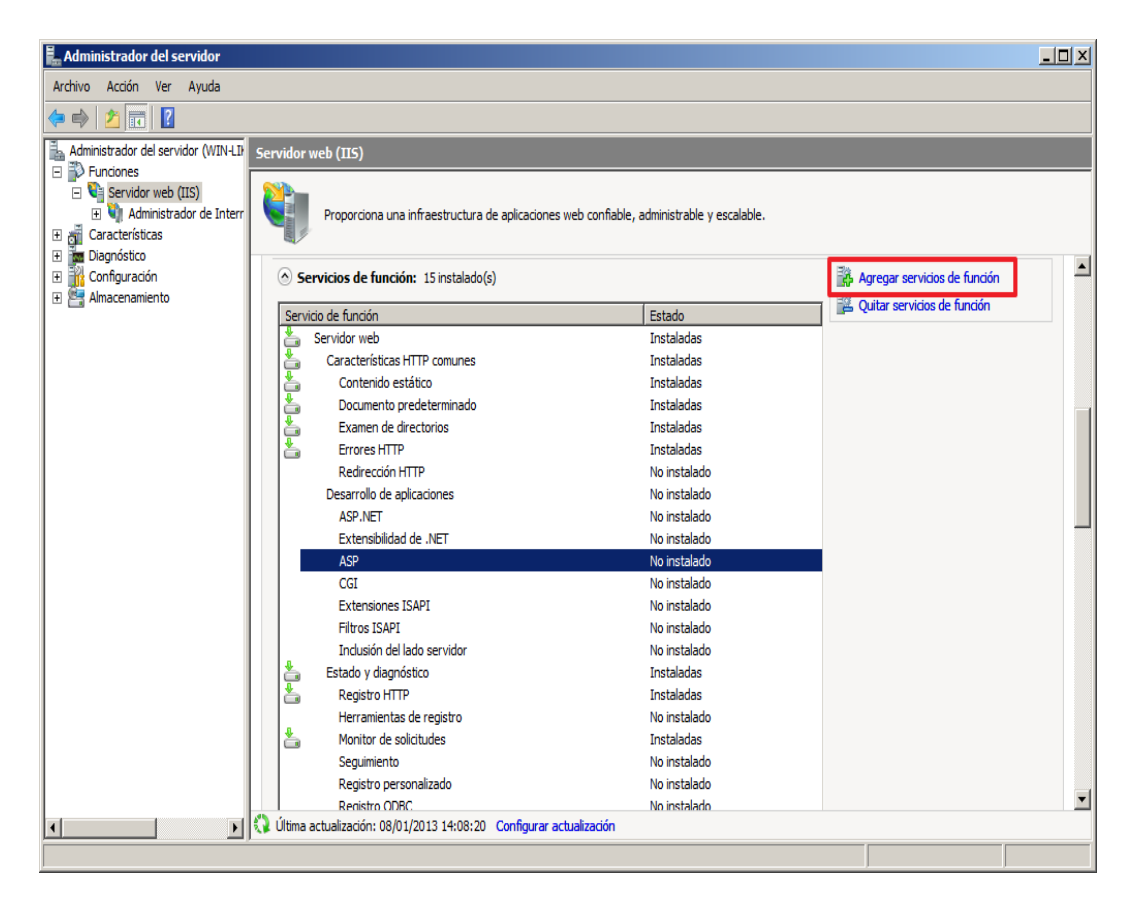

*Figura 1 Manual de Instalación***:** Administrador del Servidor WEB IIS.- En la imagen se muestra la configuración previa del servidor Web.

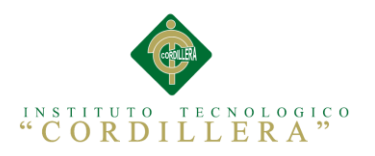

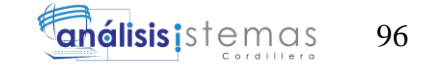

2. En la lista de posibles funciones que aparecen, haz clic en **ASP**.

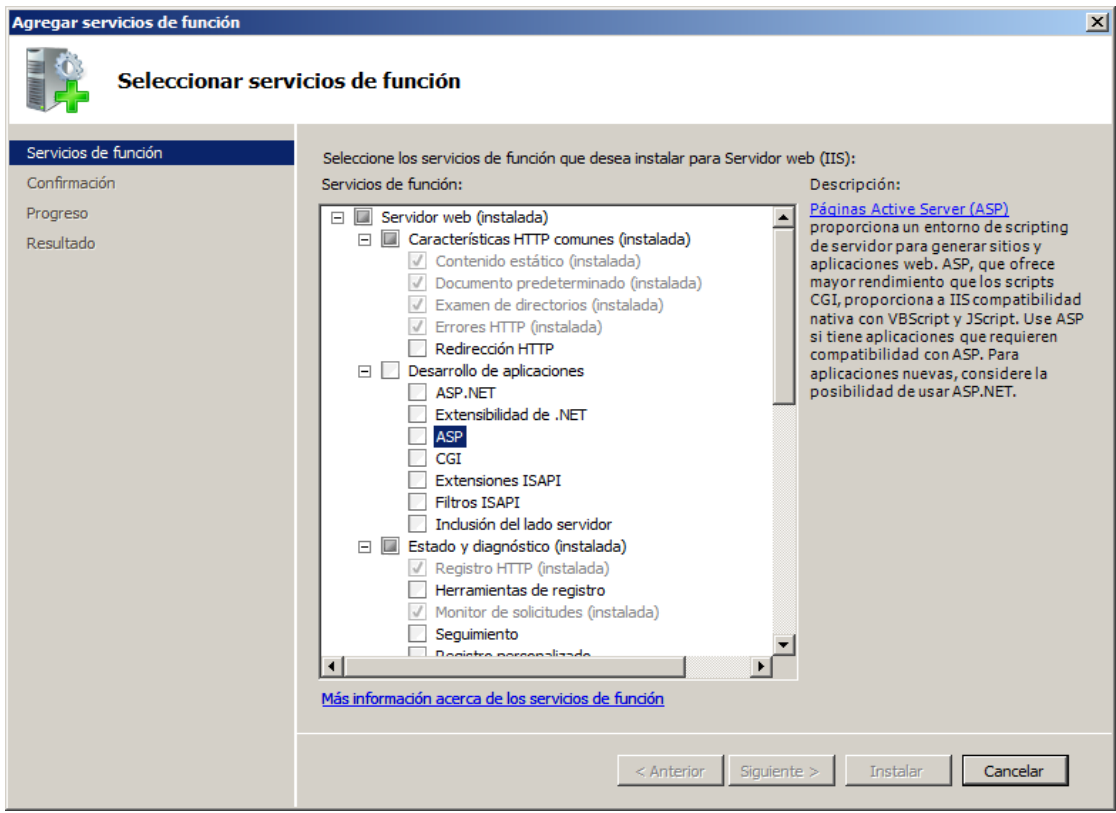

*Figura 2 Manual de Instalación:* Servicios y funciones del servidor.- En la imagen se muestran las funciones del servidor ASP.

3. Antes de iniciarse la instalación, el sistema **comprueba si están instaladas las** 

**Extensiones ISAPI** que son necesarias para el funcionamiento de ASP. Si no es

así, aparecerá una ventana solicitando su instalación.

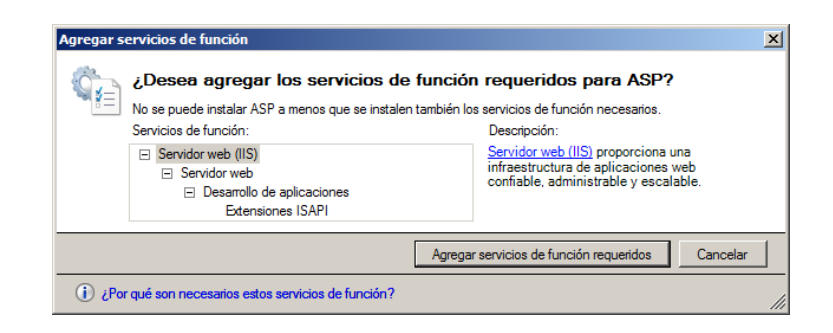

*Figura 3 Manual de Instalación***:** Confirmación de Servicios.- En la imagen muestra la confirmación de configuración de servicios.

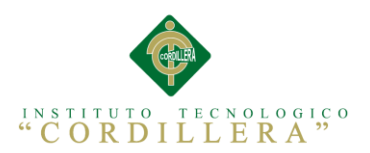

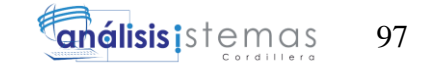

4. Ahora deben aparecer marcadas las funciones **ASP y Extensiones ISAPI** si no estaban instalas. Haz clic en el botón Siguiente para comenzar la instalación.

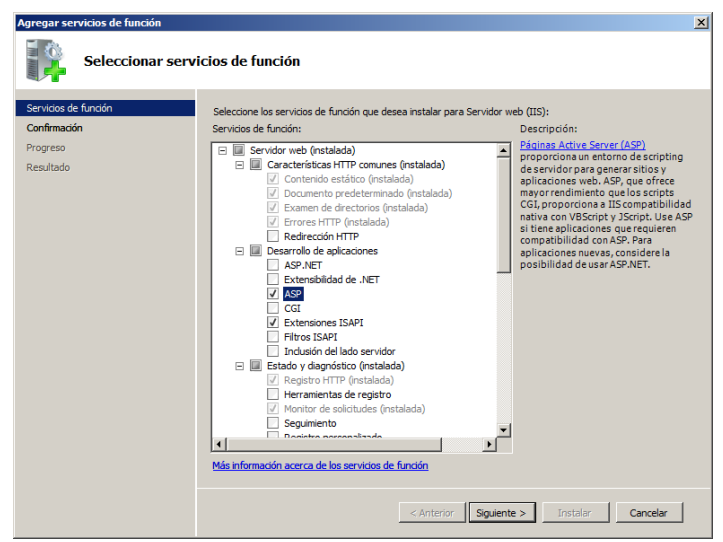

*Figura 4 Manual de Instalación***:** Configuración ASP Server.- En la imagen observamos la selección de servidor a configurar.

5. Se solicita una **confirmación** sobre las funciones que se desean instalar. Haz

clic en el botón *Instalar*.

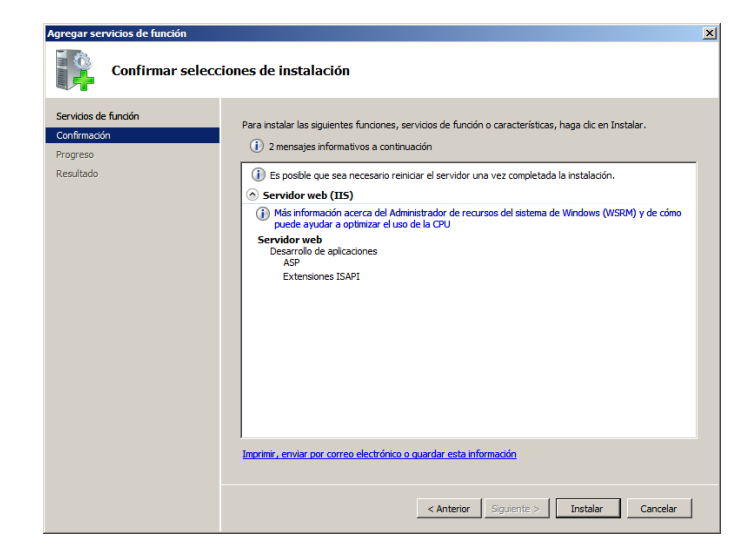

*Figura 5 Manual de Instalación***:** Configuración ASP Server.- En la imagen observamos la

confirmación de instalación del servidor.

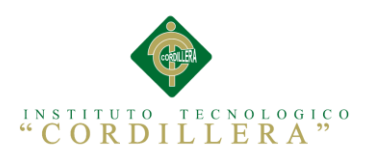

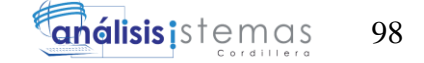

6. Finalmente, si todo ha ido bien, aparecerá el mensaje de que la instalación se ha realizado correctamente.

**O** Instalación correcta Servidor web (IIS) Los siguientes servicios de función se instalaron: **Servidor web** Desarrollo de aplicaciones ASP **Extensiones ISAPI** 

*Figura 6 Manual de Instalación:* Instalación Correcta.- En la imagen observamos el mensaje de instalación satisfactoria del servidor.

# **1.04. Comprobar el funcionamiento de ASP**

Para poder comprobar que funciona correctamente el servidor web atendiendo

solicitudes de páginas ASP, crea un archivo con **extensión .ASP** en

**C:\inetpub\wwwroot** con el siguiente contenido:

{code class="brush:html"}<html>

<body>

```
 <% Response.Write ("Hola Mundo") %>
```
</body>

</html>{/code}

Este código crea una página web con el mensaje "*Hola Mundo*". Abre el navegador y comprueba que se muestra correctamente el mensaje al acceder al archivo que has creado, desde la dirección de que corresponda.

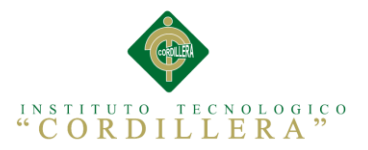

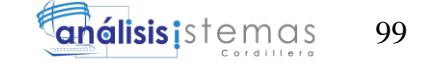

#### **1.05. Configuración para ASP.NET**

Se realiza de forma similar a la anterior, agregando en este caso la función ASP.NET

al servidor web desde la sección *Servidor web (IIS)* del *Administrador del servidor*.

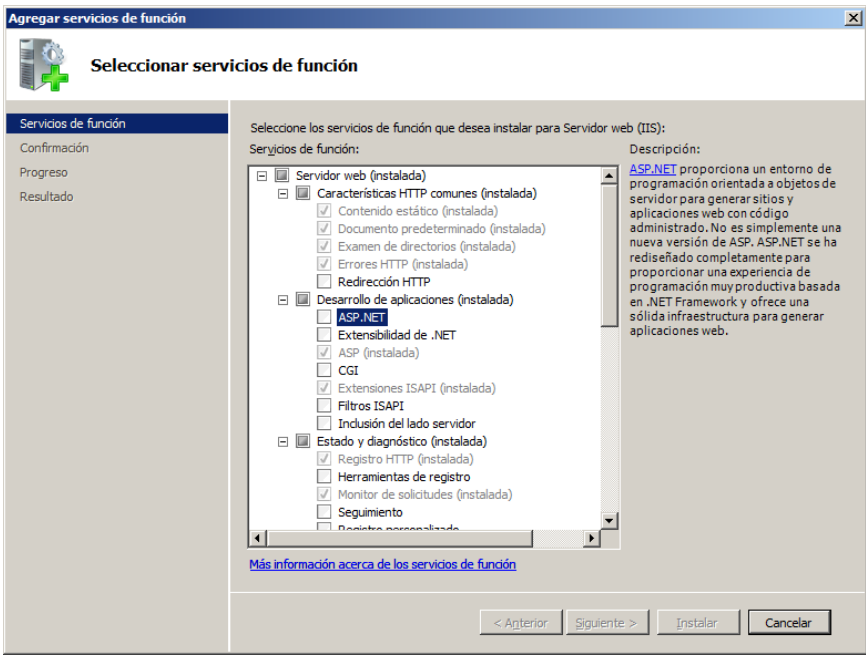

*Figura 7 Manual de Instalación***:** Selección de Funciones.- En la imagen se muestra los distintos servicios o funciones que tiene el servidor web.

En este caso también requiere la instalación de otras funciones que se informan en la siguiente pantalla.

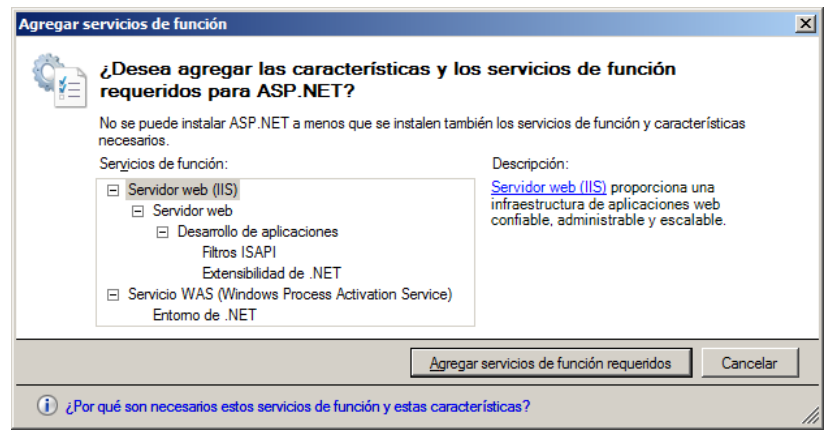

*Figura 8 Manual de Instalación***:** Agregar servicios.- En la imagen se muestra las opciones para

agregar los servicios de acuerdo a lo que se necesite.

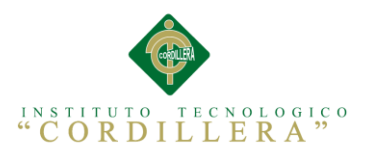

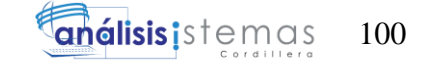

Al finalizar todo el proceso deberá aparecer instalada la función de ASP.NET.

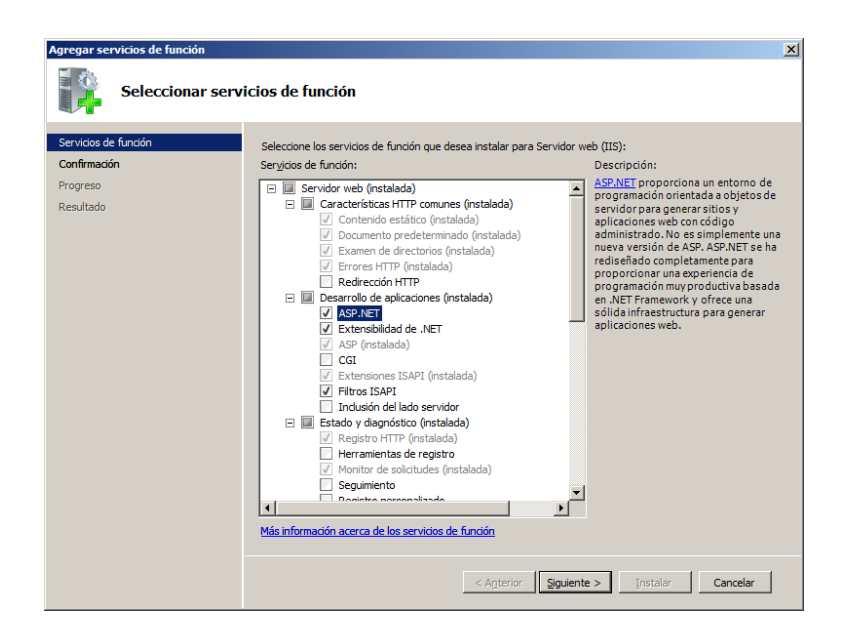

*Figura 9 Manual de Instalación:* Agregar servicios y funciones.- En la imagen se observa los servicios a instalar.

En el *Administrador de IIS*, seleccionando el servidor que estás configurando, puedes ver una serie de iconos englobados en una **sección ASP.NET**, que permiten la configuración de esta función.

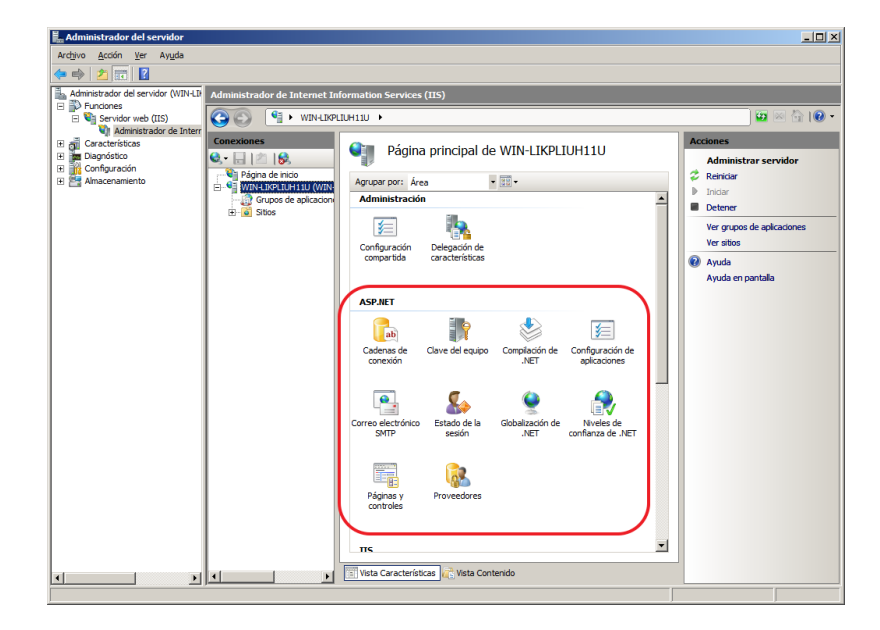

*Figura 10 Manual de Instalación:* Administrador de Servidores.- En la imagen se observa todos los servicios disponibles en el administrador.

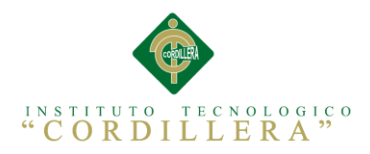

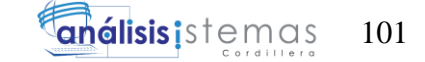

#### **1.06. INSTALACIÓN DE SQL SERVER 2008**

**NOTA:** ANTES DE LA INSTALACIÓN ASEGURATE DE NO TENER INSTALADO VISUAL Y UNA VERSION ANTERIOR A SQL SERVER.

1. Primero se ejecuta la instalación de SQL SERVER 2008 desde el CD, luego nos sale un ventana que es el asistente de la Instalación, hacemos clic en la Pestaña "Instalación" y luego en la opción "Nueva Instalación independiente de SQL Server o agregar características a una instalación existente".

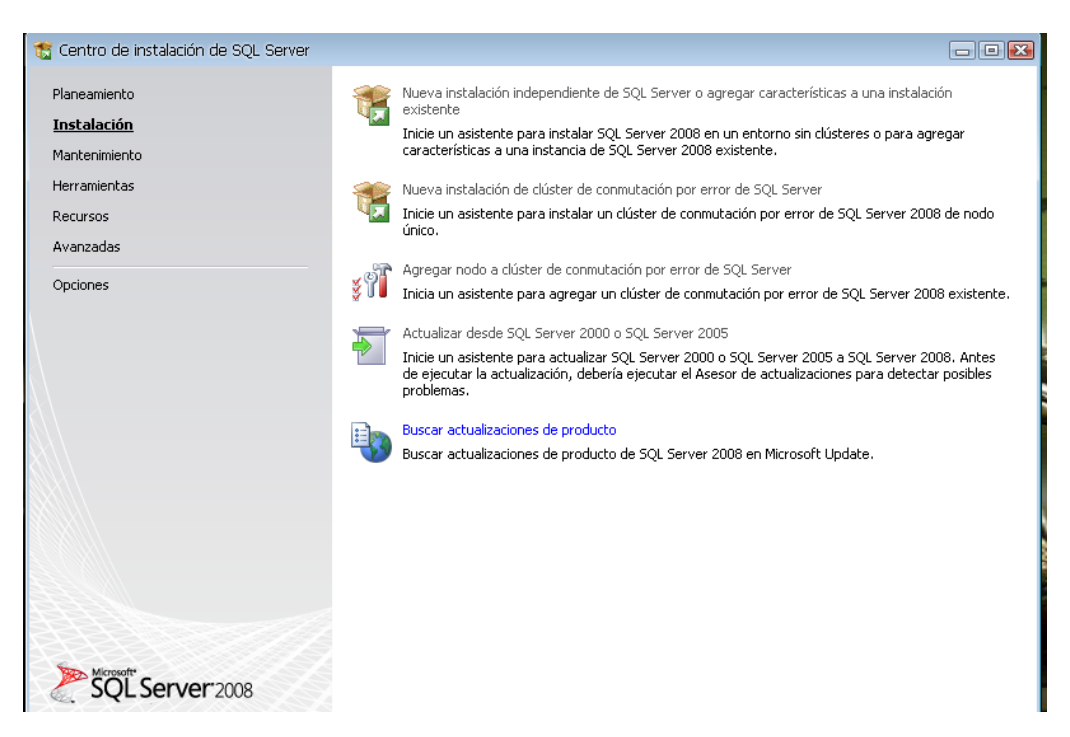

*Figura 11 Manual de Instalación***:** Instalación SQL Server.- En la imagen se observa el primer paso para realizar la instalación de SQL Server.

2. En la siguiente ventana comienza a cargar algunas Reglas auxiliares que son necesarias para la instalación de SQL Server 2008, si todos están en Estado Correctohacer clic en el botón siguiente de lo contrario si no están algunos en Estado Correctono se puede seguir o continuar con la instalación (para ver las reglas clic en el botón mostrar detalles).

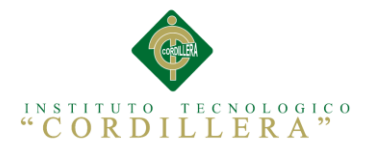

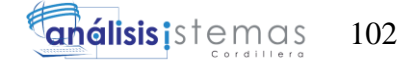

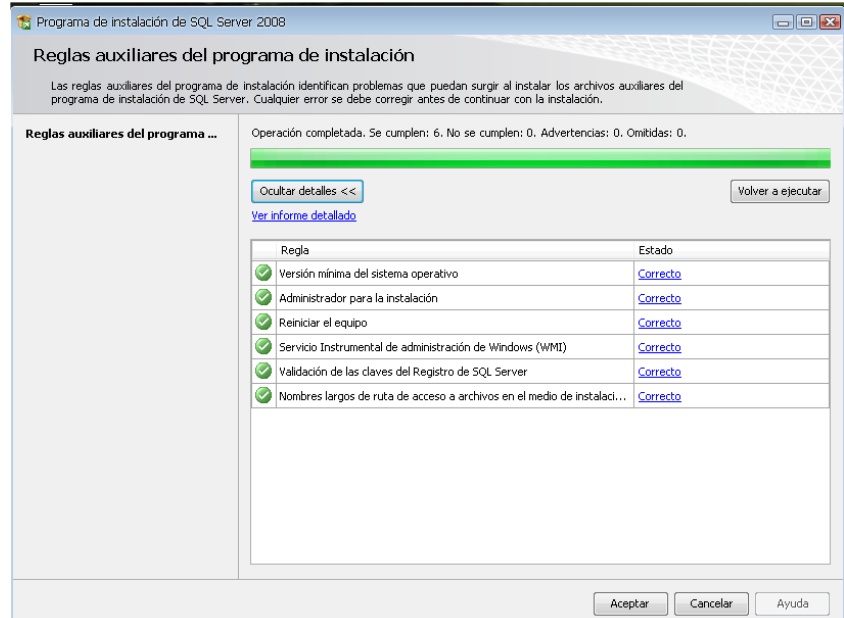

*Figura 12 Manual de Instalación:* Progreso de Instalación.- En la imagen se observa el progreso de la primera fase de instalación de SQL Server.

3. En la siguiente ventana solo hacemos clic en el botón instalación para instalar algunos archivos auxiliares del programa de Instalación.

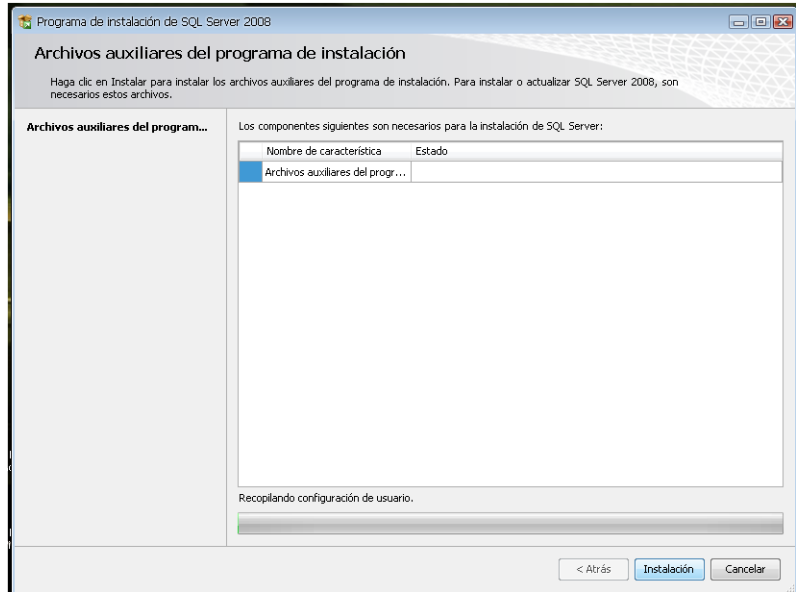

*Figura 13 Manual de Instalación***:** Archivos Auxiliares.- En la imagen se observa el proceso de

instalación de los archivos auxiliares de SQL Server*.*

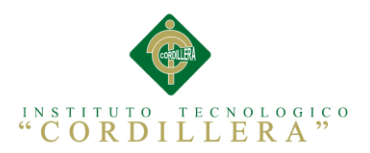

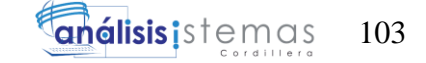

4. Luego de haber instalado los archivos auxiliares que son necesarios para la Instalación de SQL Server 2008, la siguiente ventana que nos sale es la clave del producto y nos dan dos opciones: "Especifique una edición gratuita" y "Escriba la clave del Producto", por defecto sale seleccionado la segunda opción y la clave, así que solo damos clic en el botón siguiente.

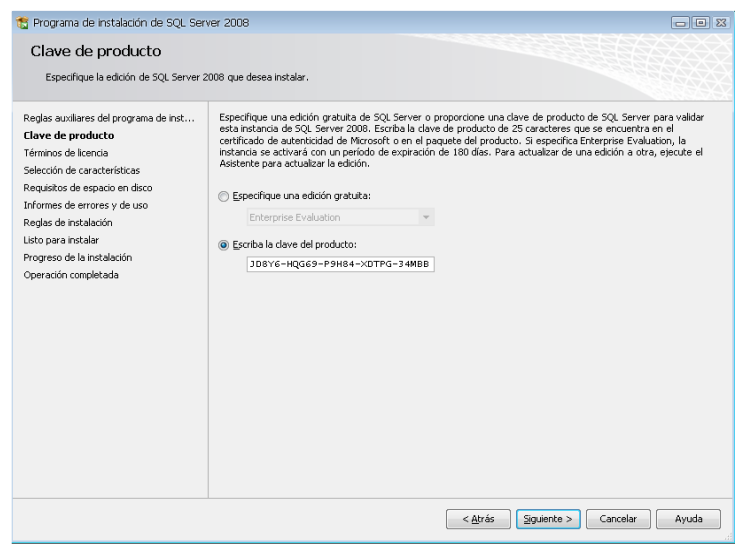

*Figura 14 Manual de Instalación***:** Configuración Licencia.- En la imagen se observa la configuración de la licencia de activación de SQL Server.

5. En esta ventana es si sobre los términos de la licencia del producto, hacemos

clic en la opción "Acepto los términos de licencia" y luego clic en Siguiente.

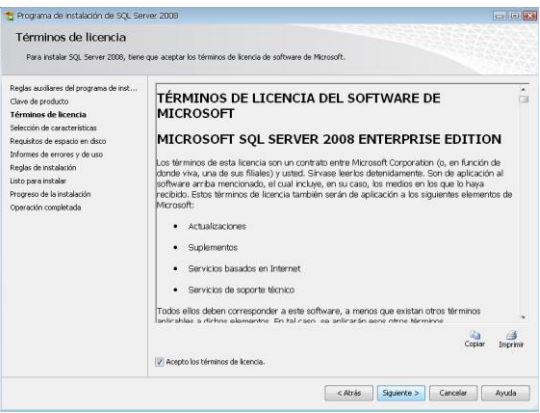

*Figura 15 Manual de Instalación***:** Términos de Licencia.- En la imagen se observa los términos de

contrato de la licencia.

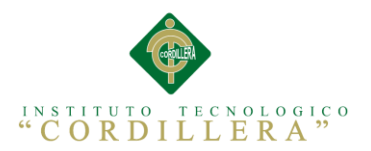

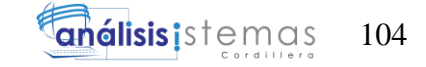

6. La siguiente ventana que nos muestra son las características que queremos agregar a la instalación, lo recomendable es seleccionar todas las características y luego clic en Siguiente.

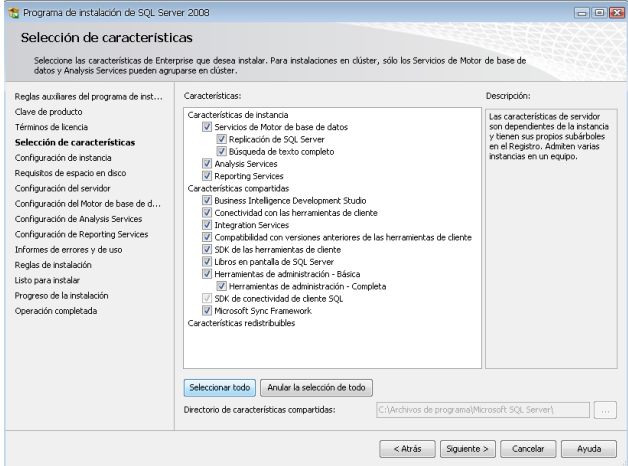

*Figura 16 Manual de Instalación***:** Características de Instalación.- En la imagen se observa las características que posee SQL Server.

7. Luego de haber agregado las características, la siguiente ventana a mostrar es sobre la configuración de la instancia de SQL Server 2008; es decir el nombre de la instalación, su ID y su ubicación en donde se instalará el producto. Nos dan 2 opciones: "Instancia predeterminada" y "Instancia con nombre", seleccionar la primera opción y luego clic en siguiente. En la siguiente ventana también damos clic en siguiente

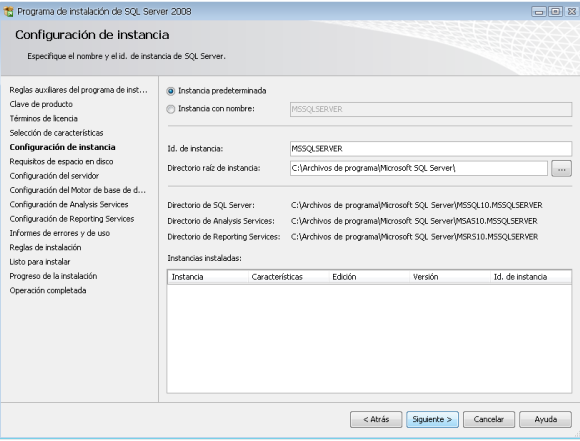

*Figura 17 Manual de Instalación:* Ventana de Instalación.- En la imagen se observa la información que utiliza por defecto SQL para la instalación.

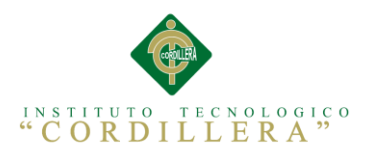

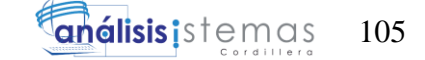

8. En la siguiente ventana configuramos el servidor y para eso nos pide una cuenta de usuario, lo cual podemos crear un usuario específico para la instalación SQL, o de lo contrario podemos usar el usuario actual. En este caso usaremos "NT AUTHORITY\Servicio de red", luego damos clic en la pestaña "INTERCALACION".

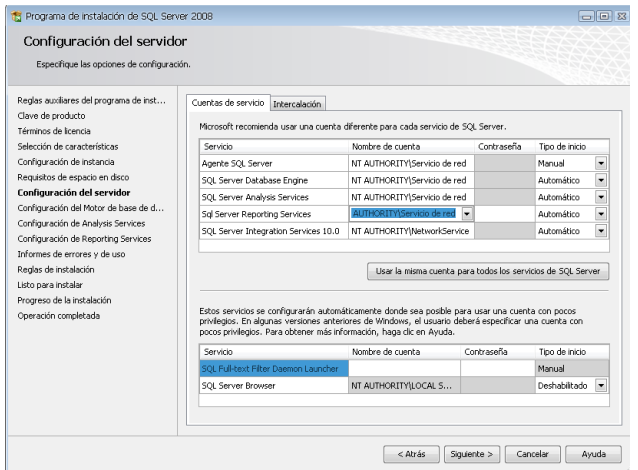

*Figura 18 Manual de Instalación:* Configuración de Autenticación.- En la imagen se observa la configuración de las claves que se van a utiliza en la configuración de SQL Server.

9. En esta pestaña de Intercalación configuramos el "motor de Base de Datos" y el "Servicio de Análisis", para lo cual hacemos clic en el botón Personalizar en cada uno. Luego lo personalizamos como nos muestra las figuras "Motor de Base de Datos" y "AnalysisServices" y luego hacemos clic en siguiente.

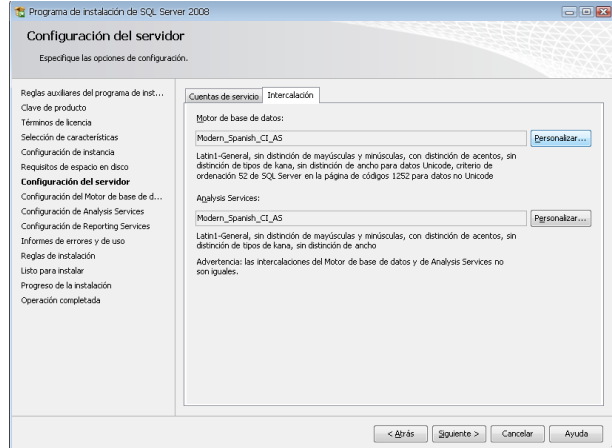

*Figura 19 Manual de Instalación:* Configuración de Servidor.- En la imagen se observa la configuración que se va a realizar en la instalación.

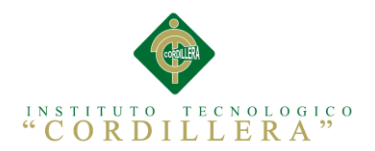

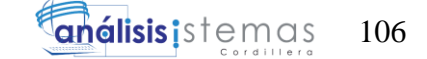

10. Luego la siguiente ventana que nos muestra es la configuración del MOTOR DE BASE DE DATOS, nos dan 2 opciones MODO AUTENTICACION DE WINDOWS Y MODO MIXTO (autenticación de SQL Server y de Windows). Lo recomendable es seleccionar el MODO MIXTO, al seleccionar esta opción se activan las cajas de contraseña para el inicio de sesión de autenticación de SQL Server (inicio de sesión de sa). Luego nos pide que agreguemos los administradores de SQL Server para lo cual agregamos el usuario actual; luego cli en siguiente. La siguiente ventana a mostrar también agregamos el usuario actual y luego siguiente. No olvidar la contraseña porque va a ser necesario más adelante.

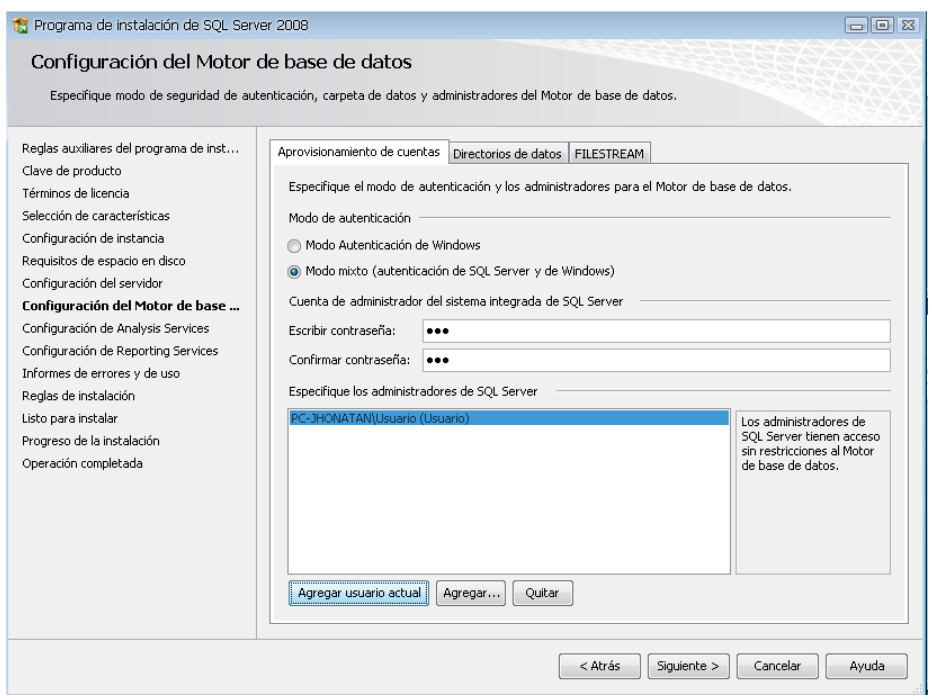

*Figura 20 Manual de Instalación:* Creación del Súper Administrador.- En la imagen se observa la configuración del usuario administrador.

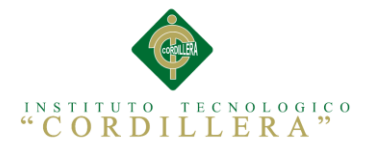

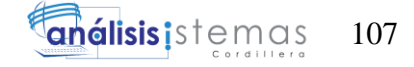

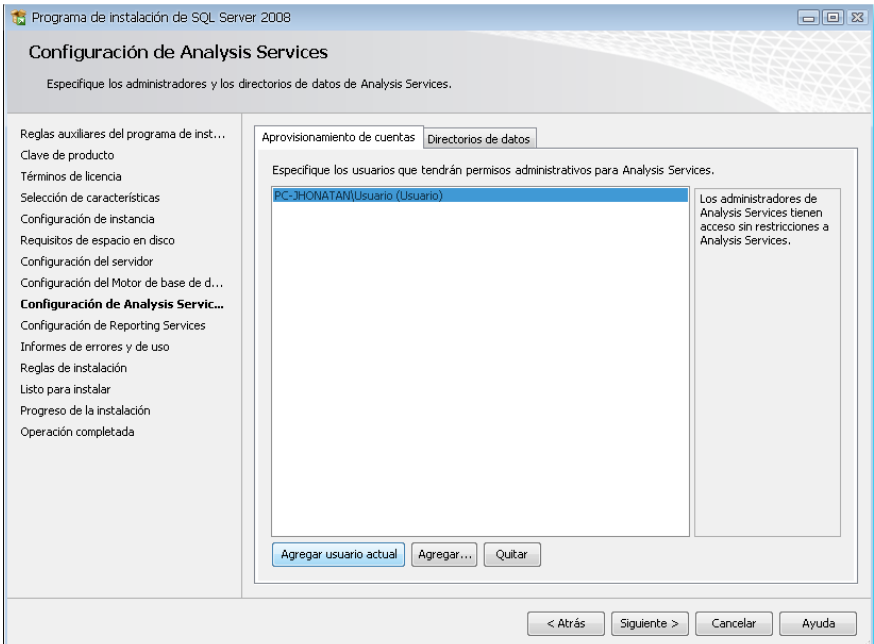

*Figura 21 Manual de Instalación***:** Configuración de Análisis Services.- En la imagen se observa los usuarios que se asigna a los roles de SQL Server*.* 

11. En esta ventana de Configuración de ReportingServices también nos dan 3 opciones, por defecto sale seleccionado la primera opción, así que solo damos clic en siguiente (2 veces).

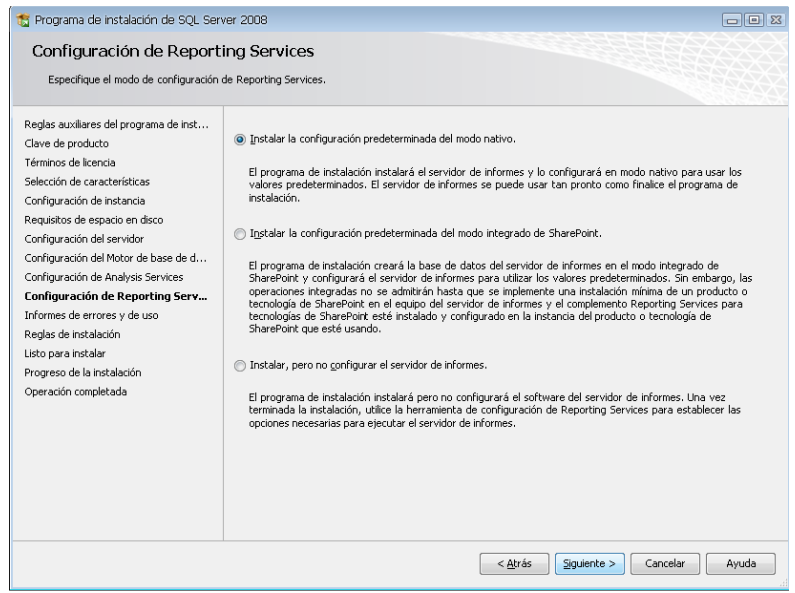

*Figura 22 Manual de Instalación***:** Configuración de Reporting Service.- En la imagen se observa la configuración de instalación de Reporting Service.
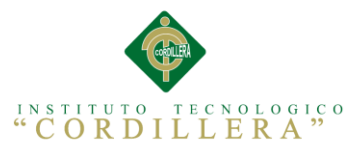

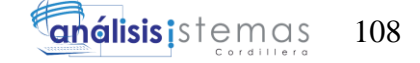

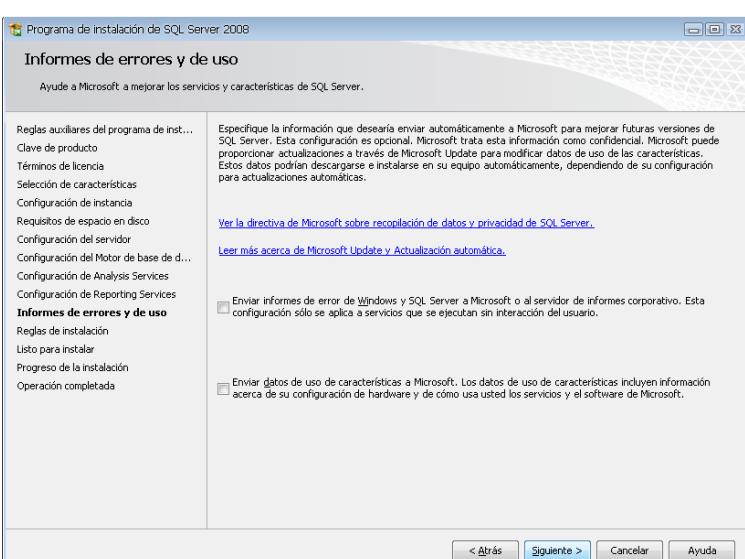

*Figura 23 Manual de Instalación: I*nformación de Errores.- En la imagen se observa la pantalla de información de errores de la instalación.

12. Luego la siguiente ventana a mostrar son reglas que nos piden para poder INSTALAR SQL SERVER. Si todas las reglas están en estado Correcto hacer clic en siguiente y luego hacemos clic en instalación y esperamos que termine la instalación, luego clic en siguiente y finalmente en cerrar.

NOTA: Si todas las reglas no están en estado Correcto no se podrá seguir con la instalación (para ver las reglas clic en el botón mostrar detalles).

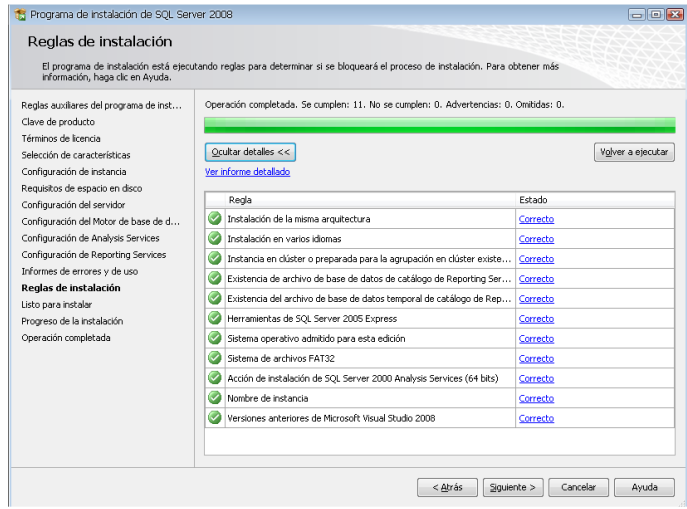

*Figura 24 Manual de Instalación***:** Reglas de Instalación.- En la imagen se observa el proceso del test de las reglas de instalación.

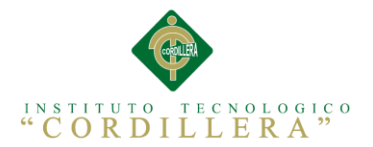

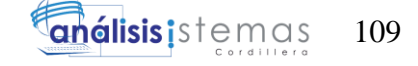

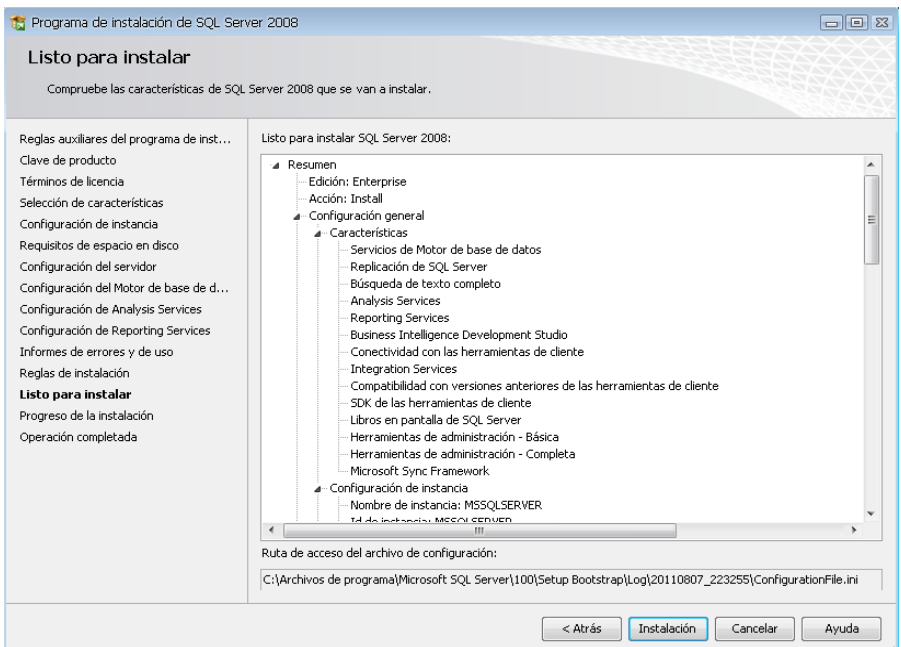

*Figura 25 Manual de Instalación***:** Instalación.- En la imagen se observa la confirmación para la instalación del SQL Server.

| S Programa de instalación de SQL Server 2008                                                                                                    |                          |                                                    |                |             |          | $\Box$ |
|----------------------------------------------------------------------------------------------------|--------------------------|----------------------------------------------------|----------------|-------------|----------|--------|
| Progreso de la instalación                                                                                                    |                          |                                                    |                |             |          |        |
| Reglas auxiliares del programa de inst<br>Clave de producto<br>Términos de licencia<br>Selección de características.<br>Configuración de instancia |                          | Proceso de instalación completado                  |                |             |          |        |
| Requisitos de espacio en disco                                                                                                    |                          | Nombre de característica                           | Estado         |             |          |        |
| Configuración del servidor                                                                                                    | $\overline{\mathcal{S}}$ | Servicios de Motor de base de datos                | Correcto       |             |          |        |
| Configuración del Motor de base de d                                                                                                    | $\overline{\vee}$        | Replicación de SQL Server                          | Correcto       |             |          |        |
| Configuración de Analysis Services                                                                                                    | $\overline{\smile}$      | Búsqueda de texto completo                         | Correcto       |             |          |        |
| Configuración de Reporting Services                                                                                                    | (v                       | Analysis Services                                  | Correcto       |             |          |        |
| Informes de errores y de uso                                                                                                    | $\overline{\mathsf{v}}$  | Reporting Services                                 | Correcto       |             |          |        |
| Reglas de instalación                                                                                                    | $\breve{\phantom{a}}$    | <b>Integration Services</b>                        | Correcto       |             |          |        |
| Listo para instalar                                                                                                    | Ō                        | Conectividad con las herramientas de cliente       | Correcto       |             |          |        |
| Progreso de la instalación                                                                                                    | $\checkmark$             | Herramientas de administración - Completa          | Correcto       |             |          |        |
| Operación completada                                                                                                    | $\breve{\phantom{a}}$    | SDK de las herramientas de cliente                 | Correcto       |             |          |        |
|                                                                                                    | $\checkmark$             | Compatibilidad con versiones anteriores de las her | Correcto       |             |          |        |
|                                                                                                    | $\checkmark$             | Business Intelligence Development Studio           | Correcto       |             |          |        |
|                                                                                                    | $\overline{\mathcal{C}}$ | Herramientas de administración - Básica            | Correcto       |             |          |        |
|                                                                                                    | O                        | Libros en pantalla de SQL Server                   | Correcto       |             |          |        |
|                                                                                                    |                          | <b>Committee Committee Committee</b>               | معامل والمسامل |             |          |        |
|                                                                                                    |                          |                                                    |                | Siguiente > | Cancelar | Avuda  |

*Figura 26 Manual de Instalación***:** Proceso de Instalación.- En la imagen se observa el proceso de la instalación de SQL Server.

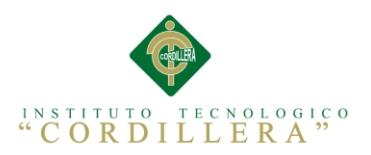

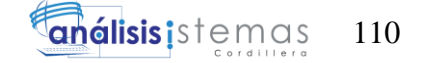

**Anexo A.19. Manual de Usuario**

# **MANUAL DE USUARIO DE LA APLICACIÓN WEB**

# **ORGANIZATION HELP DESK**

# **Elaborado por: Alejandro Arellano**

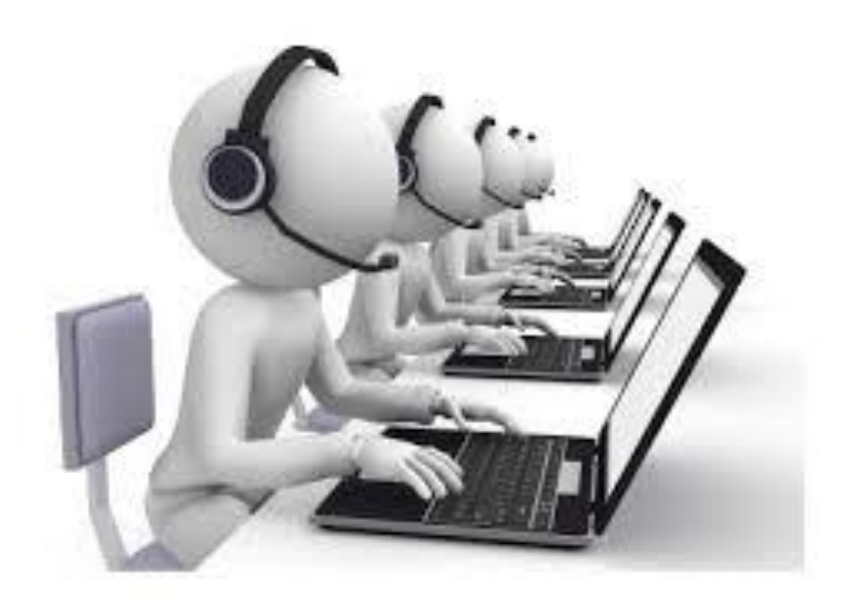

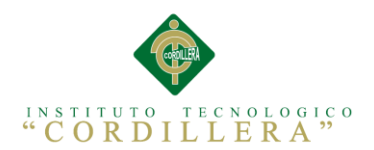

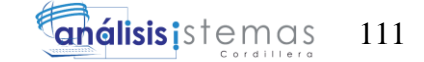

# **INDICE GENERAL**

# **Titulo Páginas**

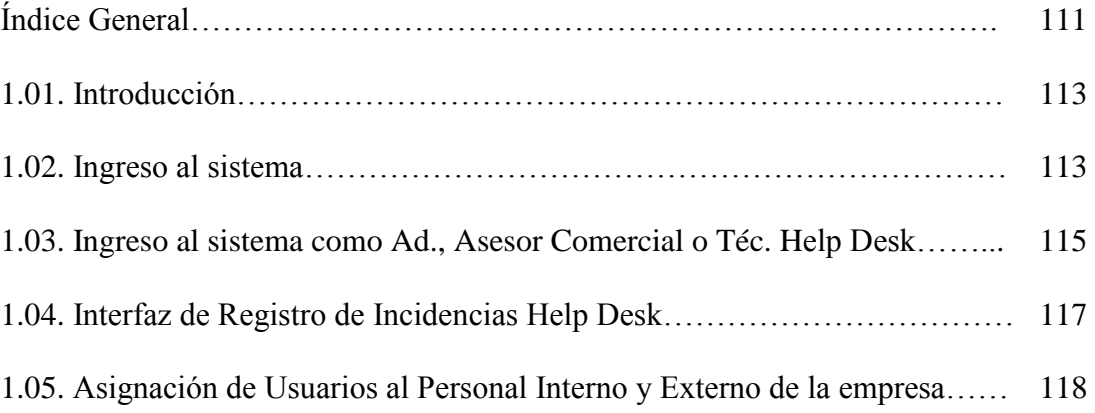

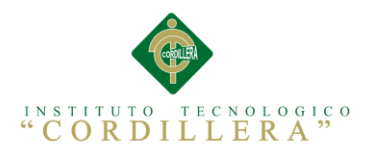

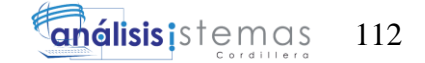

# **ÍNDICE DE FIGURAS**

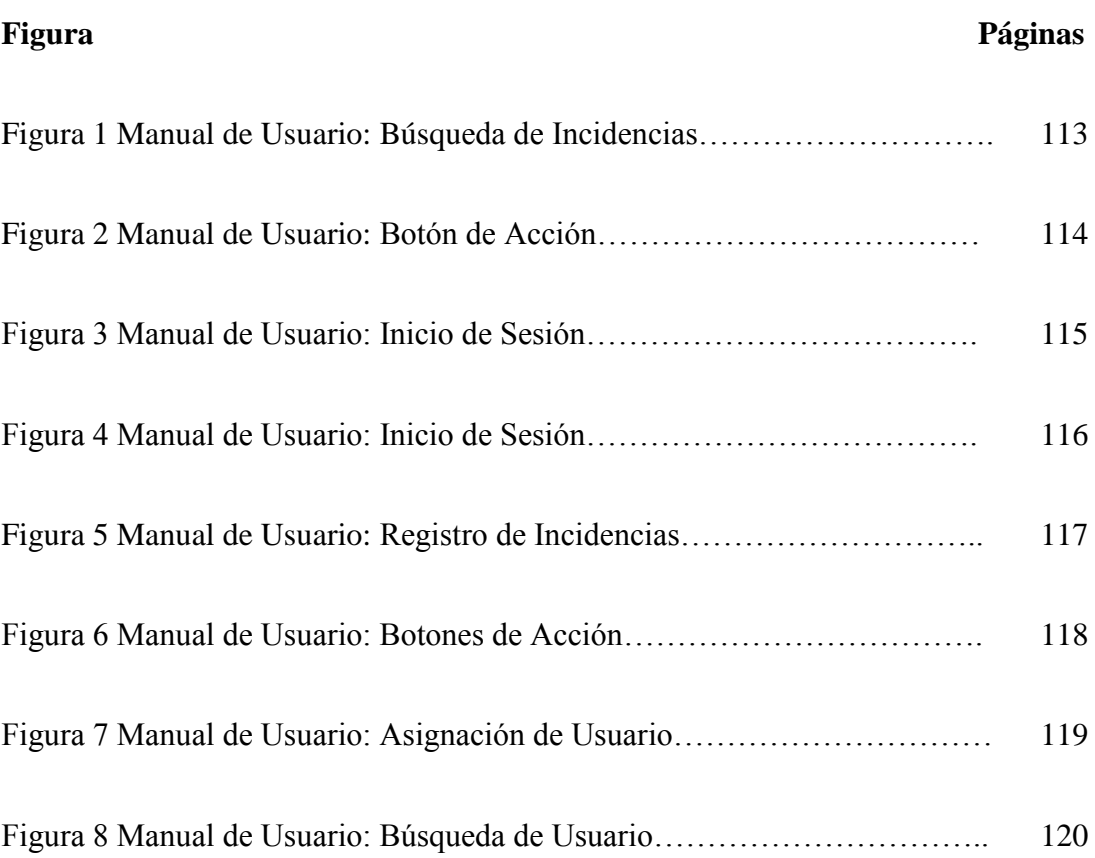

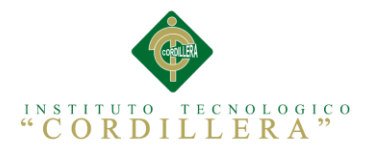

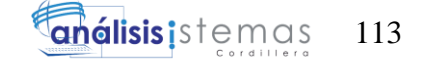

#### **1.01. Introducción**

Para que el éxito de la funcionalidad de a aplicación sea el 100% debemos saber cómo maneja todas sus funciones el sistema para ello se ha creado un manual de usuario donde se muestras todas las funcionalidades en la aplicación disponible.

#### **1.02. Ingreso al sistema**

Es sistema está dividido en dos módulos muy importantes, el primer módulo está dirigido a los usuario donde podrán acceder al revisar os estados de las ordenes de soporte técnico que han solicitado que lo reparen.

Debemos ingresar a la siguiente dirección, localhost:48057/Formularios/FrmBusquedadeIncidencias.aspx donde nos aparece la pantalla de búsqueda de las incidencias.

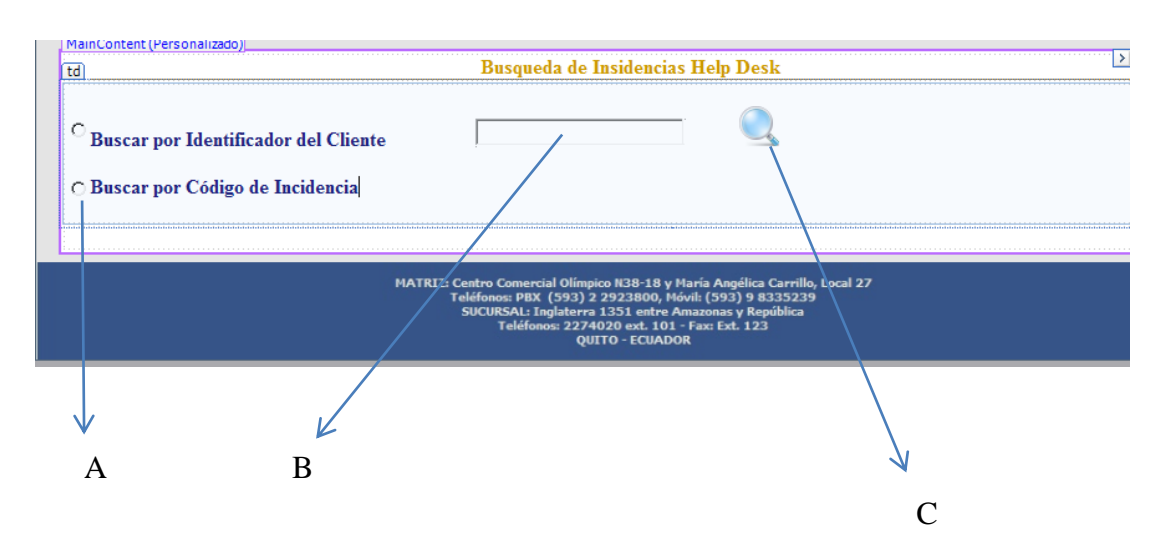

*Figura 1 Manual de Usuario***:** Búsqueda de Incidencias.- En la figura observamos las características que contiene el formulario de búsquedas.

Como observamos en la imagen en el literal **A** podemos escoger el tipo de búsqueda que vamos a realizar para buscar la incidencias solicitada, en la caja de texto **B** vamos a ingresar, de acuerdo a la opción escogida en el literal **A,** el RUC o Número

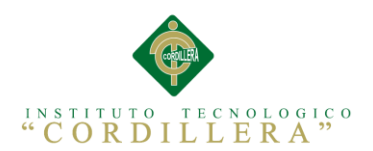

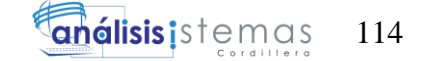

de cedula del cliente o el número de orden de soporte técnico antes entregada al usuario o cliente.

Después de haber realizado este proceso nos aparece toda la información asociada con el cliente o con la incidencia encontrada.

Después de encontrar la solicitud o Incidencia Help Desk podemos generar el reporte dando clic en el botón **Generación de Reportes** ubicado en la parte superior de la pantalla.

# **Gereracion de Reportes**

*Figura 2 Manual de Usuario***:** Botón de Acción.- En la figura observamos el botón que nos ayuda a la generación de reportes.

Nos va a parecer un archivo en PDF con la descripción del equipo y de la incidencia help Desks Solicitada.

**Nota:** Si la incidencia Help Desk no está terminada al 100% no se va a proceder a generar el reporte y saldrá un mensaje de Error en Pantalla.

El segundo Módulo está destinado a los mantenimientos y registro de incidencias Eelp Desk

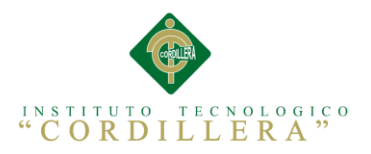

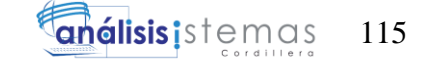

# **1.03. Ingreso al sistema como Administrador, Asesor Comercial o Técnico Help**

**Desk.**

Para poder ingresar al sistema con estos roles primero debemos dar clic en la opción **Iniciar Sesión** que está en la parte superior de la pantalla.

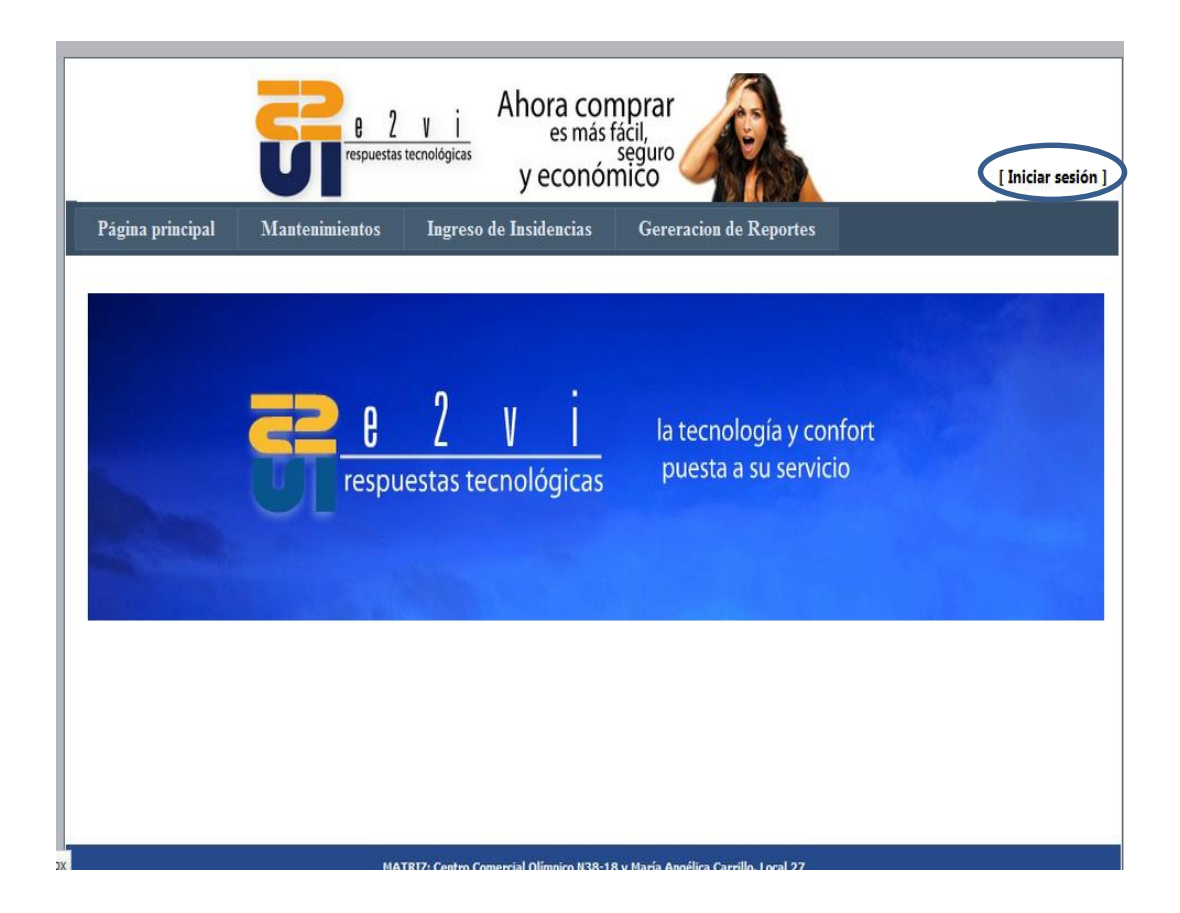

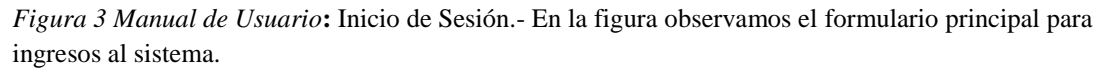

En la pantalla nos va a aparecer las opciones para ingresar el usuario y la contraseña de seguridad. y podremos ingresar a l sistema para cumplir los distintos roles asignados los usuario.

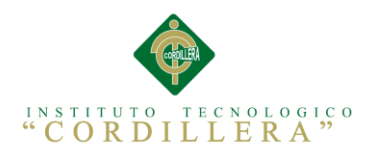

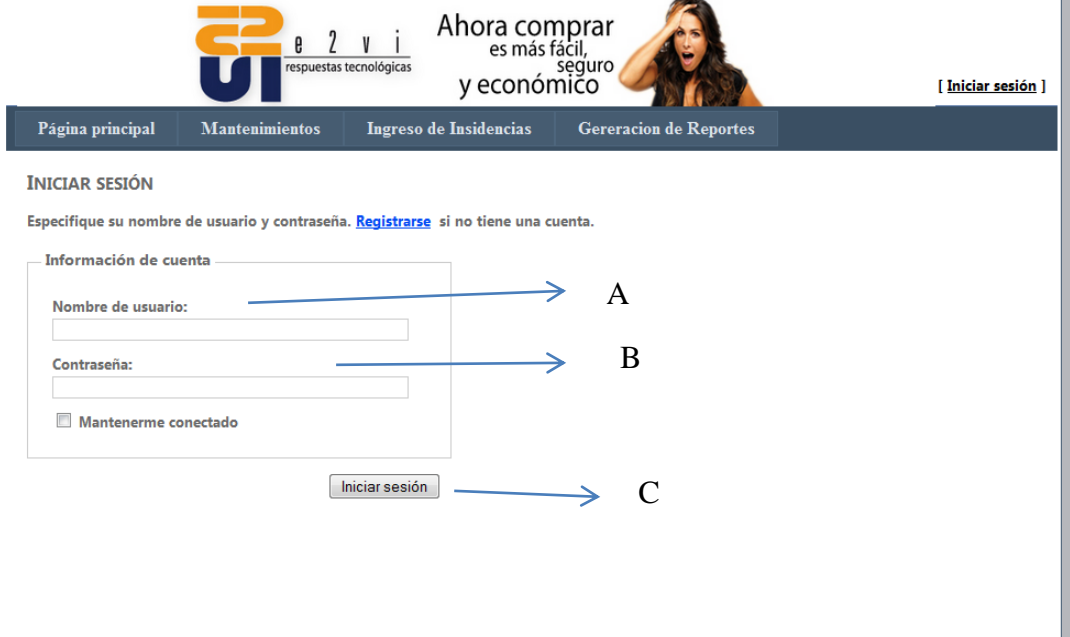

*Figura 4 Manual de Usuario***:** Inicio de Sesión.- En la figura observamos el formulario para el acceso de usuario registrados al sistema.

A: Ingreso del Nombre de usuario asignado.

- B: Contraseña del Usuario Asignado.
- C: Botón de Inicio de Sesión.

El usuario debe ingresar su usuario en el literal A y la contraseña valida en el literal B si el usuario no ingresa correctamente sus credenciales por más de 3 veces, el usuario se bloquea y necesitara que lo libere el administrador de la página (Gerente Operacional).

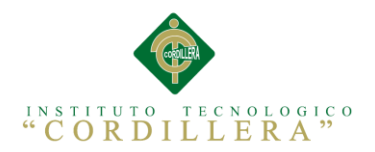

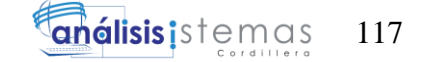

#### **1.04. Interfaz de Registro de Incidencias Help Desk**

E esta interfaz vamos a realizar el registro de las incidencias Help Desk, previamente se debe tener ingresado el cliente y a los técnicos disponibles en el sistema para su adecuada asignación, esta interfaz esta dividida en 3 partes importantes la búsqueda del cliente, los datos de la incidencia Help Desk y el registro de los equipos.

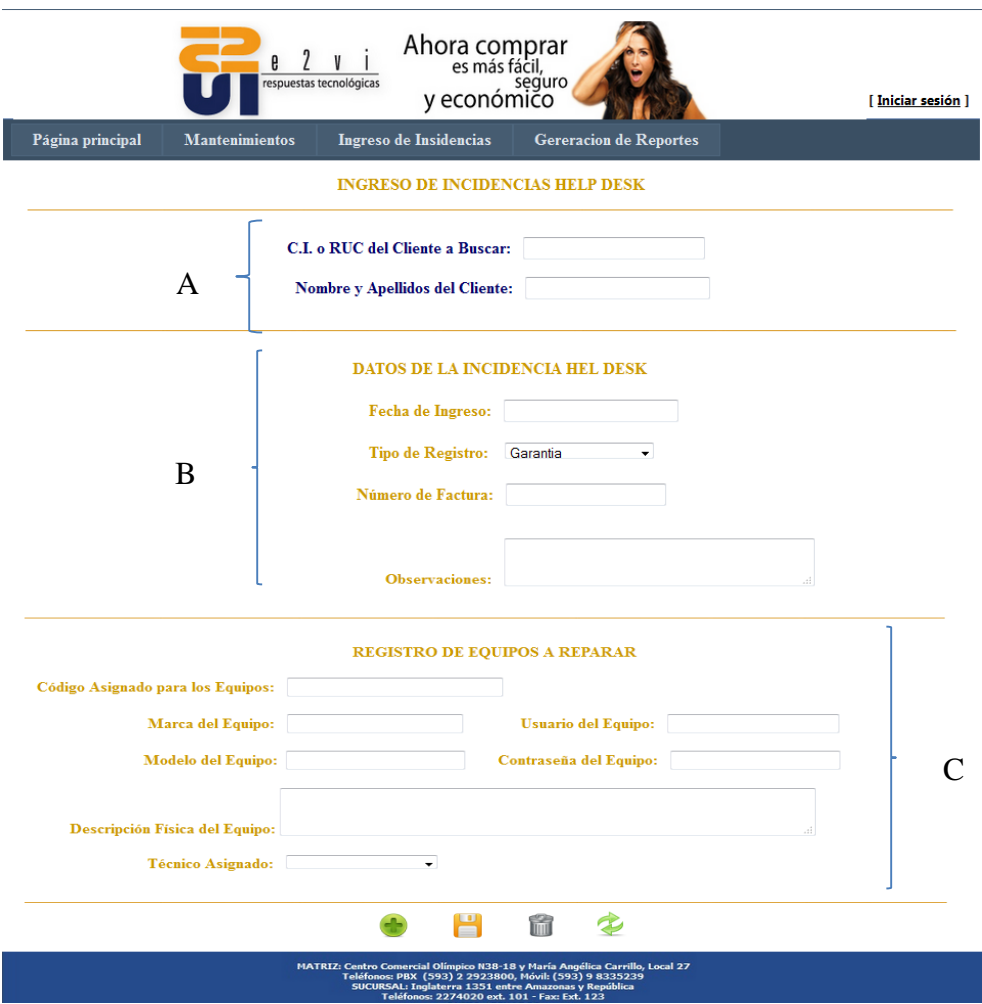

*Figura 5 Manual de Usuario:* Registro de Incidencias.- En la figura observamos el formulario para el registro de incidencias Help Desk.

#### **A.- Búsqueda de Cliente que solicita el servicio.**

**B.- Datos Necesarios para llenar la Incidencia Help Desk.**

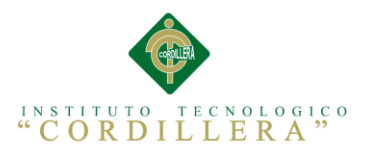

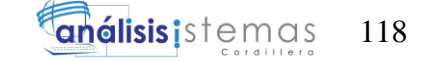

#### **C.- Ingreso de Equipos a Reparar.**

En este formulario la persona encargada del área del Asesor Comercial tendrá que ingresar la información solidada en el mismo.

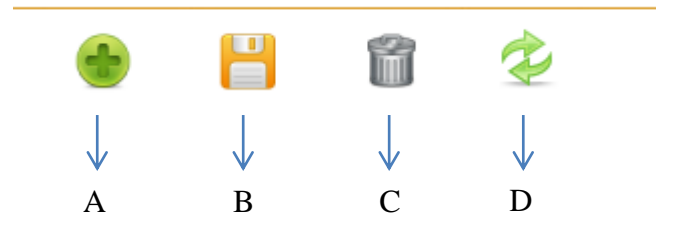

*Figura 6 Manual de Usuario***:** Botones de Acción.- En la figura observamos los botones de acción principales para el funcionamiento del sistema.

El Asesor comercial tendrá que dar clic en el botón **Nuevo (Literal A)** para habilitar las cajas de texto y nos permita ingresar los datos, en ese momento se habilitara el botón **Guardar (Literal B)** el cual nos ayuda a guardar la información en la base de datos, también tenemos la opción de **Eliminar (Literal C)** el cual nos sirve para eliminar el registro escogido y por ultimo tenemos el botón **Actualizar (Literal D)**  el cual nos ayuda a actualizar la información de un registro especificado.

### **1.05. Asignación de Usuarios al Personal Interno y Externo de la empresa**

En el formulario de asignación de usuario nos muestra una herramienta donde podremos habilitar o deshabilitar un usuario.

Por medio de este formulario podemos desbloquear los usuarios bloqueados.

De igual forma este formulario está dividido en 3 secciones muy importantes como se muestra en la imagen.

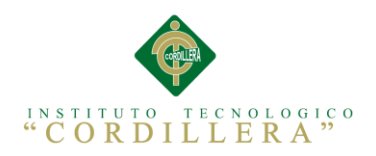

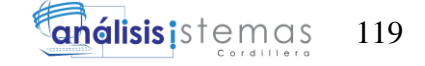

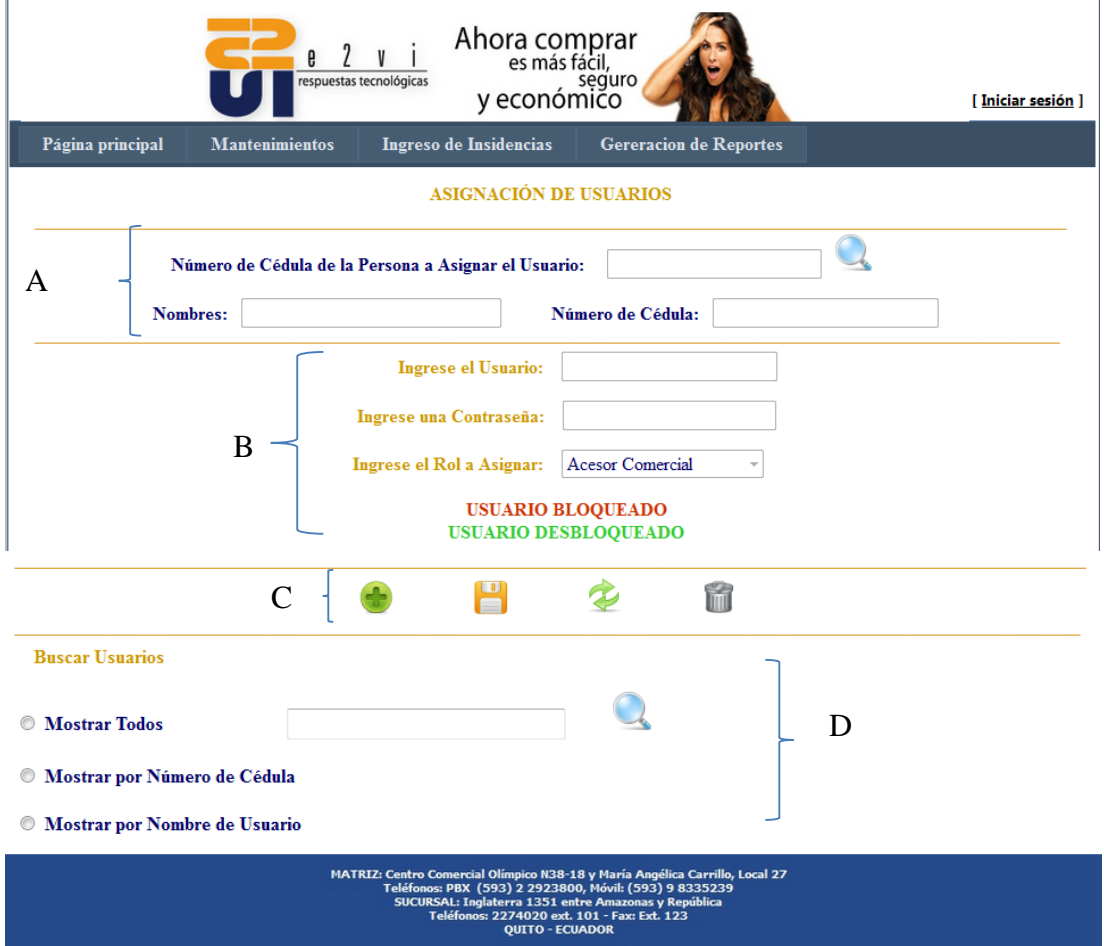

*Figura 7 Manual de Usuario***:** Asignación de Usuario.- En la figura observamos el formulario que nos ayuda a realizar la asignación de los usuarios y los roles.

A: Sección de búsqueda de personal a asignar un usuario

- B: Sección de Registro y asignación de Usuario
- C: Botones de Acción
- D: Área de búsqueda de registros.

El Administrador deberá escoger o encontrar al personal que va a asignar un usuario

para darle los roles específicos que va a cumplir en el sistema para ello debe ingresar

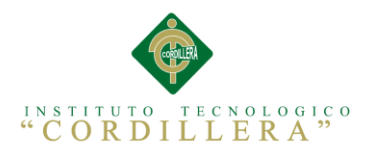

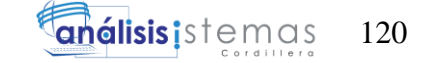

el número de cedula de la persona (Literal A) a buscar, luego damos clic en el botón buscar (Literal B) y nos aparecerá la persona registrada con ese numero de cedula RUC

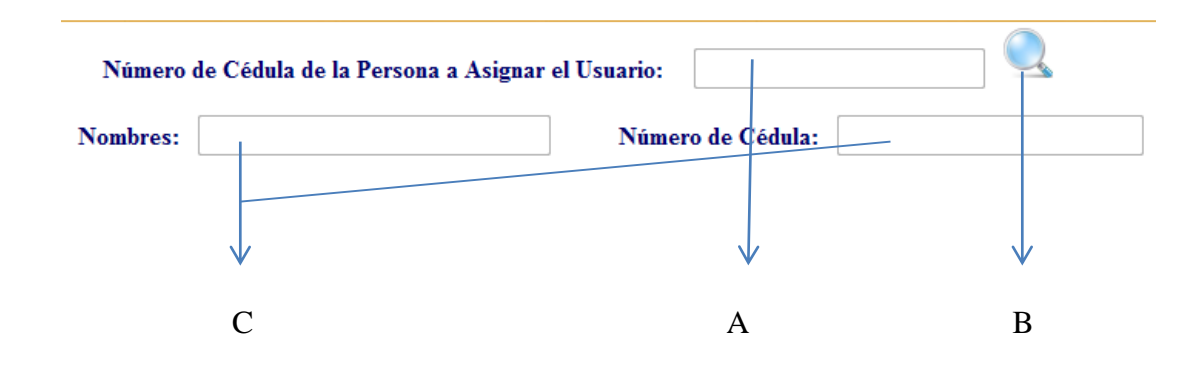

*Figura 8 Manual de Usuario***:** Búsqueda de Usuario.- En la figura observamos el módulo de búsqueda de personal para asignar los usuarios.

A: Caja de Texto para buscar al personal

- B: Boton de Accion de Busqueda.
- C: Informacion Necesaria de la Persona Encontrada.

Para el registro y asignación de usuarios el Administrador deberá dar clic en **Nuevo**  en la sección de botones de acción para que se habiliten los registros a ingresar, cuando ya estén los datos llenos deberá da clic en **Guardar** para ingresar los datos a la base de datos, este proceso el mismo ya explicado anteriormente sobre la sección de botones de Acción.

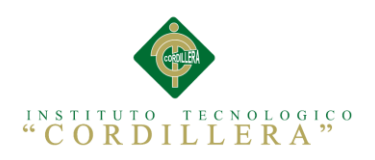

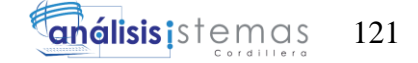

**Anexo A.20. Manual Técnico** 

# **MANUAL TÉCNICO DE LA APLICACIÓN WEB**

# **ORGANIZATION HELP DESK**

**Elaborado por: Alejandro Arellano**

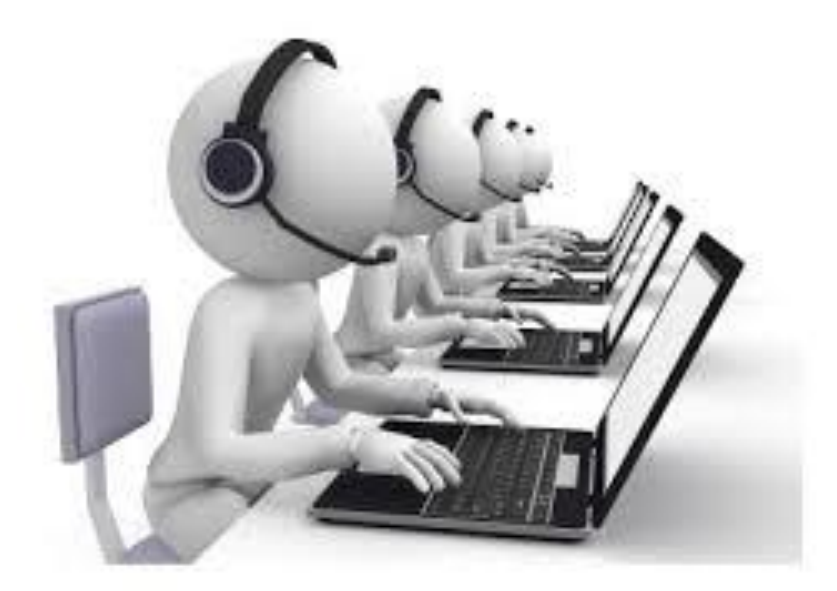

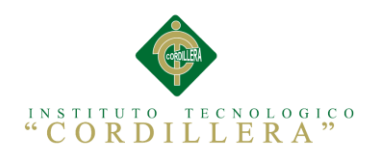

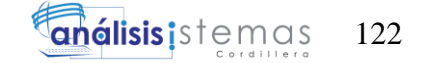

# **INDICE GENERAL**

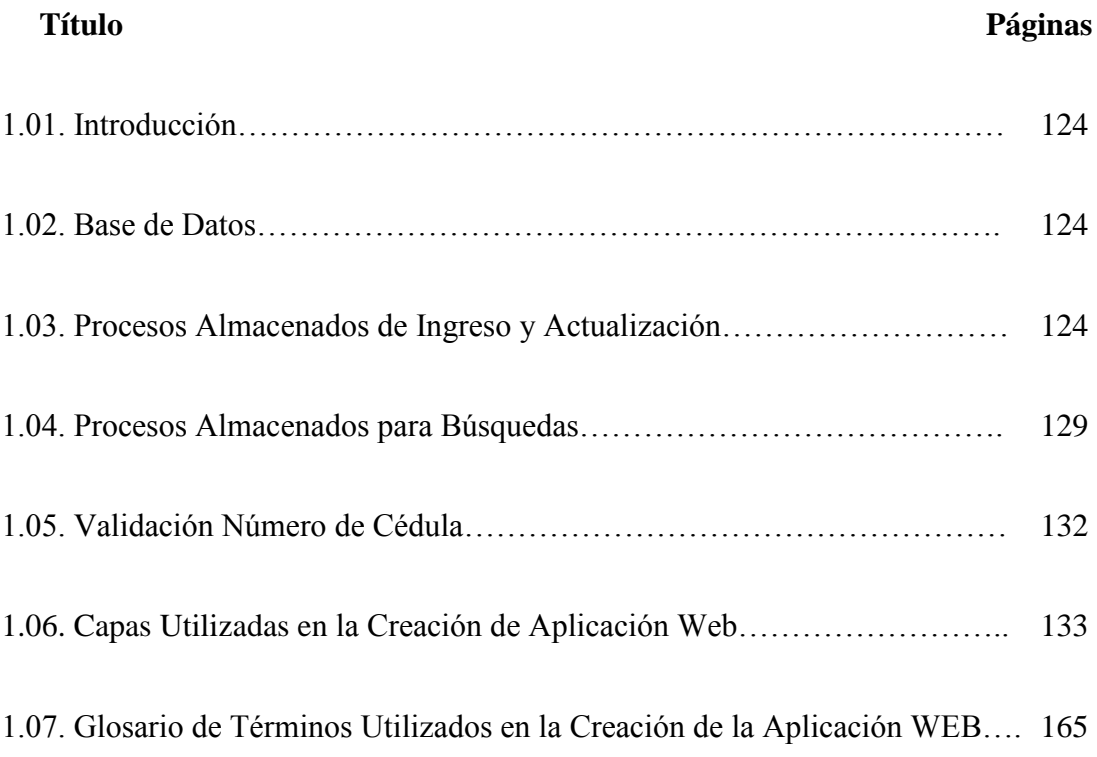

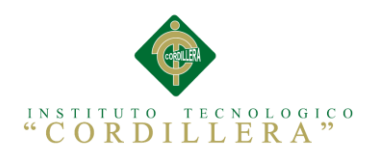

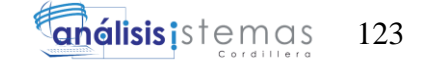

# **INDICE DE FIGURAS**

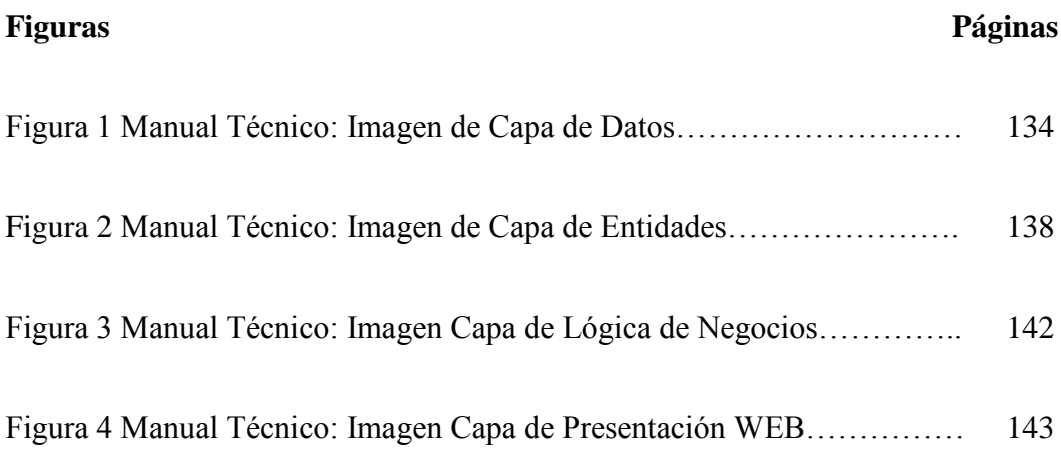

# **ÍNDICE DE TABLAS**

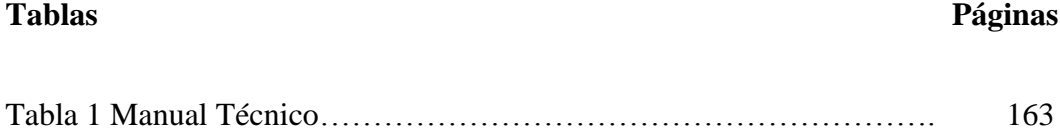

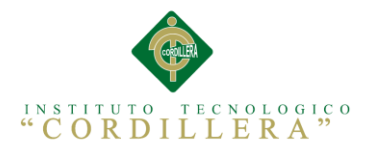

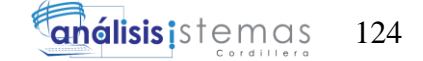

# **1.01. Introducción**

El manual de mantenimiento o técnico es una herramienta que ayudara a los futuros programadores que estén a cargo del manejo de la herramienta a mejorar y depurar errores encontrados en el trascurso de tiempo, aquí mostraremos las herramientas necesarias para facilitar el trabajo de mantenimiento del Software.

#### **1.02. Base de Datos**

El sistema está conectado con una base de datos que fue creada en el Motor SQL Server de Microsoft la cual nos ayuda a administrar los ingresos y acciones en cada tabla.

El software esta baso en creación de Procesos Almacenados para poder controlar el registro, eliminación y Actualización de los registros.

Los Procesos Almacenados están asignados de la siguiente forma:

SPSA Acceso de Información y Actualización

SPSB Búsquedas de información.

#### **1.03. Procesos Almacenados de Ingreso y Actualización**

USE [E2VI]

GO

/\*\*\*\*\*\* Object: StoredProcedure [dbo].[SPSAPERSONAS] Script Date:

10/19/2014 08:02:14 \*\*\*\*\*\*/

SET ANSI\_NULLS ON

GO

SET QUOTED\_IDENTIFIER ON

GO

ALTER PROCEDURE [dbo].[SPSAPERSONAS]

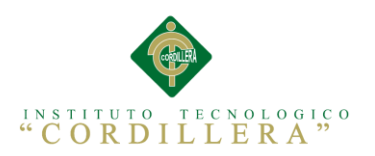

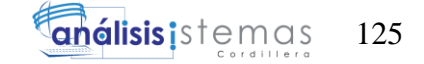

# @OP NVARCHAR(1),

@PERCOD int,

@CARCOD int,

@ESPCOD int,

@PERNOM VARCHAR (100),

@PERAPE VARCHAR (100),

@PERIDE VARCHAR (20),

@PERDIR VARCHAR (500),

@PERTEL VARCHAR (20),

@PEREMA VARCHAR (100),

@PEREST VARCHAR (1)

AS

declare

@p\_parsec NVARCHAR(10),

@p\_cadpar NVARCHAR(3),

@p\_CODPER NVARCHAR(10)

BEGIN

IF  $@OP=1$ 

BEGIN

UPDATE TBLPERSONAS SET

PERNOM=@PERNOM,

CARCOD=@CARCOD,

ESPCOD=@ESPCOD,

PERAPE=@PERAPE,

PERDIR=@PERDIR,

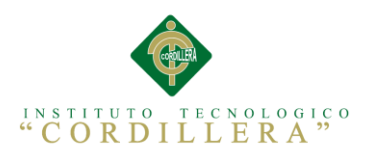

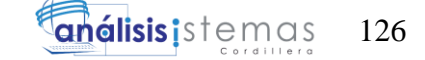

PERTEL=@PERTEL,

PEREMA=@PEREMA,

PEREST=@PEREST

#### WHERE PERIDE=@PERIDE

If  $@@error != 0$ 

Begin--3

Select 'Existe un error al actualizar'

End--3

else

begin

Select 'Registro actualizado coorrectamente'

end

end

IF @OP=2

BEGIN

### IF EXISTS(SELECT 1 FROM TBLPERSONAS WHERE

PERIDE=@PERIDE AND PEREST='A')

BEGIN

Select 'El número de cédula ya esta asignado a una persona, Numero de

cédula no valido'

END

ELSE

begin

if EXISTS(SELECT 1 FROM TBLPERSONAS WHERE PERIDE=@PERIDE

AND PEREST='D')

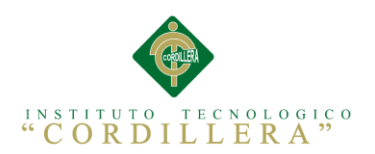

**análisis** is temas 127

BEGIN

#### UPDATE TBLPERSONAS SET

PERNOM=@PERNOM,

CARCOD=@CARCOD,

ESPCOD=@ESPCOD,

PERAPE=@PERAPE,

PERDIR=@PERDIR,

PERTEL=@PERTEL,

PEREMA=@PEREMA,

PEREST=@PEREST

#### WHERE PERIDE=@PERIDE

If  $@@error != 0$ 

# Begin--3

Select 'Existe un error al actualizar'

End--3

else

begin

Select 'Registro Guardado Correctamente'

end

end

else

begin

#### IF EXISTS(SELECT 1 FROM PERATPAR WHERE CODPAR = 'PERSONAS')

#### BEGIN

select @p\_parsec=PARSEC, @p\_cadpar=CADPAR

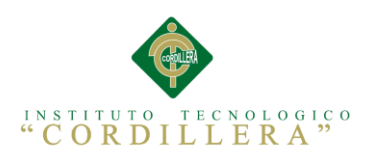

) VALUES (

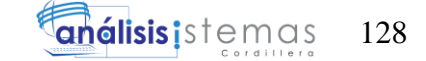

# from PERATPAR where CODPAR = 'PERSONAS'

set  $@p\_CODER = @p\_parsec$ 

# INSERT INTO TBLPERSONAS(

PERCOD, CARCOD, ESPCOD, PERNOM, PERAPE, PERIDE, PERDIR, PERTEL, PEREMA, PEREST @p\_CODPER, @CARCOD, @ESPCOD, @PERNOM, @PERAPE, @PERIDE, @PERDIR, @PERTEL, @PEREMA, @PEREST

)

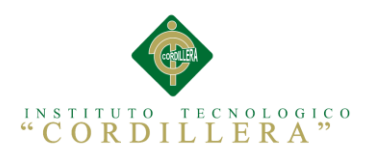

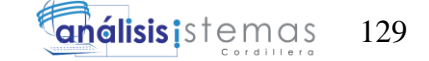

# update PERATPAR set parsec =  $@p_{\text{}}parsec + 1$

where codpar = 'PERSONAS'

If  $@@error != 0$ 

Begin--3

Select 'Existe un error al insertar'

End--3

else

Begin--3

select 'Registro Guardado

Correctamente'

end--3

END--2

ELSE

BEGIN--2

select 'No existe numeración para la tabla

(PERSONAS)'

END--2

END

end

END

END

#### **1.04. Procesos Almacenados para Búsquedas**

SE [E2VI]

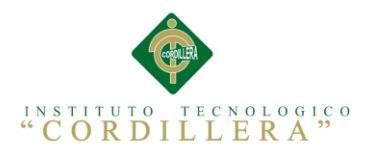

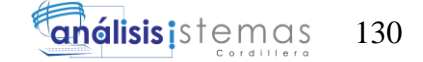

GO

/\*\*\*\*\*\* Object: StoredProcedure [dbo].[SPSBPERSONAS] Script Date:

10/19/2014 08:03:24 \*\*\*\*\*\*/

SET ANSI\_NULLS ON

GO

SET QUOTED\_IDENTIFIER ON

GO

ALTER PROCEDURE [dbo].[SPSBPERSONAS]

@OP NVARCHAR(1),

@DATO NVARCHAR(70)

AS

BEGIN

IF @OP=1 --BUSQUEDA POR APELLIDO

BEGIN

SELECT

PERNOM,PERAPE,PERIDE,CAR.CARNOM,ESP.ESPNOM,PERDIR,PERTEL,P

EREMA,PERCOD FROM TBLPERSONAS AS PER, TBLCARGOS AS CAR,

TBLESPECIALIDAD AS ESP

```
WHERE PERAPE like +'%'+@DATO+'%' and PEREST='A' AND
```
CAR.CARCOD=PER.CARCOD AND ESP.ESPCOD=PER.ESPCOD

END

IF @OP=2 --BUSQUEDA POR CEDULA O IDENTIFICADOR.

BEGIN

SELECT

PERNOM,PERAPE,PERIDE,CAR.CARNOM,ESP.ESPNOM,PERDIR,PERTEL,P

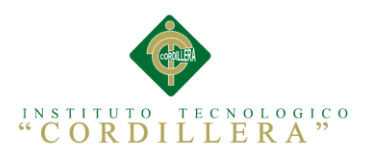

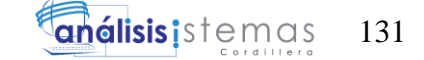

# EREMA,PERCOD FROM TBLPERSONAS AS PER, TBLCARGOS AS CAR,

# TBLESPECIALIDAD AS ESP

# WHERE PERIDE=@DATO and PEREST='A' AND

CAR.CARCOD=PER.CARCOD AND ESP.ESPCOD=PER.ESPCOD

order by PERAPE

END

IF @OP=3 --BUSQUEDA GENERAL

BEGIN

SELECT

PERNOM,PERAPE,PERIDE,CAR.CARNOM,ESP.ESPNOM,PERDIR,PERTEL,P

EREMA,PERCOD FROM TBLPERSONAS AS PER, TBLCARGOS AS CAR,

#### TBLESPECIALIDAD AS ESP

WHERE PEREST='A' AND CAR.CARCOD=PER.CARCOD

AND ESP.ESPCOD=PER.ESPCOD

order by PERAPE

END

IF @OP=4 --BUSQUEDA GENERAL

BEGIN

SELECT COUNT(PERIDE) FROM TBLPERSONAS

WHERE PERIDE=@DATO and PEREST='A'

END

#### END

Estos dos tipos de procesos almacenados son los más importantes ya que controlan el ingreso, la eliminación, actualización y búsqueda de registros de acuerdo a la regla de negocio ya establecida.

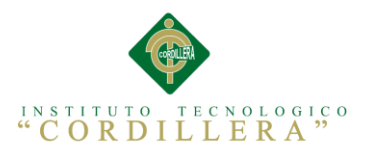

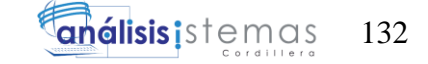

Presentamos las líneas de código importantes para el mantenimiento de la Aplicación

WEB

# **1.05. Validación Número de Cédula**

```
using System;
```
using System.Collections.Generic;

using System.Linq;

using System.Text;

namespace LOGICA\_DE\_NEGOCIOS.Utilitarios

{

public class ValidarCedula

{

public static bool VerificarCedula(string ced)

{

int isNumeric;

var total  $= 0$ ;

const int tamanoLongitudCedula = 10;

 $int[] coefficients = \{ 2, 1, 2, 1, 2, 1, 2, 1, 2 \};$ 

const int numeroProvincias = 24;

const int tercerDigito =  $6$ ;

if (int.TryParse(ced, out isNumeric) && ced.Length  $==$ 

tamanoLongitudCedula)

{

var provincia = Convert.ToInt32(string.Concat(ced[0], ced[1],

string.Empty));

var digitoTres = Convert.ToInt32(ced[2] + string.Empty);

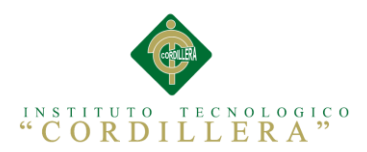

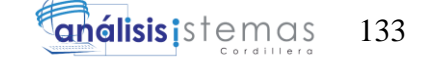

```
if ((provincia > 0 & & provincia <= numeroProvincias) & & digito Tres <
tercerDigito)
```

```
\{
```

```
 var digitoVerificadorRecibido = Convert.ToInt32(ced[9] +
```
string.Empty);

}

```
for (var k = 0; k < coeficientes. Length; k++)
\{var valor = Convert.ToInt32(coeficientes[k] + string.Empty) *Convert.ToInt32(ced[k] + string.Empty);
              total = valor >= 10 ? total + (valor - 9) : total + valor;
 }
             var digitoVerificadorObtenido = total >= 10 ? (total % 10) != 0 ?
             10 - (total % 10) : (total % 10) : total;
            return digitoVerificadorObtenido == digitoVerificadorRecibido;
          }
        }
       return false;
     }
   }
```
# **1.06. Capas Utilizadas en la Creación de Aplicación Web**

Para el manejo del sistema se manejó en 4 capas el proyecto presentadas a continuación.

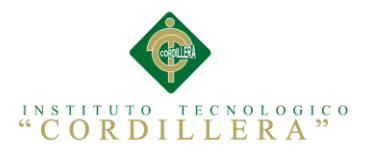

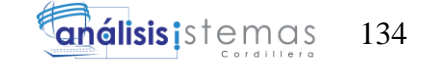

**Datos.-** Va a contener todas las conexiones con la base de datos y la comunicación con los procesos almacenados, en esta capa vamos a manejar los archivos DALC de los formularios.

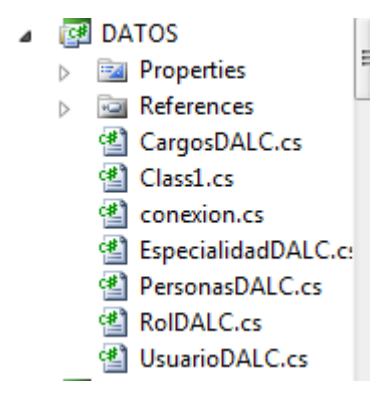

*Figura 1 Manual Técnico:* Imagen de Capa de Datos.- En la imagen podemos observar los componentes de la capa de datos

using System;

using System.Collections.Generic;

using System.Linq;

using System.Text;

//Llamo libreria entidades

using ENTIDADES;

//Llamo libreria de SQL

using System.Data;

using System.Data.SqlClient;

namespace DATOS

{

public class PersonasDALC

{

private conexion coneccion = new conexion();

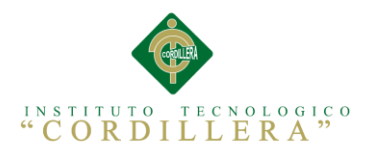

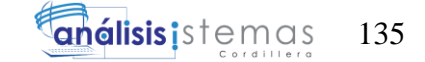

#### # region FUNCION CREADA PARA CONECTARSE CON EL SP --

#### SPSBPERSONAS

public List<ENTPersonas> listarPersonas(ENTPersonas personas)

{

SqlConnection cnn = new SqlConnection(coneccion.conexionC());

cnn.Open();

SqlCommand cmd = new SqlCommand("SPSBPERSONAS", cnn);

cmd.Parameters.Add("@OP", SqlDbType.NVarChar, 1).Value =

personas.iOP;

cmd.Parameters.Add("@DATO", SqlDbType.NVarChar, 70).Value =

personas.iDATO;

cmd.CommandType = CommandType.StoredProcedure;

// definios una lista de almacenaamientos

List<ENTPersonas> coleccion = new List<ENTPersonas>();

IDataReader lector = cmd.ExecuteReader();

while (lector.Read())

{

// creamoa una variable q permita almacenar informacion en los

constructores

ENTPersonas listar = new ENTPersonas $($ )

{

 $i$ PERNOM = lector.GetString(0),

 $iPERAPE = lector.GetString(1),$ 

 $iPERIDE = lector.GetString(2),$ 

 $iCAR_NOM = lector.GetString(3),$ 

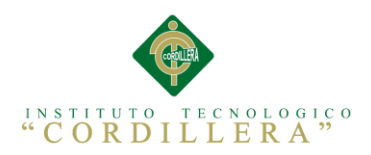

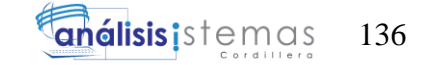

 $iESP$  NOM = lector. GetString(4),

 $iPERDIR = lector.GetString(5),$ 

 $i$ PERTEL = lector.GetString(6),

iPEREMA = lector.GetString(7),

};

coleccion.Add(listar);

}

return coleccion;

}

# endregion

#region FUNCION CREADA PARA LA INSERCION Y MODIFICACION

# DE REGISTROS SPSAPERSONAS

public String insertarPersonas(ENTPersonas personas)

{

String  $msj = "";$ 

SqlConnection cnn = new SqlConnection(coneccion.conexionC());

cnn.Open();

SqlCommand cmd = new SqlCommand("SPSAPERSONAS", cnn);

cmd.Parameters.Add("@OP", SqlDbType.Int).Value =

Convert.ToInt32(personas.iOP);

cmd.Parameters.Add("@PERCOD", SqlDbType.Int).Value =

Convert.ToInt32(personas.iPERCOD);

cmd.Parameters.Add("@PERNOM", SqlDbType.NVarChar, 100).Value =

personas.iPERNOM;

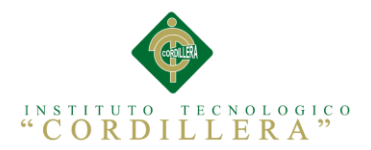

 cmd.Parameters.Add("@PERAPE", SqlDbType.NVarChar, 100).Value = personas.iPERAPE;

 cmd.Parameters.Add("@PERIDE", SqlDbType.NVarChar, 20).Value = personas.iPERIDE;

 cmd.Parameters.Add("@PERDIR", SqlDbType.NVarChar, 500).Value = personas.iPERDIR;

 cmd.Parameters.Add("@PERTEL", SqlDbType.NVarChar, 20).Value = personas.iPERTEL;

 cmd.Parameters.Add("@PEREMA", SqlDbType.NVarChar, 100).Value = personas.iPEREMA;

cmd.Parameters.Add("@PEREST", SqlDbType.NVarChar, 1).Value =

personas.iPEREST;

cmd.Parameters.Add("@CARCOD", SqlDbType.Int).Value =

Convert.ToInt32(personas.iCAR\_COD);

cmd.Parameters.Add("@ESPCOD", SqlDbType.Int).Value =

Convert.ToInt32(personas.iESP\_COD);

cmd.CommandType = CommandType.StoredProcedure;

IDataReader lector = cmd.ExecuteReader();

while (lector.Read())

```
 {
\left\{ \begin{array}{c} \end{array} \right.msj = lector.GetString(0); }
             }
            cnn.Close();
```
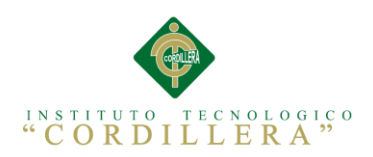

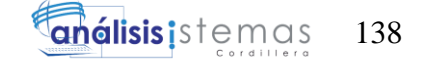

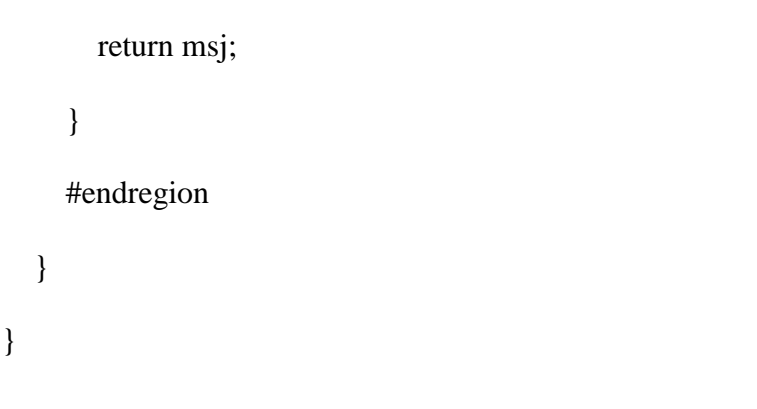

**Entidades.-** En esta capa manejaremos todas las entidades utilizadas para la

comunicación con el formulario y manipulación de los datos.

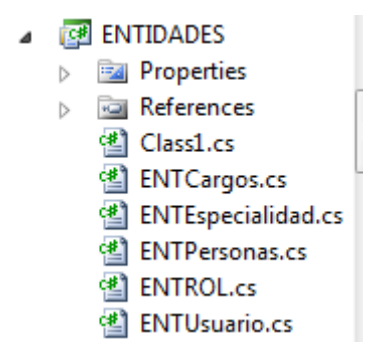

*Figura 2 Manual Técnico:* Imagen de Capa de Entidades.- En la imagen podemos observar los componentes de la capa de entidades.

using System;

using System.Collections.Generic;

using System.Linq;

using System.Text;

namespace ENTIDADES

{

public class ENTPersonas

{

private string OP;

public string iOP

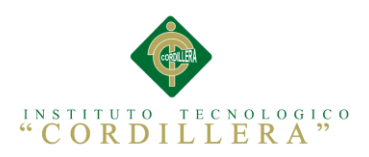

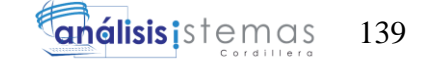

```
 {
   get { return OP; }
  set { OP = value; }
 }
 private string DATO;
 public string iDATO
 {
   get { return DATO; }
  set {DATA = value; }
 }
 private int PERCOD;
 public int iPERCOD
 {
   get { return PERCOD; }
  set { PERCOD = value; }
 }
 private string PERNOM;
 public string iPERNOM
 {
   get { return PERNOM; }
   set { PERNOM = value; }
 }
 private string PERAPE;
 public string iPERAPE
 {
```
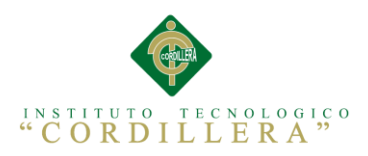

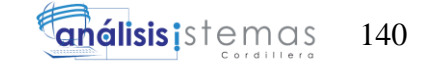

```
 get { return PERAPE; }
  set { PERAPE = value; }
 }
 private string PERIDE;
 public string iPERIDE
 {
   get { return PERIDE; }
  set { PERIDE = value; }
 }
 private string PERDIR;
 public string iPERDIR
 {
   get { return PERDIR; }
  set { PERDIR = value; }
 }
 private string PERTEL;
 public string iPERTEL
 {
   get { return PERTEL; }
  set { PERTEL = value; }
 }
 private string PEREMA;
 public string iPEREMA
 {
   get { return PEREMA; }
```
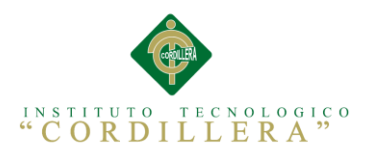

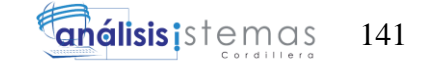

```
set { PEREMA = value; }
 }
 private string PEREST;
 public string iPEREST
 {
   get { return PEREST; }
  set { PEREST = value; }
 }
 private string CAR_COD;
 public string iCAR_COD
 {
   get { return CAR_COD; }
  set {CAR\_COD = value; }
 }
 private string CAR_NOM;
 public string iCAR_NOM
 {
   get { return CAR_NOM; }
  set { CAR\_NOM = value; }
 }
 private string ESP_COD;
 public string iESP_COD
 {
   get { return ESP_COD; }
  set {ESP\_COD = value; }
```
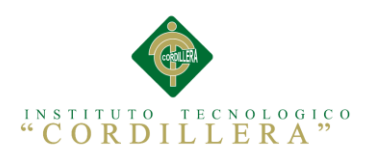

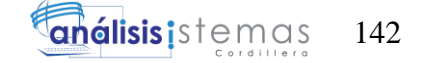

 } private string ESP\_NOM; public string iESP\_NOM { get { return ESP\_NOM; } set { $ESP_NOM = value;$ } } } }

**Lógica de Negocios**.- En esta capa manejaremos los Manejadores que permitirán la comunicación de la capa de datos con las entendidas y los formularios.

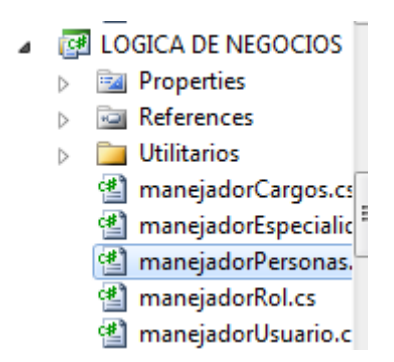

*Figura 3 Manual Técnico:* Imagen Capa de Lógica de Negocios.- En la imagen podemos observar los componentes de la capa de lógica de negocios.

using System;

using System.Collections.Generic;

using System.Linq;

using System.Text;

using ENTIDADES;

using DATOS

namespace LOGICA\_DE\_NEGOCIOS

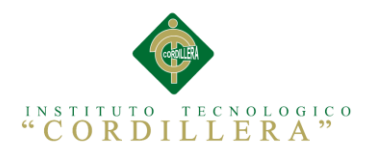

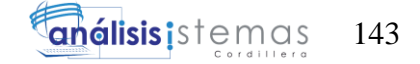

```
{
   public class manejadorPersonas
   {
    PersonasDALC personasD = new PersonasDALC;
     public List<ENTPersonas> listarPersonas(ENTPersonas personasE)
      {
       return personasD.listarPersonas(personasE);
      }
     public String insertarPersonas(ENTPersonas personas)
      {
        return personasD.insertarPersonas(personas);
      }
   }
}
```
Y por último tenemos la 4 capar que es la del diseño de la aplicación werb donde manejaremos todos los formularios y reglas de negocio para que e sistema funcione de la mejor forma.

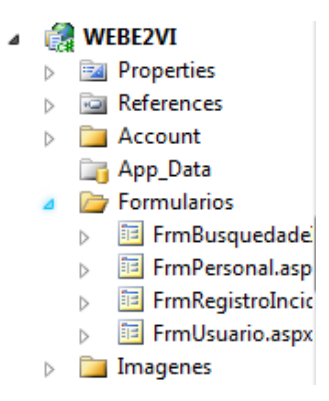

*Figura 4 Manual Técnico:* Imagen Capa de Presentación WEB.- En la imagen podemos observar los componentes de la presentación Web del sistema.
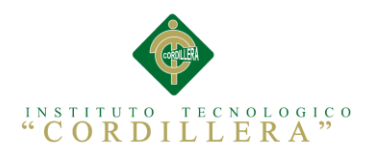

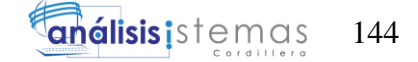

using System;

using System.Collections.Generic;

using System.Linq;

using System.Web;

using System.Web.UI;

using System.Web.UI.WebControls;

using ENTIDADES;

using LOGICA\_DE\_NEGOCIOS;

namespace WEBE2VI.Formularios

{

```
 public partial class FrmPersonal : System.Web.UI.Page
```
{

int cod = 999999999; //Variable para iniciar el código

//insataciamos ENTPersonas

 $ENTPersonas$  personas $E = new ENTPersonas$ );

//insataciamos manejadorPersonas

manejadorPersonas personas $M = new$  manejadorPersonas $($ );

protected void Page\_Load(object sender, EventArgs e)

{

this.btnnuevo.ToolTip = "Nuevo";

this.btnguardar.ToolTip = "Guardar";

this.btneliminar.ToolTip = "Eliminar";

this.btnactualizar.ToolTip = "Actualizar";

```
 this.btnBuscar.ToolTip = "Buscar";
```
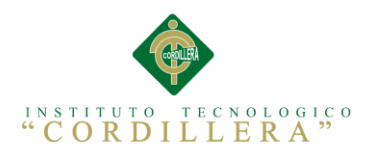

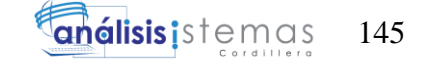

this.grdPersonal.ToolTip = "Seleccionar";

this.btnrefrescomcargo.ToolTip = "Refrescar Cargos a Ocupar";

this.btnrefcomboespecialidad.ToolTip = "Refrescar Especialidades";

```
 if (!IsPostBack)
```

```
 {
  string[] dato = \{ "3", "DFGDFGD" \}; cargarGrid(dato);
   cargarComboCargos(dato);
   cargarComboEspecialidad(dato);
 }
 bloquear();
```
blobotonesinicio();

```
 bloqrefcombos();
```
}

{

## #region FUNCION PARA VALIDAR CAMPOS VACIOS

```
 private bool Validar(string dato)
```

```
if (dato != "")
```
return true;

else

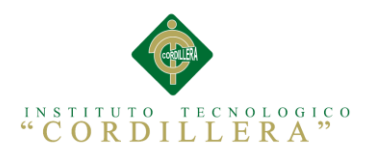

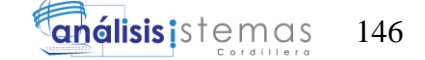

## return false;

}

#endregion

```
 #region FUNCION CREADA PARA CARGAR INFORMCION AL GRID
 private void cargarGrid(string[] dato)
```
{

```
personasE.iOP = dato[0];
```

```
personasE.iDATAO = data[1];
```
this.grdPersonal.DataSource = personasM.listarPersonas(personasE);

```
 grdPersonal.DataBind();
```
}

#endregion

#region Parametros iniciales grilla

```
 protected void cargargrilla()
```

```
String[] dato = \{ "3", "sdasf" \};
```
cargarGrid(dato);

```
 }
```
{

#endregion

#region FUNCION CREADA PARA CARGAR COMBOBOX CARGOS

```
 manejadorCargos carM = new manejadorCargos();
```
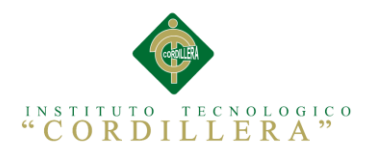

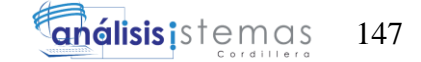

```
ENTCargos carE = new ENTCargos<sub>()</sub>;
```
private void cargarComboCargos(string[] dato)

 $carE.iOP = data[0];$ 

 $carE.iDATAO = data[1];$ 

this.CMBCARCOD.DataSource = carM.listarCargos(carE);

this.CMBCARCOD.DataValueField = "iCARCOD";

this.CMBCARCOD.DataTextField = "iCARNOM";

this.CMBCARCOD.DataBind();

desbloquear();

}

{

#endregion

#region FUNCION CREADA PARA CARGAR COMBOBOX

# ESPECIALIDAD

manejadorEspecialidad esp $M$  = new manejadorEspecialidad();

ENTEspecialidad esp $E = new ENTEspecialidad$ ;

private void cargarComboEspecialidad(string[] dato)

{

 $\text{espE.} iOP = \text{dato}[0];$ 

 $\text{espE.iDATO} = \text{date}[1];$ 

this.CMBESPCOD.DataSource = espM.listarEspecialidad(espE);

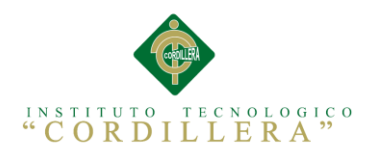

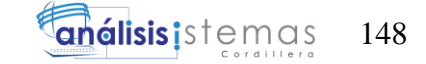

this.CMBESPCOD.DataValueField = "iESPCOD";

this.CMBESPCOD.DataTextField = "iESPNOM";

this.CMBESPCOD.DataBind();

desbloquear();

}

#endregion

# #region FUNCION PARA LIMPIAR TEXT Y REFRESCAR COMBOS

protected void limpiar()

{

}

```
 this.TXTPERAPE.Text = "";
   this.TXTPERDIR.Text = "";
   this.TXTPEREMA.Text = "";
   this.TXTPERID.Text = "";
   this.TXTPERNOM.Text = "";
  this.TXTPERTEL.Text = ";
   if (!IsPostBack)
   {
     string[] dato = { "3", "DFGDFGD" };
     cargarComboCargos(dato);
     cargarComboEspecialidad(dato);
   }
 #endregion
```
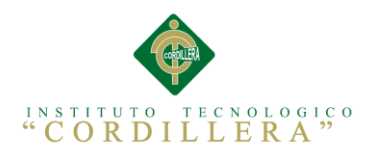

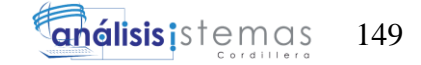

#### #region FUNCION PARA BLOQUEAR TEXT Y COMBOS

protected void bloquear()

{

this. $TXTPERAPE$ . Enabled = false; this. $TXTPERDIR.Enabeled = false;$ 

this.TXTPEREMA.Enabled = false;

this. $TXTPERID. Enabeled = false;$ 

this. $TXTPERNOM.Enabeled = false;$ 

this.TXTPERTEL.Enabled = false;

this.CMBCARCOD.Enabled = false;

this.CMBESPCOD.Enabled = false;

}

#endregion

#region FUNCION PARA DESBLOQUEAR TEXT Y COMBOS

protected void desbloquear()

{

this. $TXTPERAPE$ . Enabled = true;

this. $TXTPERDIR.Enabeled = true;$ 

this. $TXTPEREMA$ . Enabled = true;

this. $TXTPERID. Enabeled = true;$ 

this.TXTPERNOM.Enabled = true;

this.TXTPERTEL.Enabled = true;

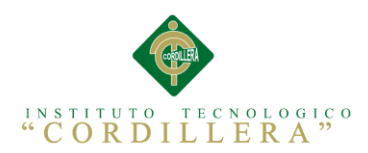

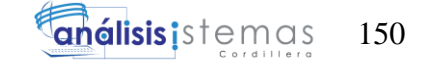

## this.CMBCARCOD.Enabled = true;

this.CMBESPCOD.Enabled = true;

}

#endregion

# #region EVENTO CLIC BOTON NUEVO

protected void btnnuevo\_Click(object sender, ImageClickEventArgs e)

{

limpiar();

desbloquear();

desbloqueoguardar();

 $cod = 99999999;$ 

string[] dato =  $\{$  "3", "DFGDFGD"  $\};$ 

cargarComboCargos(dato);

cargarComboEspecialidad(dato);

}

#endregion

#region BLOQUEO DE BOTONES INICIO

protected void blobotonesinicio()

{

this.btnguardar.Enabled = false;

this.btnguardar.Visible = false;

this.btnactualizar.Enabled = false;

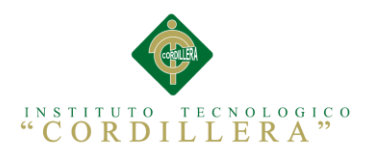

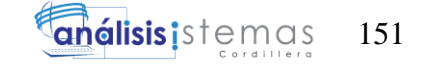

this.btnactualizar. Visible  $=$  false; this.btnnuevo.Enabled = true; this.btnnuevo.Visible = true; this.btneliminar.Enabled = false; this.btneliminar.Visible = false;

#endregion

#region DESBLOQUEO BOTON GUARDAR

protected void desbloqueoguardar()

{

}

this.btnguardar.Enabled = true;

this.btnguardar.Visible = true;

this.btnactualizar.Enabled = false;

this.btnactualizar. Visible  $=$  false;

this.btneliminar.Enabled = false;

this.btneliminar. Visible  $=$  false;

this.btnnuevo.Enabled = false;

this.btnnuevo.Visible = false;

}

#endregion

#region DESBLOQUEO BOTON ACTUALIZAR Y ELIMINAR

protected void desbloqueoactborr()

{

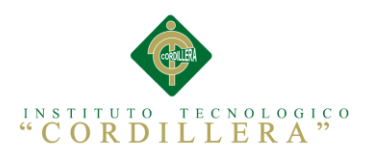

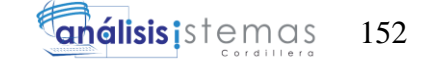

this.btnactualizar.Enabled  $=$  true: this.btnactualizar. Visible  $=$  true; this.btnguardar.Enabled = false; this.btnguardar. Visible  $=$  false; this.btneliminar.Enabled = true; this.btneliminar.Visible = true; this.btnnuevo.Enabled = false; this.btnnuevo.Visible = false;

}

#endregion

#region BLOQUEAR REFCOMBOS

protected void bloqrefcombos()

{

 this.btnrefcomboespecialidad.Enabled = false; this.btnrefcomboespecialidad.Visible = false; this.btnrefrescomcargo.Enabled = false;

this.btnrefrescomcargo.Visible = false;

}

#endregion

#region DESBLOQUEAR REFCOMBOS

protected void desbloqrefcombos()

{

this.btnrefcomboespecialidad.Enabled = true;

this.btnrefcomboespecialidad.Visible = true;

this.btnrefrescomcargo.Enabled = true;

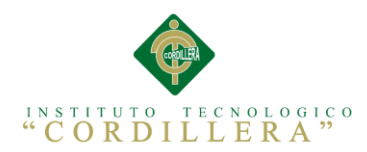

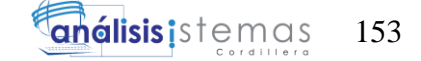

this.btnrefrescomcargo.Visible = true;

}

#endregion

#region FUNCION CLIC BOTON GUARDAR

protected void btnguardar\_Click(object sender, ImageClickEventArgs e)

{

 if (!Validar(this.TXTPERAPE.Text) || !Validar(this.TXTPERDIR.Text) || !Validar(this.TXTPEREMA.Text)

|| !Validar(this.TXTPERID.Text) || !Validar(this.TXTPERNOM.Text) ||

!Validar(this.TXTPERTEL.Text))//envias el textbox que queres comprobar

{

string mensaje =  $@$ "<script type='text/javascript'>

alert('No se Puede Guardar, Debe Llenar Todos los Campos');

</script>";

ScriptManager.RegisterStartupScript(this, typeof(Page), "alerta", mensaje,

false);

desbloquear();

desbloqueoguardar();

}

else

if

(!LOGICA\_DE\_NEGOCIOS.Utilitarios.ValidarCedula.VerificarCedula(this.TXTPE RID.Text))

 $\{$ 

string cedula =  $@$ "<script type='text/javascript'>

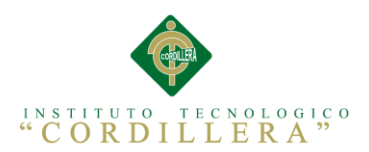

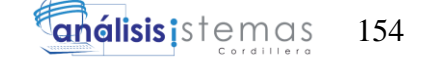

alert('Cedula no valida');

</script>";

ScriptManager.RegisterStartupScript(this, typeof(Page), "alerta",

cedula, false);

```
 TXTPERID.Text = "";
           desbloquear();
           desbloqueoguardar();
 }
         else
\{personasE.iOP = "2";
          personasE.iPERCOD = cod; personasE.iPERAPE = this.TXTPERAPE.Text;
           personasE.iPERDIR = this.TXTPERDIR.Text;
           personasE.iPEREMA = this.TXTPEREMA.Text;
           personasE.iPEREST = "A";
           personasE.iPERIDE = this.TXTPERID.Text;
           personasE.iPERNOM = this.TXTPERNOM.Text;
           personasE.iPERTEL = this.TXTPERTEL.Text;
           personasE.iCAR_COD = this.CMBCARCOD.SelectedValue;
           personasE.iESP_COD = this.CMBESPCOD.SelectedValue;
          String msj = personasM.insertarPersonas(personasE);
           string guardar = @"<script type='text/javascript'>
                   alert(" + msj +"');\langle/script>";
```
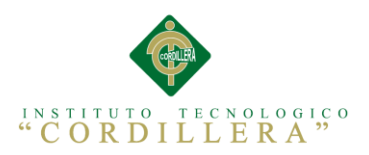

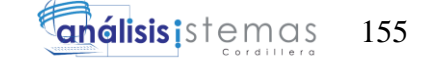

ScriptManager.RegisterStartupScript(this, typeof(Page), "alerta",

guardar, false);

}

 if (msj == "El número de cédula ya esta asignado a una persona, Numero de cédula no valido")

```
\{ desbloquear();
             desbloqueoguardar();
             TXTPERID.Text = "";
           }
           else
\{ limpiar();
             bloquear();
             blobotonesinicio();
             cargargrilla();
 }
        }
     #endregion
     #region EVENTO CLIC EN LA GRILLA
     protected void grdPersonal_SelectedIndexChanged(object sender, EventArgs e)
```
 { if (!IsPostBack) { string[] dato =  $\{$  "3", "DFGDFGD"  $\};$ 

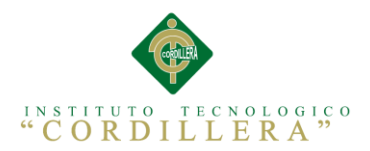

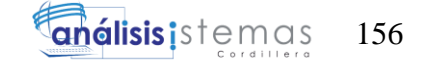

cargarComboCargos(dato);

cargarComboEspecialidad(dato);

}

int fila = this.grdPersonal.SelectedIndex;

desbloquear();

this. $TXTPERNOM.Text =$ 

HttpUtility.HtmlDecode(grdPersonal.Rows[fila].Cells[0].Text);

this.TXTPERAPE.Text =

HttpUtility.HtmlDecode(grdPersonal.Rows[fila].Cells[1].Text);

this.TXTPERID.Text = grdPersonal.Rows[fila].Cells[2].Text;

manejadorCargos car $M$  = new manejadorCargos $($ );

 $ENTCargos carE = new ENTCargos();$ 

carE.iOP = "2";

 $carE.iDATA$ 

HttpUtility.HtmlDecode(grdPersonal.Rows[fila].Cells[3].Text);

this.CMBCARCOD.DataSource = carM.listarCargos(carE);

CMBCARCOD.DataValueField = "iCARCOD";

CMBCARCOD.DataTextField = "iCARNOM";

CMBCARCOD.DataBind();

manejadorEspecialidad esp $M = new$  manejadorEspecialidad();

ENTEspecialidad esp $E = new ENTER specified(i);$ 

espE.iOP = "2";

espE.iDATO = grdPersonal.Rows[fila].Cells[4].Text;

this.CMBESPCOD.DataSource = espM.listarEspecialidad(espE);

CMBESPCOD.DataValueField = "iESPCOD";

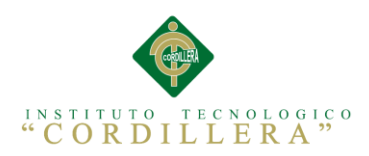

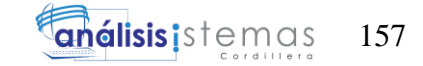

# CMBESPCOD.DataTextField = "iESPNOM";

CMBESPCOD.DataBind();

this.TXTPERDIR.Text =

HttpUtility.HtmlDecode(grdPersonal.Rows[fila].Cells[5].Text);

this.TXTPERTEL.Text =

Server.HtmlEncode(grdPersonal.Rows[fila].Cells[6].Text);

this. $TXTPEREMA.Text =$ 

HttpUtility.HtmlDecode(grdPersonal.Rows[fila].Cells[7].Text);

desbloqueoactborr();

desbloqrefcombos();

this. $TXTPERID. Enabeled = false$ ;

}

#endregion

```
 #region REFRESCAR COMBO CARGO
```
protected void btnrefrescomcargo\_Click(object sender, ImageClickEventArgs

```
e)
```
{

```
string[] dato = \{ "3", "DFGDFGD" \};
```
cargarComboCargos(dato);

desbloquear();

```
 desbloqueoactborr();
```

```
 desbloqrefcombos();
```
}

#endregion

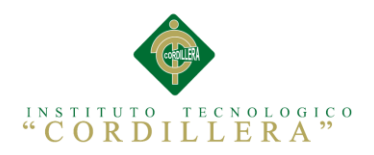

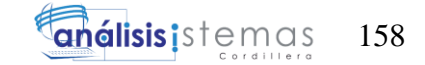

# #region REFRESCAR COMBO ESPECIALIDAD

protected void btnrefcomboespecialidad\_Click(object sender,

#### ImageClickEventArgs e)

```
 {
```

```
string[] dato = \{ "3", "DFGDFGD" \};
```
cargarComboEspecialidad(dato);

desbloquear();

desbloqueoactborr();

desbloqrefcombos();

}

#endregion

## #region EVENTO CLIC BOTON ELIMINAR

protected void btneliminar\_Click(object sender, ImageClickEventArgs e)

{

```
personasE.iOP = "1";
```
personasE.iPERIDE = this.TXTPERID.Text;

personasE.iPERAPE = this.TXTPERAPE.Text;

personasE.iPERDIR = this.TXTPERDIR.Text;

personasE.iPEREMA = this.TXTPEREMA.Text;

personasE.iPERNOM = this.TXTPERNOM.Text;

personasE.iPERTEL = this.TXTPERTEL.Text;

personasE.iCAR\_COD = this.CMBCARCOD.SelectedValue;

personasE.iESP\_COD = this.CMBESPCOD.SelectedValue;

personasE.iPEREST = "D";

```
String msj = personasM.insertarPersonas(personasE);
```
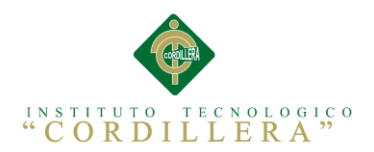

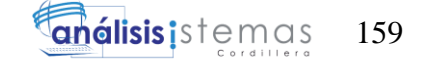

limpiar();

bloquear();

blobotonesinicio();

cargargrilla();

```
 Response.Write("<script language=javascript>alert('Registro Eliminado
```
Correctamente');</script>");

bloqrefcombos();

bloquear();

blobotonesinicio();

}

#endregion

#region EVENTO CLIC BOTON ACTUALIZAR

protected void btnactualizar\_Click(object sender, ImageClickEventArgs e)

{

 if (!Validar(this.TXTPERAPE.Text) || !Validar(this.TXTPERDIR.Text) || !Validar(this.TXTPEREMA.Text)

|| !Validar(this.TXTPERID.Text) || !Validar(this.TXTPERNOM.Text) ||

!Validar(this.TXTPERTEL.Text))//envias el textbox que queres comprobar

{

string mensaje =  $@$ "<script type='text/javascript'>

 alert('No se Puede Actualizar, Debe Llenar Todos los Campos'); </script>";

ScriptManager.RegisterStartupScript(this, typeof(Page), "alerta", mensaje,

false);

desbloquear();

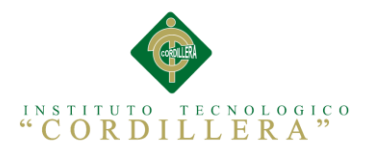

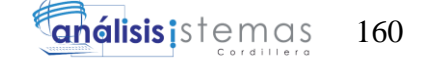

desbloqueoguardar();

}

else

{

personasE.iOP = "1";

personasE.iPERIDE = this.TXTPERID.Text;

personasE.iPERAPE = this.TXTPERAPE.Text;

personasE.iPERDIR = this.TXTPERDIR.Text;

personasE.iPEREMA = this.TXTPEREMA.Text;

personasE.iPERNOM = this.TXTPERNOM.Text;

personasE.iPERTEL = this.TXTPERTEL.Text;

personasE.iCAR\_COD = this.CMBCARCOD.SelectedValue;

personasE.iESP\_COD = this.CMBESPCOD.SelectedValue;

personasE.iPEREST = "A";

String msj = personasM.insertarPersonas(personasE);

limpiar();

bloquear();

blobotonesinicio();

cargargrilla();

string actualizar =  $@$ "<script type='text/javascript'>

alert("' + msj + "'); $\langle$ /script>";

ScriptManager.RegisterStartupScript(this, typeof(Page), "alerta",

actualizar, false);

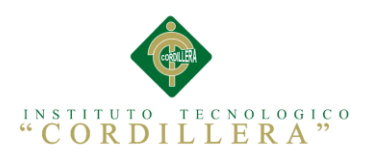

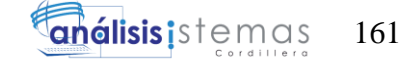

}

bloqrefcombos();

bloquear();

blobotonesinicio();

}

#endregion

#region LIMPIAR BUSCAR

protected void limpiarBuscar ()

{

this.TXTBUSCAR.Text = "";

this.TXTBUSCAR.Focus();

this.TXTBUSCAR.Enabled = true;

}

#endregion

```
 #region ACTIVAR Y DESACTIVAR CHECH BOX
```
protected void rbdTodos\_CheckedChanged(object sender, EventArgs e)

{

if (this.rbdTodos.Checked == true)

{

```
 String[] dato = { "3", "adadsad" };
```
cargarGrid(dato);

}

this.rbdTodos.Checked = true;

this.rbdCedula.Checked = false;

this.rbdApellido.Checked = false;

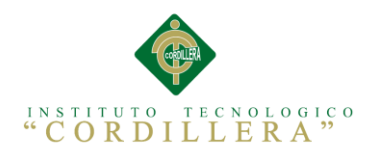

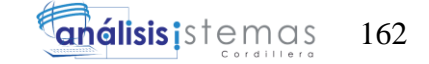

```
 this.TXTBUSCAR.Enabled = false;
   this.TXTBUSCAR.Text = "";
 }
 protected void rbdCedula_CheckedChanged(object sender, EventArgs e)
 {
   this.rbdTodos.Checked = false;
   this.rbdCedula.Checked = true;
   this.rbdApellido.Checked = false;
   limpiarBuscar();
 }
 protected void rbdApellido_CheckedChanged(object sender, EventArgs e)
 {
   this.rbdTodos.Checked = false;
   this.rbdCedula.Checked = false;
   this.rbdApellido.Checked = true;
   limpiarBuscar();
 }
 #endregion
 #region FUNCION CLIC BOTON BUSCAR
 protected void btnBuscar_Click(object sender, ImageClickEventArgs e)
 {
  if (this.rbdTodos.Checked == true)
   {
     String[] dato = { "3", "adadsad" };
     cargarGrid(dato);
```
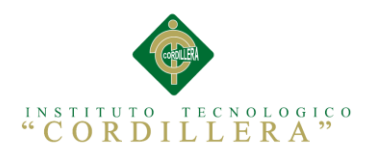

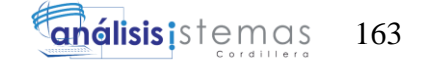

```
 }
     if (this.rbdCedula.Checked == true)
      {
        String[] dato = { "2", TXTBUSCAR.Text };
        cargarGrid(dato);
      }
     if (this.rbdApellido.Checked == true)
      {
        String[] dato = { "1", TXTBUSCAR.Text };
        cargarGrid(dato);
      }
   }
   #endregion
 }
```
# **1.07. Glosario de Términos Utilizados en la Creación de la Aplicación WEB**

## **Tabla 1 Manual Técnico**

}

*Glosario de Términos utilizados en la creación de Aplicación WEB*

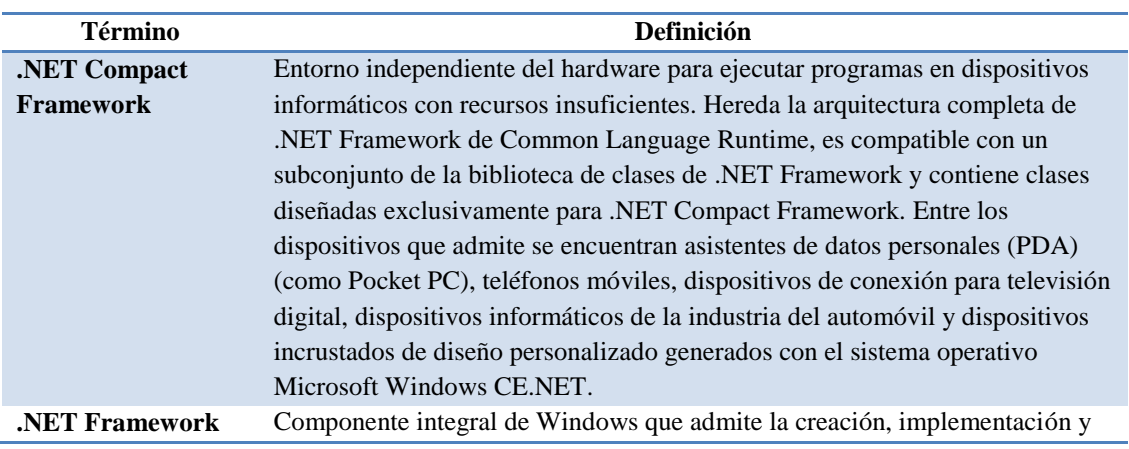

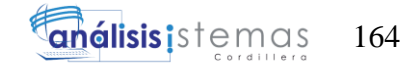

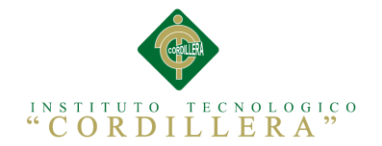

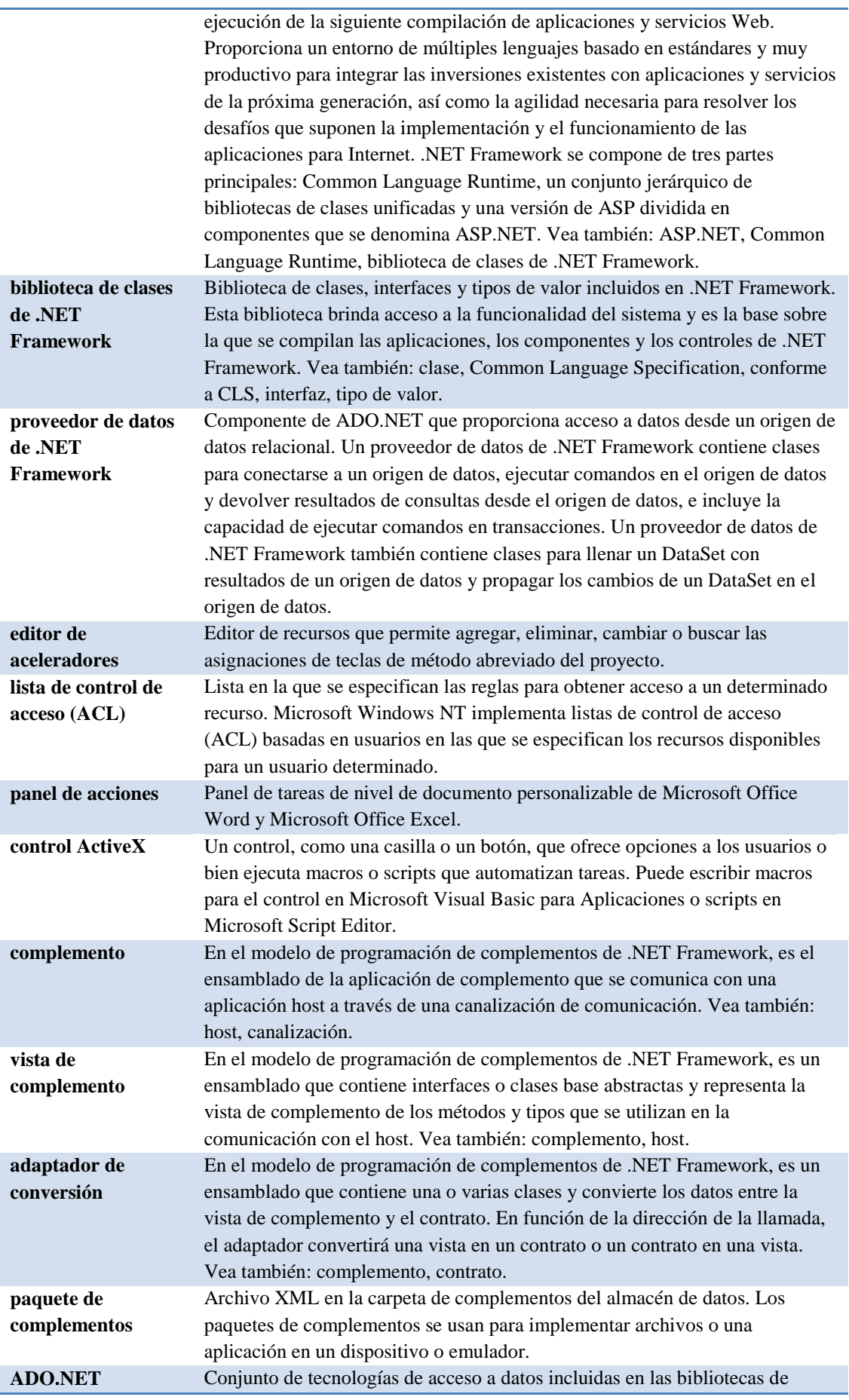

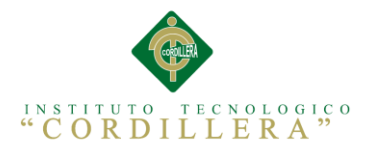

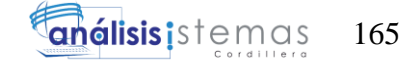

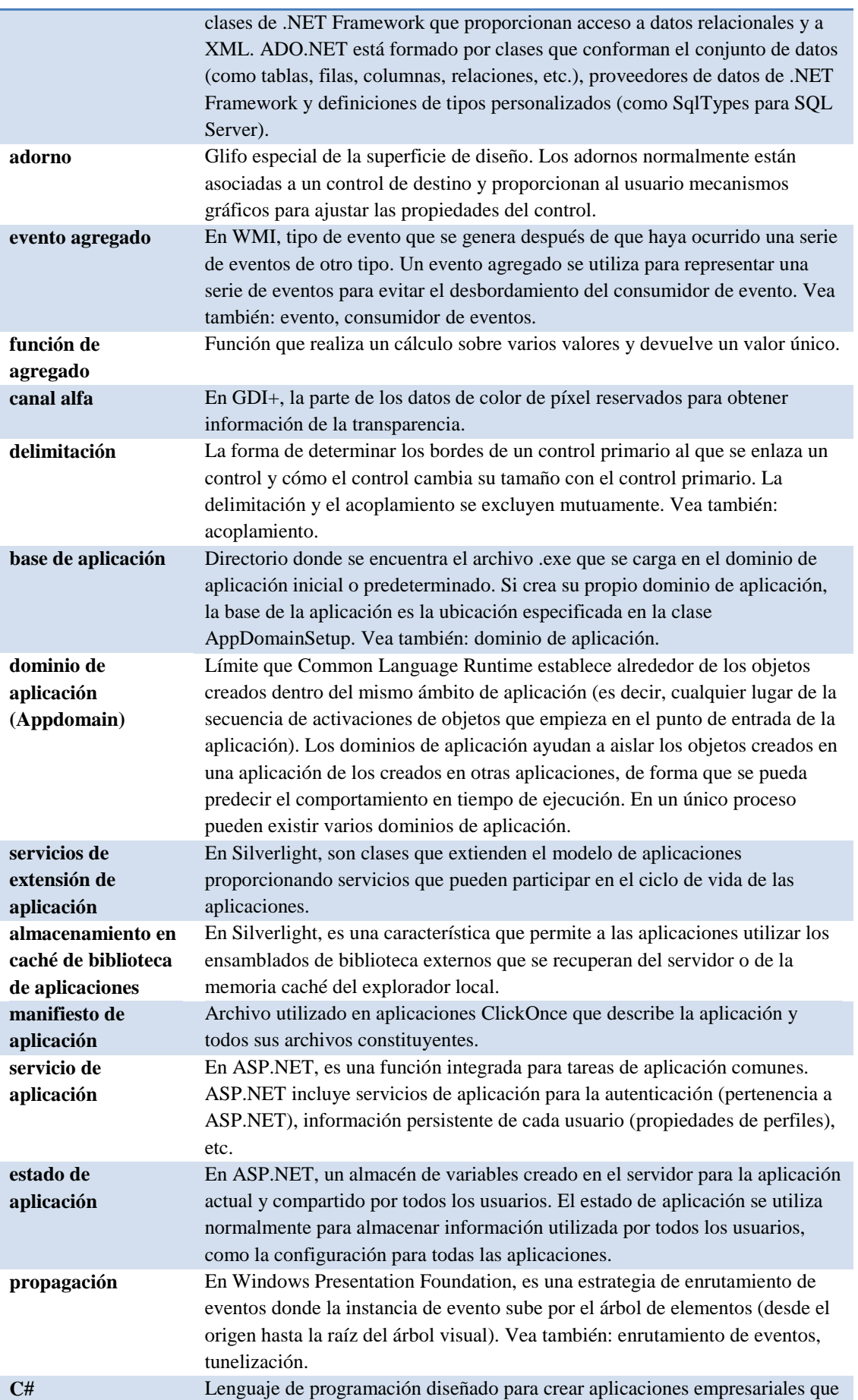

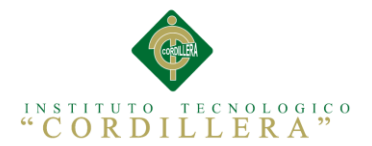

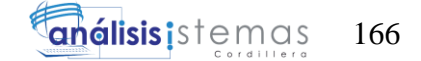

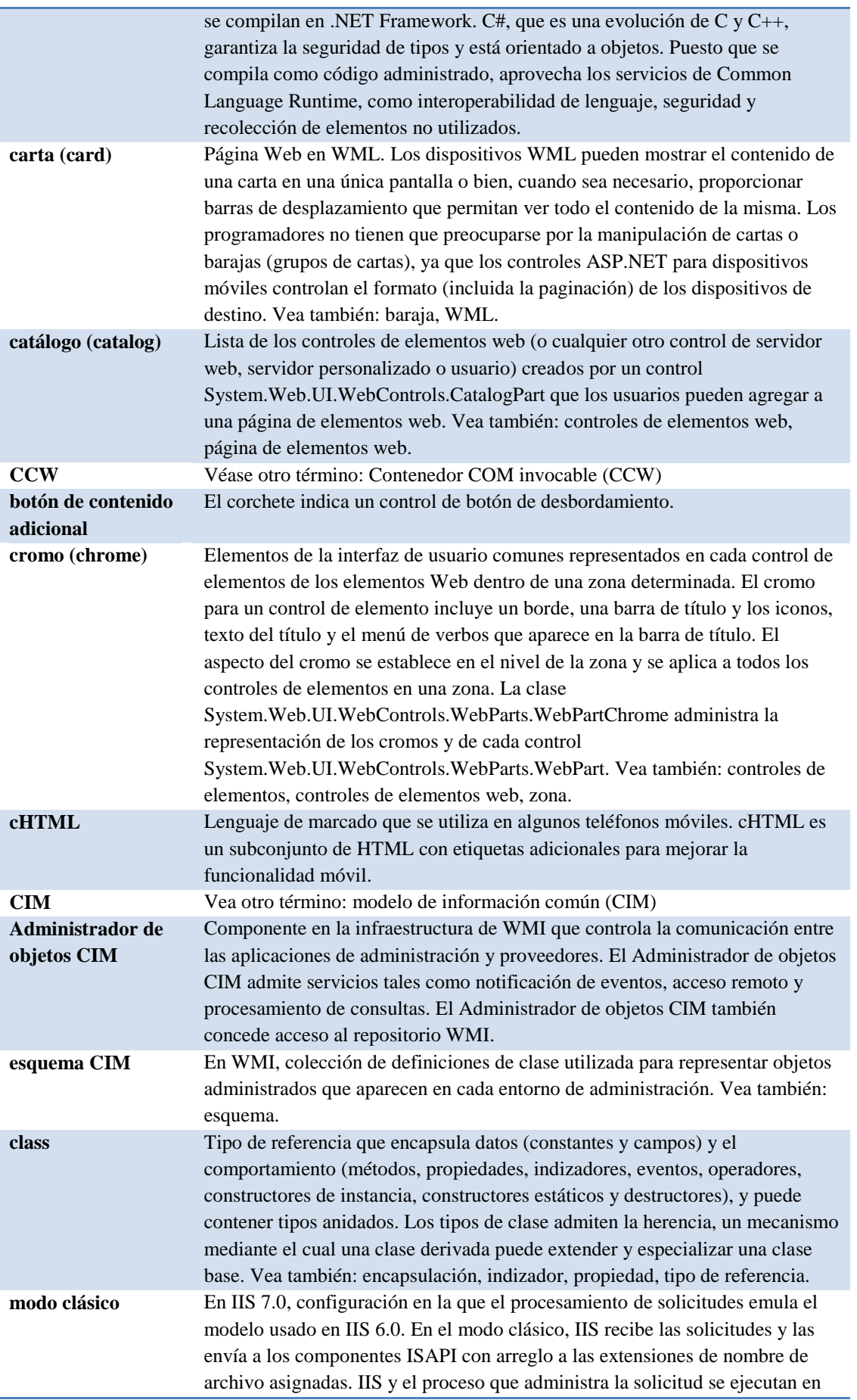

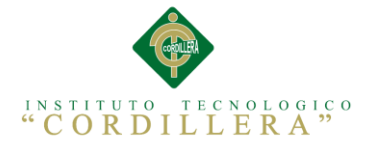

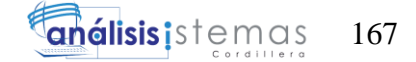

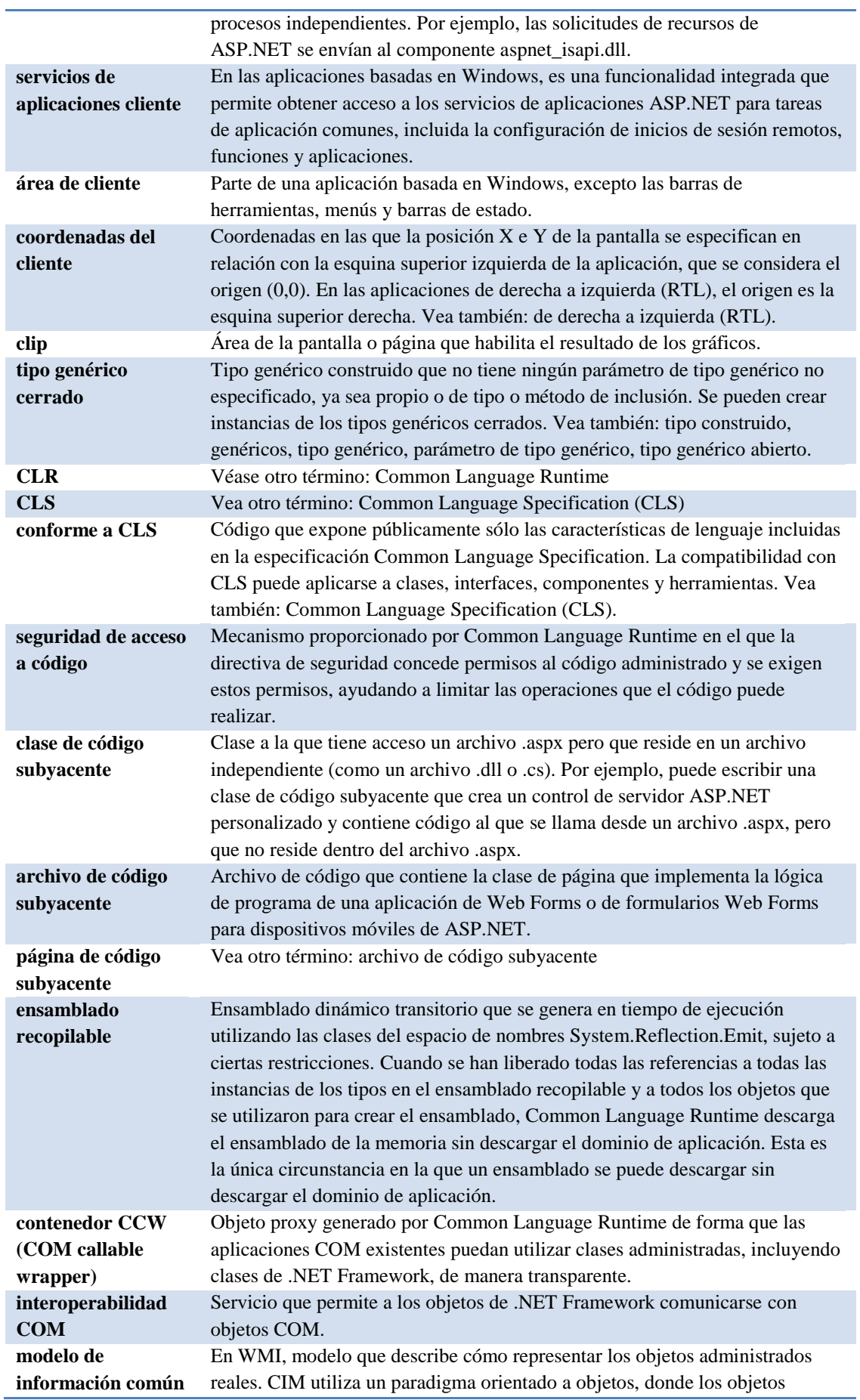

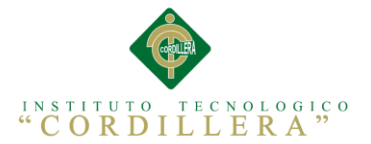

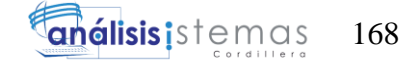

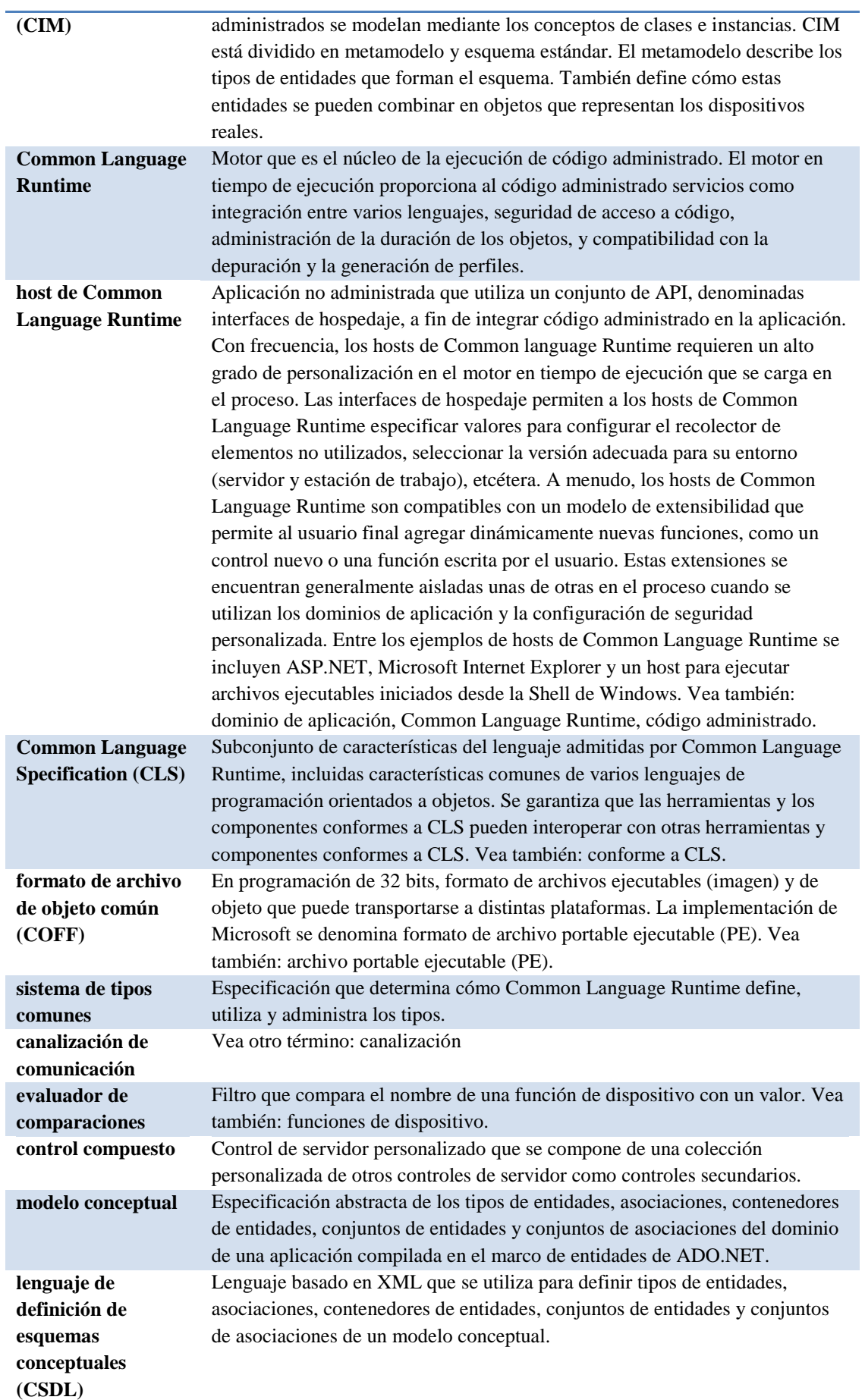

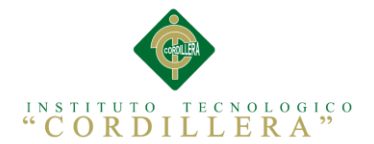

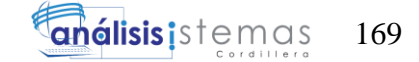

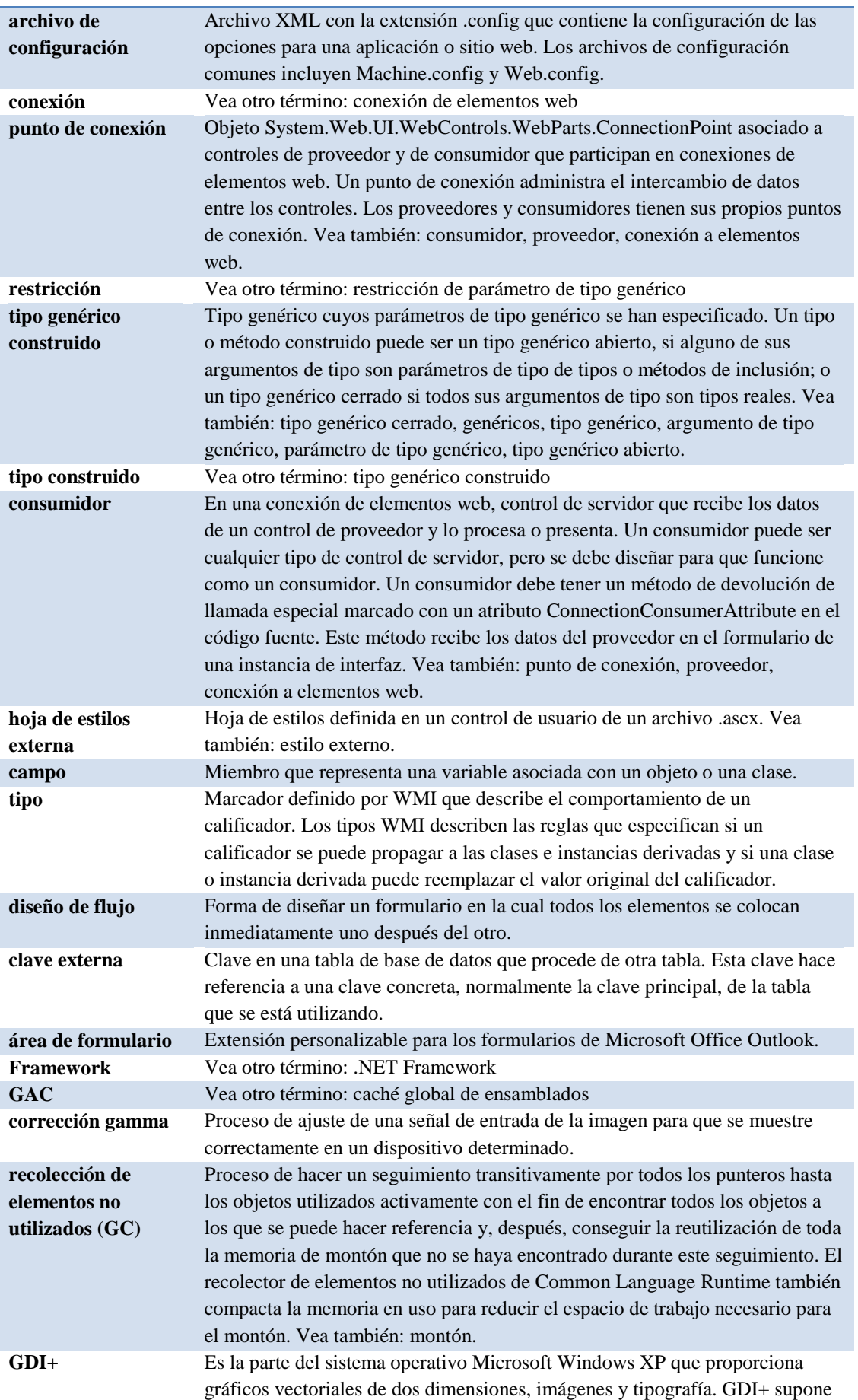

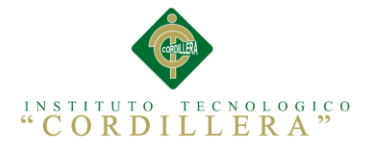

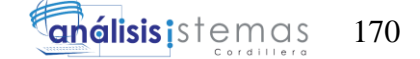

una mejora con respecto a GDI (la interfaz de dispositivo gráfico incluida en versiones anteriores de Windows) ya que agrega nuevas características y optimiza las características existentes. La interfaz de clases administradas de GDI+ (un conjunto de contenedores) forma parte de Microsoft .NET Framework. **clase genérica** Vea otro término: tipo genérico **interfaz genérica** Vea otro término: tipo genérico **método genérico** Método cuya definición tiene marcadores de posición, llamados parámetros de tipo genérico, para uno o varios tipos utilizados en el cuerpo del método o como tipos de los parámetros del método. El usuario especifica los tipos reales (argumentos de tipo genérico) para los parámetros de tipo al llamar al método genérico. Tenga en cuenta que un método no es genérico sólo porque se declara en un tipo genérico. Un método sólo es genérico si tiene sus propios parámetros de tipo. Vea también: genéricos, tipo genérico, argumento de tipo genérico, parámetro de tipo genérico. **tipo genérico** Clase, interfaz o estructura cuya definición tiene marcadores de posición, llamados parámetros de tipo genérico, para uno o varios tipos utilizados en sus definiciones de miembros (por ejemplo, como tipos de parámetro de método). El usuario especifica los tipos reales (argumentos de tipo genérico) para los parámetros de tipo al crear una instancia de tipo genérico. Vea también: tipo genérico construido, genéricos, argumento de tipo genérico, parámetro de tipo genérico. **argumento de tipo genérico** Tipo o tipos que el usuario especifica al crear instancias de tipo genérico o al llamar a un método genérico. Vea también: genéricos, método genérico, tipo genérico. **definición de tipo genérico** Definición de un tipo genérico, en el que los parámetros de tipo actúan como marcadores de posición para aquellos tipos que proporciona el usuario al crear las instancias que se van a utilizar. Estas instancias no son instancias de la definición de tipo genérico, sino del tipo construido formado al especificar los argumentos de tipo. Vea también: tipo genérico construido, genéricos, tipo genérico, argumento de tipo genérico, parámetro de tipo genérico. **parámetro de tipo genérico** En una definición de tipo genérico, marcador de posición para un tipo que especifica el usuario (argumento de tipo genérico) al crear instancias de un tipo genérico o al llamar a un método genérico. Vea también: genéricos, método genérico, tipo genérico, argumento de tipo genérico. **restricción de parámetro de tipo genérico** Forma de limitar los tipos que se pueden especificar para un parámetro de tipo genérico. Por ejemplo, los tipos reemplazados por el parámetro de tipo se pueden restringir para que hereden de un tipo determinado, para implementar una interfaz específica, para proporcionar un constructor sin parámetros, etc. Vea también: genéricos, parámetro de tipo genérico. **lista de parámetros de tipo genérico** Lista de los parámetros de tipo genérico de un tipo o método genérico, especificada como parte de la definición de un tipo o método genéricos. Vea también: genéricos, método genérico, tipo genérico, parámetro de tipo genérico. **genéricos** Característica de Common Language Runtime, conceptualmente similar a las plantillas de C++, que permite que las clases, estructuras, interfaces y métodos tengan marcadores de posición (parámetros de tipo genérico) para los tipos de datos que almacenan y manipulan. Los tipos genéricos son una forma de tipos parametrizados. Vea también: tipo genérico, parámetro de tipo genérico, tipo parametrizado. **caché global de ensamblados**  Caché de código para todo el equipo que almacena los ensamblados instalados específicamente para ser compartidos por varias aplicaciones del equipo. Las

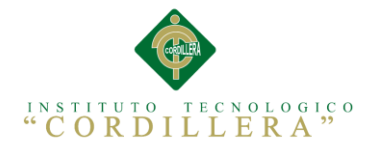

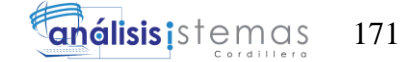

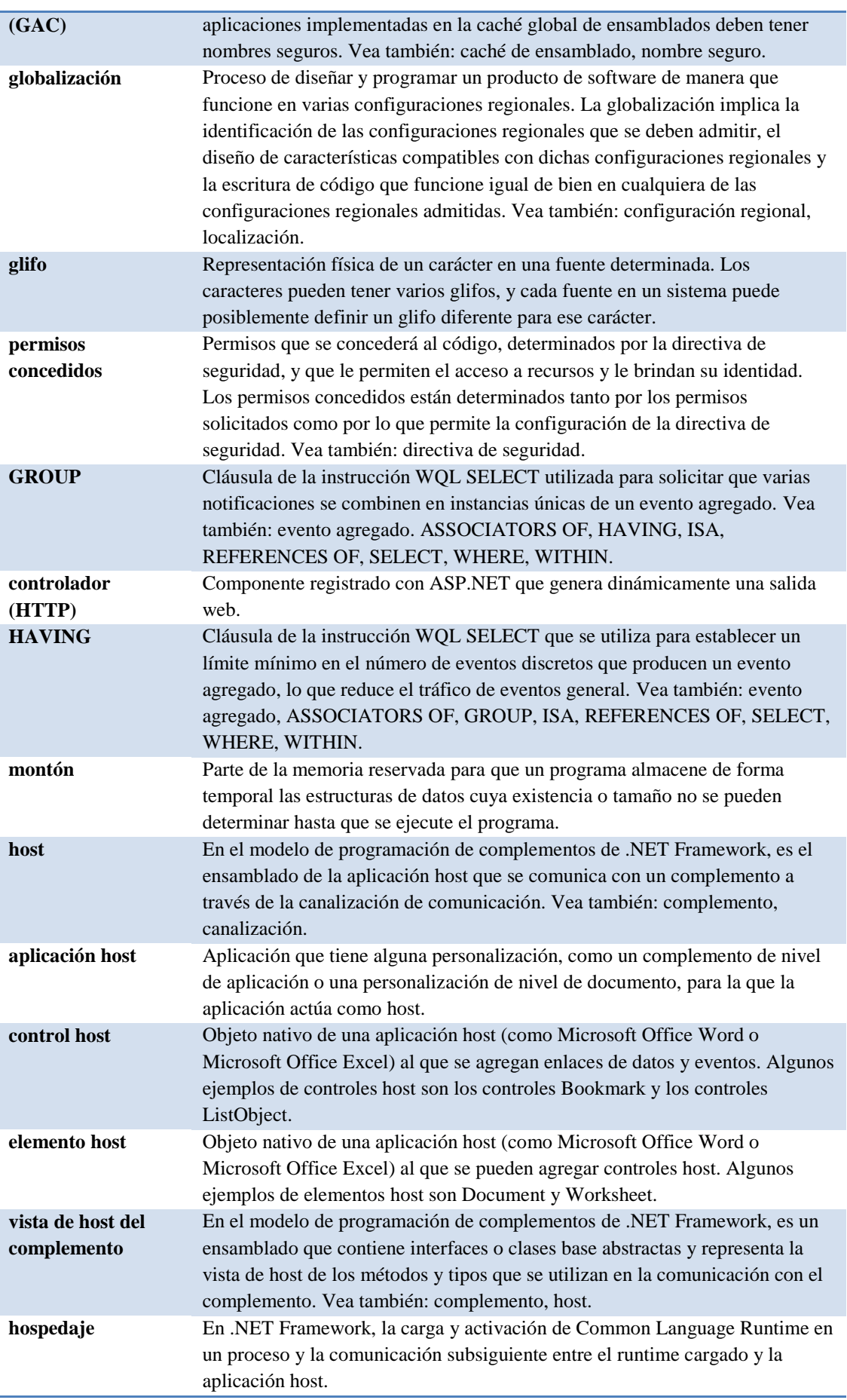

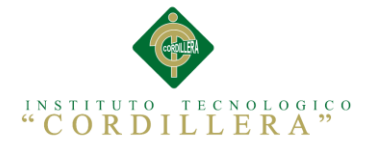

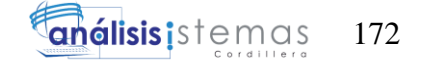

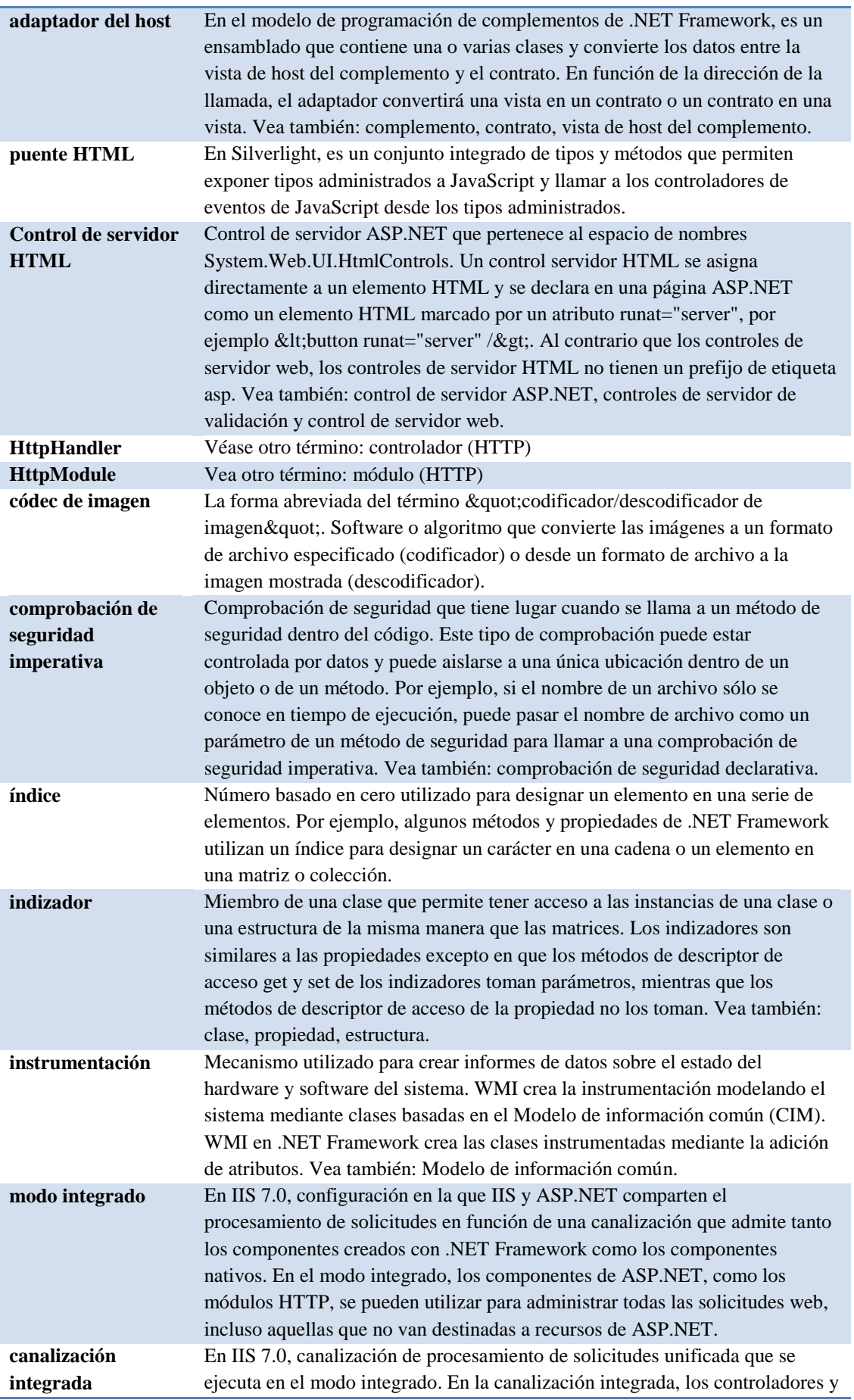

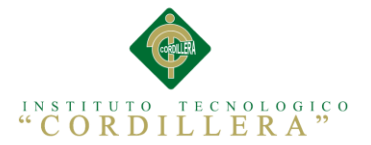

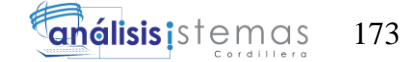

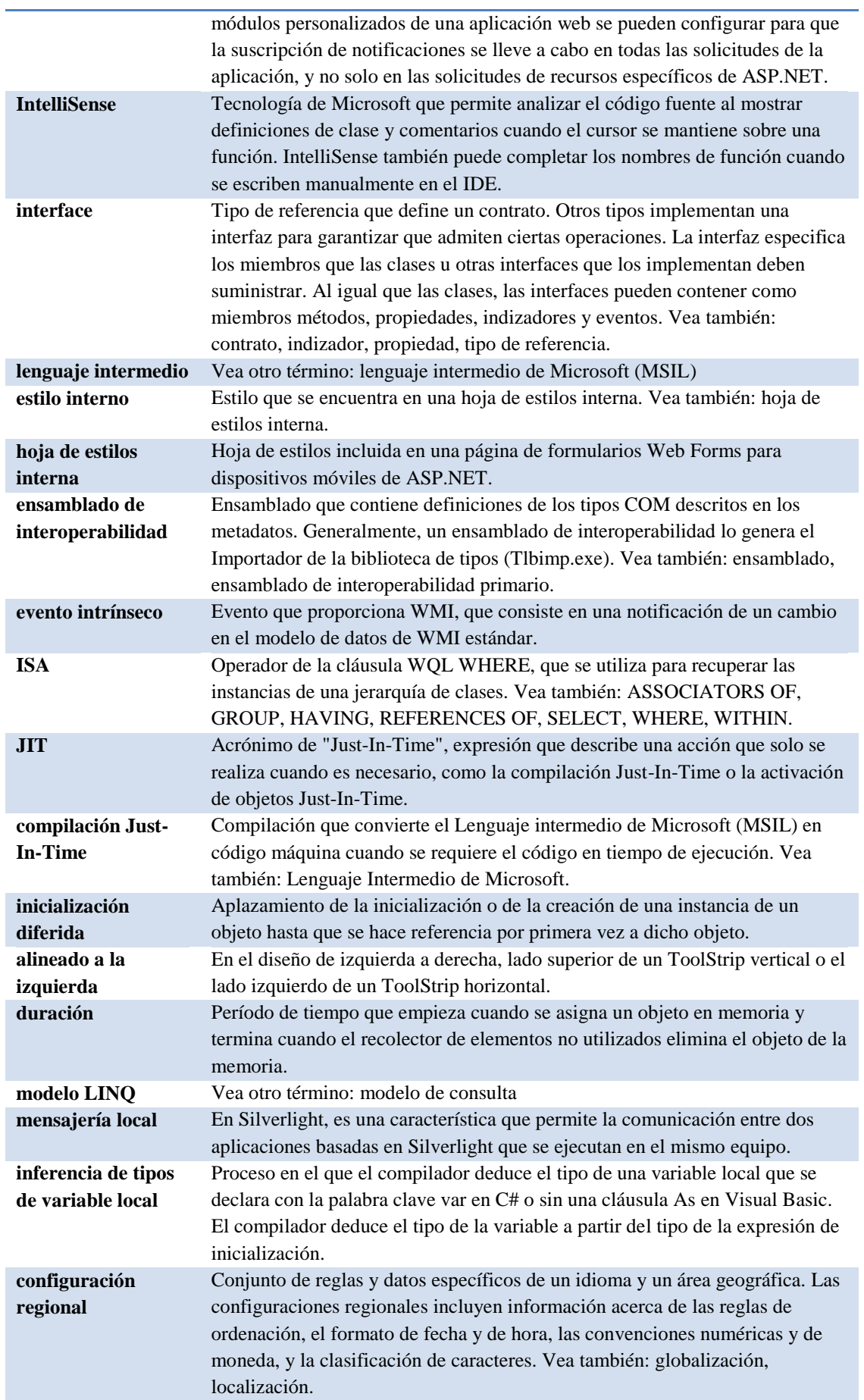

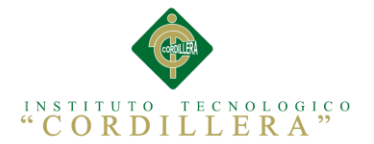

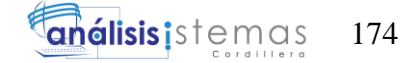

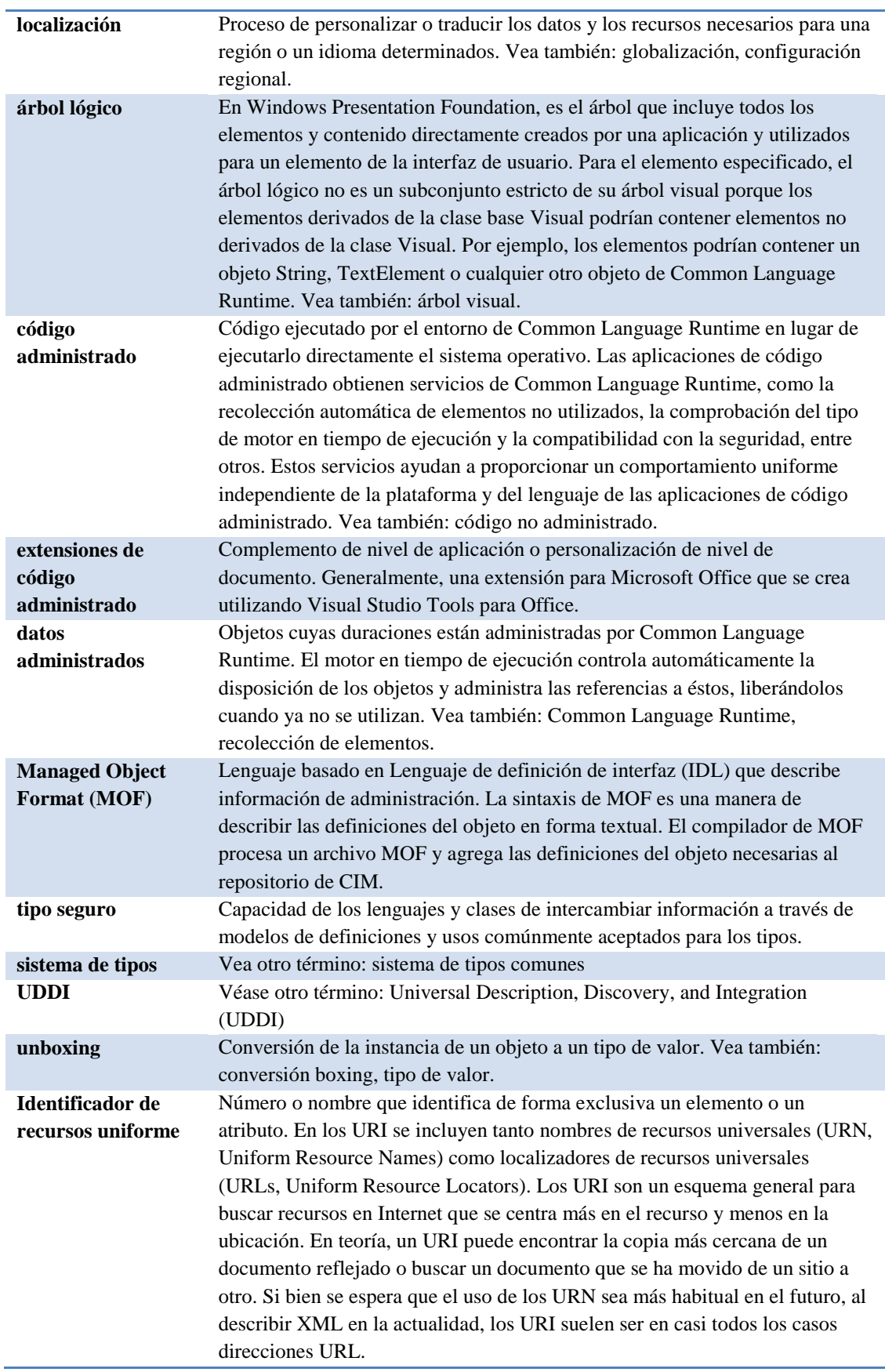

![](_page_175_Picture_0.jpeg)

![](_page_175_Picture_1.jpeg)

# **BIBLIOGRAFÍA**

Ana , R., & Lourdes , D. (2011). Materiales de lengua y literatura. Obtenido de Materiales de lengua y literatura:

http://www.materialesdelengua.org/EXPERIENCIAS/PRENSA/f\_entrevista\_web.pd f

UNIVERSIDAD POLITÉCNICA DE CATALUNYA. (s.f.). *Matriz de* 

*Requerimientos.* Obtenido de Matriz de Requerimientos: http://www.google.com.ec/url?sa=t&rct=j&q=&esrc=s&source=web&cd=8& cad=rja&uact=8&ved=0CDUQFjAH&url=http%3A%2F%2Fprofesores.elo.u tfsm.cl%2F~agv%2Fmetitulo%2FLilloGrimblatt%2Favance2%2FPlantillas% 2FRequerimientos%2520Software.doc&ei=H2fpU4WJFvTA7Aa2kIHwDQ& u

- Bascuñán, F. (08 de Agosto de 2013). *El Financiero Digital.* Recuperado el 18 de Mayo de 2014, de El Financiero Digital: http://www.elfinanciero.com/tecnologia/tema\_03\_2013/tecnologia\_03\_2013. pdf
- Canto, D. d. (s.f.). *Panorama general del diseño lógico y el diseño físico.* Obtenido de http://es.slideshare.net/errroman/diseo-lgico-y-diseo-fsico
- Ceria, S. (s.f.). *Ingeniería de Software I.* Obtenido de http://www-2.dc.uba.ar/materias/isoft1/2001\_2/apuntes/CasosDeUso.pdf
- División de Control de Gestión. (s.f.). *Ver capítulo XII de documento "Evaluación de Programas. Notas Técnicas".* Obtenido de www.dipres.cl
- Guía Digital . (s.f.). *Pruebas de Carga .* Obtenido de http://www.guiadigital.gob.cl/articulo/pruebas-de-carga
- INEC. (2011). *http://www.inec.gob.ec/sitio\_tics/presentacion.pdf.* Recuperado el 2014, de http://www.inec.gob.ec/sitio\_tics/presentacion.pdf.
- Larman, C. (s.f.). *UML y Patrones.* Obtenido de Una introduccion al analisis y diseño orientado a aobjetos y al proceso unificado: http://lsi.ugr.es/~mvega/isoo/larman/cap17%5B1%5D.pdf
- Leon, C. (s.f.). *Evaluación de Inversiones .* Obtenido de http://www.eumed.net/libros-gratis/2007a/232/analisis\_alternativas.html

![](_page_176_Picture_0.jpeg)

![](_page_176_Picture_1.jpeg)

- Leon, M. (s.f.). *Diagramas de Clase.* Obtenido de http://es.slideshare.net/AlejandroArellano4/savedfiles?s\_title=diagrama-declases-16208245&user\_login=nedowwhaw
- Microsoft. (s.f.). *Diagramas de actividades UML.* Obtenido de http://msdn.microsoft.com/es-ec/library/dd409360.aspx
- Oré B., A. (s.f.). *UNIT TESTING - PRUEBAS UNITARIAS.* Obtenido de http://www.calidadysoftware.com/testing/pruebas\_unitarias1.php
- Oyarce, H. (s.f.). *ANALISIS.* Obtenido de Gestión Publica para Resultados y Evaluación: http://www.indetec.gob.mx/eventos/cepal2012/materiales/HectorOyarcePRE SS3.pdf
- Patricio, L. (s.f.). *¿Qué es una Prueba de Aceptación?* Obtenido de http://www.linkedin.com/groups/Qu%C3%A9-es-Prueba-Aceptaci%C3%B3n-3636186.S.48805747
- Rueman, & Lewins. (s.f.). *Diseño de una Interfaz Gráfica.* Obtenido de http://www.uag.mx/66/proceso1.htm
- Tello, J. C. (s.f.). *Diagramas de Secuencia.* Obtenido de http://www2.uah.es/jcaceres/capsulas/DiagramaSecuencia.pdf
- TRACY, G. S. (s.f.). *Diagrama de Componentes.* Obtenido de http://www.google.com.ec/url?sa=t&rct=j&q=&esrc=s&source=web&cd=7& cad=rja&uact=8&ved=0CC0QFjAG&url=http%3A%2F%2Fvirtual.usalesian a.edu.bo%2Fweb%2Fpractica%2Farchiv%2Fcomponen1.ppt&ei=ZkwVVIP2 CZD8sATM1YGICw&usg=AFQjCNF54GbJJ0DMGMTnRMAE7TKdXY33 kg&bvm=bv.750

![](_page_177_Picture_0.jpeg)

# **Contenido**

![](_page_177_Picture_142.jpeg)

![](_page_178_Picture_0.jpeg)

![](_page_178_Picture_1.jpeg)

![](_page_178_Picture_160.jpeg)

![](_page_179_Picture_0.jpeg)

![](_page_179_Picture_1.jpeg)

![](_page_179_Picture_152.jpeg)

# [97](#page-90-0)

## 90

![](_page_179_Picture_153.jpeg)
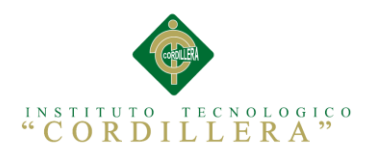

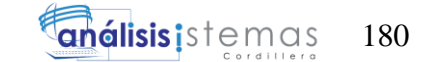

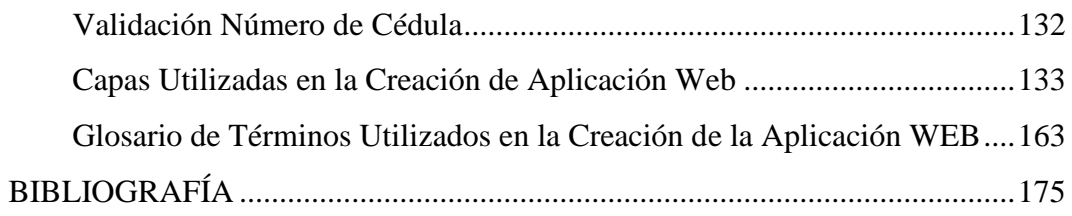